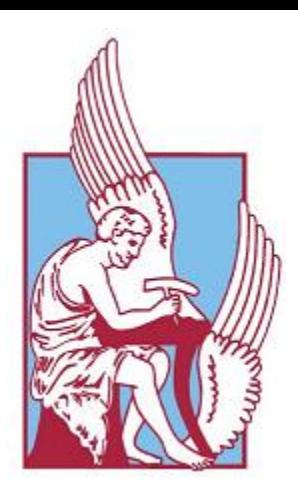

# **ΠΟΛΥΤΕΧΝΕΙΟ ΚΡΗΤΗΣ**

# **ΤΜΗΜΑ ΜΗΧΑΝΙΚΩΝ ΟΡΥΚΤΩΝ ΠΟΡΩΝ**

 *ΕΡΕΥΝΗΤΙΚΗ ΜΟΝΑΔΑ ΓΕΩΛΟΓΙΑΣ ΤΕΚΤΟΝΙΚΗ, ΣΤΡΩΜΑΤΟΓΡΑΦΙΑ, ΓΕΩΛΟΓΙΑ ΠΕΡΙΒΑΛΛΟΝΤΟΣ*

# **ΔΙΠΛΩΜΑΤΙΚΗ ΕΡΓΑΣΙΑ**

ΤΙΤΛΟΣ: «Ανίχνευση πιθανών ρηγμάτων με χρήση τρισδιάστατης γεωλογικής μοντελοποίησης»

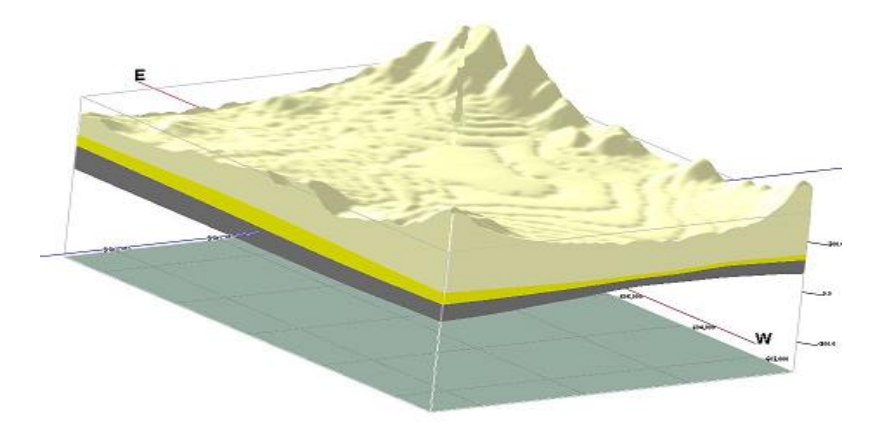

ΦΟΙΤΗΤΗΣ: Βασίλειος Δ. Κίσσας

ΕΞΕΤΑΣΤΙΚΗ ΕΠΙΤΡΟΠΗ

**Καθ. Ε. Μανούτσογλου (Επιβλέπων), Καθ. Αντ. Βαφείδης Επίκουρος Καθ. Ε. Στειακάκης**

**ΟΚΤΩΒΡΙΟΣ 2013 ΧΑΝΙΑ**

*στην οικογένειά μου...*

*στην μητέρα μου που «έφυγε» νωρίς και δεν προλαβε να με δει φοιτητή...*

# **ΠΕΡΙΕΧΟΜΕΝΑ**

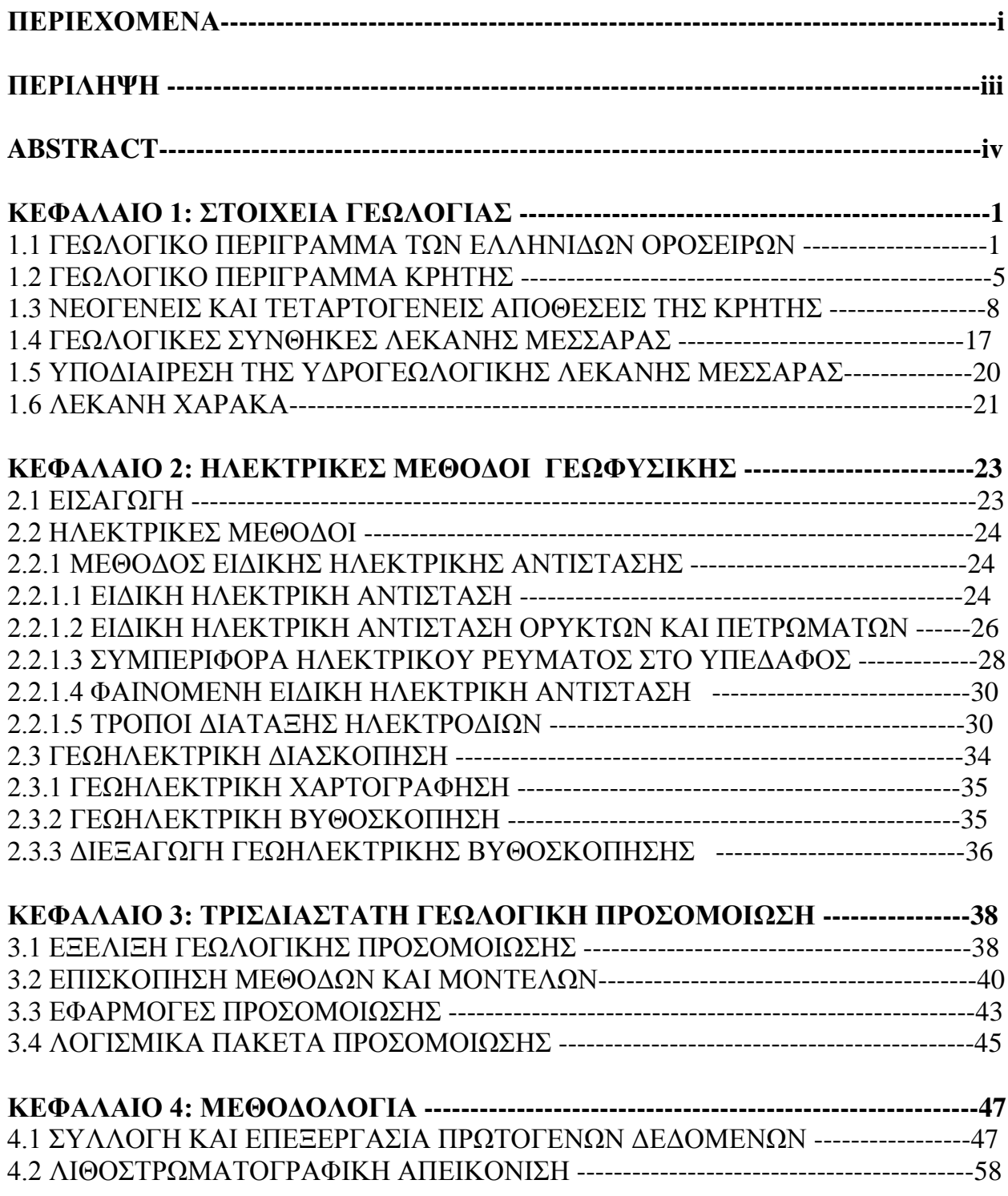

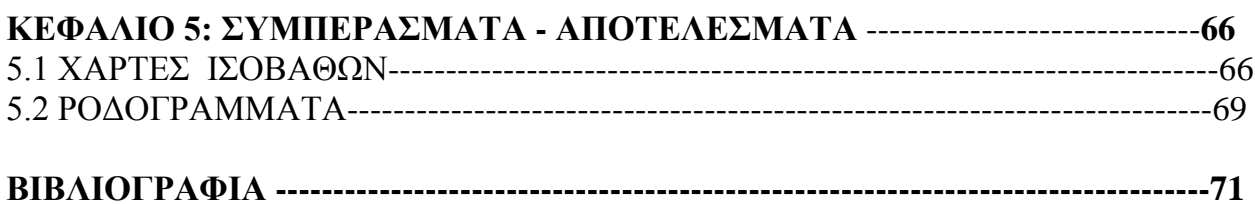

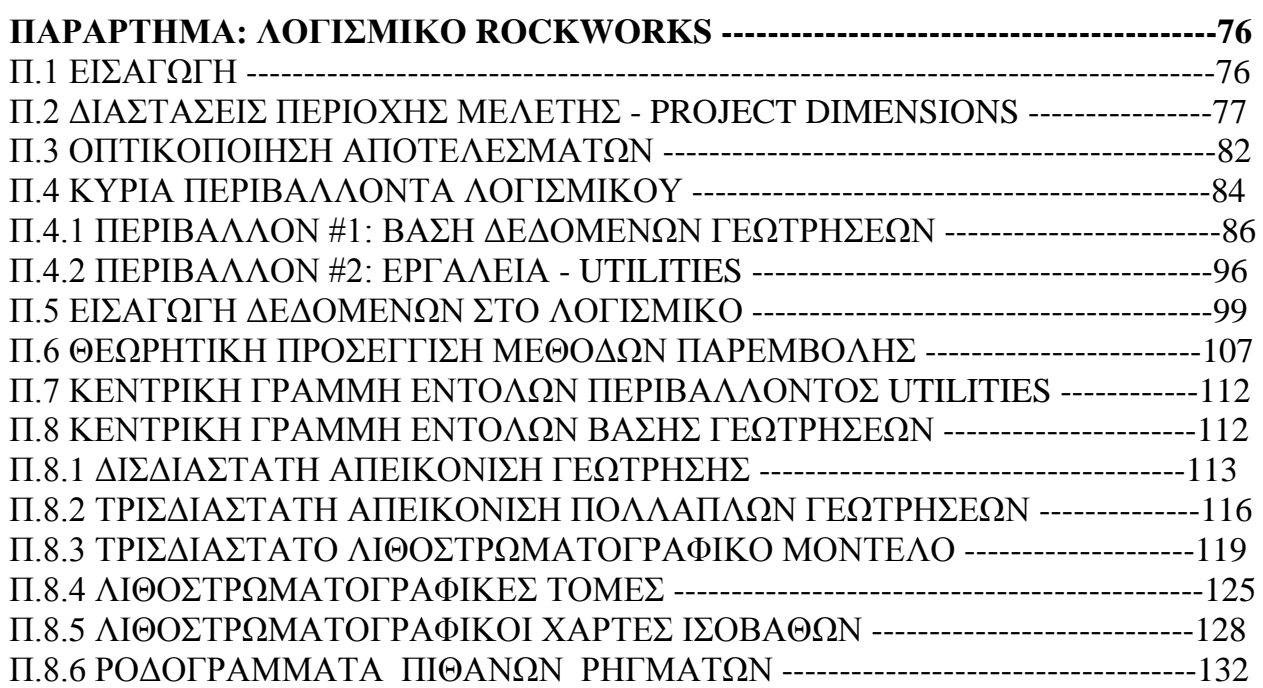

#### **ΠΕΡΙΛΗΨΗ**

Σε περιοχές έντονου αναγλύφου, ρήγματα και ρηγματογόνες ζώνες είναι εμφανείς. Σε περιοχές οι οποίες καλύπτονται από εδαφικό κάλυμμα, ή Πλειο-Τεταρτογενείς αποθέσεις τα τεκτονικά αυτά στοιχεία ανιχνεύονται έμμεσα με διάφορους τρόπους. Σκοπός της εργασίας αυτής ήταν η αποτύπωση της χωρικής κατανομής των Πλειο – Τεταρτογενών και των Νεογενών αποθέσεων που δομούν την περιοχή μελέτης (υδρογεωλογική υπολεκάνη Χάρακα στην Μεσσαρά) με ταυτόχρονη αποτύπωση των πιθανών ρηγμάτων στην περιοχή. Οι διαφοροποιήσεις και οι έντονες μεταβολές της επιφάνειας που διαχωρίζει τις δύο προαναφερθείσες λιθοστρωματογραφικές ενότητες δίνουν σημαντικές χωρικές πληροφορίες για τη γεωλογική δομή της λεκάνης της Μεσσαράς.

Στην παρούσα διπλωματική εργασία χρησιμοποιήθηκε το λογισμικό *RockWorks15.* Αρχικά, έγινε τρισδιάστατη απεικόνιση της γεωλογικής δομής της υπολεκάνης του Χάρακα, και στην συνέχεια εξαγωγή συμπερασμάτων για πιθανά ρήγματα στην περιοχή. Η προσομοίωση βασίστηκε στην ανάπτυξη και επεξεργασία μίας βάσης δεδομένων από τοπογραφικά, γεωλογικά, γεωτρητικά και γεωφυσικά στοιχεία. Πιο αναλυτικά, χρησιμοποιήθηκαν πέραν του ψηφιακού τοπογραφικού ανάγλυφου, οι λιθολογικές ερμηνείες **28 γεωτρήσεων** και οι τιμές ειδικής ηλεκτρικής αντίστασης **20 ηλεκτρικών βυθοσκοπήσεων** που πραγματοποιήθηκαν στα πλαίσια παλαιοτέρων ερευνητικών προγραμμάτων εντός της λεκάνης της Μεσσαράς. Για τις γεωτρήσεις έγινε στρωματογραφική ερμηνεία βάσει των λιθολογικών στοιχείων τους. Μετά από επεξεργασία των ανωτέρω στοιχείων δημιουργήθηκαν χάρτες χωρικής κατανομής στρωματογραφικών ενοτήτων και χαράχθηκαν τα ίχνη των πιθανών ρηγμάτων που διατρέχουν τους σχηματισμούς που δομούν την περιοχή.

#### **ABSTRACT**

In areas of extreme relief, faults and fault zones are evident. In areas covered by soils, or Plio - Quaternary deposits, these tectonic elements detected indirectly in several ways. The purpose of this thesis was to capture the spatial distribution of Plio - Quaternary and Neogene deposits that structure the study area (Hydrological sub-busin of Xarakas in Messara) with simultaneous recording of potential faults in this area. Variances and acute changes of the surface that separates these two stratigraphic units, provide important information of the spatial distribution of the geological structure of the basin of Messara.

In this dioloma thesis was used the software RockWorks15. Initially, there is a threedimensional display of the geological structure of the sub-basin of Xarakas and then supervisory conclusions were exported, about possible faults in this area. The simulation was based on the development and elaboration of a database of topographical, geological, drilling and geophysical data. More specifically, beyond the digital topographical relief, we used the lithological interpretations of 28 boreholes and the calibration of the special electric resistivity of 20 vertical electrical sounding (VES), incurred in connection with previous research projects within the basin of Messara. From borehole data, a stratigraphic interpretation became, based on lithological data. After processing the above data, maps of the spatial distribution of the stratigraphic units were created and traces of possible faults were plotted, that penetrated the formations that structure the area.

# **Κεφάλαιο 1 : Στοιχεία Γεωλογίας**

#### **1.1 ΓΕΩΛΟΓΙΚΟ ΠΕΡΙΓΡΑΜΜΑ ΤΩΝ ΕΛΛΗΝΙΔΩΝ ΟΡΟΣΕΙΡΩΝ**

Μέχρι το 1970 τα τεκτονικά σχήματα που έχουν προταθεί για την διαίρεση του Ελληνικού χώρου σε γεωτεκτονικές ζώνες βασίστηκαν στη θεωρία του Aubouin (1965) του Αλπικού γεωσυγκλίνου, δηλαδή σε μία Αλπική παλαιογεωγραφία με την παραδοχή του δυαδικού συστήματος αυλάκων-ράχεων.

Η θεωρία αναφέρεται αρχικά στο Τριαδικό, σαν τμήμα του τεράστιου αλπικού γεωσύγκλινου και σύμφωνα με αυτήν το Ελληνικό γεωσύγκλινο, είχε στον πυθμένα του μικρές και μεγάλες υποθαλάσσιες ράχες που διαχώριζαν βαθιές και βαθύτερες αύλακες. Κατά τη διάρκεια της αλπικής ιζηματογένεσης, αυτό το σύστημα των εναλλασσόμενων υποθαλάσσιων αυλάκων και ράχεων, που θεωρήθηκε ως δημιούργημα προγενέστερων (Ερκύνιων) πτυχώσεων, υπέστη διάφορες τροποποιήσεις. Οι τροποποιήσεις αυτές προέρχονταν από τη δράση ενδογενών δυνάμεων με αποτέλεσμα να αναδύονται, πολλές φορές, τμήματα του πυθμένα της Τηθύος.

Ο Ελληνικός χώρος, λοιπόν, διακρίθηκε, με βάση το παραπάνω εναλλασσόμενο σύστημα αυλάκων και ράχεων, σε ισοπικές ζώνες (η κάθε ζώνη έχει τα δικά της στρωματογραφικά γνωρίσματα και την δική της παλαιογεωγραφική εξέλιξη). Η διάκριση αυτή, που στηρίζεται στα αλπικά ιζήματα, αντανακλά την παλαιογεωγραφική κατάσταση κάθε ζώνης, όπου μπορεί να υπάρχουν είτε αλπικά ιζήματα του ίδιου βάθους, δηλαδή βαθιάς θάλασσας (πελαγικά-αβυσικά), οι αύλακες, είτε ρηχής θάλασσας (νηριτικά), οι υποθαλάσσιες ράχεις (υβώματα).

Η ανάπτυξη της Νέας Παγκόσμιας Τεκτονικής σε συνδυασμό με τα μοντέλα που προτάθηκαν τις τελευταίες δεκαετίες για τη γεωδυναμική εξέλιξη του Αλπικού συστήματος έφερε, όμως, μια νέα διάσταση στο θέμα της διαίρεσης των γεωτεκτονικών ζωνών της Ελλάδας. Οι ζώνες διαχωρίζονται, η μία από την άλλη, με τον

συγκεκριμένο ρόλο που κατέχει η κάθε μία στο σύστημα της γεωδυναμικής εξέλιξης και που ως ένα βαθμό αναφέρεται σε συγκεκριμένη παλαιογεωγραφική θέση.

Συνεπώς, σύμφωνα με τη θεωρία των λιθοσφαιρικών πλακών στην οποίο έχουν στηριχθεί και αναμορφωθεί ο κλασσικές γεωλογικές απόψεις περί γεωσύγκλινου, κάθε γεωτεκτονική ζώνη αποτελείται από τα παρακάτω χαρακτηριστικά:

- Μια ορισμένη στρωματογραφική διαδοχή των ιζημάτων της
- Τους ιδιαίτερους λιθολογικούς χαρακτήρες της
- Την ιδιαίτερη τεκτονική της συμπεριφορά

Στην Ελλάδα ο γεωτεκτονικές ζώνες έχουν διαμορφωθεί [Mountrakis et al. 1983, από J. Mercier, J. Brunn, J. Aubouin et al. 1971], με βάση τις παραπάνω εκσυγχρονισμένες αντιλήψεις, από τα Ανατολικά προς τα Δυτικά (Σχήμα 1.1) ως εξής:

- 1) **Η μάζα της Ροδόπης**,
- 2) **Η Σέρβομακεδονικη μάζα**,
- 3) **Η Περιροδοπική ζώνη,**
- 4) **Η ζώνη Αξιού, η οποία διαχωρίζεται στις υποζώνες Παιονίας, Πάικου και Αλμωπίας**,
- 5) **Η Πελαγονική ζώνη**,
- 6) **Η Αττικο-Κυκλαδική ζώνη**,
- 7) **Η Υποπελαγονική ζώνη** ή **ζώνη «Ανατολικής Ελλάδος»,**
- 8) **Η ζώνη Παρνασσού – Γκιώνας**,
- 9) **Η ζώνη Ωλονού – Πίνδου**,
- 10) **Η ζώνη Γαβρόβου – Τρίπολης**,
- 11) **Η Αδριατικοϊόνιος ζώνη** ή **Ιώνιος ζώνη** και
- 12) **Η ζώνη Παξών** ή **Προαπουλία**.

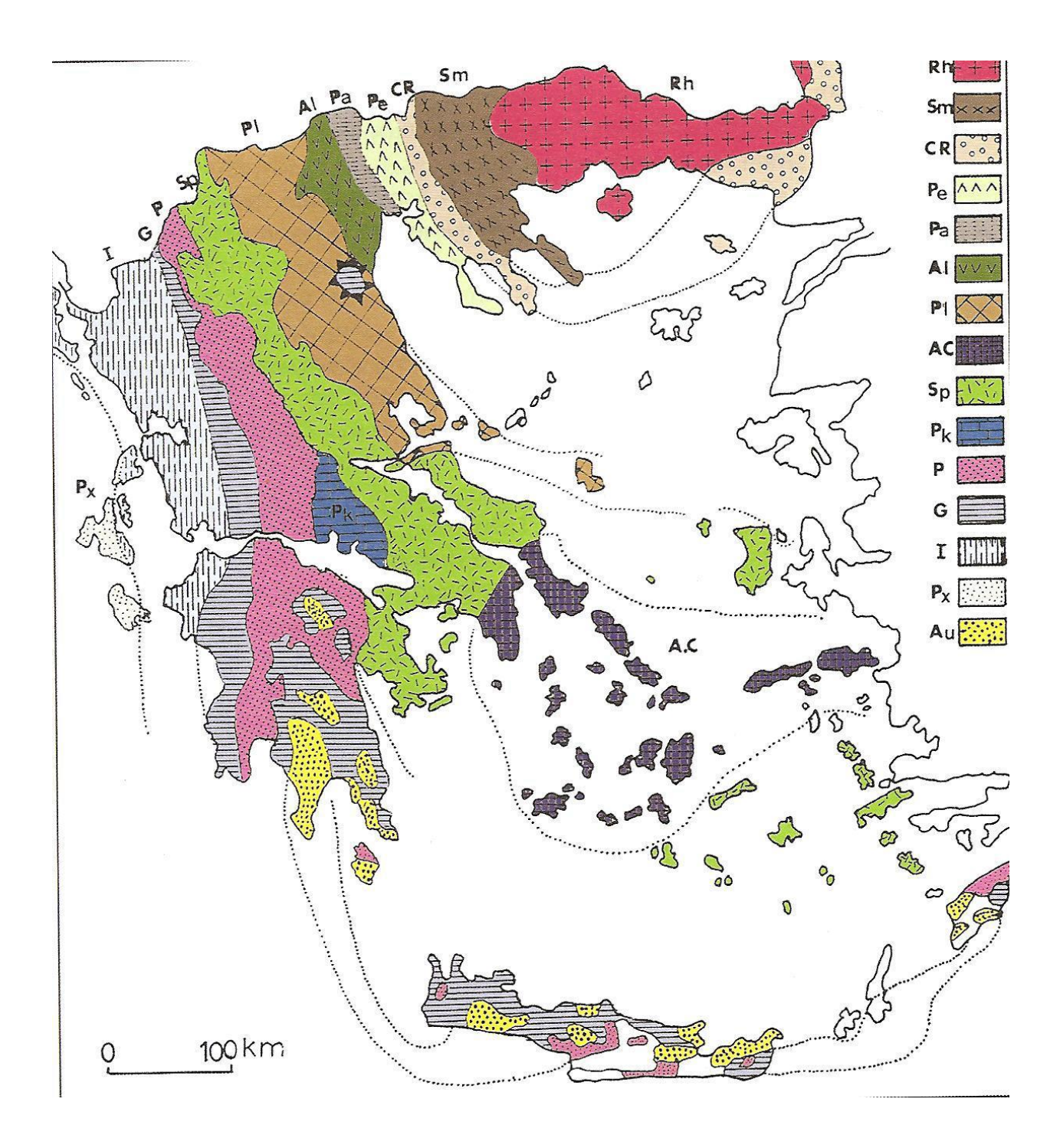

Σχήμα 1.1 Γεωτεκτονικό σχήμα των Ελληνίδων ζωνών. Rh: Μάζα της Ροδόπης, Sm: Σέρβομακεδονικη μάζα , CR: Περιροδοπική ζώνη , (Pe: υποζώνη Παιονίας , Pa: υποζώνη Πάικου , Al: υποζώνη Αλμωπίας ) = Ζώνη Αξιού, Pl: Πελαγονική ζώνη , AC: Αττικο-Κυκλαδική ζώνη, Sp: Υποπελαγονική ζώνη , Pk: ζώνη Παρνασσού – Γκιώνας, P: ζώνη Ωλονού – Πίνδου , G: ζώνη Γαβρόβου – Τρίπολης, I: Ιώνιος ζώνη, Px: ζώνη Παξών ή Προαπουλία, Au: Ενότητα «Πλακώδεις ασβεστόλιθοι – Τελέα όρη» πιθανόν της Ιονίου ζώνης. (Mountrakis et al. 1983, από J. Mercier, J. Brunn, J. Aubouin et al. 1971)

Οι ζώνες Rh, Sm αποτελούν την **Ελληνική Ενδοχώρα**, οι ζώνες CR, Pe, Pa, Al, PI, Ac, Sp αποτελούν τις **Εσωτερικές Ελληνίδες** και οι ζώνες Pk, P, G, I, Px είναι οι **Εξωτερικές Ελληνίδες**. Οι γεωτεκτονικές ζώνες των Ελληνίδων αποτελούν παλαιογεωγραφικούς χώρους του «Παλιοωκεανού» της Τηθύος, μίας ωκεάνιας περιοχής στον ευρύτερο χώρο της υπερηπείρου της Παγγαίας, ενός ηπειρωτικού τεμάχους που δημιουργήθηκε κατά την Βαρίσκια Ορογένεση. Μέσα στον ωκεάνιο χώρο της Τηθύος η ανάπτυξη μεσοωκεάνιας ράχης που λειτούργησε στο Λιάσιο - Δογγέριο του Ιουρασικού οδήγησε στη διάσπαση της Παγγαίας, στη δημιουργία δύο νέων ηπειρωτικών τεμαχών, της Λαυρασίας και της Γκοτβάνας και ταυτόχρονα στην υποβύθιση του ωκεάνιου φλοιού της Τηθύος κάτω από τον ηπειρωτικό φλοιό της Λαυρασίας. Το τελευταίο γεγονός που ξεκίνησε το Μέσο Ιουρασικό και ολοκληρώθηκε το Ανώτερο Ιουρασικό – Κατώτερο Κρητιδικό οριοθετεί την απαρχή του τελευταίου Ορογενετικού κύκλου του Αλπικού και ταυτόχρονα για τον Ελληνικό χώρο, τη διαφοροποίηση και την τεκτονική εξέλιξη των γεωτεκτονικών Ζωνών των Ελληνίδων οροσειρών. Εκτός από τις δώδεκα ζώνες στις οποίες αναφερθήκαμε παραπάνω υπάρχουν και δυο γεωτεκτονικές μονάδες, η Ενότητα «Πλακωδών ασβεστόλιθων – Ταλέα όρη», που πιθανώς ανήκει στην Αδριατικοϊόνιο ζώνη και η Ενότητα Βοιωτίας, που είναι μέρος της Υποπελαγονικής ζώνης. Υπάρχουν αμφιλεγόμενες απόψεις από τους επιστήμονες για τις δύο αυτές γεωτεκτονικές μονάδες. Η μία πλευρά τις θεωρεί ανεξάρτητες ζώνες και η άλλη, που είναι και η επικρατούσα, πιστεύει πως είναι απλά «γεωλογικές ενότητες». Μια ακόμη γεωλογική ενότητα είναι η «Ενότητα Φυλλιτών - Χαλαζιτών», η οποία βρίσκεται στη **Κρήτη** και στη Πελοπόννησο και υπόκειται τεκτονικά των αλπικών ιζημάτων της ζώνης Γαβρόβου - Τρίπολης. Επειδή, όμως, δεν έχει διευκρινιστεί η γεωτεκτονική της τοποθέτηση ή αν ανήκει σε κάποια από τις Ελληνίδες ζώνες, θεωρείται ανεξάρτητη Ενότητα πετρωμάτων. Οι παραπάνω γεωτεκτονικές ζώνες της Ελλάδας διακρίνονται με βάση, πάντα, τη γεωλογική ορολογία σε «**Εσωτερικές Ελληνίδες**» και σε «**Εξωτερικές Ελληνίδες**». Η ονομασία αυτή προέκυψε, διότι οι πρώτες κατέχουν τα εσωτερικά τόξα των Ελληνίδων οροσειρών, ενώ οι δεύτερες τα εξωτερικά τόξα. Η διάκριση, βέβαια, βασίστηκε στο γεγονός ότι οι Εσωτερικές Ελληνίδες υπέστησαν τη δράση μιας Ανωϊουρασικης - Κατωκρητιδικής, πρώιμης ορογενετικής δράσης, η οποία δεν επέδρασσε στις Εξωτερικές Ελληνίδες. Οι τελευταίες επηρεάστηκαν μόνο από την τελική ορογένεση του Τριτογενούς (Mountrakis et al. 1983, από J. Mercier, J. Brunn, J. Aubouin et al. 1971)

### **1.2 ΓΕΩΛΟΓΙΚΟ ΠΕΡΙΓΡΑΜΜΑ ΚΡΗΤΗΣ**

Η Κρήτη, βρίσκεται στο νοτιότερο άκρο του Ελληνικού τόξου και λόγω αυτής της ιδιαίτερης θέσης της, χαρακτηρίζεται από πολύπλοκη γεωλογική δομή, που οφείλεται στην τεκτονική τοποθέτηση αλλεπάλληλων καλυμμάτων από αλπικές ενότητες, σε ένα χώρο με σχετικά μικρό πλάτος αλλά και με διαρκή τεκτονική δραστηριότητα ακόμα και στη μεταλπική περίοδο. Η πολυπλοκότητα αυτή οδήγησε στη μελέτη της Κρήτης από πολλούς ερευνητές, από τα μέσα του 19ου αιώνα και κατά συνέπεια τη δημοσίευση πολλών και διαφορετικών απόψεων, σχετικά με τη δημιουργία, τη σύνθεση και τελικά τη διαδρομή των διαφόρων γεωτεκτονικών ενοτήτων, μέχρι τη σημερινή γεωλογική δομή. Στο σχήμα 1.2 , δίνεται ένας γενικευμένος γεωλογικός χάρτης της Κρήτης.

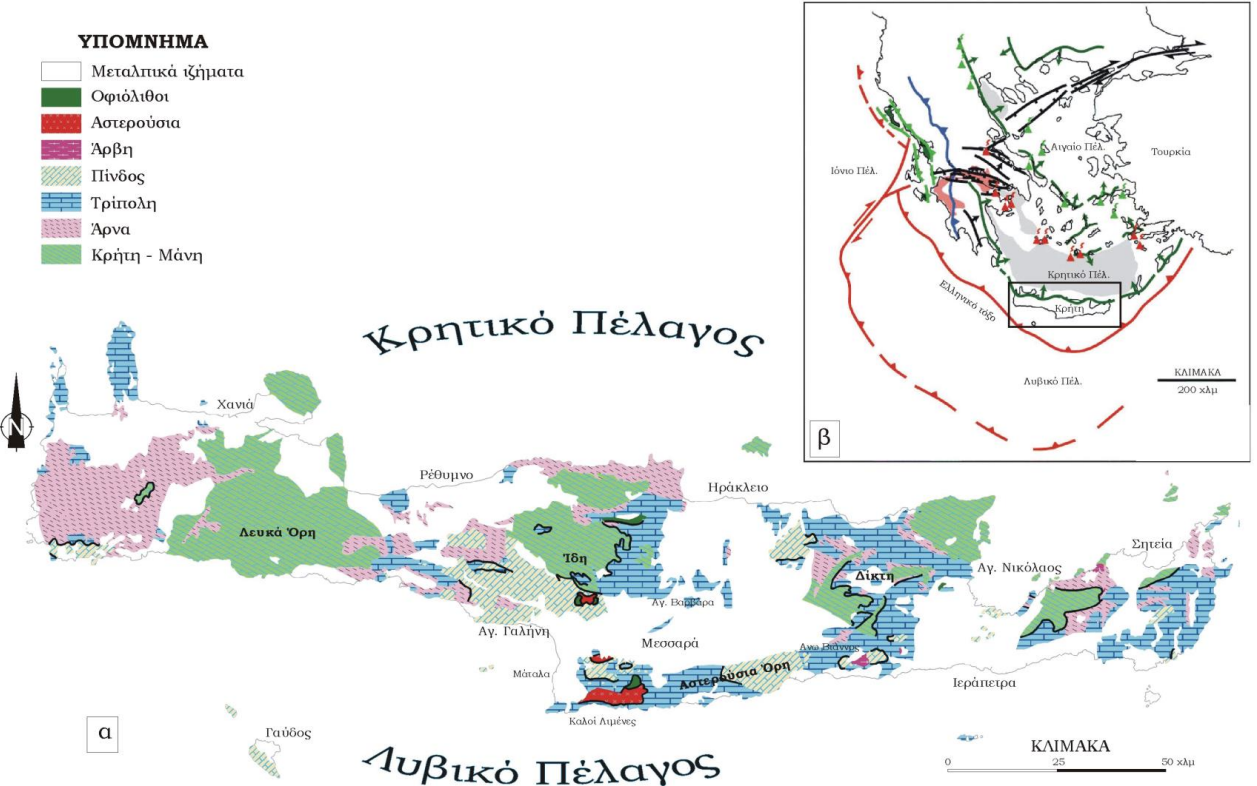

Σχήμα 1.2 Γενικευμένος γεωλογικός χάρτης της Κρήτης και (β) η θέση της σε σχέση με το Ελληνικό τόξο και τις κυριότερες τεκτονο-στρωματογραφικές δομές του (η σύγχρονη σύγκλιση των τεκτονικών πλακών-κόκκινες γραμμές, το σύγχρονο και παλαιότερο ηφαιστειακό τόξο-κόκκινα και πράσινα τρίγωνα, τα κύρια μέτωπα επωθήσεων των εξωτερικών Ελληνίδων-Ιόνια και Παξοί πράσινα Πίνδος μπλε, τις Πλειο-Τεταρτογενείς θαλάσσιες λεκάνες της κεντρικής Ελλάδας-ροζ, οι κύριες σύγχρονες θαλάσσιες λεκάνες-γκρι, οι μεγάλες επιφάνειες αποκόλλησης Μειοκαινικής ηλικίας-πράσινες γραμμές με το βέλος να δείχνει τη φορά μέγιστης κλίσης *(Βασιλάκης, 2006*)

Η μεγάλη έξαρση στη δημοσίευση συμπερασμάτων που σχετίζονται με τη γεωλογική δομή της Κρήτης έγινε τη δεκαετία του 1970 [Αλεξόπουλος, 1990] και συνεχίζεται μέχρι και σήμερα. Αρχικά, η πλειονότητα των δημοσιεύσεων ασχολείται με τον προσδιορισμό ηλικιών επί μέρους στρωμάτων εντός ενοτήτων, ενώ γίνεται και προσπάθεια ένταξής τους σε αλπικές ενότητες. Εν συνεχεία, δημοσιεύονται εργασίες που εξετάζουν τους μεταλπικούς σχηματισμούς και ασχολούνται με τη νεοτεκτονική εξέλιξη της Κρήτης αλλά και το ρόλο της στην ορογενετική διαδικασία του Ελληνικού τόξου.

Τα αποτελέσματα των ερευνών στα πλαίσια µμεγάλου αριθμού προγραµµάτων, ευρωπαϊκών και εθνικών ερευνητικών ινστιτούτων, αλλά και µεµονωµένων ερευνητών, οδήγησε στην έκδοση του πρώτου συνοπτικού γεωλογικού χάρτη της Κρήτης το 1977 σε κλίμακα 1:200.000. Έρευνες έδειξαν ότι το μεγαλύτερο ποσοστό προνεογενούς ηλικίας πετρωμάτων που δομούν και εμφανίζονται στην Κρήτη, ανήκουν σε µία ακολουθία µεταµορφωµένων πετρωμάτων που για δεκαετίες ήταν γνωστή στη βιβλιογραφία σαν «Πλακώδεις Ασβεστόλιθοι», η παλαιογεωγραφική τοποθέτηση των οποίων παραμένει ένα ανοικτό γεωλογικό κεφάλαιο (Γεωλογικός χάρτης της Ελλάδας κλίμακας 1:500.000, Σχήμα 1.3). Οι γεωλογικοί χάρτες έχουν εκδοθεί από το Ινστιτούτο Γεωλογικών και Μεταλλευτικών Ερευνών (Ι.Γ.Μ.Ε.).

Η Κρήτη έχει µία πολύπλοκη γεωλογική δομή αντιπροσωπευτική των πολύπλοκων τεκτονοµεταµορφικών διαδικασιών του Αλπικού Ορογενετικού Κύκλου στο χώρο της Ανατολικής Μεσογείου. Χαρακτηριστικό της δομής της είναι η καλυµµατική τοποθέτηση τεκτονικών ενοτήτων που αποτελούν λιθοστρωµατογραφικές οµάδες πετρωµάτων, που διαφέρουν όχι µόνο στην αρχική τους παλαιογεωγραφική προέλευση και εξάπλωση, αλλά και στη σύσταση και το βαθµό µεταµόρφωσης.

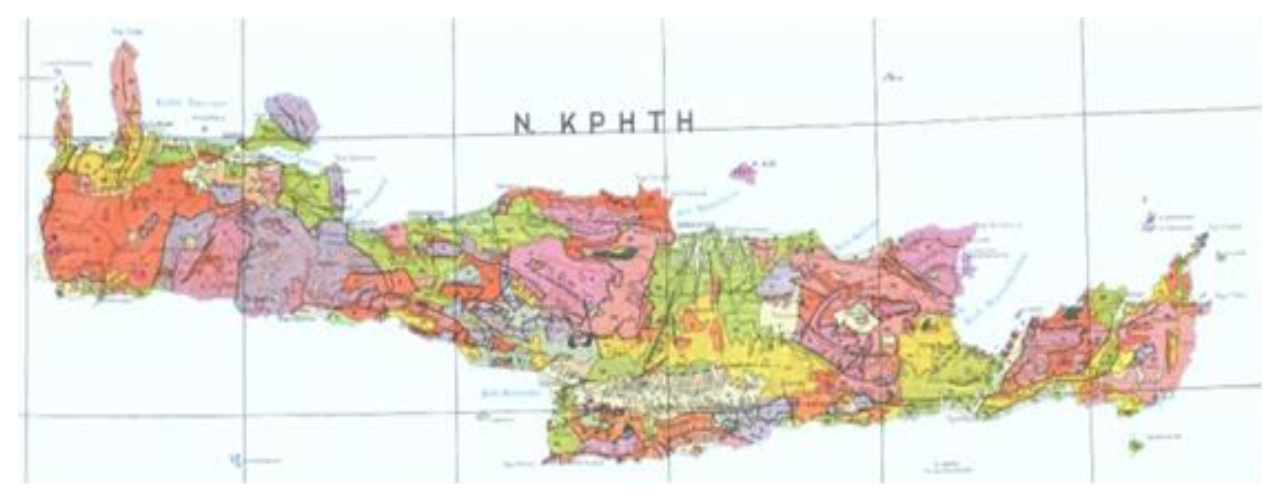

Σχήµα 1.3 Γενικός Γεωλογικός χάρτης της Κρήτης (χαρτογράφηση ΙΓΜΕ, κλίµακα 1:500000). Με κίτρινες και πράσινες αποχρώσεις οι λεκάνες του Νεογενούς και του Τεταρτογενούς. Ο γεωλογικός χάρτης έχει εκδοθεί από το Ινστιτούτο Γεωλογικών και Μεταλλευτικών Ερευνών (Ι.Γ.Μ.Ε.).

Η Οµάδα των Πλακωδών Ασβεστόλιθων κατατάσσεται στην προχώρα των Ελληνίδων. Τα πετρώµατά της εµφανίζονται στην Πελοπόννησο δοµώντας τους ορεινούς όγκους του Πάρνωνα, του Ταΰγετου και ολόκληρης της χερσονήσου της Μάνης. Μέσω της Κρήτης, όπου και δομούν πάνω από το 70% της νήσου, συνεχίζουν την εμφάνιση τους στην Κάσο, Κάρπαθο και Ρόδο. Ολόκληρη η ακολουθία χαρακτηρίζεται κυρίως από τεκτονική συμπίεση µε έντονη πτύχωση, λεπίωση, εφιππεύσεις και συν-κινηµατική µεταµόρφωση. Στην Κρήτη παλαιότερα σε ηλικία πετρώµατα της Οµάδας αυτής βρίσκονται, σε ανάστροφη στρωµατογραφικά θέση, στα Ταλλαία Όρη της κεντρικής Κρήτης, αποτελούµενα από τους ανθρακικούς - κλαστικούς σχηµατισµούς των Φόδελε και Σίσσες, που µε τη βοήθεια απολιθωµάτων (τρηµατοφόρα, βρυόζωα, φύκη και κωνόδοντα) χρονολογήθηκαν ηλικίας Ανωτέρου Πέρµιου. Σαν το παλαιότερο τµήµα των σχηµατισµών αυτών περιγράφηκαν οι σχιστόλιθοι του Γαληνού που εξ' αιτίας µίας πολύ πλούσιας απολιθωµένης πανίδας και χλωρίδας τοποθετήθηκαν χρονικά στο όριο Ανώτερου Λιθανθρακοφόρου και Πέρµιου [Epting et al. 1972, Koenig & Kuss 1980]. Προς το υπερκείμενο, µετά από ένα στρωµατογραφικό κενό από το Ανίσιο µέχρι το Κάρνιο ακολουθεί µία µεγάλου πάχους ακολουθία στρωµατολιθικών δολοµιτών που τα κατώτερα τµήµατα της χρονολογήθηκαν Λιασίου ηλικίας.

Στη συνέχεια βρίσκεται η ανθρακική ακολουθία των εναλλασσόμενων πλακωδών **ασβεστόλιθων** µε **κερατόλιθους**, από όπου και προήλθε και η ονοματολογία της οµάδας των πετρωµάτων αυτών και τέλος η **ακολουθία του Καλαβρού**, ένας κλαστικός σχηµατισµός που διαφέρει εντελώς από το φλύσχη των δυτικών Ελληνίδων. Στην βάση του, βρέθηκαν τρηµατοφόρα ηλικίας Κάτω Ολιγόκαινου [Φυτρολάκης 1972, Bonneau 1973]. Τεκτονικά επωθηµένη στην ενότητα Πλακωδών Ασβεστόλιθων βρίσκεται η ενότητα του Τρυπαλίου, που αποτελείται από µεταµορφωµένους δολοµίτες, δολοµιτικούς ασβεστόλιθους, λατυποπαγείς ασβεστόλιθους έως γραουβάκες, σκούρους κυψελώδεις δολοµίτες, άσπρα ζαχαρόκοκκα µάρµαρα και εµφανίσεις γύψου στη βάση. Η ηλικία τους καθορίστηκε µε τη βοήθεια απολιθωµάτων µεταξύ Άνω Τριαδικού - Κάτω Ιουρασικού.

Πάνω από την ενότητα του Τρυπαλίου βρίσκεται η ενότητα των Φυλλιτών - Χαλαζιτών, η οποία περιλαµβάνει φυλλίτες, χαλαζίτες, µετά-ψαµµίτες, µετάκροκαλοπαγή, φακοειδείς ανακρυσταλλωµένους ασβεστόλιθους, µετά-ανδεσίτες, µεταβασίτες. Η ηλικία της είναι µεταξύ Περµίου – Τριαδικού. Σε ανώτερη τεκτονική θέση βρίσκεται απωθηµένο το τεκτονικό κάλυµµα της Πίνδου. Πάνω από τις παραπάνω αναφερόµενες εξωτερικές ζώνες υπάρχουν σε ανώτερη τεκτονική θέση αλλόχθονα τεκτονικά λέπια των εσωτερικών ζωνών, όπως είναι η ενότητα της Άρβης που περιλαµβάνει τµήµατα οφιολιθικού συµπλέγµατος, η ενότητα των Αστερουσίων που περιέχει γνεύσιους, σχιστόλιθους και αµφιβολίτες.

Τέλος, πάνω από τους αλπικούς σχηµατισµούς βρίσκονται ιζήµατα του **Νεογενούς** και **Τεταρτογενούς**, τα οποία συνήθως έχουν κυµαινόµενο πάχος και εξάπλωση στις διάφορες περιοχές της Κρήτης.

# **1.3 ΝΕΟΓΕΝΕΙΣ ΚΑΙ ΤΕΤΑΡΤΟΓΕΝΕΙΣ ΑΠΟΘΕΣΕΙΣ ΤΗΣ ΚΡΗΤΗΣ**

Νεογενείς σχηματισμοί είναι οι ιζηματολογικές ακολουθίες που αποτέθηκαν τα τελευταία δεκατρία περίπου εκατομμύρια χρόνια. Για την κατανόηση της στρωματογραφικής εξέλιξης και της στρωματογραφικής θέσης των σχηματισμών αυτών,

δίνεται, παρακάτω, μία σύνοψη των αποτελεσμάτων που έχουν προκύψει από τις έρευνες που έχουν γίνει μέχρι τώρα για την Κρήτη. Στην παρακάτω εικόνα, (Σχήμα 1.4), παρουσιάζεται µία σειρά από απλοποιημένους παλαιογεωγραφικούς χάρτες της Κρήτης.

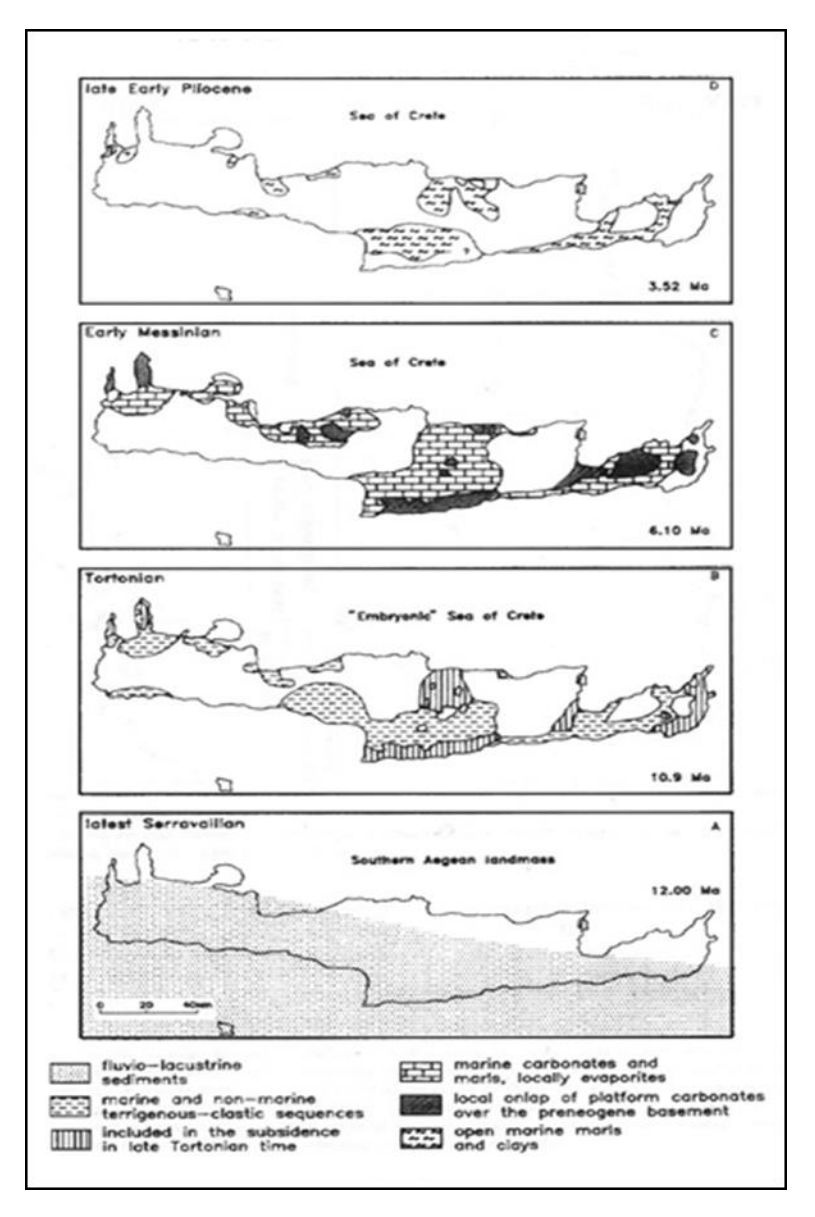

Σχήμα 1.4. Παλαιογεωγραφική εξέλιξη των Νεογενών ιζημάτων στην Κρήτη [κατά Meulenkamp et al. 1979]

Οι διαδοχικές παλαιογεωγραφικές διατάξεις αντικατοπτρίζουν τέσσερα κύρια επεισόδια κατά την εξέλιξη του ανάγλυφου κατά µήκος της διατοµής στην κεντρική Κρήτη. Κατά τη διάρκεια του πρώτου επεισοδίου (Άνω Σερραβάλιο) στην περιοχή λάµβανε χώρα λιµναία ιζηµατογένεση και οριοθετούσε την ξηρά του νοτίου Αιγαίου (Southern Aegean landmass). To δεύτερο και τρίτο επεισόδιο (Ανώτατο Σερραβάλιο - Μεσσήνιο) δηµιούργησαν ένα παλαιογεωγραφικό καθεστώς, όπου οι σηµερινές κορυφογραµµές που οριοθετούν και διατέµνουν τη λεκάνη του Ηρακλείου, άρχισαν να παίζουν ενεργό ρόλο στην παλαιογεωγραφία και την τοπογραφία του πυθµένα. Κατά τη διάρκεια του Άνω Μειοκαίνου αναπτύχθηκε η λεκάνη του Ηρακλείου ενώ οι κορυφογραµµές της κεντρικής Κρήτης µε διεύθυνση Α - Δ άρχισαν να διαχωρίζουν τη λεκάνη στο βόρειο και νότιο τµήµα της. Το τέταρτο επεισόδιο χαρακτηρίζεται από την έντονη άνοδο όλης της περιοχής κατά το Πλείο-Πλειστόκαινο.

Διακρίνονται πέντε λιθοστρωματογραφικές ομάδες, που αντικατοπτρίζουν αντίστοιχες αλλαγές του παλαιο-περιβάλλοντος απόθεσης από το Μέσο Μειόκαινο ως το Πλειόκαινο [ten Veen & Meijer, 1998]. Στη συνέχεια, ακολουθεί η περιληπτική περιγραφή των σχηματισμών που συνθέτουν αυτές τις ομάδες, αν και δεν συναντώνται όλες στην περιοχή μελέτης:

- Ο Μ Α Δ Α Π Ρ Ι Ν Α : Εμφανίζεται στην ανατολική Κρήτη και πρόκειται για τα πρώτα μεταλπικά ιζήματα που δημιουργούνται κατά το Μέσο/Άνω Μειόκαινο. Πρόκειται για αποθέσεις μη θαλάσσιου και υφάλμυρου περιβάλλοντος, αποτελούμενες από μαύρα, χονδρόκοκκα, πολύ συνεκτικά ασβεστολιθικά λατυποπαγή και κροκαλοπαγή.
- Ο Μ Α Δ Α Τ Ε Φ Ε Λ Ι Ο Υ : Μετά από την αλπική περίοδο, κατά την οποία ολοκληρώθηκε η δημιουργία του προ-νεογενούς υποβάθρου της Κρήτης και όταν η ευρύτερη περιοχή ισορροπεί, αρχίζει η μετα-ορογενετική διαδικασία της ιζηματογένεσης με την απόθεση κλαστικών, μη-θαλάσσιων ιζημάτων κατά τη διάρκεια του Μέσου Μειοκαίνου. Η ομάδα Τεφελίου είτε υπέρκειται της ομάδας Πρίνα, είτε επικάθεται ασύμφωνα απευθείας στο προ-Νεογενές υπόβαθρο, καλύπτει στρωματογραφικά την περίοδο από το Σερραβάλλιο μέχρι το Ανώτερο Τορτόνιο και αποτελείται από τρεις επί μέρους σχηματισμούς:

## $i$ . Σ  $\chi$  η μ α τισ μ ός Βιάννου

Οι αμμώδεις και ιλυώδεις λιμναίες αποθέσεις με μικρές ενδιαστρώσεις από πολύμικτα κροκαλοπαγή ποταμο-χειμάρρειας προέλευσης, συνθέτουν το σχηματισμό Βιάννου, με ηλικία Σερραβάλλιο [Meulenkamp, 1979]. Εμφανίζεται στο ανατολικό τμήμα της λεκάνης Μεσσαράς και στα όριά της με τη λεκάνη Ηρακλείου. Είναι γενικά λεπτο-κοκκώδης και στα πρώην ποτάμια κανάλια κυριαρχούν ψαμμίτες. Οι κατευθύνσεις αυτών των παλαιορευμάτων είναι γενικά προς τα ΝΔ ως Δ. Κοντά στο χωριό Άνω Βιάννος, παρατηρείται μια γενική μείωση του μεγέθους των κόκκων προς τα ανώτερα στρώματα των ποτάμιων ακολουθιών. Αυτή οφείλεται στη διαπλοκή των ρεμάτων μεταξύ τους και τον αναστομωτικό χαρακτήρα τους με την πλημμυρική κοίτη και σχετίζεται άμεσα με ρηχές, γλυκού νερού, λιμναίες αποθέσεις [Willmann, 1982]. Τοπικά, η θαλάσσια επιρροή έχει πιστοποιηθεί βάσει των υπολειμμάτων πανίδας (π.χ. μεγάλα δείγματα Ostrea), ενώ εμφανίζονται και παλιρροιακές αποθέσεις (π.χ. βόρεια του χωριού Τεφέλι). Κοντά στο χωριό Κασσάνους, ακριβώς δυτικά της Βιάννου, εμφανίζονται ψαμμίτες, που δείχνουν ότι τα παλαιο-ρέματα ρέουν από την ανατολή προς τη δύση, να καλύπτουν τους παλιότερους ορίζοντες της ποταμο-λιμναίας ακολουθίας του σχηματισμού Βιάννου. Οι διευθύνσεις των παλαιο-ρεμάτων και οι παλαιές γραμμές ακτών στους ψαμμίτες στους Κασσάνους δείχνουν ότι η επίκλυση της θάλασσας γίνεται από τα ΝΝΔ προς τα ΒΒΑ [ten Veen & Postma, 1999]. Το συνολικό πάχος του σχηματισμού έχει υπολογιστεί κοντά στα 400 μέτρα. Η βορειότερη εμφάνιση του σχηματισμού Βιάννου είναι κοντά στο χωριό Γωνιά με ποταμο-λιμναίες άμμους και μερικές ανθρακικές ενδιαστρώσεις. Στη λεκάνη του Ηρακλείου, ο αντίστοιχος ποταμο-λιμναίος σχηματισμός Βιάννου, είναι ο σχηματισμός Μαλέ.

### i i . Σ χ η μ α τ ι σ μ ό ς Σ κ ι ν ι ά

Πάνω από το σχηματισμό Βιάννου και σε συμφωνία με αυτόν, αποτίθεται ο σχηματισμός Σκινιά, ο οποίος αποτελείται από αργίλους συνδεδεμένους με τη περίοδο του Ανώτερου Σερραβαλλίου και με πάχος περίπου 200 μέτρα [Zachariasse, 1975].

Οι γκρι-μπλε άργιλοι του σχηματισμού Σκινιά καλύπτουν τους παράκτιους ψαμμίτες του σχηματισμού Βιάννου, βόρεια του χωριού Τεφέλι. Αυτή η ακολουθία απεικονίζει τη συνέχεια της θαλάσσιας επίκλισης, που άρχισε στο Άνω Σερραβάλλιο και είναι συγκρίσιμη με την ακολουθία Μαλές – Παραθύρι – Καλαμαύκα, που βρίσκεται στη λεκάνη της Ιεράπετρας [ten Veen & Postma, 1999]. Στην περιοχή μεταξύ των χωριών Σκινιάς, Μάρθα και Τεφέλι, οι άργιλοι του σχηματισμού Σκινιά αποτέθηκαν σε ένα βαθύ (περισσότερο από 200 μέτρα βάθος) θαλάσσιο περιβάλλον. Οι άργιλοι χρονολογήθηκαν στο Κάτω Τορτόνιο [Zachariasse, 1975]. Περιέχουν τουρβιδίτες με αυλάκια (flute casts), που δείχνουν την κατεύθυνση των παλαιορευμάτων να ρέουν προς νότο. Ακριβώς νότια του Τεφελίου, κατολισθήσεις εδαφών που αποτελούνται από πηλίτες, εμφανίζονται στη βάση του σχηματισμού Σκινιά, ενώ κοντά στη Μάρθα, έχουν παρατηρηθεί και μερικά στρώματα κροκαλοπαγών και άμμων.

Κοντά στη χρονική μετάβαση από το Μέσο στο Άνω Μειόκαινο, κατά τη διάρκεια της απόθεσης του σχηματισμού Σκινιά, έλαβε χώρα η απόθεση ασβεστολιθικών λατυποπαγών και μαζική τοποθέτηση ολισθολίθων αλπικής προέλευσης και ιδιαίτερα ανθρακικής σύστασης τεμάχη, προερχόμενα από την ενότητα της Τρίπολης. Τα καλά στρωμένα λατυποπαγή βρίσκονται να διακόπτουν το σχηματισμό Βιάννου στα βόρεια της λεκάνης της Μεσσαράς, δυτικά του χωριού Γωνιά. Αναφέρεται, ότι η εμφάνιση των λατυποπαγών οριοθετείται στα βόρεια από ένα απότομο ανάστροφο ρήγμα, με διεύθυνση Β100Α και η τοποθέτηση των λατυπών δείχνει ότι οι τα ρεύματα έρρεαν προς ΝΑ [ten Veen & Postma, 1999]. Τα λατυποπαγή αποτελούνται από σκουρόχρωμες και ανοιχτόχρωμες ανθρακικές λατύπες της ενότητας Τρίπολης και από λατύπες με οφιολιθική σύσταση. Ανατολικά του Προφήτη Ηλία, μεγάλες κατολισθήσεις υλικών, που προέρχονται από τις ενότητες Τρίπολης και Πίνδου, έχουν αναμειχθεί με ιζήματα του σχηματισμού Βιάννου. Σε επιφάνειες διάρρηξης, εντός του ρηξιτεμάχους του Προφήτη Ηλία, έχουν βρεθεί (από συγγραφείς) γραμμές προστριβής ΒΔ-ΝΑ διεύθυνσης και εσωτερικές μετακινήσεις που δείχνουν μετακίνηση προς τα νότια [ten Veen & Postma, 1999].

## i i i . Σ χ η μ α τ ι σ μ ό ς Α μ π ε λ ο ύ ζ ο υ

Κατά την περίοδο του Κάτω Τορτονίου αποτέθηκαν κλαστικά ιζήματα που ανήκουν στο κατώτερο τμήμα του σχηματισμού Αμπελούζου [Meulenkamp, et al., 1979]. Στρωματογραφικά, ο σχηματισμός αυτός αποτέθηκε πάνω από το σχηματισμό Σκινιά. Το κατώτερο τμήμα του σχηματισμού Αμπελούζου χαρακτηρίζεται από μεγάλη ποικιλία ιζηματογενών φάσεων, από κροκαλοπαγή ριπιδίων μέχρι ομογενείς ψαμμίτες υφαλοκρηπίδας. Επίσης, παρατηρείται μια συνολική τάση βάθυνσης, η οποία αποτελείται από κυκλοθέματα που αντικατοπτρίζουν εναλλαγές λεπτόκοκκων και αδρόκοκκων δελταϊκών αποθέσεων. Το ηπειρωτικό, έως ρηχό θαλάσσιο τμήμα του σχηματισμού Αμπελούζου, έχει προσδιοριστεί, από θηλαστικά και οστρακοειδή, να έχει ηλικία στο Κάτω Τορτόνιο [De Bruijn, et al., 1971], [Sissingh, 1972].

Κατά τη διάρκεια του Τορτονίου, έλαβε χώρα μια μετάβαση από αμμώδεις παράκτιες αποθέσεις, σε συσσωρευμένες μαργαϊκές αποθέσεις ανοιχτής θάλασσας, με χαρακτηριστικό γκρι-μπλε χρώμα. Στρωματογραφικά, αυτή η μετάβαση εκφράζει τη μετάβαση από το κατώτερο προς το ανώτερο τμήμα του σχηματισμού Αμπελούζου.

Κατά μήκος του νότιου περιθωρίου του όρους Ίδη, κοντά στο χωριό Ζαρός, ο σχηματισμός Αμπελούζου [Meulenkamp, et al., 1979] αποτελείται από δελταϊκές αποθέσεις, που περιλαμβάνουν ακολουθίες από βιτουμενιούχους σχίστες (προδέλτα), άμμους (μέτωπο δέλτα) και αργιλώδεις ως χαλικώδεις δελταϊκές περιοχές, με παλαιοεδάφη και λιγνίτες. Τα διάφορα δελταϊκά συστήματα μεταβαίνουν σε αμμώδεις αποθέσεις ρηχής θάλασσας και υφάλους.

Αυτή η μετάβαση προς βαθύτερο θαλάσσιο περιβάλλον προσδιορίζεται από την άφθονη παρουσία του μεγάλου βενθονικού τρηματοφόρου Hesterostegina sp., σε αντίθεση με την παράκτια πανίδα που αποτελείται, χαρακτηριστικά, από γαστερόποδα και μαλάκια. Η λεπτομερής στρωματογραφική μελέτη υποδεικνύει ηλικία Ανώτερου Τορτονίου για τις αποθέσεις βαθιάς θάλασσας, που ανήκουν στο σχηματισμό Αμπελούζου [Krijgsman, 1994]. Οι αποθέσεις αυτές εμφανίζονται μόνο στις νοτιότερες περιοχές **της λεκάνης Μεσσαράς**.

Στην περιοχή μεταξύ των χωριών Ζαρού και Αγίας Βαρβάρας, μια παχιά δελταϊκή ακολουθία αποτέθηκε στη διασταύρωση των δύο μεγάλων ρηγμάτων, που διαμορφώνουν τις παρυφές του όρους Ίδη. Βόρεια των Αγίων Δέκα, η δελταϊκή ακολουθία είναι πιο λεπτοκοκκώδης. Νότια από την πεδιάδα της Μεσσαράς και ανατολικά από το χωριό Μάταλα, η βάση του σχηματισμού Αμπελούζου καλύπτει απευθείας το αλπικό υπόβαθρο. Τα χαμηλότερα μέλη του σχηματισμού αποτελούνται από ποτάμιες ακολουθίες, με κροκαλοπαγή που περιέχουν κροκάλες προερχόμενες από τον υποκείμενο, ηωκαινικό φλύσχη της ενότητας Πίνδου αλλά και οφιολιθικής σύστασης. Προς τα ανώτερα μέλη της κολώνας, οι ποτάμιες αποθέσεις μεταβαίνουν προς παράκτιους και θαλάσσιους πηλίτες και ψαμμίτες, με χαρακτηριστικό τους τα απολιθώματα Pecten, Clypeaster, Lithothamnium και Ostrea.

Στο ανατολικό τμήμα της λεκάνης της Μεσσαράς, η ύπαρξη των ποτάμιων έως ρηχής θάλασσας φάσεων είναι πιο ετερόκλητη, δείχνοντας διαδοχικούς κύκλους επίκλισης και απόσυρσης της θάλασσας. Σε τομή νότια του χωριού Τεφέλι, παρατηρήθηκε γωνιώδης ασυμφωνία μεταξύ στραμμένων προς βορά αποθέσεων του σχηματισμού Σκινιά και οριζόντων του σχηματισμού Αμπελούζου [ten Veen, 1998]. Ακόμα πιο νότια, σε τομή του λόφου Κάστελλο, η μετάβαση από το σχηματισμό Σκινιά προς το σχηματισμό Αμπελούζου, χαρακτηρίζεται από την παρουσία calcretes, πάνω στα στρώματα του Σκινιά, δείχνοντας την παρουσία μιας επιφάνειας διάβρωσης και δημιουργία παλαιο-εδάφους, πριν την ασυμφωνία. Ο υπερκείμενος σχηματισμός Αμπελούζου παρουσιάζει μια μετάβαση, από τους αργίλους περιοχής εκβολής ποταμού και κροκαλοπαγών, σε ψαμμίτες μικρού θαλάσσιου βάθους με άφθονα απολιθωμένα οστρακώδη.

#### $O MAA \Delta A B P Y \Sigma \Sigma \Omega N$ :

## Σ χ η μ α τ ι σ μ ό ς Α γ . Β α ρ β ά ρ α ς

Σε ολόκληρη την περιοχή μελέτης παρατηρήθηκε η απόθεση κλαστικών σχηματισμών που προέρχονται από αποσάθρωση, με αποτέλεσμα τη συσσώρευση ασβεστολίθων και μαργών κατά τη διάρκεια του Μεσσήνιου [Sissingh, 1972]. Η αλλαγή αυτή αντικατοπτρίζεται στα ιζήματα του σχηματισμού Αγίας Βαρβάρας [Meulenkamp, et al., 1979], τα οποία έχουν ηλικία Μεσσήνιο.

Το σύνολο της ομάδας Βρυσσών συντίθεται από το σχηματισμό της Αγ. Βαρβάρας, ο οποίος αποτελείται γενικά από βιοκλαστικούς ασβεστόλιθους, που αποτέθηκαν κατά την περίοδο του Ανώτερου Τορτονίου – Μεσσηνίου. Στις βορειότερες και στις νοτιότερες περιοχές, όπου εμφανίζεται ο σχηματισμός της Αγίας Βαρβάρας, τα κατώτερα τμήματα της ακολουθίας αποτελούνται από αναμιγμένα κλαστικά προϊόντα αποσάθρωσης, με ανθρακικής σύστασης αποθέσεις μικρού θαλάσσιου βάθους, τα οποία βρίσκονται σε ασυμφωνία, με τα υποκείμενα στρώματα του σχηματισμού Αμπελούζου και τις παλαιότερες ενότητες. Αυτές οι αποθέσεις, μικρού θαλάσσιου βάθους, εμφανίζονται στο κατώτερο τμήμα του σχηματισμού και έχουν την ειδική ονομασία Πύργος, από το ομώνυμο χωριό. Γύρω από το χωριό αυτό, παρατηρούνται ασυμφωνίες του σχηματισμού πάνω από κεκλιμένα τεμάχη με αποθέσεις των σχηματισμών Βιάννου και Αμπελούζου. Αποτελούνται από ψαμμίτες, με άφθονα απολιθώματα Lithothamnium sp., Porites και Hesterostegina sp. Στη βάση της ακολουθίας παρατηρούνται και διαστήματα με πιο χονδρόκοκκο υλικό.

Στο δυτικό τμήμα της λεκάνης της Μεσσαράς, οι ορίζοντες του Πύργου βρίσκονται να κάθονται πάνω από αποθέσεις του σχηματισμού Αμπελούζου, όπου βρίσκονται αποδείξεις για τη χέρσευση κάποιων περιοχών. Στα ανώτερα όρια των οριζόντων του Πύργου, παρατηρείται η, σχεδόν, ολοκληρωτική εξαφάνιση του Lithothamnium sp. και των κλαστικών αποθέσεων, καθώς η ιζηματογένεση αλλάζει προς βιογενείς ασβεστολίθους και μάργες [ten Veen, 1998]. Στο κεντρικό τμήμα της περιοχής, ο σχηματισμός Αγ. Βαρβάρας χαρακτηρίζεται από κανονικές εναλλαγές ομοιογενών και φυλλωδών μαργών, οι οποίες σχηματίζονται σε βαθύ θαλάσσιο περιβάλλον. Κατά μήκος της νοητής γραμμής που ενώνει τα χωριά Μεγάλη Βρύση – Πανασσός, στην περιοχή όπου διαχωρίζεται η λεκάνη Μεσσαράς από τη λεκάνη Ηρακλείου, εμφανίζονται αποθέσεις κλιτύος, οι οποίες είναι χρονικά ισοδύναμες με τα στρώματα του Πύργου και διαπλέκονται με μάργες βαθιάς θάλασσας, που ανήκουν στα ανώτερα στρώματα του σχηματισμού Αμπελούζου. Στην κεντρική περιοχή, το όριο μεταξύ του σχηματισμού Αμπελούζου και του υπερκείμενου σχηματισμού Αγ. Βαρβάρα, είναι εμφανές, από την

ξαφνική αλλαγή από γκρι-μπλε μάργες προς λευκές ομοιογενείς και φυλλώδεις μάργες, ενώ τα στρώματα του Πύργου είναι απόντα, αν και παρατηρούνται κροκαλοπαγή ποταμο-χειμάρρειας προέλευσης κατά τη μετάβαση από τον ένα σχηματισμό στον άλλο. Από κυκλο-στρωματογραφικές μελέτες και ραδιο-χρονολογήσεις (Ar/Ar) [Krijgsman, 1996], σε τρεις ορίζοντες που παρεμβάλλονται στα ανώτερα στρώματα του σχηματισμού Αμπελούζου και στα κατώτερα στρώματα του σχηματισμού Αγ. Βαρβάρας, αποδείχθηκε ότι αυτή η επαφή συμπίπτει με το όριο Τορτονίου – Μεσσηνίου. Τα ανώτερα στρώματα του σχηματισμού αποτελούνται, κατά θέσεις, από γύψους, οι οποίοι σχετίζονται με την κρίση αλατότητας της Μεσογείου, κατά την περίοδο του Μεσσήνιου.

#### Ο Μ Α Δ Α Φ Ο Ι Ν Ι Κ Ι Α Σ :

## Σ χ η μ α τ ι σ μ ό ς Φ ο ι ν ι κ ι ά ς

Στην περιοχή της λεκάνης της Μεσσαράς, ιζήματα του Κατώτερου Πλειοκαίνου βρίσκονται, στρωματογραφικά, επάνω από ασβεστολίθους του Ανώτερου Μεσσηνίου [Meulenkamp, et al., 1994]. Πρόκειται για λευκές μάργες και μαργαϊκούς ασβεστολίθους που προέρχονται από ιζηματογένεση βαθιάς θάλασσας, η οποία δημιουργήθηκε από την άνοδο της στάθμης της θάλασσας κατά το Κάτω Πλειόκαινο, οπότε και τερματίστηκε η κρίση αλατότητας της Μεσογείου την περίοδο του Μεσσήνιου. Αυτές οι αποθέσεις μεγάλου βάθους εξελίσσονται σε νεότερες πιο αμμώδεις και κροκαλοπαγείς αποθέσεις. Η ακολουθία αυτή υποδηλώνει μια διαρκή μείωση του βάθους της λεκάνης, παράλληλα με στρέψη προς Βορρά [Meulenkamp, et al., 1994]. Στα νότια, η ανάδυση κατά τη διάρκεια του Κάτω Πλειοκαίνου, ακολουθείται από καταβύθιση στο Άνω Πλειόκαινο, η οποία με τη σειρά της ακολουθήθηκε από τη σημερινή φάση ανύψωσης. Στα βόρεια της λεκάνης της Μεσσαράς, τα ιζήματα του Κάτω Πλειοκαίνου, συγχωνεύονται με τα λεγόμενα μαργαϊκά λατυποπαγή [Fortuin, 1977], γεγονός το οποίο υποδηλώνει ένα επεισόδιο τεκτονικής αστάθειας που ακολούθησε την καταβύθιση του Άνω Πλειοκαίνου.

Ο Μ Α Δ Α Α Γ . Γ Α Λ Η Ν Η Σ

Σ χ η μ α τ ι σ μ ό ς Α γ . Γ α λ ή ν η ς

Τα περιθώρια της λεκάνης Μεσσαράς οριοθετούν μια δελταϊκή ακολουθία με κατακόρυφο πάχος μεγαλύτερο από 300 μέτρα, η οποία έχει ονομαστεί σχηματισμός Αγίας Γαλήνης [Meulenkamp, et al., 1977]. Ο σχηματισμός της Αγ. Γαλήνης, αντιπροσωπεύει την ανώτερη Νεογενή ενότητα της κεντρικής Κρήτης [Meulenkamp, 1979] και αποτελείται από χονδρόκοκκα κροκαλοπαγή, ηπειρωτικής προέλευσης [Meulenkamp, et al., 1977], [ten Veen & Kleinspehn, 2000]. Η ηπειρωτική ακολουθία επικαλύπτει και αποτελεί, εν μέρει, την πλευρική εξέλιξη των θαλασσίων ιζημάτων το σχηματισμού της Φοινικιάς [Meulenkamp, 1979]. Η μετάβαση από τη θαλάσσια στην ηπειρωτική ιζηματογένεση, παρουσιάζει μια μείωση του βάθους της λεκάνης, από το ανοικτό πέλαγος, σε ένα παράκτιο, υφάλμυρο και τελικά ηπειρωτικό περιβάλλον.

#### **1.4 ΓΕΩΛΟΓΙΚΕΣ ΣΥΝΘΗΚΕΣ ΛΕΚΑΝΗΣ ΜΕΣΣΑΡΑΣ**

Η λεκάνη της Μεσσαράς εκτείνεται κατά διεύθυνση Α-Δ και αποτελεί το νότιο τμήμα της λεκάνης του Ηρακλείου. Η λεκάνη αυτή αποτελεί μια τεκτονική τάφρο που ορίζεται από τις ρηξιγενείς ζώνες Μαλεβυζίου - Καμαρών – Γέργερης στα δυτικά από τα ρήγματα Καστελίου – Χερσονήσου – Ξενιάκου (ανατολικά) και των Αστερουσίων ορέων (νότια).

Αναλυτικότερα, η περιοχή μελέτης μπορεί να διακριθεί σε δυο επιμέρους τεκτονικές ενότητες. Στην πρώτη περιλαμβάνονται οι τεταρτογενείς και οι νεογενείς σχηματισμοί της λεκάνης της Μεσσαράς και στη δεύτερη ενότητα τοποθετούνται οι προνεογενείς σχηματισμοί των οροσειρών του Ψηλορείτη, της Δίκτης και των Αστερουσίων ορέων, οι οποίες καταλαμβάνουν τα όρια της λεκάνης. (Κριτσωτάκης, 2009)

Στο σχήμα 1.5 φένεται η λεκάνη της Μεσσαράς, σε έναν γενικό γεωγραφικό χάρτη της Κρήτης (Κρίνης Παναγιώτης, 2009).

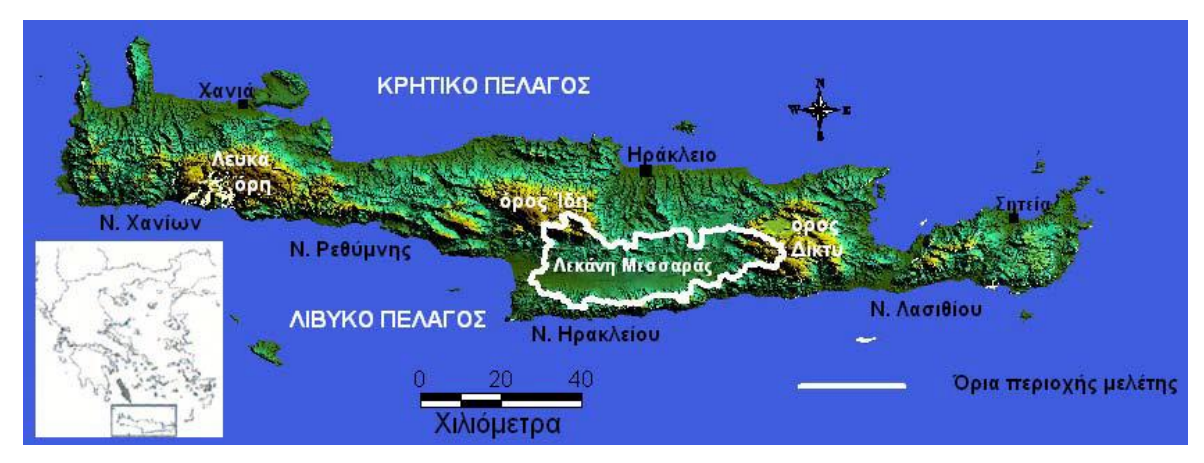

Σχήμα 1.5 Γενικός γεωγραφικός χάρτης της Κρήτης (Κρίνης , 2009)

Στο σχήμα 1.6 απεικονίζεται ο Τεκτονοστρωματογραφικός χάρτης λεκάνης Μεσσαράς βασιζόμενος στη γεωλογική χαρτογράφηση του ΙΓΜΕ (G. Panagopoulos, 2011)

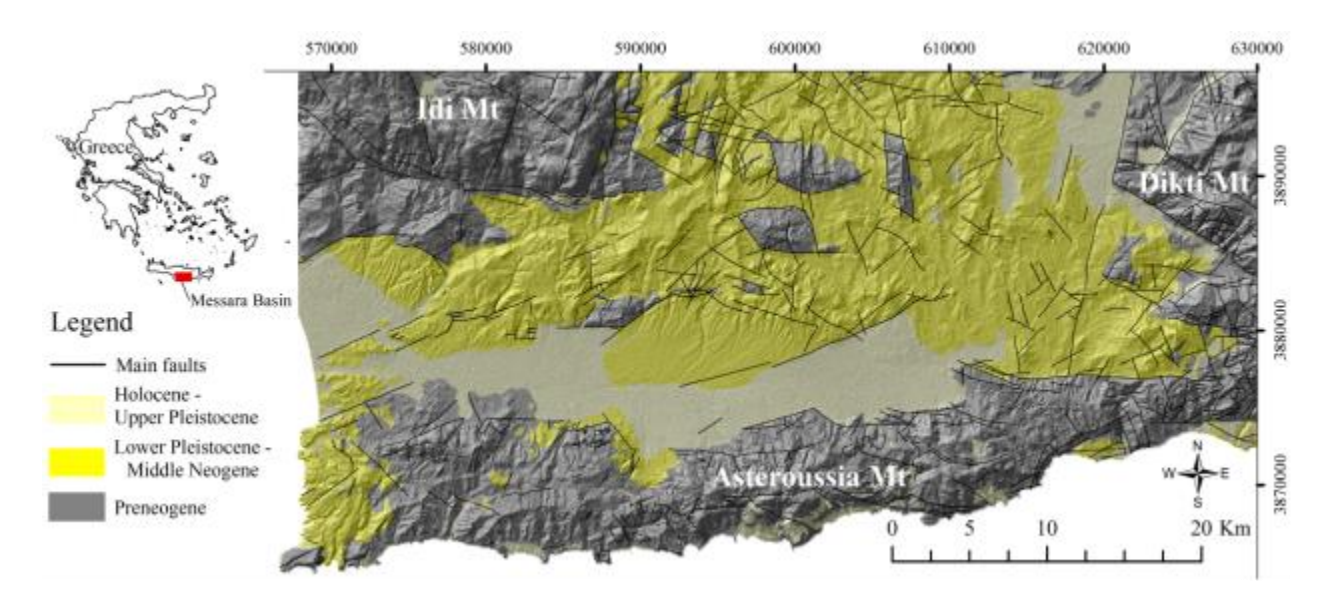

Σχήμα 1.6 Τεκτονοστρωματογραφικός χάρτης λεκάνης Μεσσαράς βασιζόμενος στη γεωλογική χαρτογράφησητου ΙΓΜΕ (κλίμακας 1:50.000). Με ανοικτό κίτρινο χρώμα οι αποθέσεις του Ολόκαινου – Ανώτερου Πλειστόκαινου, με κίτρινο οι αποθέσεις του Κατώτερου Πλειστόκαινου – Μέσο Νεογενούς και με γκρι οι προνεογενείς αποθέσεις (Panagopoulos, 2011) .

Στη γεωλογική δομή της λεκάνης της Μεσσαράς συμμετέχουν από τις νεότερες προς τις παλαιότερες οι παρακάτω στρωματογραφικές και τεκτονικές ενότητες σχηματισμών (Κριτσωτάκης Μαρίνος, 2009) :

**Ολόκαινο**: αλλουβιακές αποθέσεις, που αποτελούν προϊόντα αποσάθρωσης και καλύπτουν μικρές εσωτερικές λεκάνες καθώς και τις κοίτες των υδρορεμάτων (χαλαρά αργιλοαμμώδη υλικά, ερυθρογή με κροκαλολατύπες) και κώνοι κορημάτων και πλευρικά κορήματα, που αναπτύσσονται κυρίως στις παρυφές των Αστερουσίων (κυρίως ανθρακικής σύστασης λατύπες, αναμεμιγμένες με ερυθρογή).

**Πλειστόκαινο - Ολόκαινο**: ποταμολιμναία κροκαλοπαγή, άμμοι, ιλυόλιθοι και αργιλικά στρώματα αποτελούμενα κυρίως από μεταφερμένα υλικά του σχηματισμού Αγ. Γαλήνη. Καλύπτουν το κεντρικό πεδινό τμήμα της λεκάνης.

**Ανώτερο Πλειόκαινο - Πλειστόκαινο**: σχηματισμός Αγ. Γαλήνη (ποτάμια και λιμναία ερυθρά κροκαλοπαγή, ερυθρές και κίτρινες άμμοι, ιλυόλιθοι, άργιλοι, με παρεμβολές λιμναίων μαργαϊκών ασβεστόλιθων).

#### **Νεογενές**

**Κατώτερο πλειόκαινο**: σχηματισμός Φοινικιάς (κυρίως λευκές μάργες, με παρεμβολές αργίλων και άμμων, άργιλοι, μαργαϊκοί ασβεστόλιθοι και κροκαλοπαγή).

**Ανώτερο Τορτόνιο – Μεσσήνιο**: σχηματισμός Αγ. Βαρβάρας (βιοκλαστικοί, τοπικά κροκαλοπαγείς ή λατυποπαγείς, ασβεστόλιθοι, ολισθημένοι, μαργαϊκοί ασβεστόλιθοι και εναλλαγές ασβεστιτικών μαργών ή μαργαϊκών ασβεστολίθων με παρεμβολές γύψων. Στο ανώτερο τμήμα του σχηματισμού απαντούν ασβεστολιθικοί ψαμμίτες και κροκαλοπαγή).

**Τορτόνιο**: σχηματισμός Αμπελούζου (ακανόνιστες εναλλαγές από θαλάσσια υφάλμυρα και ποτάμια κροκαλοπαγή, ψαμμίτες, ιλυόλιθους, μάργες, ιλυώδεις άργιλους και λιγνίτες).

**Ανώτερο Σερραβάλλιο**: σχηματισμός Σκοινιά (καλά στρωμένες θαλάσσιες άργιλοι και ιλυώδεις άργιλοι με παρεμβολές ψαμμιτών).

Μέσο Μειόκαινο: σχηματισμός Βιάννου (ποταμολιμναίες σκούρες στρωματώδεις άργιλοι και ιλυώδεις άργιλοι, με ενδιαστρώσεις ασβεστόλιθων και ψαμμιτών. Παρεμβολές κροκαλοπαγών κυρίως στα κατώτερα τμήματα του σχηματισμού).

#### **Προνεογενείς σχηματισμοί**

**Νότιο τμήμα**: τα Αστερούσια όρη συνίσταται από Μεσοζωικά πετρώματα με βασικούς σχηματισμούς το φλύσχη και τα ανθρακικά της ζώνης Τρίπολης. Επιπλέον υπάρχουν μερικές επιφανειακές εμφανίσεις έντονα ρηγματωμένων και ελαφρώς καρστικοποιημένων ασβεστόλιθων της ζώνης Πίνδου. Στα μεγαλύτερα υψόμετρα απαντώνται πετρώματα των εσωτερικών ζωνών.

**ΒΔ τμήμα**: το όρος Ψηλορείτης συνίσταται από μεσοζωικά πετρώματα της ενότητας της Τρίπολης (ασβεστόλιθοι, φλύσχης), πετρώματα της ενότητας Φυλλιτών – χαλαζιτών και πετρώματα του αυτόχθονου συστήματος (πλακώδεις ασβεστόλιθοι, ασβεστιτικοί σχιστόλιθοι ζώνης Ιονίου). Στα χαμηλότερα υψόμετρα απαντούν πλευρικά κορήματα (λατύπες).

#### **1.5 ΥΠΟΔΙΑΙΡΕΣΗ ΤΗΣ ΥΔΡΟΓΕΩΛΟΓΙΚΗΣ ΛΕΚΑΝΗΣ ΜΕΣΣΑΡΑΣ**

Το πεδινό τμήμα της Μεσσαράς υποδιαιρέθηκε σε επιμέρους λεκάνες, οι οποίες υδραυλικά επικοινωνούν μεταξύ τους, σε αντιστοιχία με τις ρηξιγενής ζώνες (blockfaults) κατά την επιμήκη διάσταση της λεκάνης (Α-Δ) (Κριτσωτάκης Μαρίνος, 2009). Οι ρηξιγενείς αυτές ζώνες διαμόρφωσαν τα γεωμετρικά χαρακτηριστικά, τη σύσταση και τη λιθοστρωματογραφία του προσχωματικού - τεταρτογενή υδροφορέα. Διακρίθηκε οι εξής υπολεκάνες: των Μοιρών, της Βαγιονιάς, του Ασημίου και του Χάρακα. Στον χάρτη του σχήματος 1.7 διακρίνεται η υποδιαίρεση της υδρογεωλογικής λεκάνης της Μεσσαράς (Κριτσωτάκης, 2009).

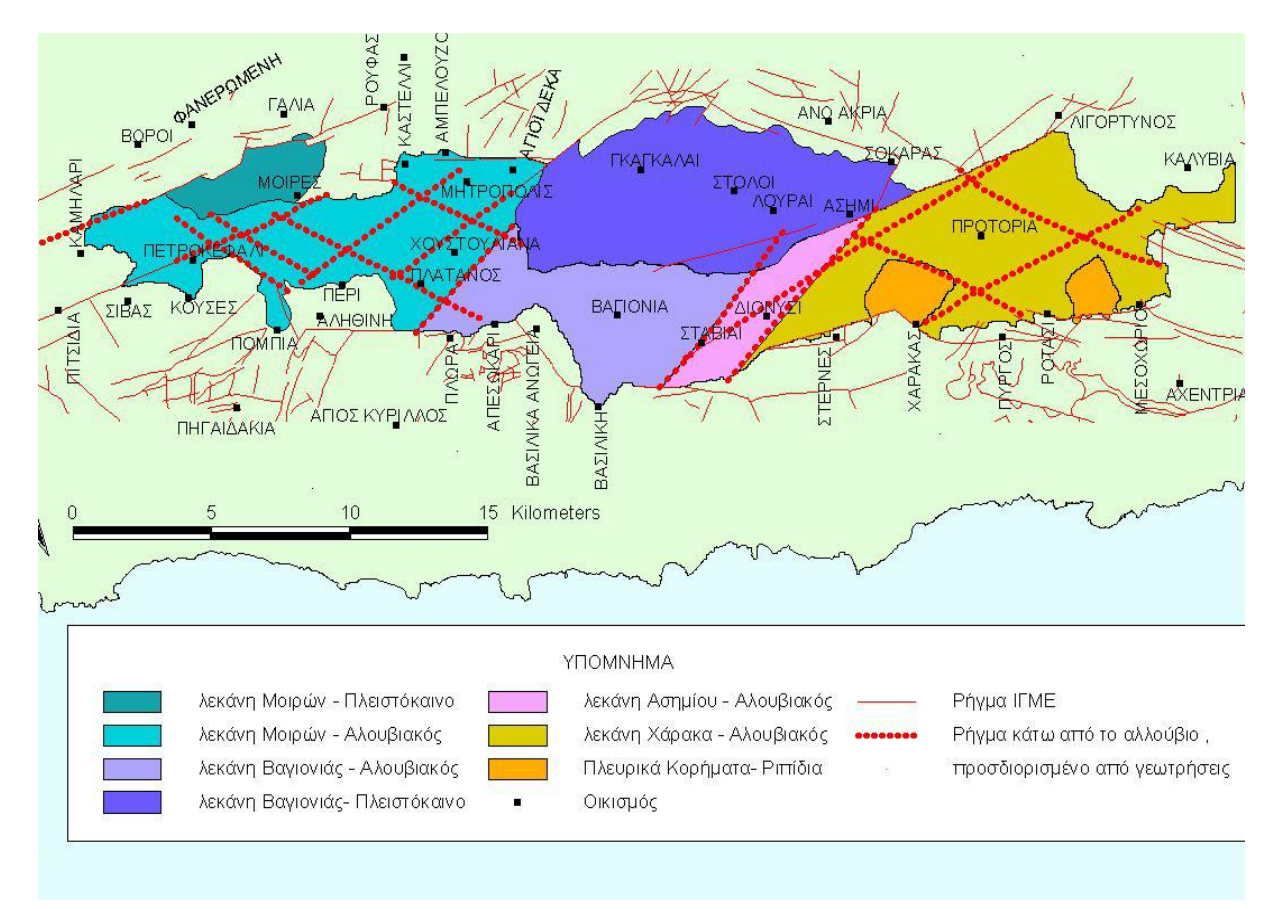

Σχήμα 1.7 Υποδιαίρεση της υδρογεωλογικής λεκάνης της Μεσσαράς (Κριτσωτάκης, 2009)

## **1.6 ΛΕΚΑΝΗ ΧΑΡΑΚΑ**

Η λεκάνη του Χάρακα, η οποία αναφέρεται στη βιβλιογραφία και ως λεκάνη των Πραιτωρίων ή Πρωτορίων, είναι ένα βυθισμένο ρηξιτέμαχος και αποτελεί τον κύριο υπόγειο υδροφορέα της ανατολικής Μεσσαράς. Οριοθετείται ανατολικά από το ρηξιτέμαχος του Σκινιά και δυτικά από του Ασημίου- Βαγιονιάς. Τα όρια της υδρογεωλογικής λεκάνης του Χάρακα ταυτίζονται περίπου με τα όρια της πεδινής ζώνης και οριοθετείται από τα βυθισμένα ρηξιτεμάχη στα οποία οι αλλουβιακές αποθέσεις, με υδρογεωλογικές ιδιότητες «πολύ καλές» σε πολλές ζώνες, επικάθονται είτε στο προνεογενές υπόβαθρο (φλύσχης) είτε σε πλειστοκαινικούς σχηματισμούς που έχουν μικρότερο πάχος συγκριτικά με αυτούς της λεκάνης των Μοιρών και της Βαγιονιάς. Η λεκάνη οροθετείται προς βορά από τους νεογενείς σχηματισμούς (λόφοι Πλακιώτισας-Λιγορτύνου), προς νότο από τα μεσοζωικά πετρώματα (φλύσχης υπωρειών περιοχών Αστερουσίων), προς ανατολικά τη νοητή ευθεία που ενώνει την προεξοχή των

Αστερουσίων μέσα στη λεκάνη με τον οικισμό της Λιγορτύνου και προς δυτικά από το ρηξιτέμαχος Ασημίου (ρήγμα με κατεύθυνση ΒΒΑ-ΝΝΑ που ευρίσκεται ανατολικά του Ασήμι). (Κριτσωτάκης Μαρίνος, 2009). Στο σχήμα 1.8 διακρίνεται ο γεωλογικός χάρτης της περιοχής μελέτης, δηλαδή της λεκάνης του Χάρακα.

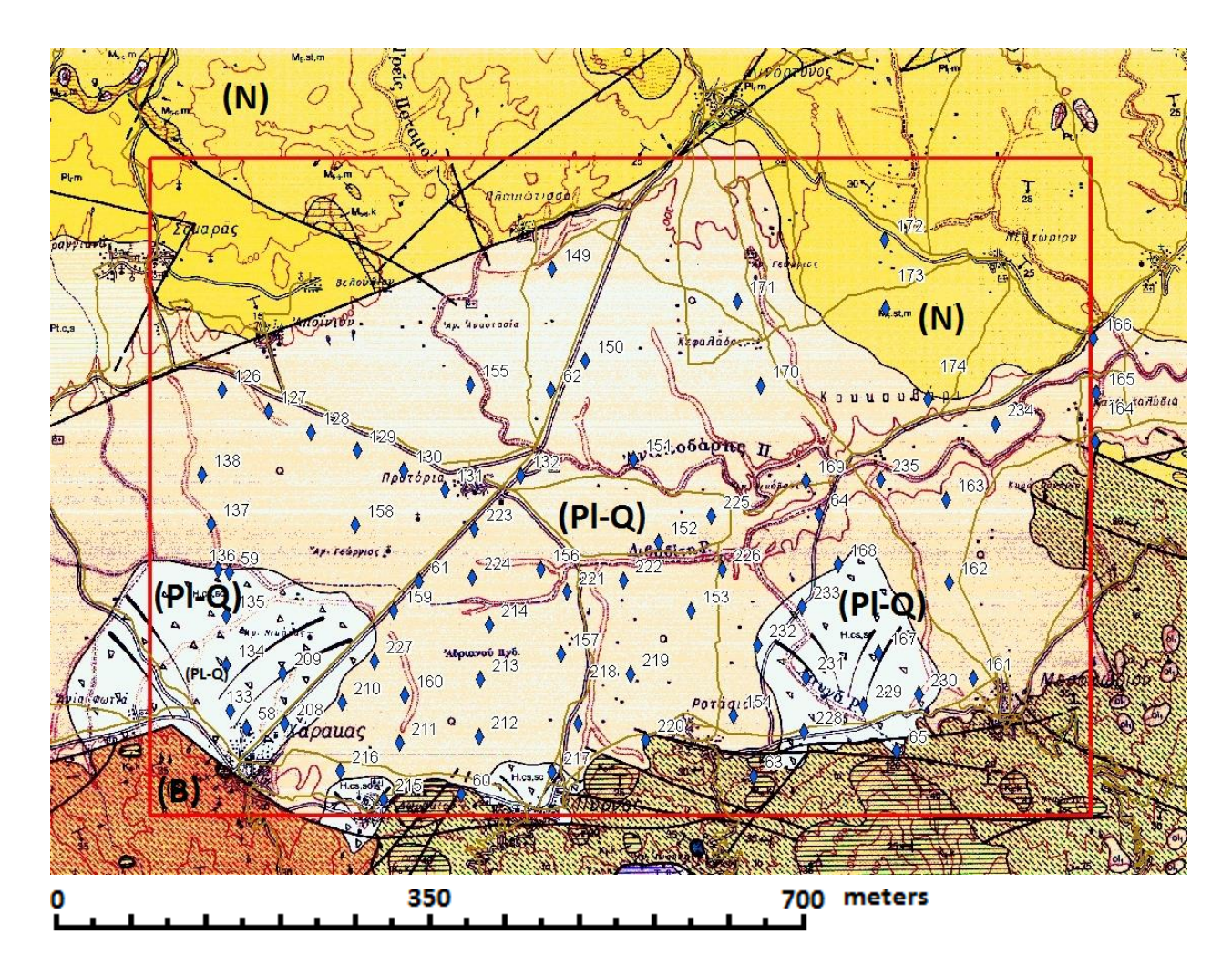

Σχήμα 1.8 Γεωλογικός χάρτης της περιοχής μελέτης (Υπολεκάνη Χάρακα). Πλειοτεταρτογενείς Αποθέσεις (Pl-Q) Νεογενείς αποθέσεις (Ν) και σχηματισμοί υποβάθρου (B). (Τμήμα από τον χάρτη του Ι.Γ.Μ.Ε «Φύλλο επάνω Αρχάναι»)

# **Κεφάλαιο 2: Ηλεκτρικές Μέθοδοι Γεωφυσικής**

#### **2.1 ΕΙΣΑΓΩΓΗ**

Η Εφαρμοσμένη Γεωφυσική είναι μια επιστήμη που μελετά τη δομή των επιφανειακών στρωμάτων του φλοιού της γης με βάση τις μετρήσεις γεωφυσικών μεγεθών και με την εφαρμογή θεμελιωδών φυσικών νόμων. Σκοπός της Εφαρμοσμένης Γεωφυσικής είναι ο εντοπισμός δομών οικονομικού ή άλλου ενδιαφέροντος. Για την παρούσα διπλωματική εργασία χρησιμοποιήθηκαν αποτελέσματα γεωφυσικών ερευνών για την εύρεση των ορίων του υποβάθρου στην περιοχή μελέτης.

Το αυξανόμενο ενδιαφέρον για τις γεω-επιστήμες, το μειωμένο κόστος που τις χαρακτηρίζει και η εφαρμογή τους χωρίς καμία μηχανική παρέμβαση επί του εδάφους, κατέστησαν τις γεωφυσικές μεθόδους αναπόσπαστο κομμάτι μεγάλων ερευνητικών προγραμμάτων Οι μέθοδοι της Εφαρμοσμένης Γεωφυσικής εφαρμόζονται κατά κόρον για Γεωλογική έρευνα, στην Υδρογεωλογία, για τον εντοπισμό κοιτασμάτων, για γεωτεχνικές μελέτες, για περιβαλλοντικές μελέτες κ.α.

Οι βασικές μετρούμενες φυσικές ποσότητες: ένταση του πεδίου βαρύτητας, ένταση του μαγνητικού πεδίου, ηλεκτρική τάση, ιδιότητες ηλεκτρομαγνητικού πεδίου και ταχύτητα διάδοσης των σεισμικών κυμάτων, διαχωρίζουν τις μεθόδους σε: βαρυτικές, μαγνητικές, ηλεκτρικές, ηλεκτρομαγνητικές και σεισμικές αντίστοιχα. Επιπλέον αναφέρεται και η θερμική, όπως και η ραδιομετρική μέθοδος.

Με τις ηλεκτρικές μεθόδους διασκόπησης επιδιώκεται ο καθορισμός των ηλεκτρικών ιδιοτήτων του υπεδάφους και είναι ένας έμμεσος τρόπος για την εύρεση δομών ενδιαφέροντος. Με τις μετρήσεις που γίνονται στην επιφάνεια του εδάφους στην εκάστοτε περιοχή μελέτης, καθορίζεται η ηλεκτρική τάση και κατ' επέκταση **η ειδική ηλεκτρική αντίσταση.** Πρέπει να σημειωθεί ότι σημαντική είναι η ύπαρξη σημειακών δεδομένων του υπεδάφους (κυρίως δεδομένων γεωτρήσεων) για τη σύγκριση των αποτελεσμάτων και την ερμηνεία των γεωφυσικών μετρήσεων.

Στην προκειμένη εργασία έγινε συλλογή γεωηλεκτρικών δεδομένων από προϋπάρχουσες γεωηλεκτρικές βυθοσκοπήσεις και εξέταση της χωρικής κατανομής των τιμών της ειδικής ηλεκτρικής αντίστασης, σύμφωνα με τον γεωλογικό χαρακτήρα της υφιστάμενης λιθοστρωματογραφίας της περιοχής έρευνας, με απώτερο σκοπό την οριοθέτηση του υποβάθρου. Στο βάθος που έχουμε απότομη αύξηση της τιμής υποδηλώνεται ότι βρίσκεται το γεωλογικό υπόβαθρο. [Vafidis A. 2001]

### **2.2 ΗΛΕΚΤΡΙΚΕΣ ΜΕΘΟΔΟΙ**

Οι ηλεκτρικές μέθοδοι διακρίνονται σε δύο κατηγορίες:

Η πρώτη βασίζεται σε μετρήσεις ηλεκτρικών μεγεθών φυσικών ηλεκτρικών ρευμάτων ή πεδίων και περιλαμβάνει:

- Μέθοδος του φυσικού δυναμικού
- Μέθοδος των τελλουρικών ρευμάτων

Η δεύτερη βασίζεται σε μετρήσεις ηλεκτρικών μεγεθών τα οποία εξαρτώνται από παραγόμενα τεχνητά ηλεκτρικά ρεύματα ή πεδία, και περιλαμβάνει:

- Μέθοδος της ειδικής ηλεκτρικής αντίστασης
- Μέθοδος της επαγόμενης πολικότητας
- Μέθοδος των ισοδυναμικών γραμμών

#### **2.2.1 ΜΕΘΟΔΟΣ ΕΙΔΙΚΗΣ ΗΛΕΚΤΡΙΚΗΣ ΑΝΤΙΣΤΑΣΗΣ**

Η μέθοδος αυτή αποτελεί μία από τις σημαντικότερες μεθόδους διασκόπησης και σκοπό έχει τον καθορισμό της κατανομής της ειδικής ηλεκτρικής αντίστασης στο υπέδαφος (γεωηλεκτρική δομή). Το ηλεκτρικό πεδίο επηρεάζεται από τη δομή του υπεδάφους. Από τις μετρήσεις του ηλεκτρικού δυναμικού με συγκεκριμένες διατάξεις σε καθορισμένες θέσεις προσδιορίζεται η δομή.

#### **2.2.1.1 ΕΙΔΙΚΗ ΗΛΕΚΤΡΙΚΗ ΑΝΤΙΣΤΑΣΗ**

Η ειδική ηλεκτρική αντίσταση ρ (Ohm\*m) είναι χαρακτηριστική ιδιότητα των πετρωμάτων. Ο υπολογισμός της στηρίζεται στο νόμο του G. S. Ohm. Αν μία ορθογώνιος ράβδος διατομής Α (m<sup>2</sup>) και μήκους **ι** (m) διαρρέεται από ρεύμα έντασης **Ι** (Ampere), η τάση **V** (Volt) ανάμεσα στις άκρες της ράβδου θα είναι: **V = I \* R** όπου **R**: ηλεκτρική αντίσταση (Ohm).

Η ειδική ηλεκτρική αντίσταση ενός υλικού είναι μέτρο του πόσο ισχυρά αντιστέκεται το υλικό στη ροή του ηλεκτρικού ρεύματος. Υλικό με χαμηλή τιμή ειδικής ηλεκτρικής αντίστασης επιτρέπει την εύκολη διέλευση του ρεύματος. Η μονάδα μέτρησής της στο SI είναι το ohm ·meter.

Η ειδική ηλεκτρική αντίσταση ρ ενός υλικού δίνεται από τη σχέση:

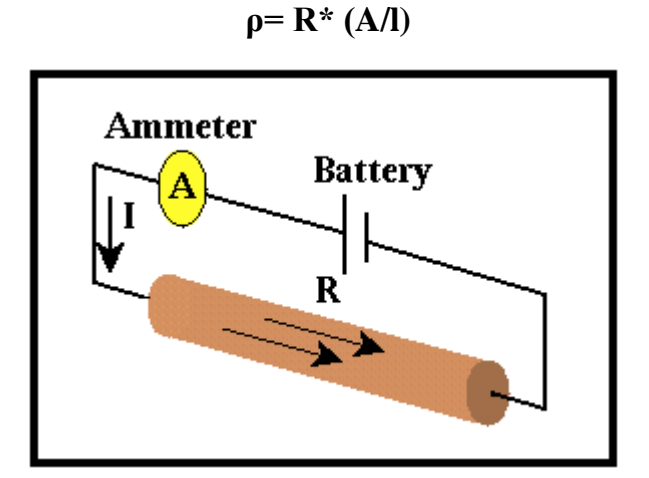

Σχήμα 2.1 Σχηματική απεικόνιση του νόμου του Ohm.

όπου:

**R** η ηλεκτρική αντίσταση ενός ομοιόμορφου δείγματος του υλικού (μετριέται σε ohms)

**Α** η διατομή του δείγματος (σε m<sup>2</sup>)

**l** το μήκος του δείγματος (σε m)

# **2.2.1.2 ΕΙΔΙΚΗ ΗΛΕΚΤΡΙΚΗ ΑΝΤΙΣΤΑΣΗ ΟΡΥΚΤΩΝ ΚΑΙ ΠΕΤΡΩΜΑΤΩΝ**

Το εύρος τιμών της ειδικής ηλεκτρικής αντίστασης των γεωλογικών σχηματισμών αποτελεί τη βάση για τις μεθόδους των ηλεκτρικών διασκοπήσεων, καθώς π.χ. ο γραφίτης, ο πυρίτης ή ο σιδερίτης εντοπίζονται λόγω της μεγάλης ηλεκτρικής αγωγιμότητας που παρουσιάζουν σε αντιστοιχία με τις αντιστάσεις των πετρωμάτων που τα περιβάλλουν.

Οι πιο σημαντικοί παράγοντες που επηρεάζουν την ειδική ηλεκτρική αντίσταση είναι: *Λιθολογία πετρωμάτων*: Γενικά τα πλουτώνια και τα μεταμορφωμένα πετρώματα έχουν μεγαλύτερη ηλεκτρική αντίσταση από τα ιζηματογενή, που οφείλεται στο πορώδες και στην περιεκτικότητά τους σε διαλυμένα άλατα (ηλεκτρολυτική αγωγή).

 *Πορώδες πετρωμάτων*: Η ειδική ηλεκτρική αντίσταση είναι αντιστρόφως ανάλογη του πορώδους (π.χ. τα πυριγενή και τα μεταμορφωμένα πετρώματα εμφανίζουν μεγαλύτερες τιμές αντίστασης από τα ιζηματογενή). Εμπειρική σχέση: **ρ =α\*ρu\*φ-m όπου ρ**: ειδική αντίσταση πετρώματος, **ρu**: ειδική αντίσταση νερού πόρων, **φ**: πορώδες (ο λόγος του όγκου των πόρων προς τον ολικό όγκο του πετρώματος), **α**: σταθερά με τιμές 0.5 - 2.5, **m**: συντελεστής τσιμέντωσης που εκφράζει πόσο συμπαγές είναι το πέτρωμα με τιμές 1.3 - 2.5 (Παπαζάχος 1986).

 *Γεωλογική ηλικία πετρωμάτων*: Γενικά η ειδική αντίσταση των πετρωμάτων αυξάνεται με τη γεωλογική ηλικία τους, λόγω αύξησης της συνοχής τους που οφείλεται στην αύξηση του πάχους των υπερκείμενων στρωμάτων και επομένως της πίεσης που ασκούν τα στρώματα αυτά στα υποκείμενα με την αύξηση του χρόνου. Επομένως τα μεγαλύτερης ηλικίας υποκείμενα στρώματα παρουσιάζουν αυξημένη συνοχή, μικρό πορώδες και μεγάλη ειδική ηλεκτρική αντίσταση. **Εξαίρεση** στον γενικό αυτόν κανόνα αποτελούν τα ιζήματα του Τριτογενούς, τα οποία έχοντας σχηματιστεί κυρίως σε γλυκό νερό έχουν μεγαλύτερες ειδικές αντιστάσεις από τα μεσοζωϊκά ιζήματα, που σχηματίστηκαν σε αλμυρό νερό, αφού η περιεκτικότητα σε ιόντα είναι καθοριστικός παράγοντας διέλευσης του ρεύματος. Για τα πετρώματα που είναι διαποτισμένα με νερό υπάρχει έμμεση σχέση μεταξύ της ειδικής ηλεκτρικής αντίστασης και της λιθολογίας ή

της γεωλογικής ηλικίας καθώς οι δύο παράγοντες καθορίζουν το πορώδες. Τα κρυσταλλικά πετρώματα έχουν εξαιρετικά μικρό πορώδες και η ηλεκτρική αγωγιμότητα οφείλεται αποκλειστικά στις ρωγμές τους.

 *Θερμοκρασία των πετρωμάτων*: Η μεταβολή της θερμοκρασίας προκαλεί αλλαγές στην ηλεκτρική αγωγιμότητα των πετρωμάτων σε τέτοιο βαθμό ώστε να επηρεάζουν την ηλεκτρολυτική αγωγιμότητα. Αύξηση της θερμοκρασίας προκαλεί μείωση του ιξώδους του νερού, και επομένως μείωση της ειδικής αντίστασης. Η ειδική ηλεκτρική αντίσταση σε συνάρτηση με τη θερμοκρασία δίνεται από τη σχέση:

$$
\rho_{\theta} = \frac{\rho_{18}}{1 + \alpha_{18}(\theta - 18^{\circ})}
$$

όπου,  $\rho_{\theta}$ : ειδική ηλεκτρική αντίσταση σε T =  $\theta^0$  C,  $\rho_{18}$ : ειδική ηλεκτρική αντίσταση σε T = 18<sup>0</sup>C, α<sub>18</sub>: θερμικός συντελεστής με τιμή 0.025 / <sup>0</sup>C

Στις διασκοπήσεις μικρού βάθους, η αγωγή του ηλεκτρικού ρεύματος στο έδαφος επιτυγχάνεται κυρίως μέσω διαλυμένων αλάτων όπως το ανθρακικό ασβέστιο και το ανθρακικό νάτριο που υπάρχουν στο ίδιο το έδαφος (κυρίως στα αργιλώδη εδάφη), ή προέρχονται από τα υποκείμενα γεωλογικά στρώματα, τις βροχοπτώσεις, τα σύγχρονα γεωργικά λιπάσματα ή από άλλες ανθρωπογενείς διαδικασίες. Επίσης συγκεντρώσεις ριζών και κολλοειδών στο νερό επηρεάζουν την αγωγιμότητα.

# **2.2.1.3 ΣΥΜΠΕΡΙΦΟΡΑ ΗΛΕΚΤΡΙΚΟΥ ΡΕΥΜΑΤΟΣ ΣΤΟ ΥΠΕΔΑΦΟΣ**

Η μέθοδος της ειδικής ηλεκτρικής αντίστασης βασίζεται στην τεχνητή εισαγωγή ρεύματος στο υπέδαφος μέσω πηγής ηλεκτρικού ρεύματος, της οποίας ο θετικός και ο αρνητικός πόλος συνδέονται με την επιφάνεια της Γης, χρησιμοποιώντας δύο ηλεκτρόδια ρεύματος. (Σχήμα 2.2)

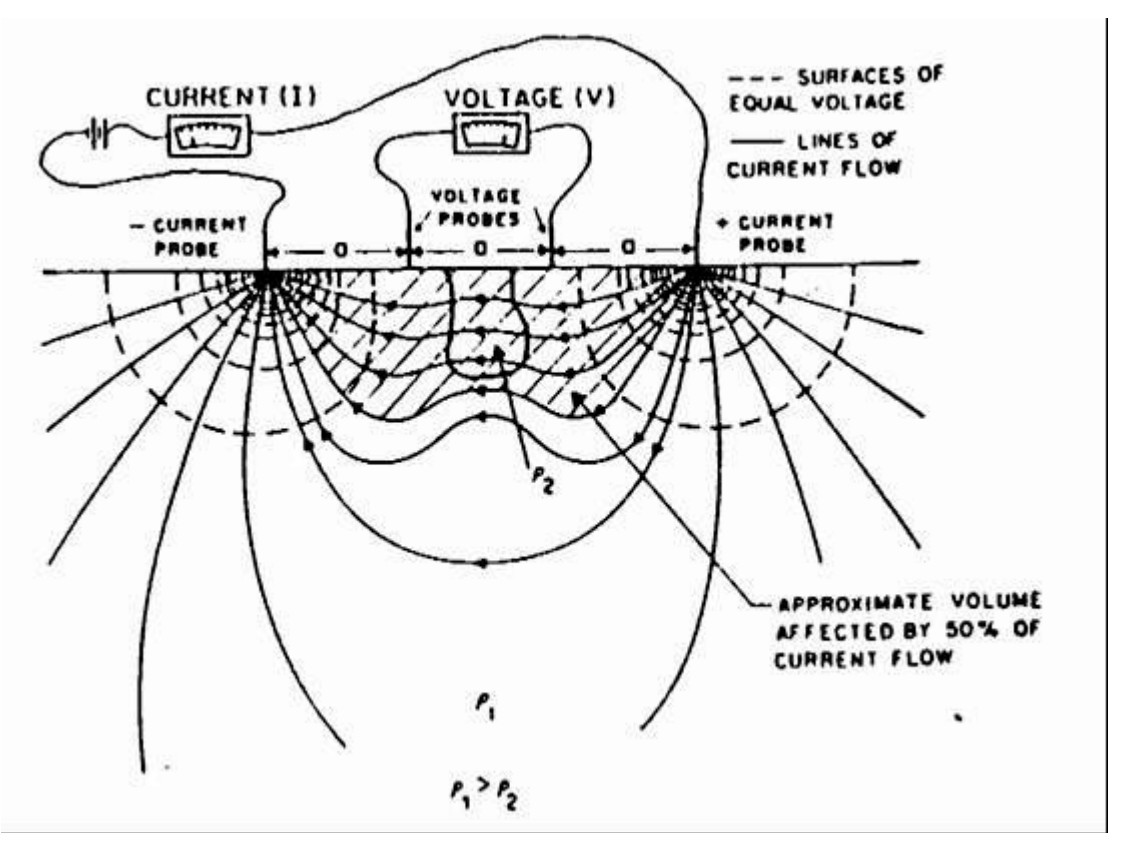

Σχήμα 2.2 Διάδοση ηλεκτρικού ρεύματος στη Γη

Το ηλεκτρικό ρεύμα έχοντας διεύθυνση από τον θετικό πόλο προς τον αρνητικό, θα ρέει ομοιόμορφα προς όλες τις διευθύνσεις (αν θεωρηθεί η Γη ότι είναι ομογενής) και επομένως θα έχει σταθερή ηλεκτρική αντίσταση. Σε απόσταση *d* από το θετικό ηλεκτρόδιο, το ρεύμα διαρρέει ημικύκλιο ακτίνας *d* και εμβαδού *2πd<sup>2</sup>* (επιφάνεια του ημισφαιρίου). Η πτώση τάσης (διαφορά δυναμικού), λόγω της ροής του ρεύματος διαμέσου της αντίστασης της ημισφαιρικής περιοχής, σύμφωνα με τον νόμο του Ohm είναι: **V = IR = V<sup>e</sup> – V<sup>d</sup> (Σχέση 1)**

*όπου,* **V<sup>e</sup>** : η ηλεκτρική τάση στον θετικό πόλο, **Vd**: η ηλεκτρική τάση σε οποιοδήποτε σημείο του εδάφους και σε απόσταση **d** από τον πόλο.

Η αντίσταση R στη ροή του ηλεκτρικού ρεύματος υπολογίζεται από τη σχέση:

**R**= $\rho^*d / 2\pi d^2 = \rho / 2\pi d$  (Σχέση 2) Aπό **σχέσεις 1,** 2 συνεπάγεται η σχέση :  $V_c - V_d = \frac{Ip}{2\pi} \left( \frac{1}{2d} \right)$ 

Η τάση αυτή θα έχει την ίδια τιμή σε οποιοδήποτε σημείο του ημικυκλίου (ισοδυναμική γραμμή ή επιφάνεια).

Το ίδιο ισχύει και σε απόσταση d από τον αρνητικό πόλο (εμφανίζει δυναμικό –Ve):

$$
V = IR = \frac{I\rho}{2\pi} \left(\frac{1}{2d}\right) = V_d - V_e
$$

Σε τυχαίο σημείο του υπεδάφους, το δυναμικό σαν μονόμετρο μέγεθος, ισούται με το αλγεβρικό άθροισμα των δυναμικών που δημιουργούν οι δύο πόλοι, οπότε:

$$
(2\chi\acute{\epsilon}\sigma\eta \ 3) \qquad \qquad V = \frac{I\rho}{2\pi} \left(\frac{1}{d_1} - \frac{1}{d_2}\right)
$$

*όπου*, **d1** και **d2** οι αποστάσεις του τυχαίου σημείου από το θετικό και το αρνητικό πόλο.

Αυτή η σχέση δίνει το δυναμικό για κάθε σημείο του υπεδάφους. Αν ενωθούν τα σημεία που έχουν το ίδιο δυναμικό θα προκύψουν οι ισοδυναμικές επιφάνειες (Σχήμα 2.2). Παρατηρείται ότι οι γραμμές του ρεύματος και στους δύο πόλους τέμνουν κάθετα τις ισοδυναμικές γραμμές.
### **2.2.1.4 ΦΑΙΝΟΜΕΝΗ ΕΙΔΙΚΗ ΗΛΕΚΤΡΙΚΗ ΑΝΤΙΣΤΑΣΗ (ρα)**

Προηγουμένως, αναφέραμε ότι θεωρούμε τα επιφανειακά στρώματα της Γης ότι είναι ομογενή. Όμως αυτό στην πραγματικότητα δεν ισχύει.

Η Φαινόμενη Ειδική Ηλεκτρική Αντίσταση αντιστοιχεί το μέσο σταθμισμένο (με την απόσταση που διανύει το ηλεκτρικό ρεύμα) όρο των τιμών των ειδικών ηλεκτρικών αντιστάσεων των διαφόρων υλικών από τα οποία διέρχεται το ρεύμα. Η μέτρηση της Φαινόμενης Ειδικής Αντίστασης οδηγεί στον καθορισμό της πραγματικής ειδικής ηλεκτρικής αντίστασης του υπεδάφους. Για τον υπολογισμό της χρησιμοποιείται πλήθος διαφορετικών διατάξεων ηλεκτροδίων. Η φαινόμενη ρ<sup>α</sup> δίνεται από τη σχέση:

 $ρ<sub>α</sub> = G * ΔV/I$ 

Όπου

•ΔV : διαφορά δυναμικού

•G : ο γεωμετρικός συντελεστής της διάταξης των ηλεκτροδίων.

### **2.2.1.5 ΤΡΟΠΟΙ ΔΙΑΤΑΞΗΣ ΗΛΕΚΤΡΟΔΙΩΝ**

Η διάταξη ηλεκτροδίων που θα επιλεχθεί εξαρτάται την περιοχή μελέτης, το μέγεθος των δομών που αναμένονται και τον διαθέσιμο εξοπλισμό. Στο Σχήμα 2.3 απεικονίζονται οι τέσσερις συνηθέστεροι τύποι. Οι διατάξεις τεσσάρων ηλεκτροδίων είναι ιδιαίτερα αποτελεσματικές επειδή ελαχιστοποιούν τα αποτελέσματα της αντίστασης επαφής, δηλ. της ηλεκτρικής αντίστασης στη θέση του ηλεκτροδίου.

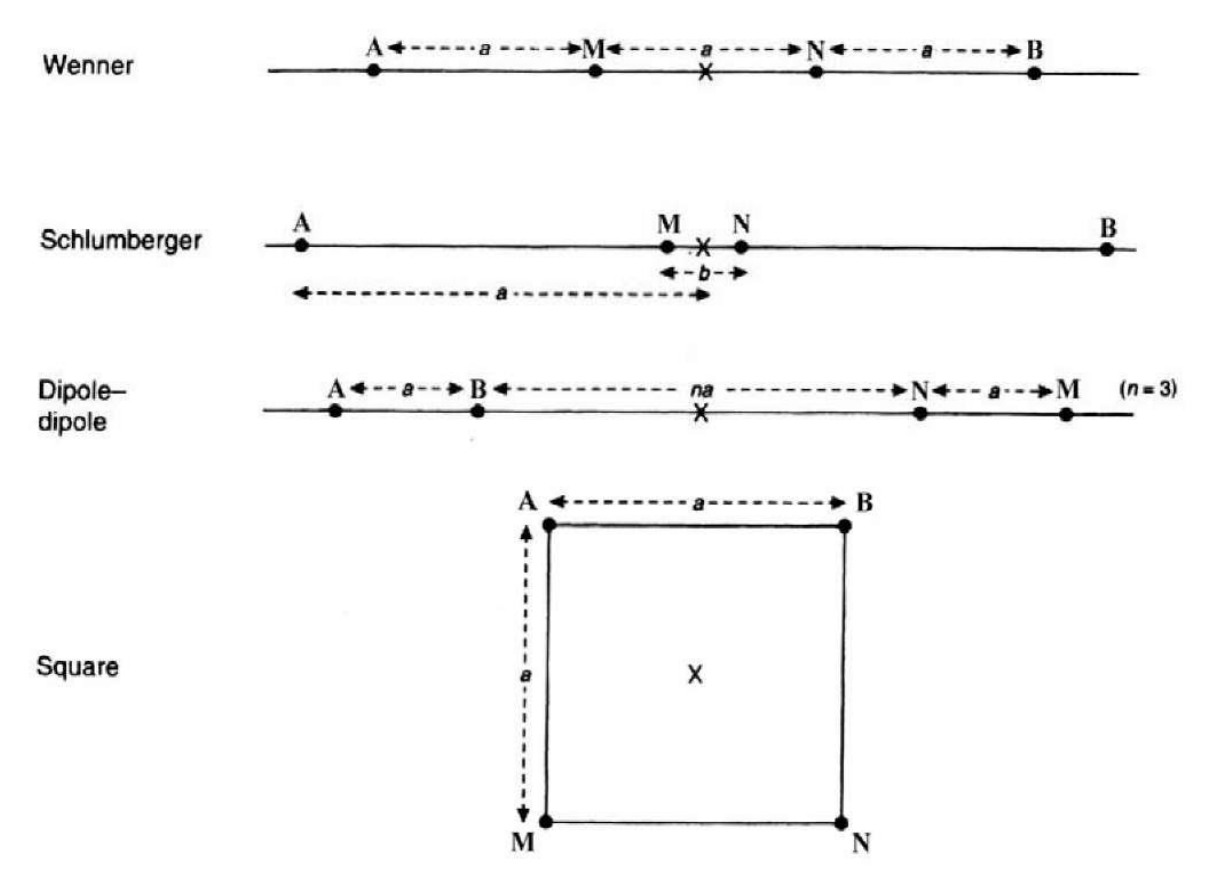

Σχήμα 2.3 Διατάξεις ηλεκτροδίων (Reynolds 1997)

## Διάταξη Wenner

Οι μετρήσεις με την διάταξη Wenner γίνονται τοποθετώντας τα ηλεκτρόδια, τόσο του δυναμικού όσο και του ρεύματος σε ίσες μεταξύ τους αποστάσεις. Για κάθε απόσταση μεταξύ των ηλεκτροδίων α, υπολογίζεται μια τιμή της φαινόμενης ειδικής ηλεκτρικής αντίστασης ρ<sub>α</sub> (Σχήμα 2.4)

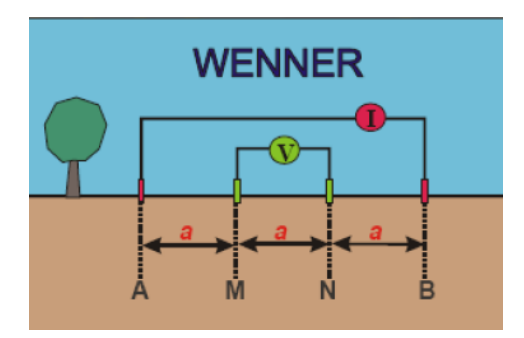

Σχήμα 2.4 Διάταξη Ηλεκτροδίων, *Wenner*

Ισχύει **: ρ<sup>α</sup> = 2πα \* ( VΜΝ / Ι ),** *όπου* : **VΜΝ** είναι η μέτρηση της διαφοράς δυναμικού και **Ι** η ένταση του ηλεκτρικού ρεύματος. Σε αυτή την περίπτωση, όσο μεγαλύτερη είναι η απόσταση **α** των ηλεκτροδίων, τόσο μεγαλύτερο είναι το βάθος διείσδυσης του ηλεκτρικού ρεύματος στο έδαφος.

# Διάταξη Schlumberger

Στην διάταξη Schlumberger ο λόγος της απόστασης των ηλεκτροδίων δυναµικού προς την απόσταση των ηλεκτροδίων ρεύµατος είναι πολύ µικρότερος από τον αντίστοιχο λόγο της διάταξης Wenner. Τα ηλεκτρόδια ρεύματος Α και Β βρίσκονται σε απόσταση a και σε συμμετρικές θέσεις ως προς τo κέντρο της διάταξης. Τα ηλεκτρόδια του δυναμικού Μ και Ν είναι ανάμεσα στα Α και Β και σε απόσταση b / 2 από το κέντρο της διάταξης. Προκύπτει ότι: ΑΒ = 2a και ΜΝ = b (Σχήμα 2.5). H απόσταση b μεταξύ των ηλεκτροδίων δυναμικού είναι πολύ μικρότερη από την απόσταση 2a μεταξύ των ηλεκτροδίων ρεύματος.

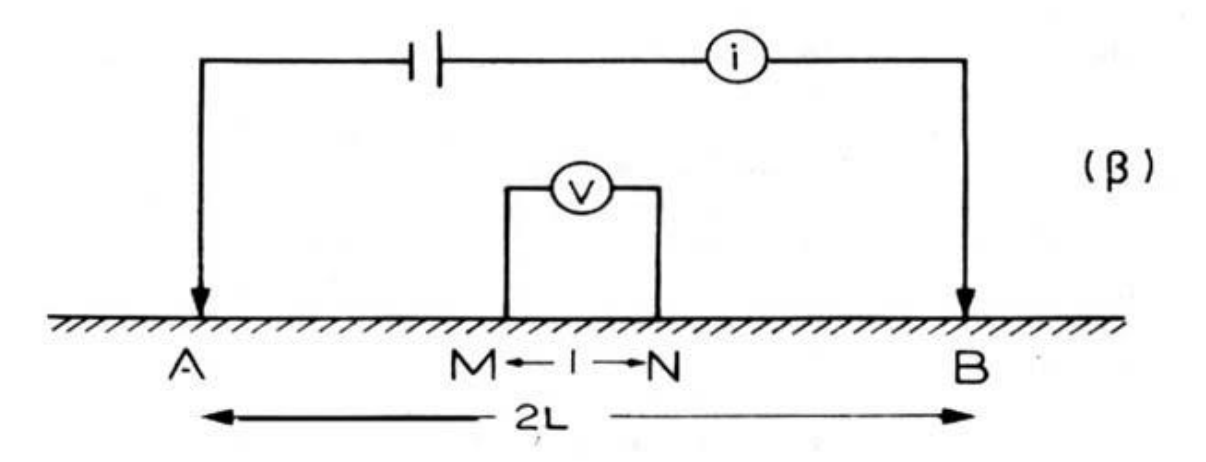

Σχήμα 2.5 Διάταξη Schlumberger

# Διάταξη διπόλου – διπόλου

Οι μετρήσεις με την διάταξη διπόλου – διπόλου γίνονται τοποθετώντας τα ηλεκτρόδια ρεύματος συμμετρικά ως προς το κέντρο της διάταξης. Σε αυτή τη διάταξη η απόσταση ανάμεσα στα ηλεκτρόδια του ρεύματος είναι ίση με **α.** Ομοίως **α** είναι και το διάστημα μεταξύ των ηλεκτροδίων δυναμικού. Η απόσταση μεταξύ των ζευγαριών των ηλεκτροδίων είναι ίση με **na** (Ακέραιο πολλαπλάσιο του **a**) (Σχήμα 2.5)

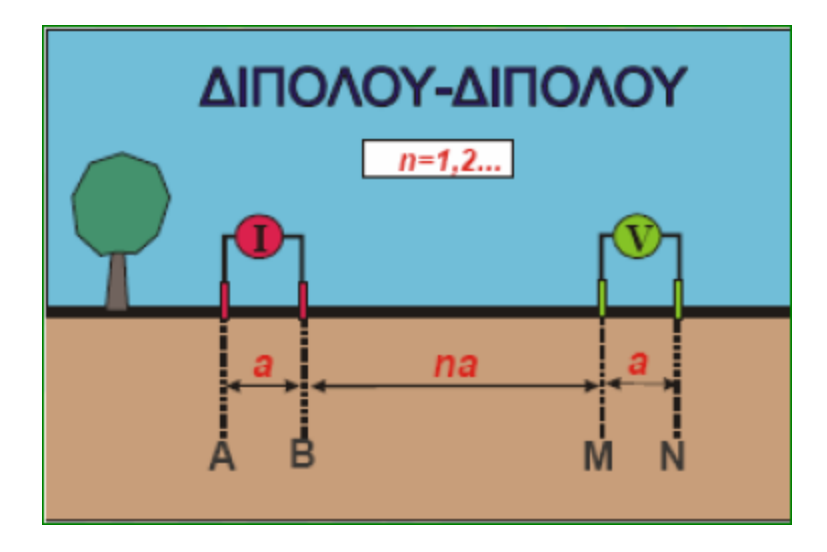

Σχήμα 2.5 Διάταξη Διπόλου – Διπόλου

Ισχύει ο τύπος: **ρα = π\*n\*α (n+1)(n+2) \* ΔV / Ι** , *όπου* **ΔV** είναι η μέτρηση της διαφοράς δυναμικού και **Ι** η ένταση του ηλεκτρικού ρεύματος.

## **2.3 ΓΕΩΗΛΕΚΤΡΙΚΗ ΔΙΑΣΚΟΠΗΣΗ**

Οι μέθοδοι της γεωηλεκτρικής διασκόπησης βασίζονται στη μελέτη του τρόπου διάδοσης του ηλεκτρικού ρεύματος στο υπέδαφος, με μετρήσεις που γίνονται στην επιφάνεια. Σε αντίθεση με τις άλλες μεθόδους, όπου το αντικείμενο μελέτης είναι ένα φυσικό πεδίο (βαρυτομετρική μέθοδος), οι ηλεκτρικές μέθοδοι χρησιμοποιούν μετρήσεις διαφόρων μεγεθών σε ηλεκτρικά ή ηλεκτρομαγνητικά πεδία, τα οποία υπάρχουν στη φύση ή δημιουργούνται τεχνητά τη στιγμή που γίνεται η διασκόπηση. Σε αυτό το γεγονός οφείλεται η μεγάλη ποικιλία των μεθόδων της γεωηλεκτρικής διασκόπησης.

Οι περισσότερες ηλεκτρικές μέθοδοι στηρίζονται στη διαφορετική ηλεκτρική αγωγιμότητα που εμφανίζουν τα πετρώματα της ανώτερης λιθόσφαιρας, ανάλογα με τη λιθολογία και τη φυσική τους κατάσταση. Τα μεταλλοφόρα κοιτάσματα παρουσιάζουν μεγάλη αγωγιμότητα, ενώ τα εκρηξιγενή πετρώματα ή τα μάρμαρα παρουσιάζουν μικρή αγωγιμότητα. Επίσης τα συμπαγή πετρώματα και τα ξηρά εδάφη παρουσιάζουν μικρή αγωγιμότητα, ενώ τα πορώδη πετρώματα και τα υγρά εδάφη δείχνουν μεγάλη αγωγιμότητα. Η μέτρηση της ηλεκτρικής αγωγιμότητας, ή της ηλεκτρικής αντίστασης, σε συνδυασμό και με άλλα στοιχεία, δίνει την δυνατότητα καθορισμού των γεωλογικών σχηματισμών του υπεδάφους.

H γεωηλεκτρική διασκόπηση πραγματοποιείται με δύο διαφορετικούς τρόπους:

- Ηλεκτρική χαρτογράφηση
- Ηλεκτρική βυθοσκόπηση

Οι ηλεκτρικές μέθοδοι έχουν ευρύ πεδίο εφαρμογών. Συχνότερα χρησιμοποιούνται σε περιπτώσεις αναζήτησης μετάλλων και ορυκτών και λιγότερο για την ανίχνευση πετρελαίου. Αυτό συμβαίνει γιατί η διακριτική ικανότητα των γεωηλεκτρικών μεθόδων περιορίζεται σημαντικά καθώς αυξάνει το βάθος. Επιπλέον χρησιμοποιούνται στην Υδρογεωλογία (π.χ. εντοπισμός ταμιευτήρων νερού κ.α.) και στην Τεχνική Γεωλογία (π.χ. αναζήτηση γεωθερμικών πεδίων κ.α.). Πρόσφατα άρχισε να επεκτείνεται και στην αρχαιολογία για την ανεύρεση θαμμένων αρχαιοτήτων.

### **2.3.1 ΓΕΩΗΛΕΚΤΡΙΚΗ ΧΑΡΤΟΓΡΑΦΗΣΗ**

Στην ηλεκτρική χαρτογράφηση μελετούμε την πλευρική μεταβολή των ηλεκτρικών ιδιοτήτων του υπεδάφους με την δημιουργία χαρτών της φαινόμενης ειδικής ηλεκτρικής αντίδρασης. Αν η ηλεκτρική χαρτογράφηση πραγματοποιείται με τη διάταξη Wenner η σχετική απόσταση των ηλεκτροδίων παραμένει σταθερή και τα τέσσερα ηλεκτρόδια κινούνται κατά μήκος γραμμών μελέτης. Οι γραμμές μελέτης συνήθως ισαπέχουν. Κάθε γραμμή μελέτης περιλαμβάνει ένα συγκεκριμένο αριθμό σταθμών μέτρησης. Τα ηλεκτρόδια τοποθετούνται με τέτοιο τρόπο ώστε το κέντρο τους να συμπίπτει με την θέση του σταθμού μέτρησης.

# **2.3.2 ΓΕΩΗΛΕΚΤΡΙΚΗ ΒΥΘΟΣΚΟΠΗΣΗ**

Η περιγραφή της γεωλογικής δομής του υπεδάφους κατά την εφαρμογή της γεωηλεκτρικής βυθοσκόπησης, βασίζεται στη κατακόρυφη μεταβολή της ειδικής ηλεκτρικής αντίστασης, με αποτέλεσμα τον υπολογισμό του πάχους και του βάθους των γεωλογικών στρωμάτων.

Με τη γεωηλεκτρική βυθοσκόπηση προσδιορίζεται η φαινόμενη ειδική ηλεκτρική αντίσταση ρ<sup>α</sup> για διαδοχικά αυξανόμενες τιμές του γεωμετρικού συντελεστή Κ (αυξάνοντας σταδιακά την απόσταση μεταξύ των ηλεκτροδίων του ρεύματος). Καθώς η απόσταση των ηλεκτροδίων αυξάνει, η ίδια ποσότητα ρεύματος διανέμεται διαμέσου παχύτερης ζώνης. Επομένως, τα βαθύτερα γεωλογικά στρώματα επηρεάζουν τη φαινόμενη ειδική ηλεκτρική αντίσταση. Υψηλής και χαμηλής ηλεκτρικής αντίστασης στρώματα μπορούν να διακριθούν από γραφήματα της φαινόμενης ειδικής ηλεκτρικής αντίστασης και της απόστασης των ηλεκτροδίων του ρεύματος.

### **2.3.3 ΔΙΕΞΑΓΩΓΗ ΓΕΩΗΛΕΚΤΡΙΚΗΣ ΒΥΘΟΣΚΟΠΗΣΗΣ**

Το πρώτο βήμα είναι ο έλεγχος της μορφολογίας της περιοχής μελέτης, δεδομένου ότι η ανάπτυξη των ηλεκτροδίων γίνεται σε ευθεία γραμμή και σε συγκεκριμένη διεύθυνση. Η ύπαρξη οικημάτων, χειμάρρων, λόφων, έντονης βλάστησης και άλλων εμποδίων δυσχεραίνουν ή απαγορεύουν την πραγματοποίηση των μετρήσεων.

Για γεωηλεκτρική βυθοσκόπηση με τη διάταξη Schlumberger, αρχικά γίνεται η σύνδεση των καλωδίων με την συσκευή, κατόπιν επιλέγεται το σημείο που θα αποτελέσει το κέντρο της βυθοσκόπησης και ορίζεται ο συμβολισμός του (π.χ Δ).

Στη συνέχεια τοποθετούνται, εκατέρωθεν του σημείου Δ, τα ηλεκτρόδια τάσης σε απόσταση (ΜΝ / 2) και τα ηλεκτρόδια ρεύματος σε απόσταση (ΑΒ / 2), (μικρότερη δυνατή). Για να προκύψουν αξιόπιστες μετρήσεις τα ηλεκτρόδια, τα οποία έχουν την μορφή μεταλλικών πασσάλων με μήκος 50 cm, θα πρέπει να διεισδύσουν στο έδαφος σε βάθος τουλάχιστον 15 cm. Ακολουθεί η σύνδεση των ηλεκτροδίων Α και Β με τα καλώδια και διοχετεύεται ηλεκτρικό ρεύμα στο έδαφος, λόγω δημιουργίας κλειστού κυκλώματος. Σε κάθε θέση, ο χαρακτηριστικός ήχος του οργάνου δηλώνει την πραγματοποίηση της μέτρησης και από κάθε σημείο μέτρησης λαμβάνονται συγκεκριμένες τιμές ρεύματος Ι και δυναμικού V. Αφού γίνει η πρώτη μέτρηση, τα ηλεκτρόδια του ρεύματος τοποθετούνται σε μεγαλύτερη απόσταση (ΑΒ / 2) και επαναλαμβάνεται η διαδικασία. Η διαφορά δυναμικού μειώνεται με την αύξηση της απόστασης, ενώ όταν η μέτρηση προσεγγίσει την τιμή 0,1 mV θεωρείται μη αξιόπιστη, αυξάνεται το μήκος της απόστασης (ΜΝ / 2) και λαμβάνεται νέα μέτρηση για την ίδια απόσταση (ΑΒ / 2). Οι αποστάσεις των ημιαναπτυγμάτων (ΑΒ / 2) και οι ενδείξεις του ρεύματος και της διαφοράς δυναμικού καταχωρούνται σε ειδικά διαμορφωμένα έντυπα.

**Εξοπλισμός γεωηλεκτρικής βυθοσκόπησης**: Πηγή ρεύματος [διαβίβαση ηλεκτρικού ρεύματος στο έδαφος με πηγή συνεχούς (DC – για μεγάλα βάθη) ή εναλλασσόμενου ρεύματος (AC)], Αμπερόμετρο [μέτρηση της έντασης του ηλεκτρικού ρεύματος πού διοχετεύεται στο έδαφος], Βολτόμετρο [μέτρηση του δυναμικού], (συνήθως η πηγή ρεύματος, το αμπερόμετρο και το βολτόμετρο, περιέχονται σε μια συσκευή όπως είναι η Megger, η Tellohm, η ABEM Terrameter κ.α.), Ηλεκτρόδια [μεταλλικά πασσαλάκια συνήθως από αλουμίνιο, χαλκό ή ατσάλι, με μήκος περίπου 50 -

70 cm, που χρησιμοποιούνται για τη μεταφορά του ρεύματος από την πηγή στο έδαφος], Μονωμένα καλώδια [μονωμένα ηλεκτρικά καλώδια χαμηλής αντίστασης μεταφερόμενα σε κυλίνδρους. Χρησιμοποιούνται για την σύνδεση των ηλεκτροδίων με το κύκλωμα του ρεύματος και του δυναμικού, με μήκος που εξαρτάται από το βάθος της βυθοσκόπησης]. (Βαφείδης, 2001)

## **Κεφάλαιο 3: Τρισδιάστατη Γεωλογική Προσομοίωση**

#### **3.1 ΕΞΕΛΙΞΗ ΓΕΩΛΟΓΙΚΗΣ ΠΡΟΣΟΜΟΙΩΣΗΣ**

Η Γεωγεωλογική χαρτογράφηση έχει ξεκινήσει να εφαρμόζεται από τις αρχές του 1800. Το διάστημα αυτό τα κράτη είχαν ανάγκη για ορυκτούς πόρους για να τροφοδοτήσουν την οικονομική ανάπτυξη και την βιομηχανία.

Η αρχή έγινε με τον χάρτη του William Smith (1815), (γεωλογικός χάρτης της Αγγλίας, της Ουαλίας και μέρους της Σκωτίας, που περιελάμβανε και τομές). Ο χάρτης δεν είχε την τέλεια ακρίβεια και την τέλεια χαρτογράφηση λόγω των ελλιπών τεχνολογικών μέσων της εποχής.

Η αποτύπωση της κατακόρυφης διαδοχής των γεωλογικών στρωμάτων βελτιώθηκε με τους χάρτες στοιβάδων (stack – unit maps). Ολλανδοί ερευνητές πρωτοστάτησαν στη συγκεκριμένη μέθοδο χαρτογράφησης ξεκινώντας από την δεκαετία του 1920. Μεγάλη εξέλιξη στην χαρτογράφησή παρατηρείται το χρονικό διάστημα από 1970 έως τα μέσα της δεκαετίας του 1990 (π.χ. Berg et al. 1984), με αποτέλεσμα την επέκταση των απεικονίσεων από τα 1 – 2 μέτρα σε βάθη 6, 15 και 30 μέτρων σε χάρτες μεγαλύτερης κλίμακας (1:24000 - 1:100000).

Στα τέλη της δεκαετίας του 1970, ενώ κανένα διαθέσιμο λογισμικό προϊόν δεν παρείχε τα κατάλληλα εργαλεία για την αποτελεσματική ανάλυση χωρικών δεδομένων (Rhind 1971), *(δηλ. των δεδομένων που προσδιορίζουν τη θέση αντικειμένων ή φαινομένων στο χώρο),* ξεκίνησε η ανάπτυξη της τεχνολογίας των **Συστημάτων Γεωγραφικών Πληροφοριών (ΣΓΠ),** *(Geographical Information Systems – GIS)*. ΣΓΠ είναι ένα ολοκληρωμένο σύστημα συλλογής, αποθήκευσης, διαχείρισης, ανάλυσης και απεικόνισης γεωγραφικής φύσης πληροφοριών (Goodchild 1987), ενώ έχουν δωθεί πολλοί ακόμα ορισμοί. Η ανάπτυξη της πληροφορικής, η βελτίωση των μαθηματικών μεθόδων ανάλυσης των συνθηκών του περιβάλλοντος, η αδυναμία επεξεργασίας του μεγάλου όγκου πληροφοριών με τις παραδοσιακές μεθόδους κ.α., συνετέλεσαν στη γρήγορη εξέλιξη των ΣΓΠ.

Από τα τέλη της δεκαετίας του 1980 η αξιοσημείωτη άνθηση στις εφαρμογές μοντελοποίησης με **υπολογιστή** οδήγησε στην ευρεία υιοθέτηση των ΣΓΠ (Burrough 1986, Maguire et al. 1991). Κατέστη δυνατή η χρήση ψηφιακών βάσεων δεδομένων, η οπτικοποίηση και ο χειρισμός γεωλογικών μοντέλων σε τρεις διαστάσεις με έναν κοινό υπολογιστή γραφείου (De Donatis et al. 2009). Αυτό έδωσε τη δυνατότητα στις εφαρμογές μοντελοποίησης να επεκταθούν από την μοναδική, έως τότε, χρήση τους στη βιομηχανία των υδρογονανθράκων και να γίνουν ένα πρότυπο γεωλογικό εργαλείο για όλους (Kessler et al. 2009, Rosenbaum & Turner 2003, Royse et al. 2009, Xue et al. 2004).

Σημείο αναφοράς αποτελεί και το συνέδριο στην πόλη Σπα του Βελγίου το 2001 (European Science Foundation), όπου προσδιορίστηκαν τέσσερα (4) εμπόδια για την εξέλιξη της χρήσης των 3Δ γεωλογικών μοντέλων (Rosenbaum, Turner 2003):

- έλλειψη 3Δ / 4Δ μαθηματικών και στατιστικών εργαλείων χωρικής ανάλυσης
- ανεπάρκεια φθηνών εργαλείων μοντελοποίησης του υπεδάφους που να χρησιμοποιούνται και από μη εξειδικευμένο προσωπικό
- αδυναμία των μοντέλων να απεικονίσουν τη φυσική μεταβλητότητα των γεωλογικών σχηματισμών
- έλλειψη ιστορικού παραδειγμάτων μελετών προσομοίωσης

Σήμερα οι παραπάνω περιορισμοί έχουν σχεδόν ξεπεραστεί με τη χρήση νέων πακέτων λογισμικών και τεχνικών μοντελοποίησης (Kessler et al. 2008).

## **3.2 ΕΠΙΣΚΟΠΗΣΗ ΜΕΘΟΔΩΝ ΚΑΙ ΜΟΝΤΕΛΩΝ**

Για την γεωλογική μοντελοποίηση χρησιμοποιούνται μέθοδοι αριθμητικής ανάλυσης για την αναπαράσταση των γεωλογικών σχηματισμών ενσωματώνοντας με ενιαίο τρόπο την **τοπογραφία**, τη γεωμετρία και τις φυσικές ιδιότητές τους, εξετάζοντας παράλληλα και επιμέρους δεδομένα που συνδέονται με τους σχηματισμούς (Mallet 2002).

Τα τρέχοντα λογισμικά πακέτα τρισδιάστατης γεωλογικής μοντελοποίησης για να λειτουργήσουν, χρησιμοποιούν έναν από τους παρακάτω δύο τρόπους:

**1**. *Με τη χρήση αριθμητικών αλγορίθμων (numerical approach), για την παρεμβολή*  μετα*ζύ σημειακών δεδομένων, όπως π.χ. δεδομένα γεωτρήσεων (Mallet 1992, Wycisk et al. 2009) ή*

**2**. *Χρησιμοποιώντας μία πιο γνωστική και ερμηνευτική προσέγγιση (cognitive approach), η οποία δίνει τη δυνατότητα ενσωμάτωσης εξειδικευμένης γεωλογικής γνώσης από τον μελετητή κατά τη σύνδεση των δεδομένων (Hinze et al. 1999, Kessler et al 2009).*

Έχει διαπιστωθεί ότι σε πολλές περιπτώσεις ο καλύτερος τρόπος είναι ο συνδυασμός των δύο προσεγγίσεων. Ειδικότερα σε περιοχές μελέτης όπου τα δεδομένα είναι αραιά ή αμφίβολης ορθότητας, η ενσωμάτωση των πληροφοριών που προέρχονται από τις παραδοσιακές παρατηρήσεις πεδίου αποτελεί βασική συνιστώσα για πιο ρεαλιστική προσομοίωση (Royce 2009).

Τα τρισδιάστατα γεωλογικά μοντέλα διακρίνονται σε δύο κύριες κατηγορίες (Keefer et al. 2011):

*1.* Μοντέλα που απεικονίζουν μόνο την οριοθέτηση των κατανομών των γεωλογικών ενοτήτων της περιοχής μελέτης, ως προς τη λιθολογία ή τη λιθοστρωματογραφία που τις χαρακτηρίζει (γεωμετρικό μοντέλο). Δεν ορίζουν κάποια από τις ιδιότητες των γεωλογικών σχηματισμών που τα δομούν, εκτός από περιπτώσεις που οι οριοθετημένες αποθέσεις διακρίνονται σε ζώνες κάποιας συγκεκριμένης ιδιότητας (π.χ. ηλεκτρική αγωγιμότητα κ.α.)

*2.* Μοντέλα που απεικονίζουν τα όρια των αποθέσεων και ορίζουν σαφώς τις ιδιότητες (π.χ. πορώδες, διαπερατότητα, χημική σύσταση κ.α) των γεωλογικών σχηματισμών που περιλαμβάνουν (μοντέλο ιδιοτήτων). Η κατασκευή τους απαιτεί υψηλότερη εξειδίκευση και ενεργή συμμετοχή από τον μελετητή ιδίως κατά το στάδιο της παρεμβολής και εμπεριέχουν μεγαλύτερο ποσοστό αβεβαιότητας από τα μοντέλα της πρώτης κατηγορίας.

Για την κατασκευή γεωμετρικών μοντέλων διακρίνονται δύο στάδια: *(I).* Ανάπτυξη του γεωμετρικού μοντέλου πλαισίου και *(II).* υποδιαίρεση του βασικού γεωμετρικού πλαισίου ως προς τις γεωλογικές συνθήκες της περιοχής έρευνας (λιθολογία, λιθοστρωματογραφία, τεκτονική κ.α.), ώστε να υποστηριχθούν οι αναλυτικοί υπολογισμοί που αφορούν τα μοντέλα ιδιοτήτων και τελικά να αποδοθούν σωστά οι χωρικές μεταβολές, οι ερμηνείες και τα συμπεράσματα σχετικά με τις ιδιότητες των σχηματισμών.

Η υποδιαίρεση του γεωμετρικού μοντέλου περιλαμβάνει την κατασκευή επιφανειών που ορίζουν τη δομή και τις διεπαφές των γεωλογικών σχηματισμών. Στη συνέχεια οι επιφάνειες στοιβάζονται με λιθολογική ή στρωματογραφική διαδοχή και ορίζονται οι σχηματισμοί ή οι ενότητες σχηματισμών που περικλείουν. Οι επιφάνειες κατασκευάζονται με αλγόριθμους παρεμβολής σύμφωνα με τις περιγραφές των γεωτρήσεων, συνήθως συσχετίζοντας τα αντίστοιχα δεδομένα κάθε γεώτρησης, ενώ υπάρχουν και άλλοι τρόποι ανάλογα με το λογισμικό που χρησιμοποιείται. Η διαδικασία απαιτεί προσεκτική εξέταση κάθε επιφάνειας, καθώς η παρατηρούμενη πολύπλοκη αλληλουχία των γεωλογικών σχηματισμών δεν εναρμονίζεται πάντα με τη φιλοσοφία των διαθέσιμων αλγόριθμων παρεμβολής. Σε πολλές περιπτώσεις οι επιφάνειες τέμνονται μεταξύ τους, δημιουργώντας μη ρεαλιστικές απεικονίσεις.

Η κατανομή των δεδομένων ιδιοτήτων προκύπτει από την εφαρμογή μεθόδων καναβοποίησης και μοντελοποίησης (Gridding - Modeling methods), δηλ. τη διακριτοποίηση του στερεού μοντέλου (solid model) σε μικρότερα ογκομετρικά στοιχεία (volume elements ή voxels). Υπάρχει μεγάλο θεωρητικό υπόβαθρο που αναφέρεται στη σχεδίαση και στην κατασκευή πλεγμάτων και μοντέλων κατάλληλα για προσομοίωση διαφορετικών απαιτήσεων (Knupp & Steinberg 1994). Παρατηρούνται δύο (2) γενικές κατηγορίες ογκομετρικών πλεγμάτων: **τα δομημένα** (structured meshes) και **τα αδόμητα** (unstructured meshes). Μια σχετική περιγραφή των διαφορών των πλεγμάτων γίνεται στο σχήμα 3.1, παρακάτω:

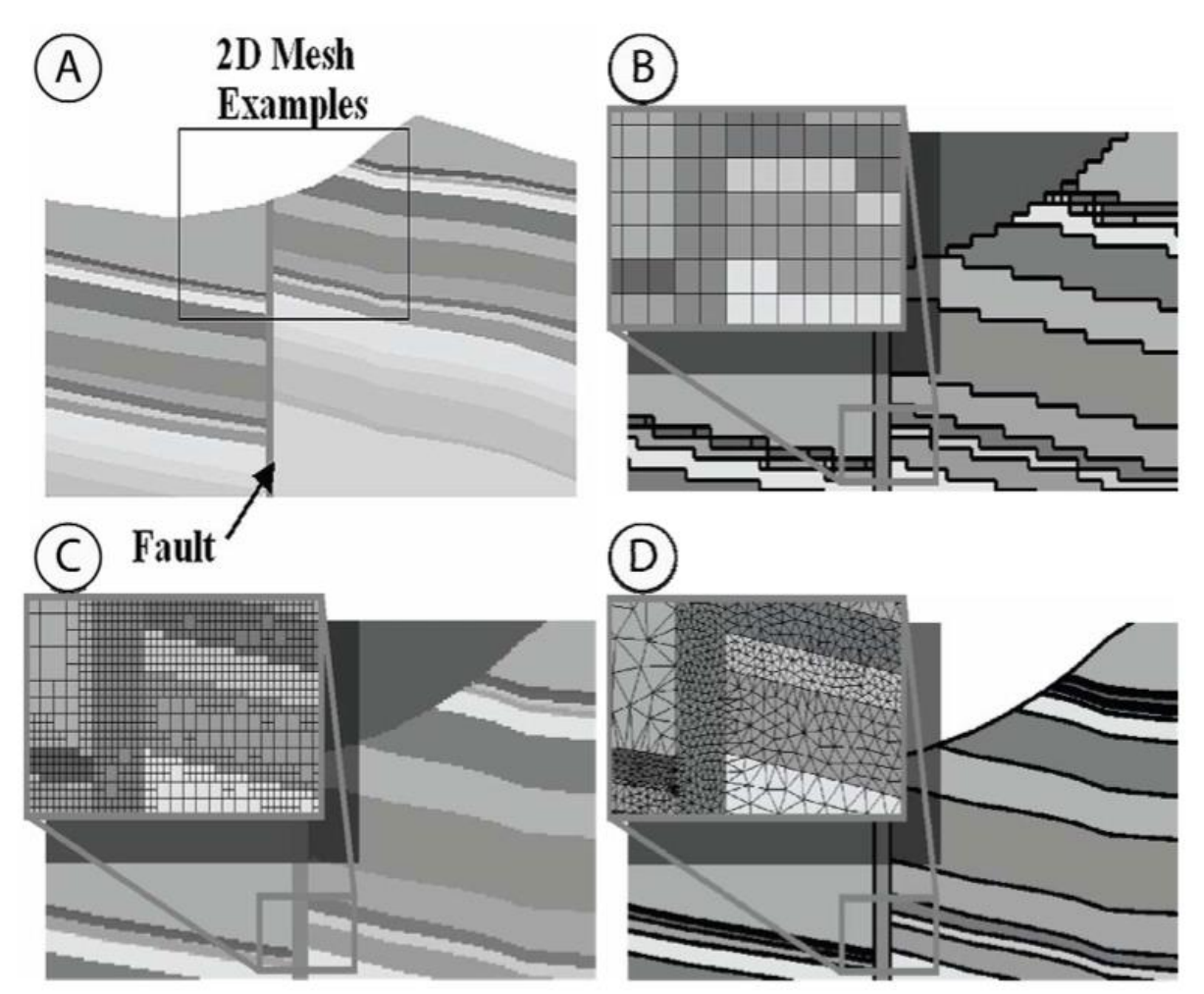

Σχήμα 3.1 Α. Τυπική γεωλογική τομή Β. Ορθογωνικό δομημένο πλέγμα (orthogonal cellular mesh) C. Quadtree (ή Q – Tree) (after Raphael Finkel & J. L. Bentley 1974) δομημένο πλέγμα (κάθε κύβος του πλέγματος διαχωρίζεται σε τέσσερις κύβους όταν επιτευχθεί η μέγιστη χωρητικότητα δεδομένων) D. Αδόμητο πλέγμα (Turner 2006, Turner & Gable 2007).

Ο πιο διαδεδομένος τύπος πλέγματος είναι το ορθογωνικό (Σχήμα 3.1Β.), που διαιρεί το τρισδιάστατο ογκομετρικό μοντέλο σε μικρούς κύβους **(voxels).** Το μέγεθος των voxels καθορίζει τη γεωμετρία του μοντέλου, καθώς η γεωμετρική λεπτομέρεια είναι μικρότερη σε μεγαλύτερα ογκομετρικά στοιχεία, ενώ τα πολύ μικρά αυξάνουν το χρόνο επεξεργασίας. Τα τετραεδρικά δένδρα (quadtrees) προσφέρουν μεγαλύτερη ευελιξία για την απόδοση της ανάλυσης του πλέγματος όπου χρειάζεται (π.χ. κατά την μοντελοποίηση ιζηματογενών στρωμάτων, τα οποία κατανέμονται οριζοντίως παρά με κατακόρυφη διεύθυνση), ενώ δεν υπάρχει διαφοροποίηση στην τρισδιάστατη απεικόνιση (Σχήμα 3.1C.).

Τα αδόμητα πλέγματα (Σχήμα 3.1D.) δεν περιορίζονται από σταθερή δομή, βασίζονται σε τετράεδρα, εξάεδρα κτλ. ογκομετρικά στοιχεία και είναι πλέον κατάλληλα για την προσομοίωση ρηξιγενών δομών. Η κατασκευή τους προϋποθέτει αυξημένες απαιτήσεις αναλυτικών υπολογισμών, χρόνου επεξεργασίας και εξειδικευμένων λογισμικών (Gable et al. 1996).

## **3.3 ΕΦΑΡΜΟΓΕΣ ΠΡΟΣΟΜΟΙΩΣΗΣ**

Οι κύριοι τομείς που χρησιμοποιείται από η τρισδιάστατη γεωλογική μοντελοποίηση, αφορούν τα παρακάτω πρακτικά και θεωρητικά ζητήματα:

*Α)* Διαχείριση υδάτινων πόρων

*Β)* Διαχείριση αποβλήτων και μόλυνσης

*Γ)* Υδρογονάνθρακες και ενέργεια

*Δ)* Σχεδιασμός εκμετάλλευσης γης

*Ε)* Γεωτεχνικά έργα και υποδομές

*Στ)* Αρχαιολογία

*Ζ)* Ορυκτοί πόροι

*Η)* Ερευνητικά προγράμματα

Για την διαχείριση των υδάτινων πόρων, σημαντική αρωγή των λογισμικών προσομοίωσης είναι στην οριοθέτηση των υδροφόρων οριζόντων με τα ερμηνευτικά μοντέλα υπόγειας ροής, για την υποστήριξη αποφάσεων που σχετίζονται με τη διαχείριση των υπογείων υδατικών αποθεμάτων, την προστασία και την ανατροφοδότησή τους. Επίσης χρησιμοποιούνται για διεξαγωγή μελετών για την αντιπλημμυρική προστασία των ποταμών, τη μεταφορά ρύπων και την κατασκευή, προστασία και συντήρηση υγροτόπων.

Για την διαχείριση αποβλήτων και μόλυνσης περιβάλλοντος, γίνεται εκτίμηση των κινδύνων που συνδέονται με τη διάχυση και αποθήκευση επικίνδυνων αποβλήτων στα συστήματα υπόγειων υδάτων και επιπλέον, εκτίμηση της πιθανής μόλυνσης του περιβάλλοντος από τους χώρους απορριμμάτων των εργοταξίων, τις υπόγειες δεξαμενές αποθήκευσης βενζίνης και άλλων χημικών, την διαρροή χημικών ουσιών και αποβλήτων από τη χρήση λιπασμάτων και χημικών ουσιών στον γεωργικό τομέα.

Ένας σημαντικός τομέας τα τελευταία χρόνια στην Ελλάδα, από οικονομικής απόψεως, είναι η έρευνα υδρογονανθράκων. Με την βοήθεια των λογισμικών γεωλογικής προσομοίωσης, πραγματοποιείται η ανίχνευση και η μοντελοποίηση των ταμιευτήρων πετρελαίου και φυσικού αερίου. Γίνεται αξιολόγηση του πάχους και της ποιότητας των πόρων άνθρακα και αξιολόγηση του γεωθερμικού δυναμικού της εκάστοτε περιοχής. Επιπλέον συντελείται προσομοίωση της χωρητικότητας και της καταλληλότητας των χώρων δέσμευσης του διοξειδίου του άνθρακα στο υπέδαφος.

Ο χαρακτηρισμός των εδαφικών και υπεδαφικών συνθηκών για τον σχεδιασμό των χρήσεων της γης σε αστικές, ημιαστικές και αγροτικές περιοχές, συμβάλλει στην εξισορρόπηση της οικονομικής ανάπτυξης με την ορθολογική χρήση του νερού και των ορυκτών πόρων, διασφαλίζοντας την προστασίας τους.

Στα γεωτεχνικά έργα και στις υποδομές η διεξαγωγή μελετών για την θεμελίωσή τους , είναι απαραίτητη προϋπόθεση για την ευστάθεια και την σωστή λειτουργεία των έργων (αυτοκινητόδρομοι, σήραγγες, αποχετεύσεις, φράγματα, κτήρια, χάραξη οδών κ.α.). Χρήσιμες πληροφορίες λαμβάνονται για την πρόβλεψη των φυσικών κινδύνων (π.χ. κατολισθήσεις πρανών) και των περιβαλλοντικών επιπτώσεων από κατασκευαστικά έργα.

Ένας άλλος τομέας που ασχολείται η γεωλογική προσομοίωση, είναι η αρχαιολογία δηλαδή γίνεται επισκόπηση των γεωλογικών συνθηκών για την προστασία των αρχαιολογικών χώρων.

Η ανίχνευση των ορυκτών πόρων και εκτίμηση των αποθεμάτων τους, όπως και των μακροπρόθεσμων επιπτώσεων στο περιβάλλον από την πιθανή εκμετάλλευσή τους, γίνεται επίσης με λογισμικά προσομοίωσης.

Τέλος, η προσομοίωση είναι χρήσιμη στα ερευνητικά προγράμματα, δηλαδή στην διεξαγωγή γεωεπιστημονικών ερευνών (λιθοστρωματογραφία, τεκτονική κ.α.) και προσομοίωση των επιφανειών, των βαθών και των παχών των γεωλογικών σχηματισμών και διεργασιών σε περιοχές που δεν έχουν ακόμα μελετηθεί ή σε περιοχές με ελλειπή γεωλογικά δεδομένα.

# **3.4 ΛΟΓΙΣΜΙΚΑ ΠΑΚΕΤΑ ΠΡΟΣΟΜΟΙΩΣΗΣ**

Για τις ανάγκες της τρισδιάστατης γεωλογικής προσομοίωσης έχουν δημιουργηθεί, λογισμικά πακέτα με μεγάλες δυνατότητες. Τα εξειδικευμένα λογισμικά έχουν πυρήνα CAD εμπλουτισμένο με ειδικά εργαλεία και συναρτήσεις αριθμητικής, γεωμετρικής και χαρτογραφικής επεξεργασίας (τεκτονική ανάλυση, μοντελοποίηση ρηγμάτων και ροής υπόγειων υδάτων, χαρτογραφικά συστήματα συντεταγμένων κ.α.).

Τα πακέτα συμπληρώνονται από λειτουργίες γεω-στατιστικής επεξεργασίας για την εκτίμηση των ιδιοτήτων των γεωλογικών σχηματισμών (γεωχημική σύσταση, μηχανικές ιδιότητες, περατότητα κ.α.), από εξειδικευμένη βάση δεδομένων για γεωτρήσεις (τυποποιημένο format σε όλα τα συστήματα), από χαρτογραφικό τμήμα και από λογισμικό παρουσίασης δισδιάστατων και τρισδιάστατων γραφικών (2D / 3D visualization). Η παρεμβολή του χρήστη γίνεται ως επί το πλείστον με ποντίκι (mouse point) και πληκτρολόγιο (keyboard). Τα περισσότερα πακέτα λογισμικών που χρησιμοποιούνται για την κατασκευή δισδιάστατων και τρισδιάστατων γεωλογικών μοντέλων και χαρτών είναι τα παρακάτω (Kessler et al. 2011):

- RockWorks, 1983-2012 by RockWare Incorporated
- Petrel by Schlumberger
- SKUA by Paradigm Geophysics
- GIM by Geocap AS
- Earth Modeling by Landmark Graphics Corporation
- IRAP RMS Suite by Roxar Software Solutions
- Earth Vision by Dynamic Graphics
- Jewel Suite by JOA Oil & Gas
- Geomodeller3D by Intrepid Geophysics
- GM-SYS, VOXI by Geosoft
- GeoScene3D
- Multilayer-GDM by BRGM
- GeoVisionary by Virtalis
- Isatis by Geovariance
- Move by Midland Valley Software
- Surfer by Golden Software
- Vulcan by Maptek
- Gocad (Geological Object Computer Aided Design) by Paradigm Geophysics
- GSI3D (Geological Surveying and Investigation 3D) by Hans-Georg Sobisch
- FastTracker (Reservoir Modelling) by Landmark Graphics
- ArcGIS by ESRI
- Leapfrog by Aranz Geo Ltd
- Surpac, Minex (stratified deposits) by Gemcom Software International

Στην παρούσα διπλωματική εργασία χρησιμοποιήθηκε το λογισμικό πακέτο ROCKWORKS15, 1983-2009, by RockWare Incorporated. Το λογισμικό, η γενική μεθοδολογία και τα επιμέρους στάδια μοντελοποίησης περιγράφονται αναλυτικά στο Παράρτημα (ΛΟΓΙΣΜΙΚΟ ROCKWORKS).

## **ΚΕΦΑΛΑΙΟ 4: ΜΕΘΟΔΟΛΟΓΙΑ**

#### **4.1 ΣΥΛΛΟΓΗ ΚΑΙ ΕΠΕΞΕΡΓΑΣΙΑ ΔΕΔΟΜΕΝΩΝ**

Παρακάτω περιγράφονται τα δεδομένα που χρησιμοποιήθηκαν για την διεξαγωγή της παρούσας διπλωματικής εργασίας. Τα δεδομένα χωρίζονται σε χωρικά και δεδομένα ιδιοτήτων.

Όσον αφορά τη συλλογή των χωρικών και ιδιαίτερα των σημειακών δεδομένων, διατέθηκαν και εξετάστηκαν συνολικά είκοσι οχτώ (28) γεωτρήσεις. Τα δεδομένα γεωτρήσεων και βυθοσκοπήσεων αντλήθηκαν από τις μελέτες του FAO, από το αρχείο της Διεύθυνσης Γεωλογίας του υπουργείου Αγροτικής ανάπτυξης και τροφίμων (ΥΠΑΑΤ). Τα αρχικά FAO (**F**ood and **A**griculture **O**rganization) αναφέρονται στην Διεθνή Οργάνωση Τροφίμων και Γεωργίας που είναι ένας αυτόνομος διεθνής διακρατικός οργανισμός που συνδέεται με τον ΟΗΕ. Στο Σχήμα 4.1α απεικονίζεται ο τοπογραφικός χάρτης της περιοχής μελέτης (Υπολεκάνη Χάρακα. Βλέπε υποκεφάλαιο 1.4, σελ. 17) με τις γεωτρήσεις. Και στο Σχήμα 4.1β απεικονίζεται ο Γεωλογικός χάρτης της περιοχής μελέτης με τις γεωτρήσεις. Οι μελέτες από τις οποίες αντλήθηκαν τα δεδομένα είναι οι παρακάτω:

FAO 1972. Study of the water resources and their exploitation for irrigation in eastern Crete – Greece. Drillings and pumping tests in Messara AGL:SF/GRE 17/31 tech. rep. 26, UNDP, Iraklio.

FAO 1969. Greece: geophysical survey performed in Messara plain (Eastern Crete). Final report. Fondazione Ing. C. M. Lerici Del Politecnico, Milan, Italy.

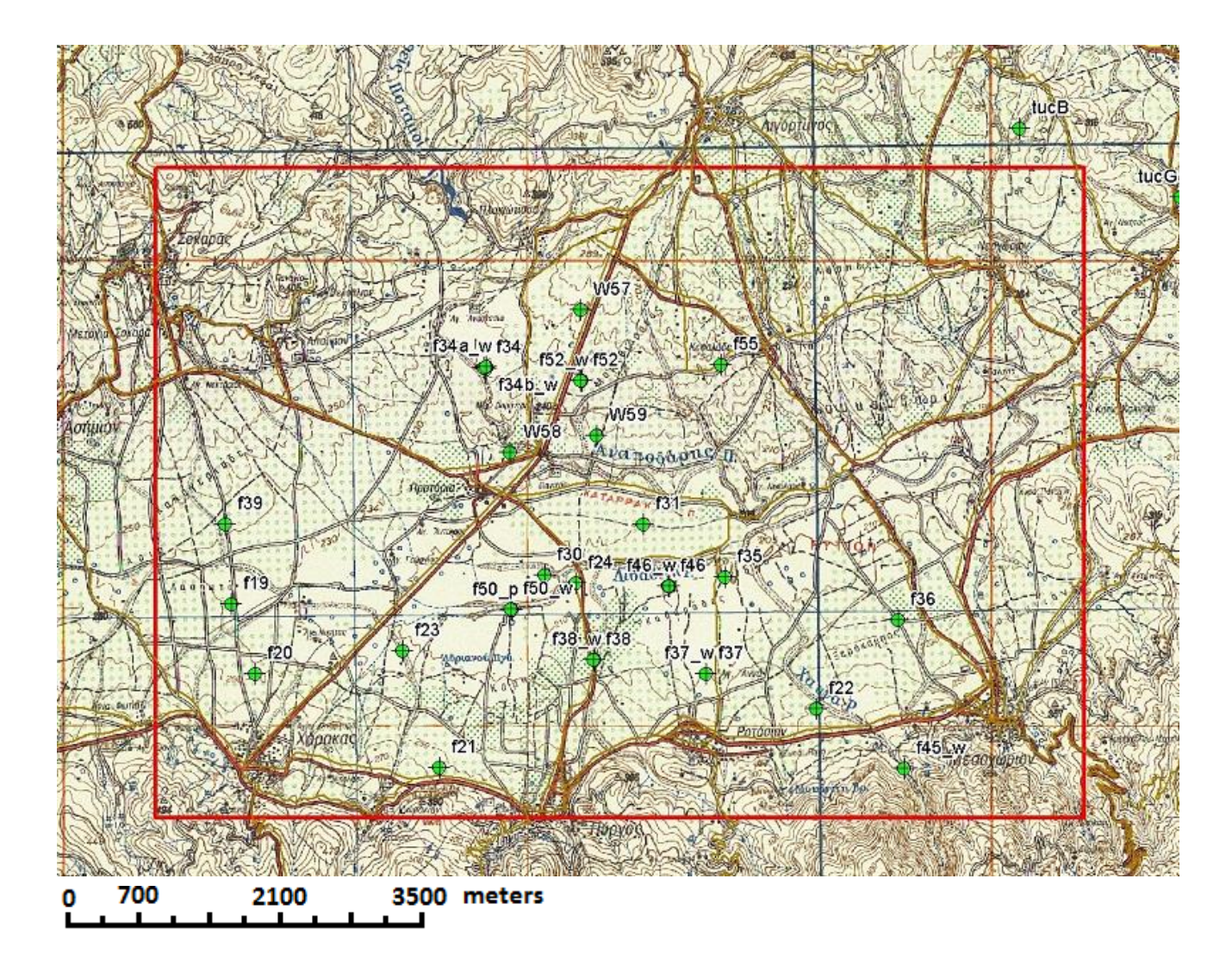

Σχήμα 4.1α Τοπογραφικός χάρτης της περιοχής μελέτης (Υπολεκάνη Χάρακα). Οι Γεωτρήσεις που χρησιμοποιήθηκαν στην εργασία, στον χάρτη συμβολίζονται με το πράσινο κύκλο. Το κόκκινο περίγραμμα ορίζει τα όρια της περιοχής

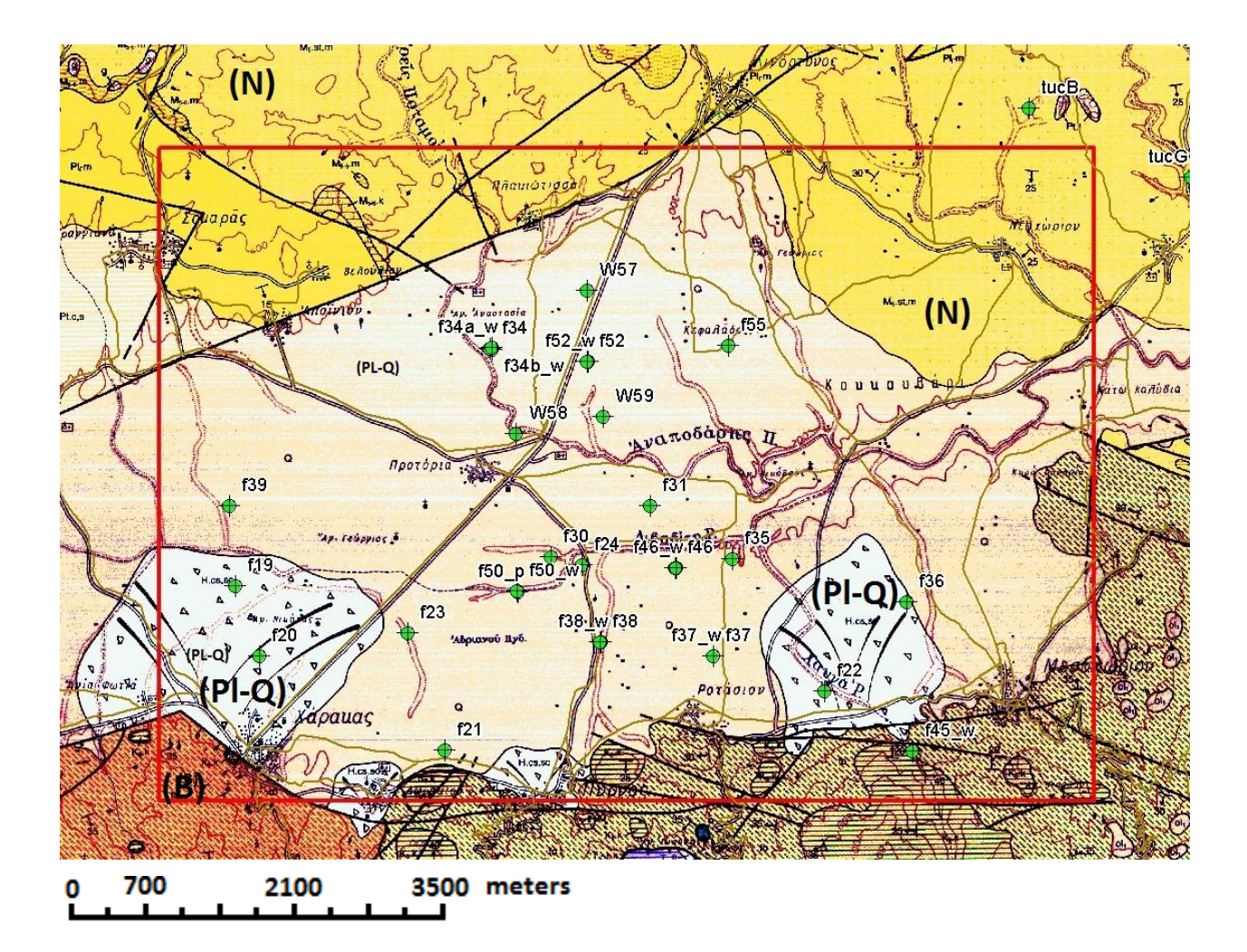

Σχήμα 4.1β Γεωλογικός χάρτης της περιοχής μελέτης (Υπολεκάνη Χάρακα). Πλειοτεταρτογενείς Αποθέσεις (PL-Q) Νεογενείς αποθέσεις (Ν) και σχηματισμοί υποβάθρου (B). Οι Γεωτρήσεις που χρησιμοποιήθηκαν στην εργασία, στον χάρτη συμβολίζονται με το πράσινο κύκλο. Το κόκκινο περίγραμμα ορίζει τα όρια της περιοχής. (Τμήμα από τον χάρτη του Ι.Γ.Μ.Ε «Φύλλο επάνω Αρχάναι»)

Οι γεωτρήσεις βρίσκονταν σε έντυπη μορφή, οπότε χρειάστηκε η μετατροπή τους σε ψηφιακά δεδομένα για τον εμπλουτισμό της βάσης δεδομένων. Έπειτα έγινε ερμηνεία των λιθολογικών περιγραφών των γεωτρήσεων κι έτσι προέκυψαν είκοσι ένας (21) διαφορετικοί λιθολογικοί τύποι.

Στο Σχήμα 4.2 παρουσιάζονται οι λιθολογικοί σχηματισμοί σε μορφή υπομνήματος. Το ποσοστό πλήρωσης του μοτίβου, όπως εμφανίζεται στη δεύτερη στήλη, εκφράζει κοκκομετρική διαβάθμιση.

| clay          |  |
|---------------|--|
| silty clay    |  |
| sandy clay    |  |
| gravelly clay |  |
| silt          |  |
| clayey silt   |  |
| sandy silt    |  |
| gravelly silt |  |
| sand          |  |
| clayey sand   |  |
| silty sand    |  |
| gravelly sand |  |
| sandstone     |  |
| gravel        |  |
| clayey gravel |  |
| silty gravel  |  |
| sandy gravel  |  |
| conglomerate  |  |
| marl          |  |
| flysch        |  |
| limestone     |  |

Σχήμα 4.2 Λιθολογικές περιγραφές

Οι λιθολογικοί σχηματισμοί που διακρίθηκαν:

 $\delta$ [άργιλος – clay, ιλυώδης άργιλος – silty clay, αμμώδης άργιλος – sandy clay, χαλικώδης άργιλος – gravelly clay, ιλύς – silt, αργιλώδης ιλύς – clayey silt, χαλικώδης ιλύς – gravelly silt, αμμώδης ιλύς – sandy silt, άμμος – sand, αργιλώδης άμμος – clayey sand, ιλυώδης άμμος – silty sand, χαλικώδης άμμος – gravelly sand, χαλίκια – gravel, , αργιλώδη χαλίκια – clayey gravel, ιλυώδη χαλίκια – silty gravel, αμμώδη χαλίκια – sandy gravel, κροκαλοπαγές – conglomerate, μάργα – marl, φλύσχης – flysch και ασβεστόλιθος – limestone]

Το δεύτερο σκέλος της μορφοποίησης των γεωτρητικών δεδομένων αποτέλεσε η ταξινόμηση των λιθολογικών σχηματισμών σε ευρύτερες λιθοστρωματογραφικές ενότητες. Διακρίθηκε (Meulenkamp et al. 1979) η υδροπερατή ενότητα των **Πλειο-Τεταρτογενών** αποθέσεων (~ 3 εκατ. χρόνια - Σήμερα) και η αδιαπέρατη ενότητα των **Νεογενών** αποθέσεων (~ 13 - 3 εκατ. χρόνια). Κάτω από τις ενότητες αυτές έχουμε τον σχηματισμό του υποβάθρου που είναι είτε Φλύσχης είτε Ασβεστόλιθος (Σχήμα 4.3)

| Plio-Quaternary |  |
|-----------------|--|
| Neogene         |  |
| basement        |  |

Σχήμα 4.3 Λιθοστρωματογραφικές ενότητες (Πλειο-Τεταρτογενείς – Plio-Quaternary, Νεογενείς –Neogene, αποθέσεις και υπόβαθρο-basement)

Με τον τρόπο αυτόν το σύνολο των γεωτρητικών στοιχείων εισήχθησαν στη ψηφιακή βάση δεδομένων ως λιθολογικά και λιθοστρωματογραφικά δεδομένα, η επεξεργασία των οποίων οδήγησε στην κατασκευή του τρισδιάστατου λιθοστρωματογραφικού μοντέλου.

Εκτός από τα λιθοστρωματογραφικά δεδομένα, η ψηφιακή βάση δεδομένων εμπλουτίστηκε και με τιμές ειδικής ηλεκτρικής αντίστασης προερχόμενα από μετρήσεις είκοσι (20) ηλεκτρικών βυθοσκοπήσεις. (Βλέπε Παράρτημα, Π.5. Περιγράφεται ακριβώς η διαδικασία εισαγωγής των τιμών ειδικής ηλεκτρικής αντίστασης στη βάση δεδομένων). Στα Σχήματα 4.4α και 4.4β απεικονίζονται ο τοπογραφικός χάρτης της περιοχής μελέτης με όλες τις βυθοσκοπήσεις και ο Γεωλογικός χάρτης της περιοχής αντίστοιχα.

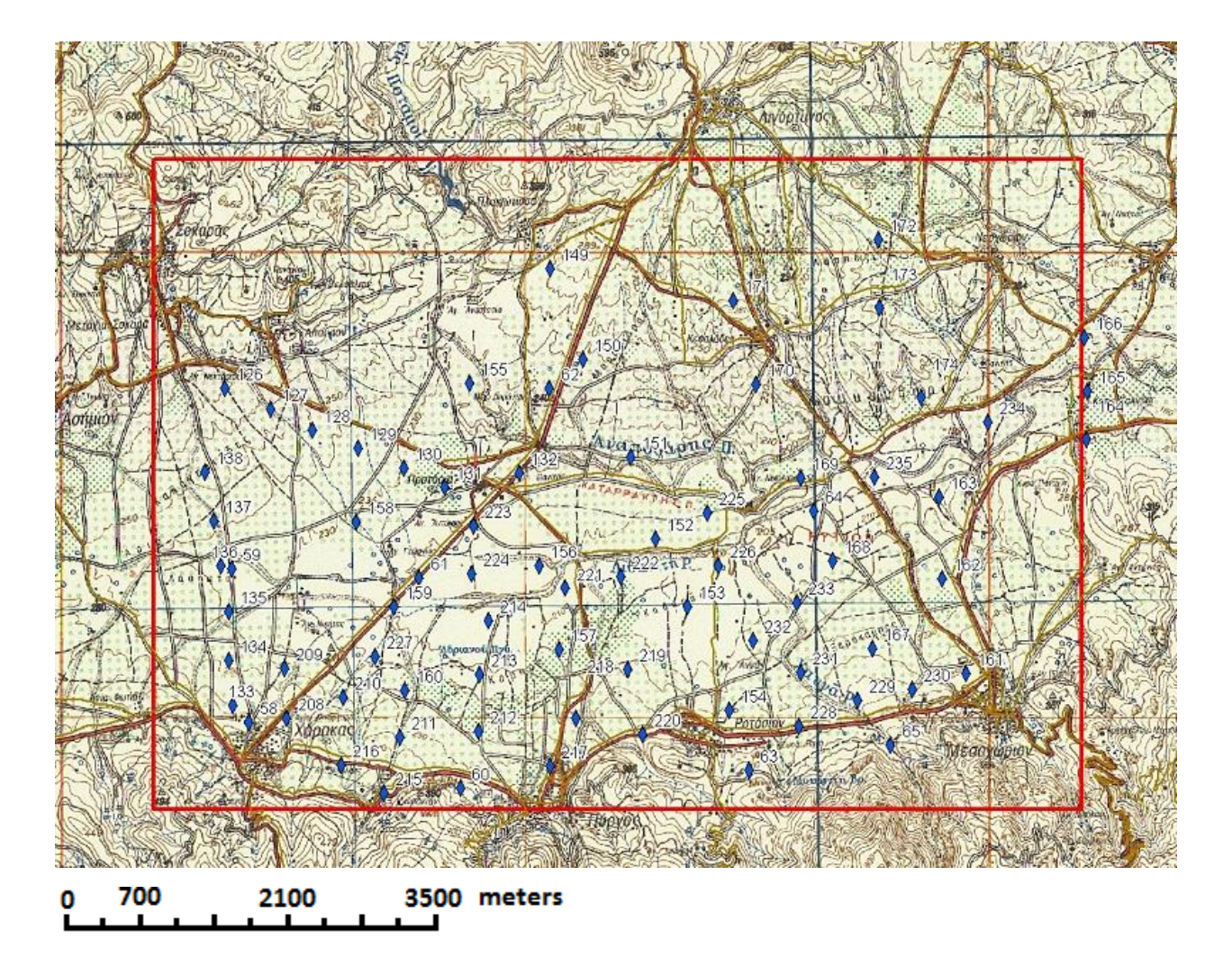

Σχήμα 4.4α Τοπογραφικός χάρτης. Περίγραμμα υπολεκάνης Χάρακα και κατανομή των βυθοσκοπήσεων. Οι βυθοσκοπήσεις συμβολίζονται με τους μπλε ρόμβους.

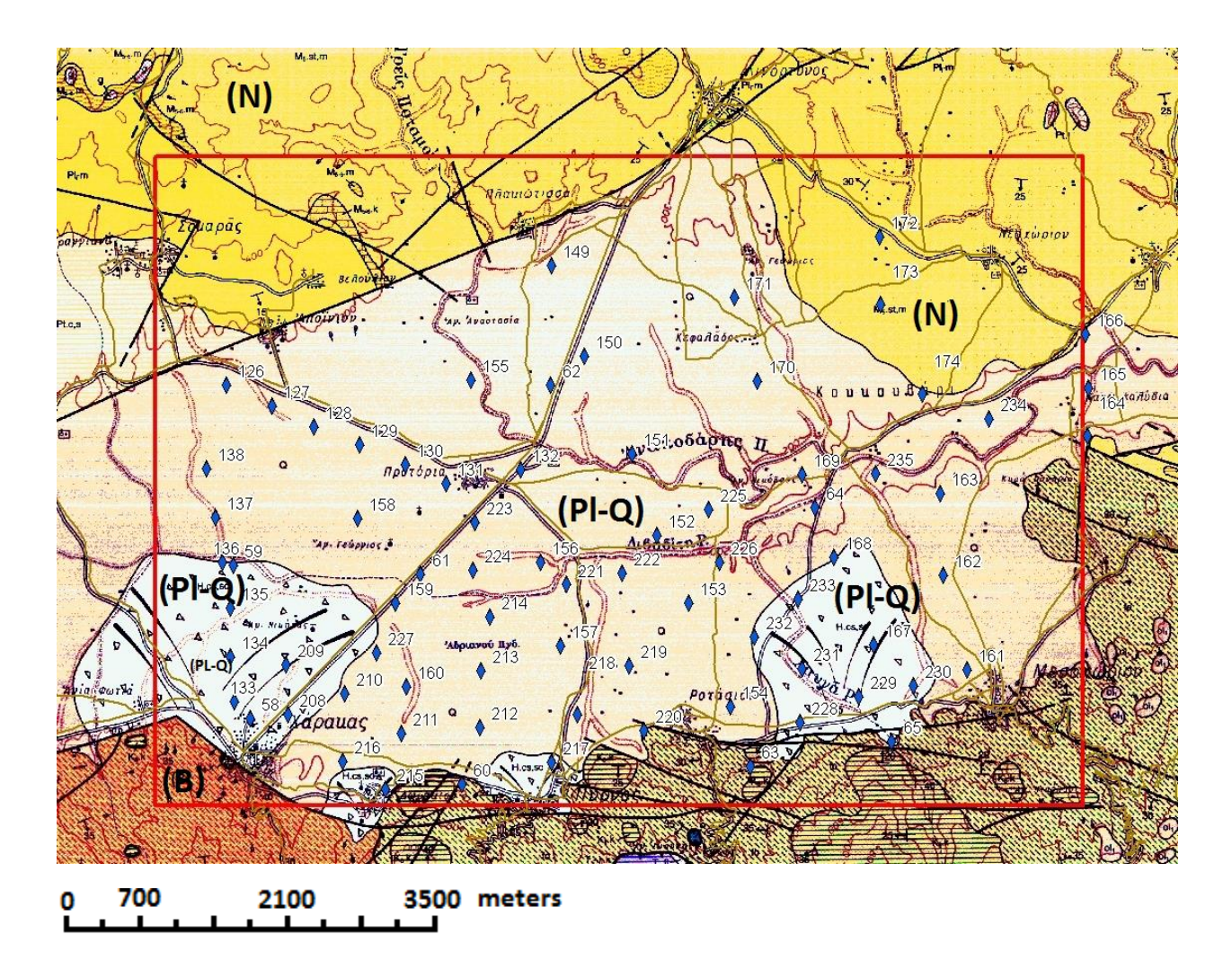

Σχήμα 4.4β Γεωλογικός χάρτης της περιοχής μελέτης (Υπολεκάνη Χάρακα). Πλειοτεταρτογενείς Αποθέσεις (PL-Q) Νεογενείς αποθέσεις (Ν) και σχηματισμοί υποβάθρου (B). Οι βυθοσκοπήσεις που χρησιμοποιήθηκαν στην εργασία, στον χάρτη συμβολίζονται με τους μπλε ρόμβους. Το κόκκινο περίγραμμα ορίζει τα όρια της περιοχής. (Τμήμα από τον χάρτη του Ι.Γ.Μ.Ε «Φύλλο επάνω Αρχάναι»)

Οι βυθοσκοπήσεις δόθηκαν σε έντυπη μορφή όπως φαίνεται παρακάτω (Σχήμα 4.5)

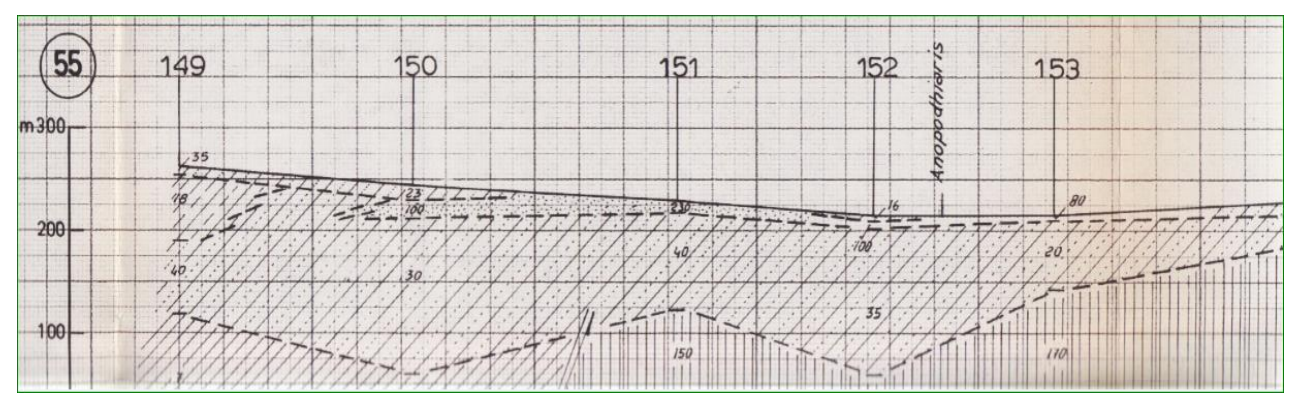

Σχήμα 4.5 Τμήμα Βυθοσκοπήσεων (δείγμα από ΙΓΜΕ)

Μετά την εισαγωγή των τιμών ειδικής ηλεκτρικής αντίστασης στη βάση δεδομένων ακολούθησε η στατιστική επεξεργασία τους, (διάγραμμα 4.1) για να διαπιστωθεί ύπαρξη ακραίων τιμών (outliers). Στο σύνολο των τιμών αυτών παρατηρήθηκαν και απομακρύνθηκαν ορισμένες ακραίες τιμές οι οποίες βρίσκονταν σε επιφανεικά βάθη . Οι τιμές αυτές οφείλονται στις διαφορές του εδαφικού καλύματος και της τοπογραφίας της περιοχής.

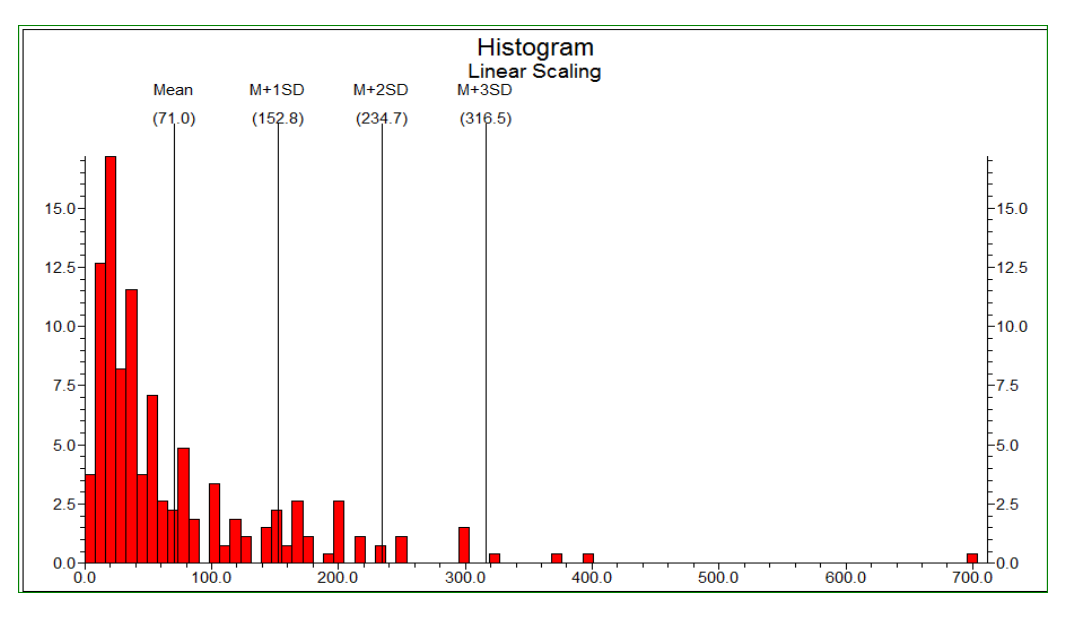

Διάγραμμα 4.1 Στατιστική επεξεργασία των τιμών ειδικής ηλεκτρικής αντίστασης. Οι ακραίες τιμές αποκλείστηκαν από την περαιτέρω χωρική επεξεργασία τους

Έπειτα, κατασκευάστηκαν δισδιάστατες απεικονίσεις γεωτρήσεων (υποκεφάλαιο Π.8.1). Με την εντολή Striplogs / Single Log (2D), κατασκευάζονται οι γεωτρήσεις όπως στο Σχήμα 4.6

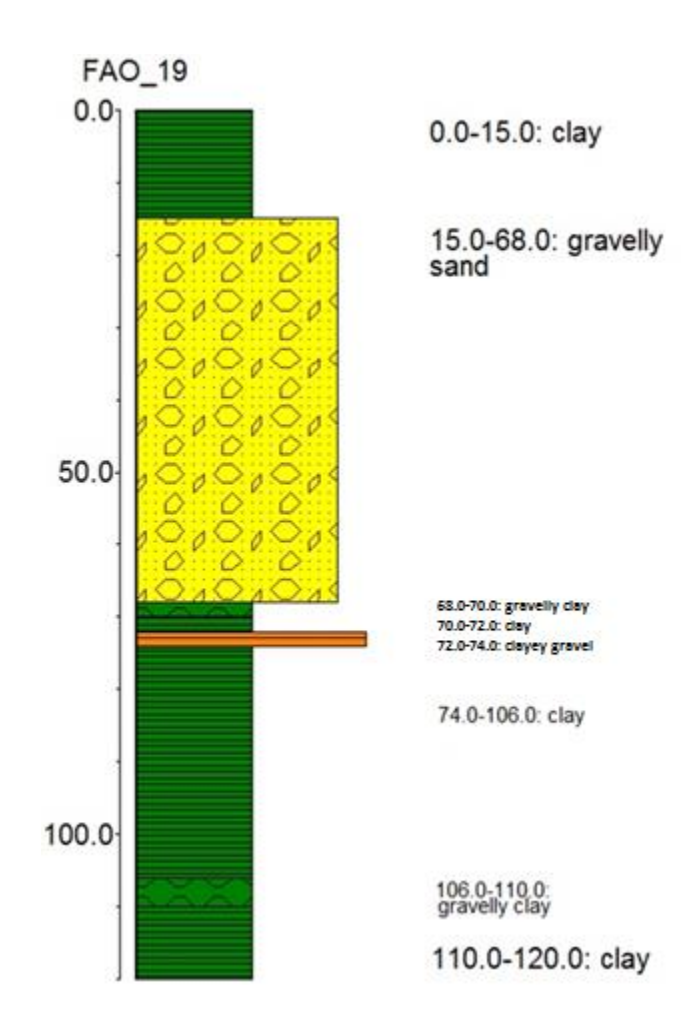

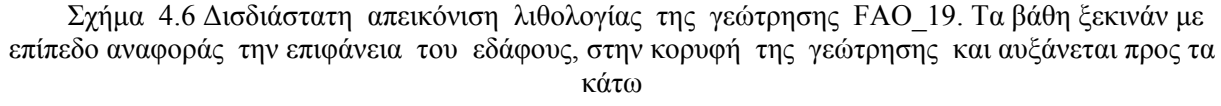

Στη απεικόνιση αυτή παρατηρούμε την γεώτρηση FAO\_19 και η λιθολογία της. Συγκεκριμένα, η γεώτρηση αυτή δείχνει ότι από την κορυφή μέχρι τα 15m βάθος υπάρχει άργιλος, στα 15-68m άμμος με χάλικες, στα 68-70m άργιλος με χάλικες, στα 70-72m άργιλος, στα 72-74m χάλικες με άργιλο, στα 74-106m άργιλος, στα 106-110m άργιλος με χάλικες και τέλος στα 110-120 μέτρα συναντάμε άργιλο.

Επίσης, για να έχουμε μια εποπτεία όλων τον γεωτρήσεων που χρησιμοποιήθηκαν στην εργασία, κατασκευάζουμε (Σχήμα 4.7) ένα τρισδιάστατο διάγραμμα λιθολογίας των γεωτρήσεων με την εντολή Striplogs / Multi - Log 3D (Βλέπε παράρτημα Π.8.2).

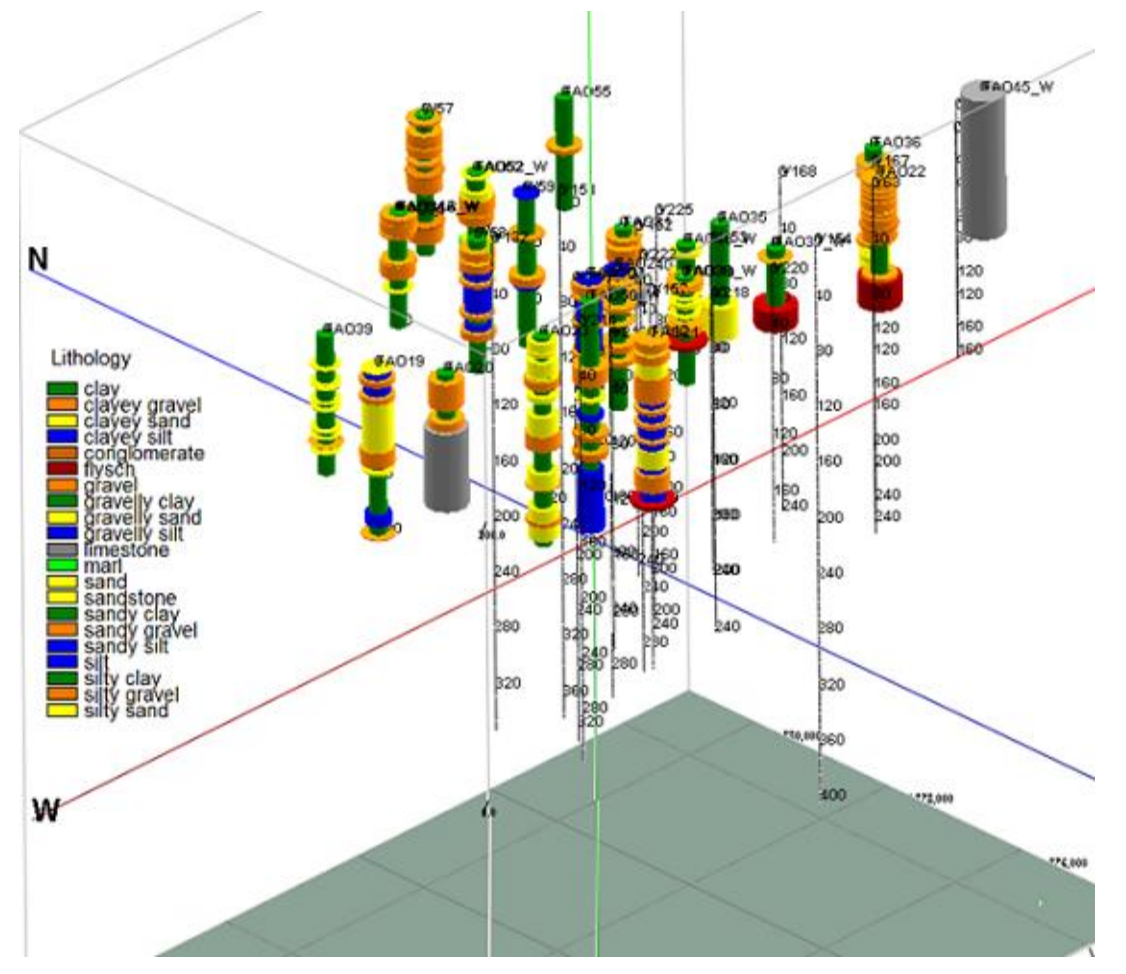

Σχήμα 4.7 Τρισδιάστατο διάγραμμα λιθολογίας των γεωτρήσεων

Στην εικόνα αυτή φένονται οι γεωτρήσεις στον χώρο σε τρισδιάσταη μορφή και τα λιθολογικά τους στοιχεία. Στο υπόμνημα παρουσιάζονται οι λιθολογικοί σχηματισμοί.

Ομοίως, στο σχήμα 4.8 φένονται οι γεωτρήσεις στον χώρο σε τρισδιάσταη μορφή και τα στρωματογραφικά τους στοιχεία. Στο υπόμνημα παρουσιάζονται οι στρωματογραφικοί σχηματισμοί.

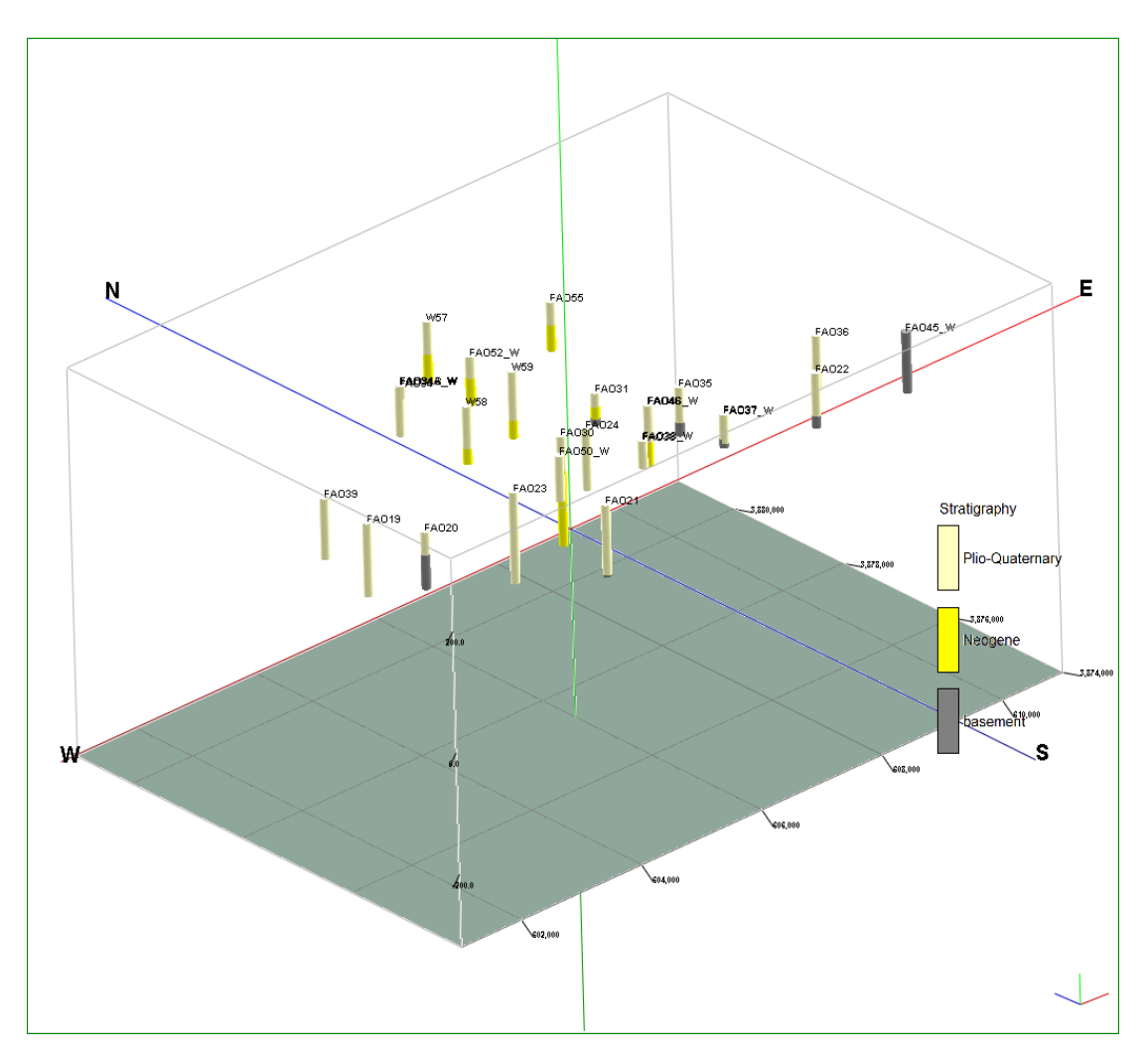

Σχήμα 4.8 Τρισδιάστατο διάγραμμα λιθοστρωματογραφίας των γεωτρήσεων

Στο επόμενο βήμα επεξεργασίας, ακολούθησε η μοντελοποίηση των δεδομένων και η κατασκευή διαγραμμάτων απεικόνισης σε δύο και τρεις διαστάσεις, ώστε να αποτυπωθεί η λιθοστρωματογραφική δομή της υπολεκάνης του Χάρακα.

Για την παραγωγή των τρισδιάστατων μοντέλων χρησιμοποιήθηκε κάναβος (grid) τριών διαστάσεων μήκους στον άξονα του Χ = 10000m, στον άξονα του Υ = 7000m και στον άξονα του Ζ = 640m. Το μεσοδιάστημα ήταν 50m, 50m και 5m, αντιστοίχως. Με αυτές τις ρυθμίσεις το μοντέλο αποτελείται από 471κόμβους (nodes). Στη συνέχεια, η ανώτερη επιφάνεια του μοντέλου περιορίστηκε με βάση το τοπογραφικό ανάγλυφο της περιοχής. Με καθορισμένες πλέον αυτές τις ρυθμίσεις ακολούθησε η λιθοστρωματογραφική μοντελοποίηση με την συνδυαστική χρήση γεωφυσικών μετρήσεων.

### **4.2 ΛΙΘΟΣΤΡΩΜΑΤΟΓΡΑΦΙΚΗ ΑΠΕΙΚΟΝΙΣΗ**

Με το λογισμικό κατασκευάστηκε το τρισδιάστατο λιθοστρωματογραφικό μοντέλο (εντολή Stratigraphy / Model) της υπολεκάνης του Χάρακα. Χρησιμοποιήθηκε η μαθηματική μέθοδος της τριγωνοποίησης επειδή φαίνεται ότι προσαρμόζεται καλύτερα στα εισαγμένα σημειακά δεδομένα των κατώτατων ορίων των γεωτρήσεων και των βυθοσκοπήσεων και τελικά αποδίδει περισσότερο ρεαλιστικά τη χωροθέτηση των επιμέρους επιφανειών των αποθέσεων. Εισάγοντας τα δεδομένα στο λογισμικό, κατασκευάζεται το τρισδιάστατο μοντέλο. Έπειτα έγινε ένας λεπτομερής έλεγχος, μελετώντας τα στοιχεία καθεμιάς βυθοσκόπησης και καθεμιάς γεώτρησης ξεχωριστά, σε συνδυασμό με τις γειτονικές βυθοσκοπήσεις και γεωτρήσεις καθώς και με την επιφανειακή γεωλογία. Όπου η στρωματογραφική ερμηνεία δεν συνέπιπτε με τα δεδομένα βυθοσκοπήσεων και γεωτρήσεων, γινόταν μια αλλαγή στο βάθος των στρωματογραφικών ενοτήτων σε αυτές τις βυθοσκοπήσεις και γεωτρήσεις. Καθώς το λογισμικό έκανε τις αλλαγές αυτές, προέκυπτε διαφορετικό τρισδιάστατο μοντέλο. Έπειτα από πολλούς ελέγχους και αλλαγές, από τον χρήστη του λογισμικού, κατασκευάστηκε το βέλτιστο τρισδιάστατο μοντέλο. Στο παρακάτω, Σχήμα 4.9, δίνεται το μοντέλο όπως προέκυψε από την μέθοδο τριγωνοποίησης βασισμένο και στο τοπογραφικό

ανάγλυφο της περιοχής μελέτης. Στο Σχήμα 4.10 φαίνονται πολλαπλές τομές στον χώρο και στα Σχήματα 4.11α και 4.11β τα υπομνήματα του χάρτη που αναφέρονται οι τομές.

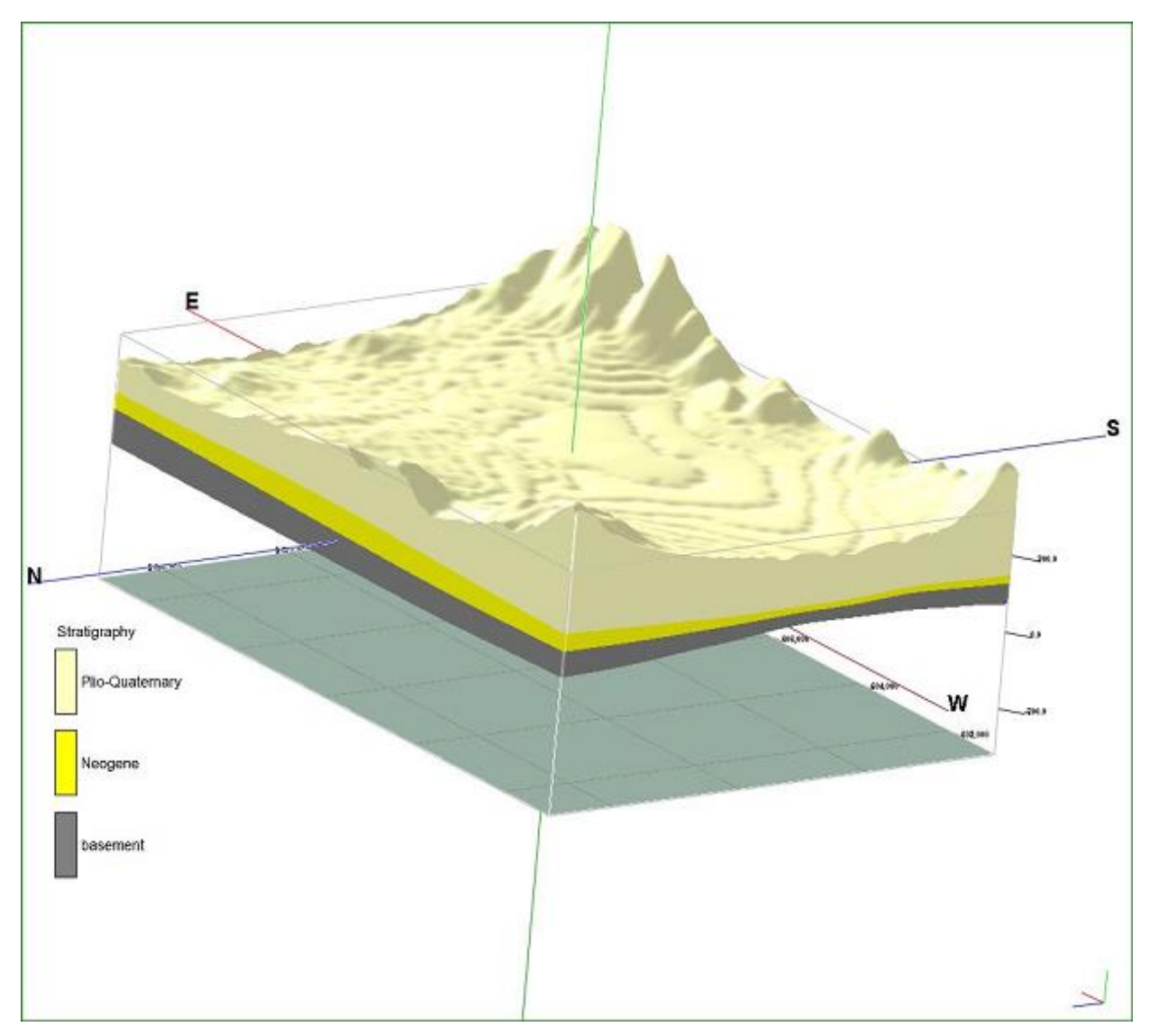

Σχήμα 4.9 3D Διάγραμμα μοντέλου με παρεμβολή τριγωνοποίησης.

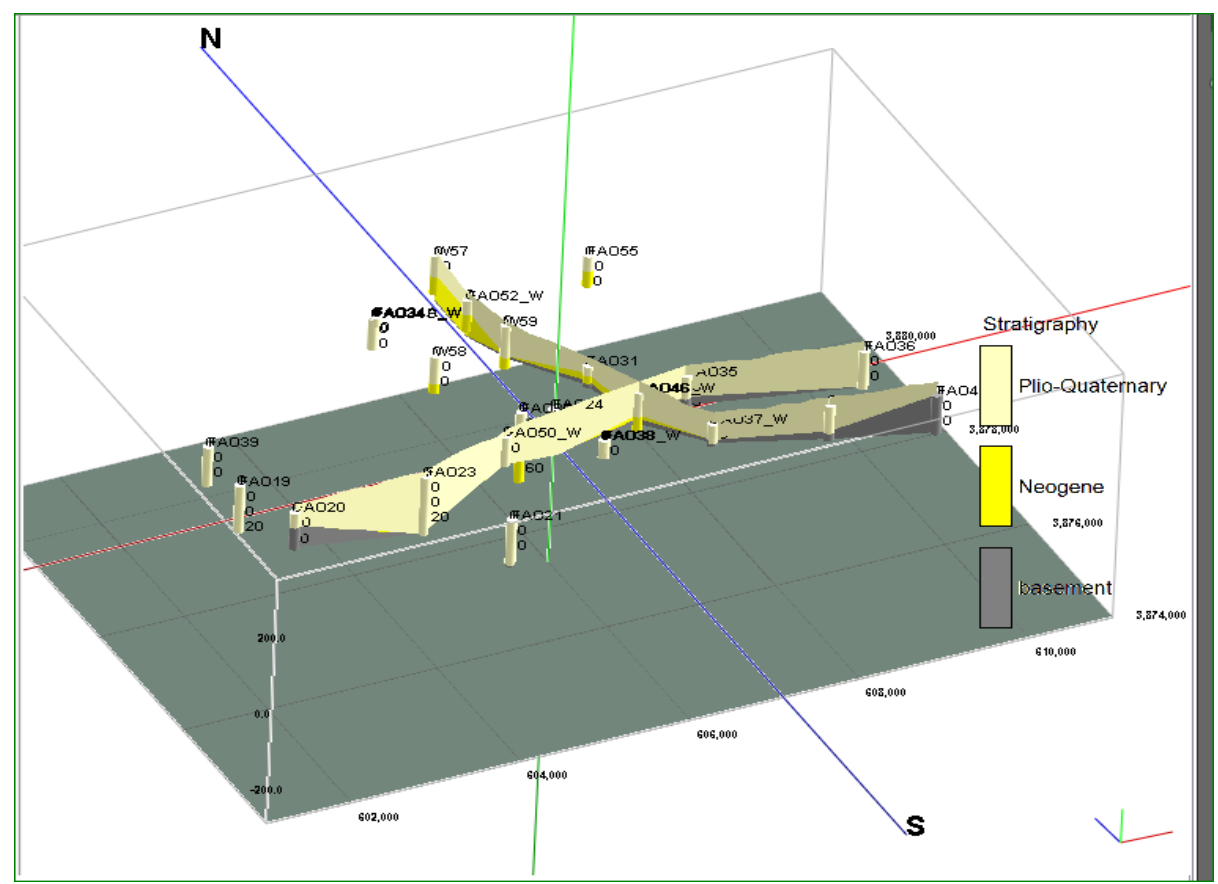

Σχήμα 4.10 3D Διάγραμμα συνδυαστικών λιθοστρωματογραφικών τομών πολλαπλών διευθύνσεων

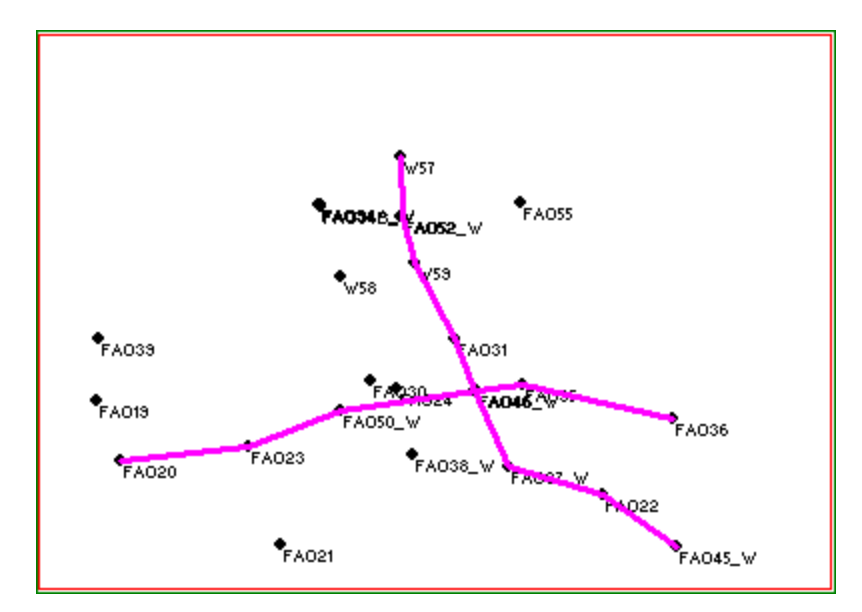

Σχήμα 4.11α Περίγραμμα περιοχής έρευνας και τα ίχνη των τομών

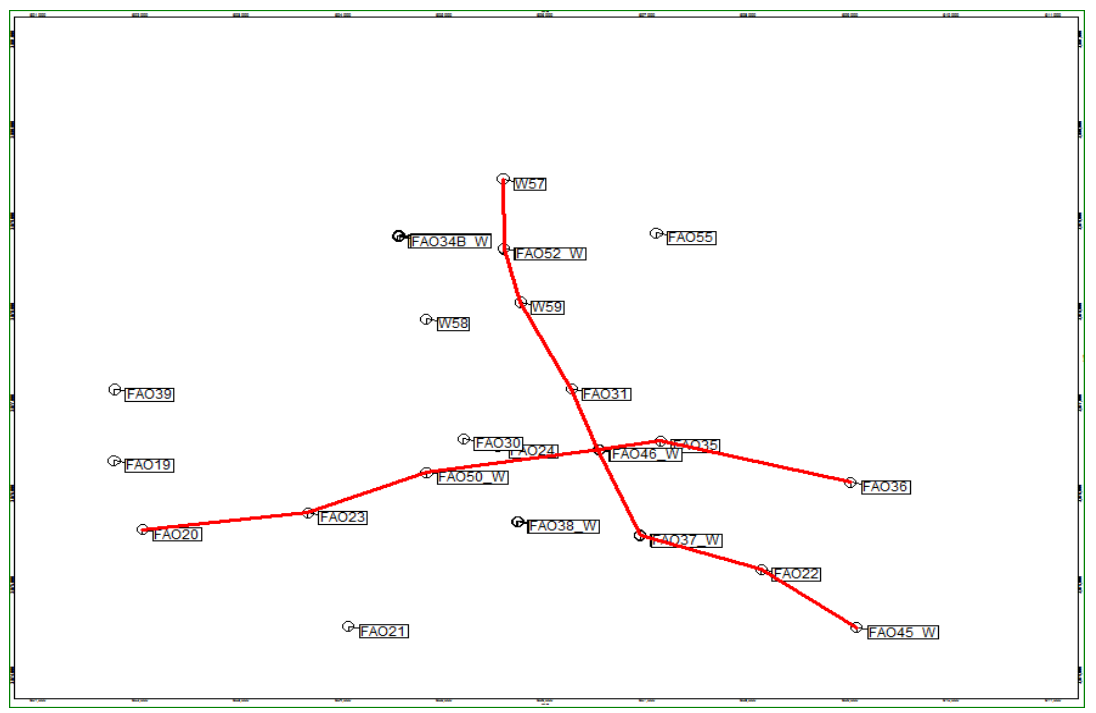

Σχήμα 4.11β Περίγραμμα περιοχής έρευνας και τα ίχνη των τομών

Επεξεργάζοντας τα δεδομένα, με το λογισμικό (υποκ. Π.8.5), κατασκευάζουμε τους παρακάτω χάρτες ισοβαθών. Οι χάρτες ισοβαθών είναι χάρτες που απεικονίζουν, χρωματικά, κάθε επιφάνεια ξεχωριστά, σε απόλυτο υψόμετρο. Όπως παρατηρούμε στους χάρτες ισοβαθών, σε συγκεκριμένες περιοχές οι τιμές του απόλυτου υψομέτρου δείχνουν έντονες κατακόρυφες μεταπτώσεις τόσο της επιφάνειας που διαχωρίζει την ενότητα των Νεογενών αποθέσεων από τις υπερκείμενες Πλιο-Πλειστοκαινικές αποθέσεις, όσο και της επιφάνειας που διαχωρίζει το υπόβαθρο από τις υπερκείμενες Νεογενείς αποθέσεις. Οι χάρτες αυτοί είναι σημαντικό να κατασκευάζονται διότι οποιαδήποτε απότομη αλλαγή του απόλυτου υψομέτρου είναι δυνατό να προσφέρει πολύ χρήσιμες πληροφορίες για τον ορισμό ενός ρήγματος που δεν μπορεί να παρατηρηθεί στη επιφάνεια. (Panagopoulos et al, 2013).

Στο Σχήμα 4.12 απεικονίζεται ένα παράδειγμα απότομης αλλαγής του υψομέτρου της επιφάνειας του Νεογενούς.

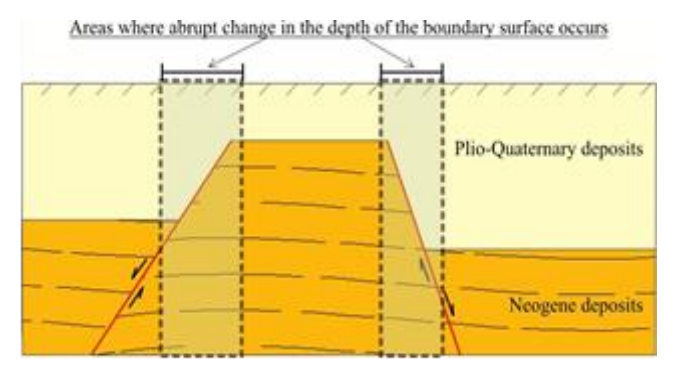

Σχήμα 4.12 Η ερμηνεία για τον εντοπισμό περιοχών στην επιφάνεια, όπου η ύπαρξη ενός ρήγματος είναι πιθανή. Η απότομη αλλαγή της οριακής επιφάνειας σε βάθος, χρησιμεύει ως κατευθυντήρια γραμμή (Panagopoulos G, et al, 2013).

Στα Σχήματα 4.13 , 4.14 απεικονίζονται οι χάρτες ισοβαθών της ανώτερης επιφάνειας των Νεογενών αποθέσεων και της ανώτερης επιφάνειας του υποβάθρου αντίστοιχα. Εφαρμόζουμε την εντολή Stratifraphy / Structural Elevations / 2- Dimensionals.

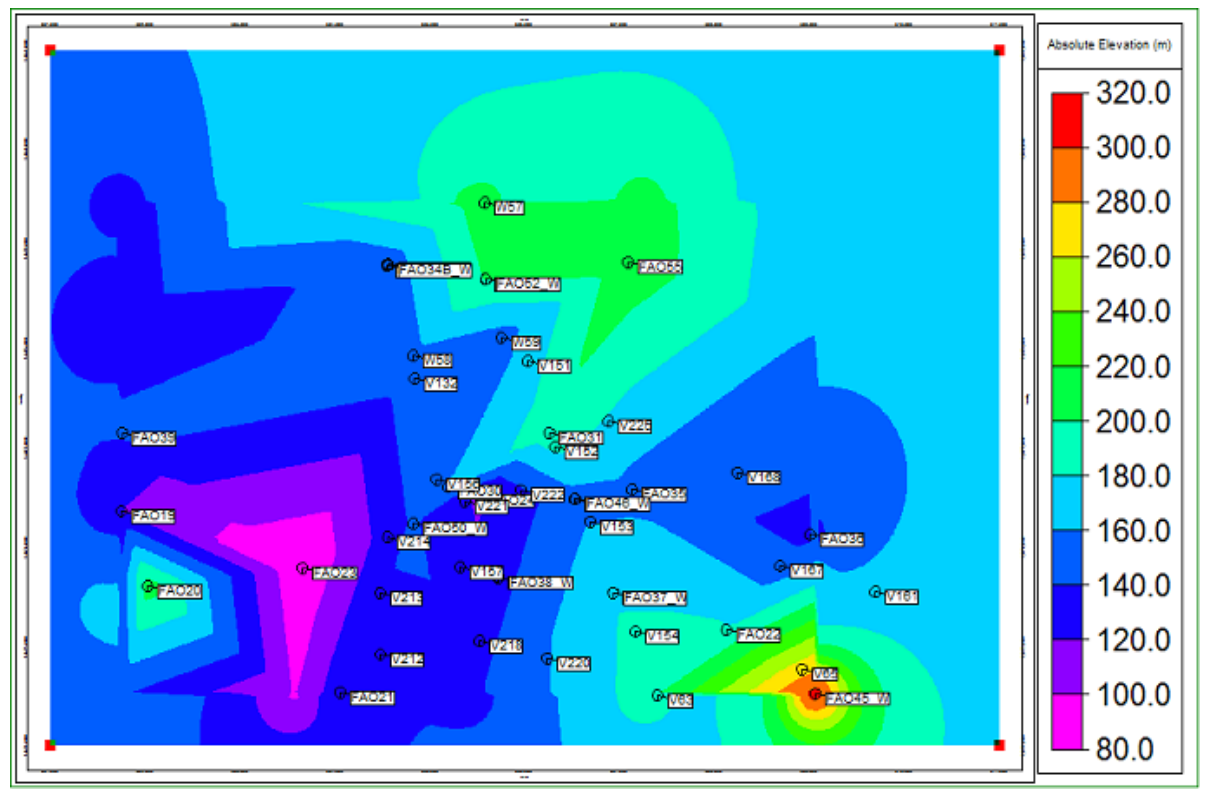

Σχήμα 4.13 Χάρτης Ισοβαθών **της ανώτερης επιφάνειας** των Νεογενών αποθέσεων. Τα βάθη είναι σε απόλυτο υψόμετρο σε μέτρα. Επιπλεόν, παρουσιάζονται χωροθετημένες οι γεωτρήσεις που χρησιμοποιήθηκαν.

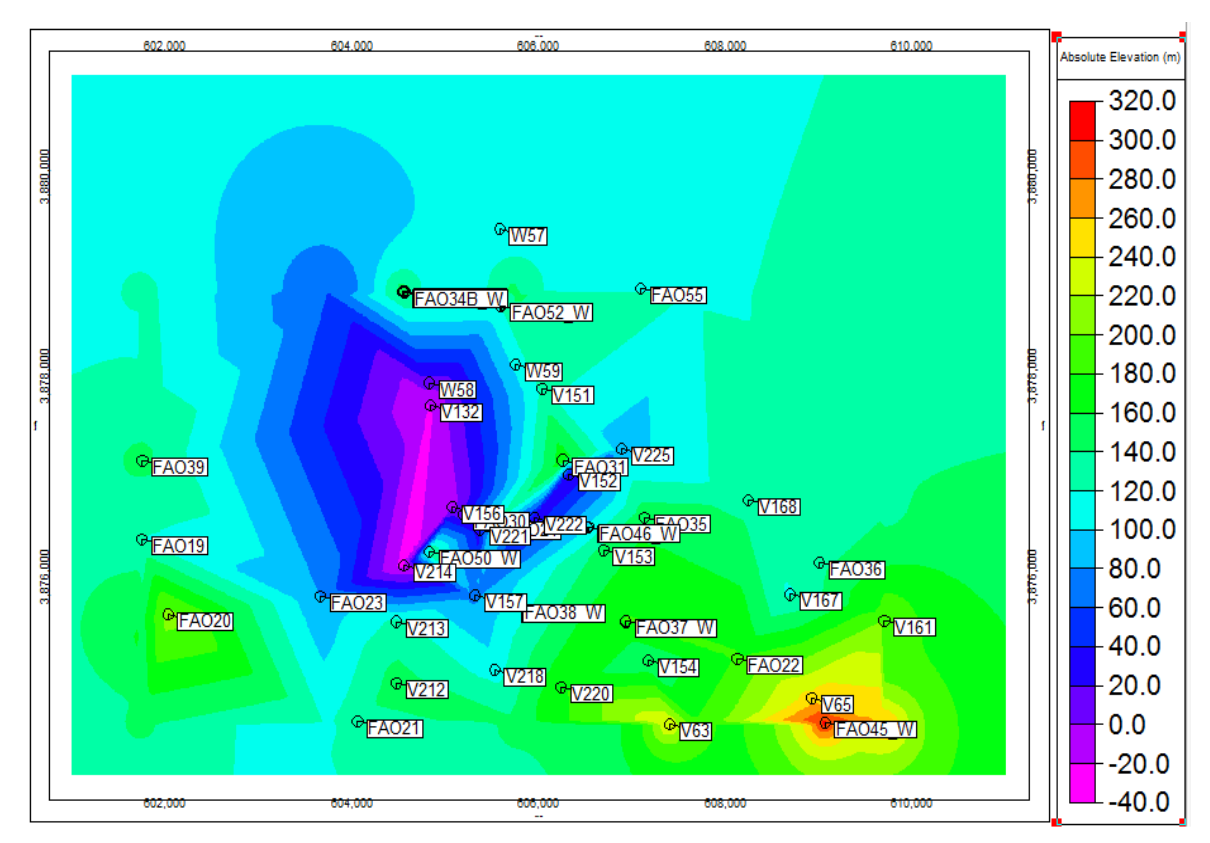

Σχήμα 4.14 Χάρτης Ισοβαθών **της ανώτερης επιφάνειας** του υποβάθρου. . Τα βάθη είναι σε απόλυτο υψόμετρο σε μέτρα. Επιπλεόν, παρουσιάζονται χωροθετημένες οι γεωτρήσεις που χρησιμοποιήθηκαν.

Τέλος, στα Σχήματα 4.15 και 4.16 απεικονίζονται οι χάρτες ισοπαχών (Stratigraphy / Stratigraphic Thicknesses / 2-Dimensional (Isopach) .

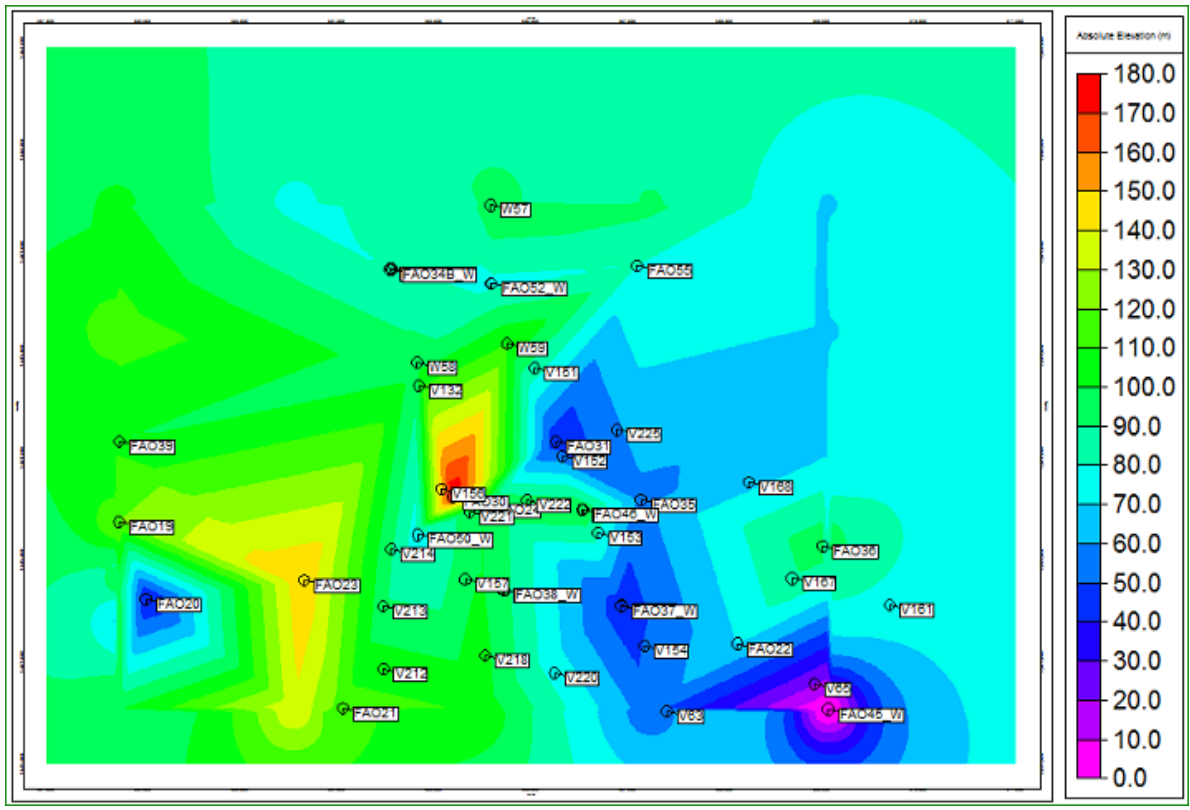

Σχήμα 4.15 Χάρτης Ισοπαχών με ανώτερη επιφάνεια την επιφάνεια Πλειο-Τεταρτογενούς και κατώτερη επιφάνεια την επιφάνεια Νεογενούς. Τα πάχη είναι σε μέτρα. Επιπλεόν, παρουσιάζονται χωροθετημένες οι γεωτρήσεις που χρησιμοποιήθηκαν.

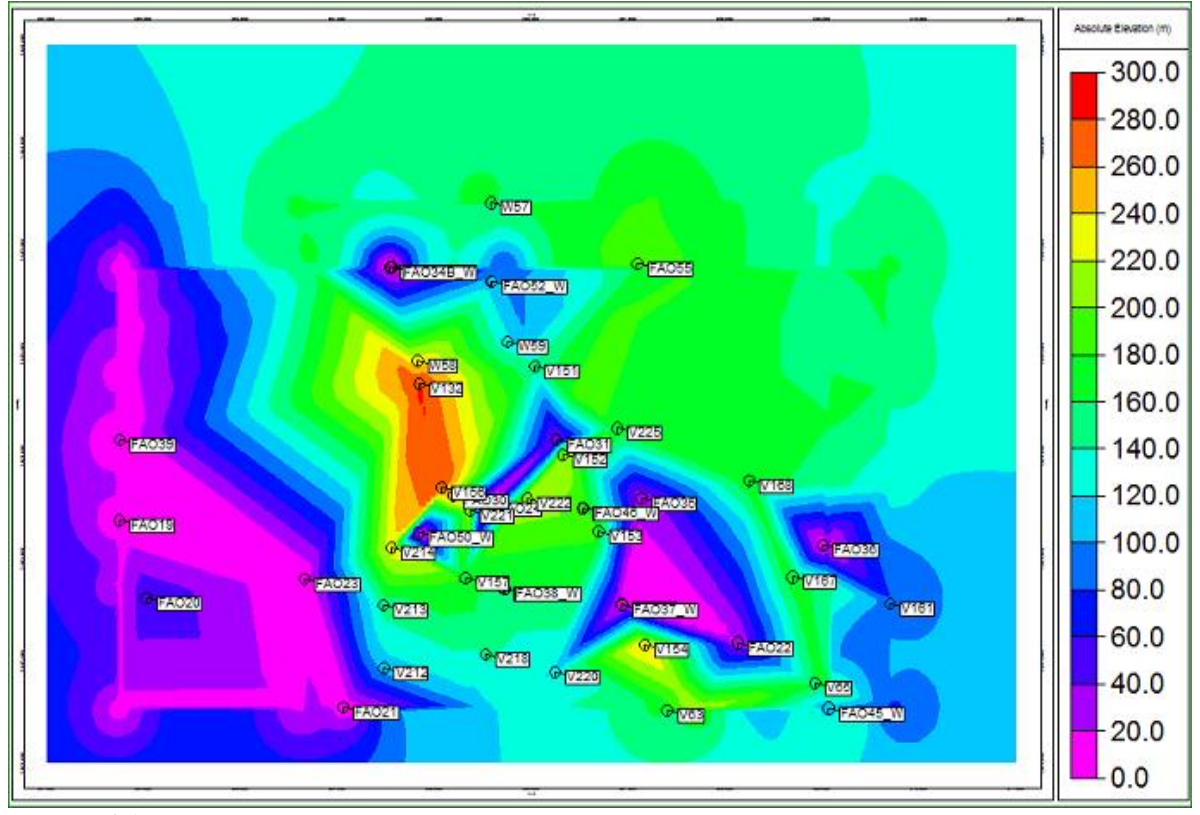

Σχήμα 4.16 Χάρτης Ισοπαχών με ανώτερη επιφάνεια την επιφάνεια Νεογενούς και κατώτερη επιφάνεια την επιφάνεια Υποβάθρου. Τα πάχη σε μέτρα. Επιπλεόν, παρουσιάζονται χωροθετημένες οι γεωτρήσεις που χρησιμοποιήθηκαν
## **Κεφάλαιο 5: ΣΥΜΠΕΡΑΣΜΑΤΑ – ΑΠΟΤΕΛΕΣΜΑΤΑ**

#### **5.1 ΧΑΡΤΕΣ ΙΣΟΒΑΘΩΝ**

Τα συμπεράσματα που βγαίνουν από την παρούσα διπλωματική εργασία αφορούν την τεκτονοστρωματογραφία της υπολεκάνης του Χάρακα. Με τη βοήθεια των **χαρτών ισοβαθών** που παρουσιάστηκαν παραπάνω (βλέπε υποκεφάλαιο 4.2), και μετά από την ερμηνεία των μεταβολών του βάθους των ανώτερων επιφανειών του αλπικού υποβάθρου και των Νεογενών αποθέσων, τοποθετήθηκαν στους χάρτες αυτούς, τα **πιθανά** ρήγματα της περιοχής μελέτης.

Στα παρακάτω σχήματα 5.1, 5.2 απεικονίζονται οι χάρτες ισοβαθών της ανώτερης επιφάνειας των Νεογενών αποθέσεων και του υποβάθρου, αντίστοιχα, μαζί με τα πιθανά ρήγματα στην περιοχή με βάση την απότομη μετάπτωση των επιφανειών. Καθώς παρατηρούμε τους χάρτες ισοβαθών, διακρίνουμε αρχικά τα πιθανά ρήγματα με κόκκινες διακεκομμένες γραμμές εκεί όπου υπάρχει εντονη μεταβολή απόλυτου υψομέτρου. Επίσης, διακρίνονται, συμβολισμοί + , - που δηλώνουν ποιό τέμαχος ανέρχεται (+) και ποιο τέμαχος κατέρχεται (-) .

Σε περιοχές όπου τα αρχικά δεδομένα θεωρούνται ικανοποιητικά ο καθορισμός πιθανών ρηγμάτων αποτελεί τον πλέον ενδεδειγμένο τρόπο αφού λαμβάνει υπόψη όλα τα στοιχεία που χρειάζονται και τα αποτυπώνει με εποπτικό τρόπο που γίνεται σχετικά εύκολη η αναγνώρισή τους. Η μέθοδος αυτή κρίνεται ιδιαιτέρως χρήσιμη σε περιπτώσεις όπου κανένα γεωμορφολογικό στοιχείο δεν είναι ορατό όπως και στη συγκεκριμένη περίπτωση της υπολεκάνης του Χάρακα που το πεδινό τμήμα είναι στερείται γεωμορφολογικών στοιχείων.

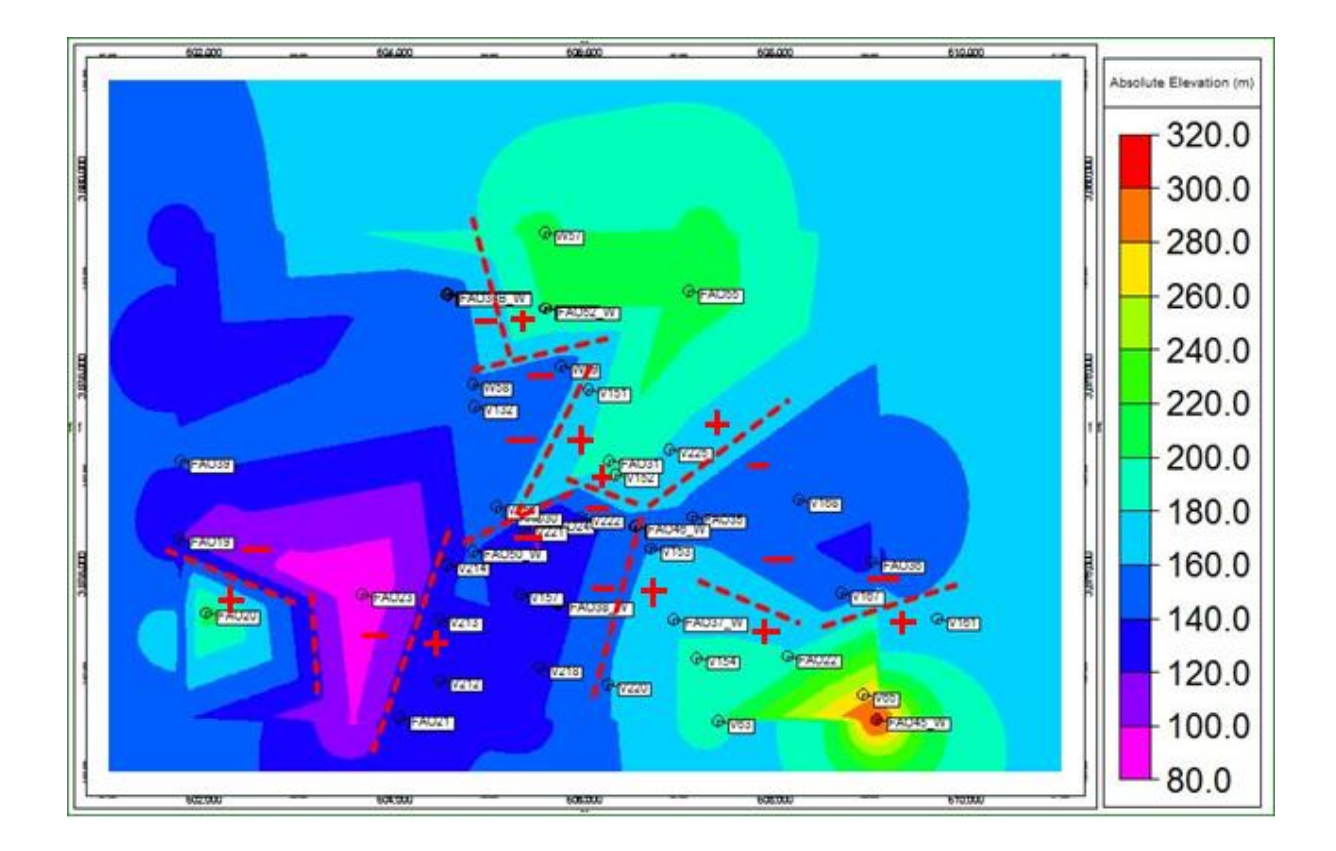

Σχήμα 5.1 Χάρτης ισοβαθών της ανώτερης επιφάνειας των Νεογενών αποθέσεων , με πιθανά ρήγματα (κόκκινες γραμμές). Οι συμβολισμοί + , - δηλώνουν ποιό τέμαχος ανέρχεται (+) και ποιο τέμαχος κατέρχεται (-).

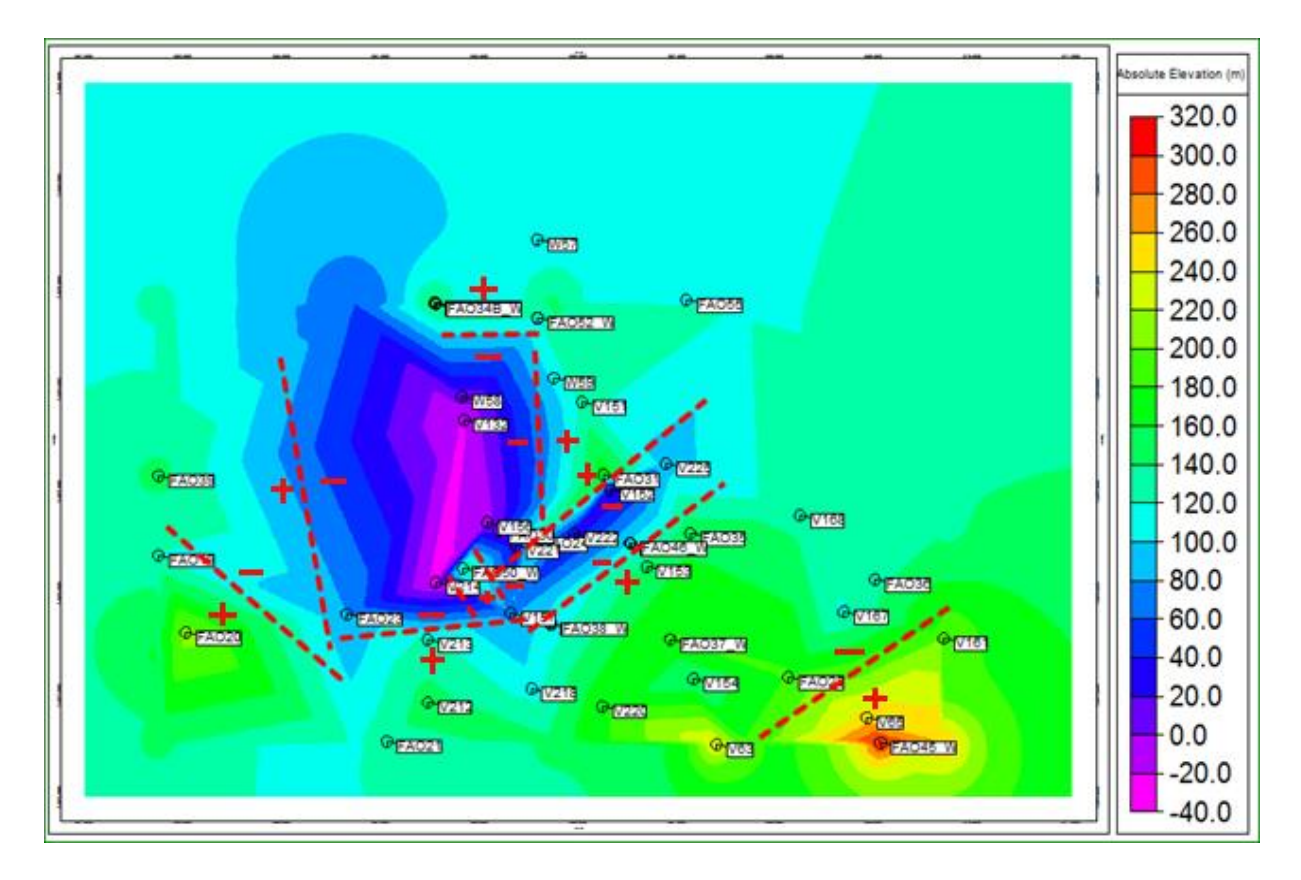

Σχήμα 5.2 Χάρτης ισοβαθών της ανώτερης επιφάνειας του υποβάθρου , με πιθανά ρήγματα (κόκκινες γραμμές). Οι συμβολισμοί + , - δηλώνουν ποιό τέμαχος ανέρχεται (+) και ποιο τέμαχος κατέρχεται (-)

Συγκρίνοντας τους δύο παραπάνω χάρτες ισοβαθών, διακρίνεται το ρήγμα με διεύθυνση ΒΔ-ΝΑ, που βρίσκεται δίπλα από την FAO35 στο σχήμα 5.2 (Χάρτης ισοβαθών της ανώτερης επιφάνειας του υποβάθρου , με πιθανά ρήγματα), ταυτίζεται με το αντίστοιχο ρήγμα στον χάρτη ισοβαθών της ανώτερης επιφάνειας των Νεογενών αποθέσεων. Το γεγονός αυτό υποδηλώνει ότι το συγκεκριμένο ρήγμα έχει δράσει και στις δύο χρονικές περιόδους.

### **5.2 ΡΟΔΟΓΡΑΜΜΑΤΑ**

Με τη βοήθεια των παραπάνω εικόνων και με ψηφιοποίηση (περιγραφή στο κεφάλαιο. Π.8.7) των συντεταγμένων των πιθανών ρηγμάτων φτιάχτηκαν τα παρακάτω **ροδογράμματα.** Το Ροδόγραμμα είναι ένα διάγραμμα απεικόνισης διεύθυνσης ρηγμάτων. Στο Σχήμα 5.3 φαίνεται το σχετικό ροδόγραμμα των πιθανών ρηγμάτων της ανώτερης επιφάνειας των Νεογενών αποθέσεων.

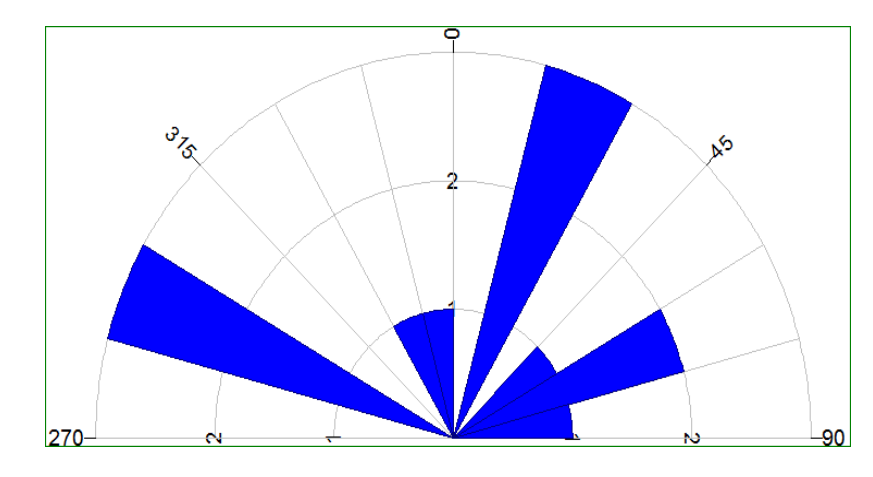

#### Σχήμα 5.3

Ροδόγραμμα των πιθανών ρηγμάτων της ανώτερης επιφάνειας των Νεογενών αποθέσεων. (Χρησιμοποιήθηκε bin size 15.0 Degrees)

Και στο Σχήμα 5.4 φαίνεται το ροδόγραμμα των πιθανών ρηγμάτων της ανώτερης επιφάνειας του υποβάθρου.

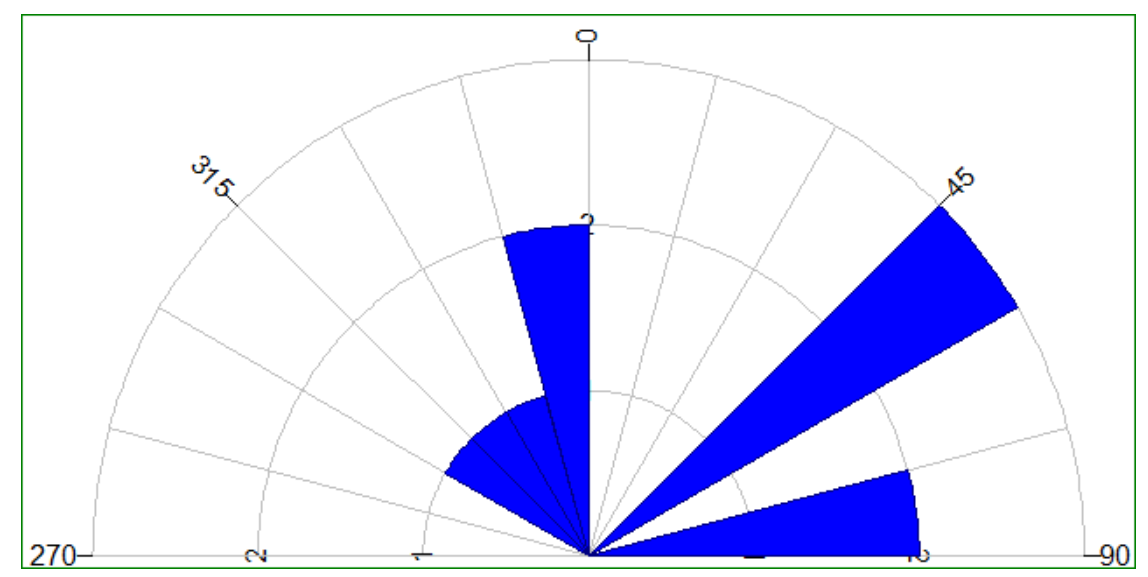

Σχήμα 5.4 Ροδόγραμμα των πιθανών ρηγμάτων της ανώτερης επιφάνειας του υποβάθρου. (Χρησιμοποιήθηκε bin size 15.0 Degrees)

*Ερμηνεία ροδογραμμάτων* : Συμπερασματικά, λοιπόν, για το ροδόγραμμα των πιθανών ρηγμάτων της ανώτερης επιφάνειας των Νεογενών αποθέσεων, παρατηρούμε ότι στην υπολεκάνη του Χάρακα εντοπίστηκαν δώδεκα (12) πιθανά ρήγματα που έχουν δύο κύριες διευθύνσεις. Η μία κύρια διεύθυνση είναι ΒΒΑ ΝΝΔ και η άλλη είναι ΔΒΔ – ΑΝΑ. Επίσης, παρατηρούνται και δύο δευτερεύουσες διευθύνσεις, μια ΒΒΔ - ΝΝΑ και η δεύτερη ΑΒΑ – ΔΝΔ.

Για το ροδόγραμμα των πιθανών ρηγμάτων της ανώτερης επιφάνειας του υποβάθρου, παρατηρούμε ότι στην υπολεκάνη του Χάρακα εντοπίστηκαν δέκα (10) πιθανά ρήγματα που έχουν δύο κύριες διευθύνσεις, ΒΑ – ΝΔ και ΒΒΔ-ΝΝΑ. Δύο ρήγματα από αυτά έχουν διεύθυνση Δ – Α . Οι κύριες διευθύνσεις από τα δύο ροδογράμματα συμπίπτουν. Συγκεκριμένα, διακρίνουμε ότι η κύρια διεύθυνση ΒΒΑ - ΝΝΔ των ρηγμάτων της ανώτερης επιφάνειας των Νεογενών αποθέσεων είναι παρόμοια με την κύρια διεύθυνση ΒΑ – ΝΔ των ρηγμάτων της ανώτερης επιφάνειας του υποβάθρου. Το γεγονός αυτό υποδηλώνει ότι τα ρήγματα με αυτές τις διευθύνσεις ενδέχεται να έχουν δράσει και στις δύο χρονικές περιόδους (Πλειο-Τεταρτογενές και Νεογενές)

Καταλήγουμε στο συμπέρασμα, ότι εντοπίστηκαν πιθανά ρήγματα στην περιοχή της υπολεκάνης Χάρακα, στην παρουσία των οποίων οφείλεται η άνοδος και η ταπείνωση των Πλειο-Τεταρτογενών και των Νεογενών αποθέσεων. Τα ρήγματα στην περιοχή έχουν μία γενική διεύθυνση ΒΒΑ – ΝΝΔ. Έτσι, με το λογισμικό επιβεβαιώθηκε η ύπαρξη του κύριο ρήγματος στην περιοχή που είναι ακόμα και σήμερα, ενεργό και δρα εδώ και 10 εκατομμύρια χρόνια.

## **ΒΙΒΛΙΟΓΡΑΦΙΑ**

 Βαφείδης Α., 2001. Σημειώσεις Eφαρμοσμένης Γεωφυσικής : Μαγνητικές, Βαρυτικές και Ηλεκτρικές μέθοδοι. Πολυτεχνείο Κρήτης, Τμήμα Μηχανικών Ορυκτών Πόρων.

 Βασιλάκης, E.M., 2006. Μελέτη της τεκτονικής δομής της λεκάνης Μεσσαράς, κεντρικής Κρήτης με τη βοήθεια τεχνικών τηλεπισκόπησης και συστημάτων γεωγραφικών πληροφοριών, Αδημοσίευτή διδακτορική διατριβή Τμήματος Γεωλογίας και Γεωπεριβάλοντος (ΕΚΠΑ).

 Γιαννακάκος Εμμ. 2013. Τρισδιάστατη γεωλογική μοντελοποίηση της λεκάνης του Τυμπακίου με υποστήριξη γεωτρητικών και γεωφυσικών δεδομένων, Διπλωματική εργασία Τμήματος Μηχανικώ Ορυκτών Πόρων Πολυτεχνείου Κρήτης.

 Κρίνης Π. 2009. Εφαρμογή μοντέλων βροχόπτωσης – απορροής σε λεκάνες του ελληνικού χώρου. (Λεκάνη Μεσσαράς του νομού Ηρακλείου, νότια Κρήτη), διατριβή ειδίκευσης, Μεταπτυχιακό Πρόγραμμα Σπουδών Εφαρμοσμένης & Περιβαλλοντικής Γεωλογίας, Αριστοτέλειο Πανεπιστήμιο Θεσσαλονίκης, Σχολή Θετικών Επιστημών, Τμήμα Γεωλογίας.

 Κριτσωτάκης Μ. 2009. Διαχείριση Υδατικών Πόρων Μεσσαράς Κρήτης. Διδακτορική Διατριβή. Πολυτεχνείο Κρήτης, Τμήμα Μηχανικών Περιβάλλοντος, Διατμητικό Πρόγραμμα Μεταπτυχιακών Σπουδών «Έλεγχος Ποιότητας & Διαχείριση Περιβάλλοντος»

 Μανούτσογλου Εμμανουήλ 2005. Σημειώσεις Προπτυχιακού μαθήματος «Γεωλογία Ελλάδος ΜΟΠ 208», Πολυτεχνείο Κρήτης, Τμήμα Μηχανικών Ορυκτών Πόρων.

 Παπαζάχος, Β. 1986. Εισαγωγή στην εφαρμοσμένη γεωφυσική, Αριστοτέλειο Πανεπιστήμιο, Θεσσαλονίκη.

 Φυτρολάκης, Ν. 1972. Η επίδραση ορογενετικών τινών κινήσεων και ο σχηματισμός της γύψου εις την Ανατολικήν Κρήτην (επαρχία Σητείας). Δελτ. Ελλην. Γεωλ. Εταιρ., 9/1, 81-100, Αθήνα

 Φυτρολάκης, Ν. 1978. Συμβολή στη γεωλογική έρευνα της Κρήτης. Δελτ. Ελλην. Γεωλ. Εταιρ., ΧΙΙΙ/2, 101-115, Αθήνα.

● Bonneau, M. 1984. Correlation of the Hellinide nappes in the south-east Aegean and their tectonic reconstruction. In: The geological evolution of the eastern Mediterranean, Dixon, J. E. & Robertson, A. H. F. (Editors), Geological Society, Blackwell scientific publications ltd edit., Oxford, London, Edimbourg, Boston, Palo, Alto, Carlton, Sp. Publ., 17, p 517-527.

 De Donatis, M., Borraccini, F., Susini, S. 2009. Sheet 280 - Fosombrone 3D: A study project for a new geological map of Italy in three dimensions. Computers & Geosciences, 35, p. 19-32.

 F.A.O. 1969. Survey N. 538: MESSARA PLAIN (Eastern Crete): Comparison Between Boreholes and Electrical Soundings Results.

 F.A.O. 1969. Survey N. 538: MESSARA PLAIN (Eastern Crete): GEOLECTRICAL CROSS-SECTIONS 1 – 8.

 Goodchild, M. F. 1987. Application of a GIS benchmarking and workload estimation model, Papers and Proceedings of Applied Geography Conferences, 10, p 1-6.

 Gable, C. W., Trease, H., and Cherry, T. 1996. Geological Applications of Automatic Grid Generation Tools for Finite Elements Applied to Porous Flow Modeling. In Numerical Grid Generation in Computational Fluid Dynamics and Related Fields, Soni, B. K., Thompson, J. F., Hausser, H., Eiseman, P. R. (Editors), Engineering Research Center, Mississippi State Univ. Press.

• Hinze, C., Sobisch, H. G., H-H, V. 1999. Spatial modeling in geology and its practical use, Mathematische Geologie, 4, p 51-60.

 Keefer, D. A., Kessler, H., Cave, M., Mathers, S. J. 2011. Chapter 2: Major Mapping and Modeling Issues, p 6-11. In: Synopsis of current threedimensional geological mapping and modeling in Geological Survey Organizations, Berg, R. C., Mathers, S. J., Kessler, H., Keefer, D. A. (Editors), Circular 578, Illinois State Geological Survey.

 Kessler, H., Turner, A. K., Culshaw, M. G., Royce, K. R. 2008. Unlocking the potential of 3D geological subsurface models for geotechnical engineers, British Geological Survey (NERC), Proceedings, II European Conference of International Association for Engineering Geology, Madrid, p 8.

 Kessler, H., Mathers, S. J., Keefer, D. A., Berg, R. C. 2011. Chapter 4: Common 3-D Mapping and Modeling Software Packages, p 13-16. In: Synopsis of current threedimensional geological mapping and modeling in Geological Survey Organizations, Berg, R. C., Mathers, S. J., Kessler, H., Keefer, D. A. (Editors), Circular 578, Illinois State Geological Survey.

 Kessler, H., Mathers, S., Sobisch, H. G. 2009. The Capture and dissemination of integrated 3D geospatial knowledge at the British Geological Survey using GSI3D software and methodology. Computers & Geosciences 35, p 1311- 1321.

• Knupp, P. & Steinberg, S. 1994. Fundamentals of Grid Generation. CRC Press, Boca Raton, Florida, p 286.

 Mallett, J. L. 1992. GOCAD: a computer aided design program for geological applications. In: Three-dimensional Modeling with Geoscientific Information Systems, Turner, A. K. (Editor), Kluwer, London. p 123-141.

• Mallet, J. L. 2002. Geomodeling. Oxford University Press, New York. p 599.

 Meulenkamp, J.E., Jonkers, A., Spank, P. 1979. Late Miocene to Early Pliocene development of Crete, Proceedings of the VI colloquium on the Geology of the Aegean Region, Athens, p 137-149.

 Mountrakis, D., Sapountzis, E., Kilias, A., Eleftheriadis, G., Christofides, G. 1983. Paleogeographic conditions in the western pelagonian margin in Greece during the initial rifting of the continental area, Canadian Journal of Ear. Sc., 20, p 1673-1681.

 Panagopoulos G, Giannakakos E., Manoutsoglou E., Steiakakis E., Soupios P. & Vafidis A, 2013. Definition Of Inferred Faults Using 3D geolofical modeling techniques: A case study in Tympaki basin in Crete, Greece (υπο εκτύπωση). - Πρακτικά 13ου Διεθνούς Συνεδρίου της Ελληνικής Γεωλογικής Εταιρίας, 5 – 8 Σεπτεμβρίου 2013.

• Reynolds, J. 1997. An introduction to applied and environmental geophysics, John Willey and sons inc, England.

RockWare, Inc., RockWorks 15, 1983-2008. USA.

 Royse, K. R., Rutter, H. K., Entwisle, D. C. 2009. Property attribution of 3D geological models in the thames gateway: new ways of visualizing geoscientific information, Bulletin of Engineering Geology and the Environment, 68, p 1-16.

 Rosenbaum, M. S. & Turner, A. K. 2003. New paradigms in subsurface prediction: characterization of the shallow subsurface implications for urban infrastructure and environmental assessment Springer, Number 99, p 397, Springer-Verlag, Berlin.

 Ten Veen, J. H., Postma, G. 1999. Neogene tectonics and basin fill patterns in the Hellenic outer-arc (Crete, Greece), Basin Research, 11, p 223-241.

 Turner, A. K. 2000. Geoscientific Modeling: Past, Present and Future. In: Geographic Information Systems in Petroleum Exploration and Development, Coburn, T. C. and Yarus, J. M. (Editors), AAPG Computer Applications in Geology, Vol. 4, American Association Petroleum Geologists, p 27-36.

 Turner, A. K. 2006. Challenges and Trends for Geological modeling and Visualisation, Bulletin of Engineering Geology and the Environment, Volume 65, Number 2, May 2006, p 109-127.

 Turner, A. K. & D΄ Agnese, F. A. 2009. The role of geological modeling in a webbased collaborative environment, p 58-62.

 Turner, A. K. & Gable, C. W. 2007. A review of geological modeling, Three-Dimensional Geologic Mapping for Groundwater Applications Workshop, Denver, Illinois State Geological Survey.

 Wycisk, P., Hubert, T., Gossel, W., Neumann, C. 2009. High-resolution 3D spatial modelling of complex geological structures for an environmental risk assessment of abundant mining and industrial megasites. Computers & Geosciences, 35, p 165-182.

 Xue, Y., Sun, M., Ma, A. 2004. On the reconstruction of three-dimensional complex geological objects using Delaunay triangulation, Future Generation Computer Systems, 20, p 89-104.

## *Ηλεκτρονικές αναφορές*

- http://www.geo.auth.gr/courses/ggg/ggg871y/ch2.htm (ΙΟΥΝΗΣ 2013)
- <http://www.rockware.com/> (2013)
- http://old.igme.gr/06\_kriti\_greek\_s.pdf (ΑΥΓΟΥΣΤΟΣ 2013)

# **ΠΑΡΑΡΤΗΜΑ: ΛΟΓΙΣΜΙΚΟ RockWorks**

## **Π.1 ΕΙΣΑΓΩΓΗ**

Το λογισμικό ROCKWORKS δημιουργήθηκε και εξελίσσεται από το 1983 έως και σήμερα από την εταιρεία *Rockware Incorporated* με σκοπό να συμβάλει στην μεταλλευτική και πετρελαϊκή βιομηχανία ή σε περιβαλλοντικές και γεωτεχνικές μελέτες. Επίσης χρησιμοποιείται για γεωλογικές μελέτες (για μελέτη πιθανών ρηγμάτων κ.α.) Ενοποιεί τη διαχείριση και την ανάλυση χωρικών δεδομένων με την κατασκευή γεωλογικών μοντέλων και την παρουσίασή τους σε δύο και τρείς διαστάσεις (2D και 3D). Παρακάτω αναλύονται οι δυνατότητες του προγράμματος και παρουσιάζονται τα στοιχεία που μπορεί να παρέχει στους μηχανικούς και γεωλόγους.

Το πρόγραμμα αποτελεί μία ολοκληρωμένη συλλογή γεωλογικών εργαλείων. Διαθέτει βάση δεδομένων για τις γεωτρήσεις (*Borehole Manager*) με πεδία που περιλαμβάνουν χωρικά, γεωφυσικές και γεωχημικές μετρήσεις, δεδομένα λιθολογίας, λιθοστρωματογραφίας κ.α. Επιπλέον διαθέτει μία σειρά από εργαλεία (*Utilities*) δημιουργίας επιφανειών, στερεών μοντέλων, τομών, υπολογισμών όγκων, τοπογραφικών μετασχηματισμών κ.α. Μπορεί ακόμα να εκτελέσει υπολογισμούς κλίσεων, παρατάξεων και να εξάγει μορφολογικό χάρτη κλίσεων

Για την εκπόνηση της συγκεκριμένης διπλωματικής εργασίας χρησιμοποιήθηκε η προτελευταία έκδοση του λογισμικού, *ROCKWORKS15*. Πολλά από τα σχήματα του παρόντος κεφαλαίου ελήφθησαν από τον οδηγό εκμάθησης του λογισμικού.

## **Π.2 ΔΙΑΣΤΑΣΕΙΣ ΠΕΡΙΟΧΗΣ ΜΕΛΕΤΗΣ - PROJECT DIMENSIONS**

Πριν ξεκινήσουμε να ασχολούμαστε με τις εντολές του προγράμματος, πρέπει να ρυθμίσουμε τις διαστάσεις του χάρτη της περιοχής μελέτης μας. Αποτελεί πολύ σημαντική λειτουργία του λογισμικού, και ορίζει:

- τις συντεταγμένες των ορίων της περιοχής μελέτης, τις οποίες το λογισμικό χρησιμοποιεί ώστε να υπολογίσει την κλίμακα και την έκταση των πλεγματικών και στερεών μοντέλων που κατασκευάζονται
- την απόσταση των κόμβων και επομένως την πυκνότητα των απεικονίσεων που θα παραχθούν, η οποία επηρεάζει την ποιότητα της παρεμβολής και το χρόνο επεξεργασίας.

Οι τρέχουσες διαστάσεις εμφανίζονται στο πάνω μέρος (Σχήμα Π.1) και στα δύο κύρια περιβάλλοντα του λογισμικού (βλ. παράγραφο Π.4), ενώ υπάρχει επιλογή για την εμφάνιση και ρύθμισή τους (Adjust Project Dimensions) σε πολλά επιμέρους μενού του λογισμικού, π.χ. κατά την κατασκευή μοντέλων.

Πρέπει όλα τα πλεγματικά και στερεά μοντέλα να έχουν τις ίδιες διαστάσεις και πυκνότητα κόμβων ώστε οι αριθμητικές μέθοδοι παρεμβολής να εφαρμόζονται χωρίς προβλήματα συμβατότητας.

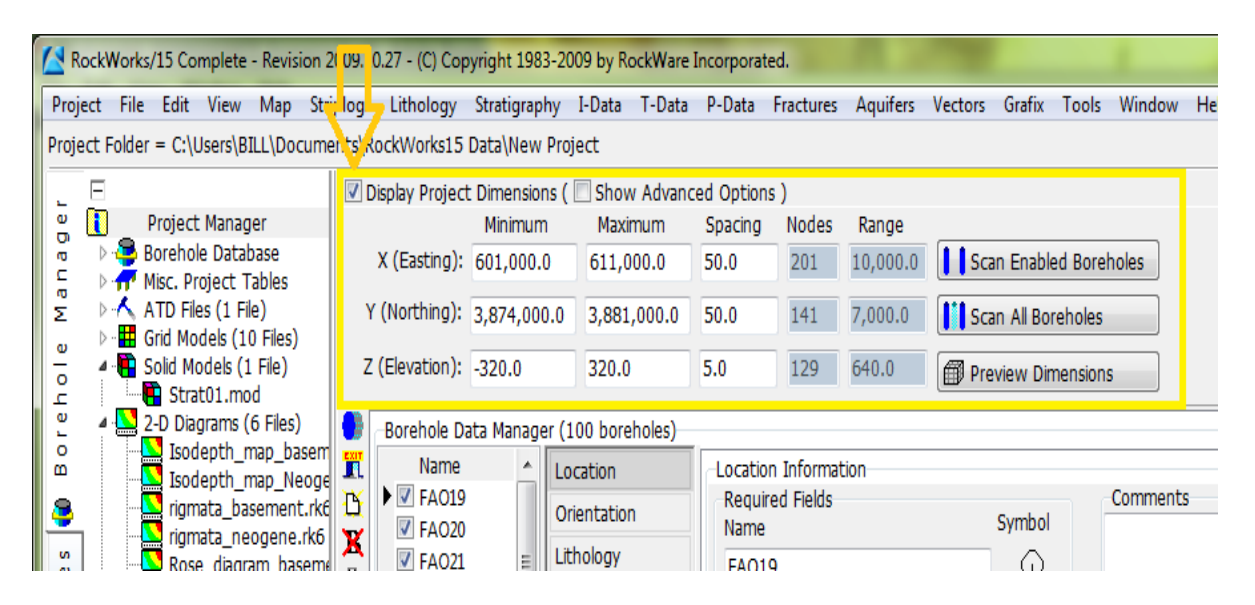

Σχήμα Π.1 Project Dimensions

Οι τρέχουσες διαστάσεις αντιστοιχούν στην τρέχουσα βάση δεδομένων, που ορίζεται από τον χρήστη κατά την εκκίνηση του λογισμικού. Ο χρήστης έχει τη δυνατότητα να ορίσει περισσότερες από μία βάση δεδομένων (αν π.χ. επιθυμεί να χρησιμοποιήσει διαφορετικά δεδομένα σε κάθε βάση). Με την εντολή *Project / Open*, επιλέγουμε με ποια βάση δεδομένων θα εργαστούμε (Σχήμα Π.2).

Ένας άλλος τρόπος για να οριστεί η βάση δεδομένων είναι να κλικάρουμε με το αριστερό πλήκτρο του ποντικιού κάτω από την *κεντρική γραμμή εντολών* και ύστερα επιλέγεται ο φάκελος αποθήκευσης των εργασιών ή επιλογών που θα γίνουν.

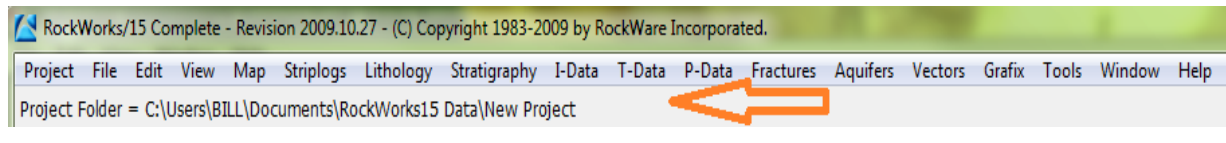

Σχήμα Π.2 Project Folder

Η δημιουργία νέας βάσης δεδομένων γίνεται με την εντολή: *Project / New* (Σχήμα Π.3) από την *κεντρική γραμμή εντολών* και περιλαμβάνει το φάκελο αποθήκευσης των εργασιών (Project Folder) και το όνομά της.

|               | / RockWorks/15 Complete - Revision 2009.10.27 - (C) Copyright 1983-2009 by RockWare Incorporated. |                                                                               |                                       |  |                    |                  |              |                        |          |                    |                             |       |         |
|---------------|---------------------------------------------------------------------------------------------------|-------------------------------------------------------------------------------|---------------------------------------|--|--------------------|------------------|--------------|------------------------|----------|--------------------|-----------------------------|-------|---------|
|               | Project<br>File Edit View<br>Map<br><b>Striplogs</b>                                              | Lithology Stratigraphy I-Data T-Data P-Data Fractures Aquifers Vectors Grafix |                                       |  |                    |                  |              |                        |          |                    |                             | Tools | Window  |
| 魯             | New                                                                                               | RockWorks15 Data\New Project                                                  |                                       |  |                    |                  |              |                        |          |                    |                             |       |         |
| è             | Open                                                                                              | Display Project Dimensions ( Show Advanced Options )                          |                                       |  |                    |                  |              |                        |          |                    |                             |       |         |
| 偑             | Move                                                                                              |                                                                               | Minimum                               |  |                    | Maximum          | Spacing      | <b>Nodes</b>           | Range    |                    |                             |       |         |
| $\mathbf \Xi$ | Rename                                                                                            | X (Easting): 601,000.0                                                        |                                       |  | 611,000.0          |                  | 50.0         | 201                    | 10,000.0 |                    | Scan Enabled Boreholes      |       |         |
| 會             | Recent<br>▶                                                                                       | (Northing): 3,874,000.0                                                       |                                       |  |                    | 3,881,000.0      | 50.0         | 141                    | 7,000.0  |                    | <b>N</b> Scan All Boreholes |       |         |
| O<br>Σ        | Project Dimensions<br><b>Project Statistics</b>                                                   | (Elevation): -320.0                                                           |                                       |  | 320.0              |                  | 5.0          | 129                    | 640.0    |                    | Preview Dimensions          |       |         |
| 7             | Project Information (User Notes)                                                                  |                                                                               | Borehole Data Manager (100 boreholes) |  |                    |                  |              |                        |          |                    |                             |       |         |
| 醼             | Project Users                                                                                     | Name                                                                          | ▲                                     |  | Location           |                  |              | Location Information   |          |                    |                             |       |         |
|               | Backup Database                                                                                   | $\blacktriangleright$ $\nabla$ FA019<br>$\triangledown$ FAO20                 |                                       |  | Orientation        |                  | Name         | <b>Required Fields</b> |          |                    | Symbol                      |       | Comment |
|               | Restore Database                                                                                  | $V$ FAO21                                                                     | 틔                                     |  | Lithology          |                  | <b>FA019</b> |                        |          |                    | ♦                           |       |         |
|               | Archive Database to ASCII                                                                         | V FAO22                                                                       |                                       |  | Stratigraphy       |                  | Easting      |                        |          | Northing           |                             |       |         |
| Ψ             | <b>Check Database Integrity</b>                                                                   | V FAO23<br>$V$ FAO24                                                          |                                       |  | I-Data (Intervals) |                  |              | 601,740.83             |          |                    | 3,876,368.06                |       |         |
| Y             | Check Data Integrity                                                                              | V FAO30                                                                       |                                       |  |                    | I-Text (Interval | Elevation    |                        |          | <b>Total Depth</b> |                             |       |         |
| €             | Refresh Database                                                                                  | $V$ FAO31                                                                     |                                       |  |                    | T-Data (Time In  |              |                        | 240.0    |                    | 120.0                       |       |         |
|               |                                                                                                   | V FAO34<br><b>Z</b> FAO34A W                                                  |                                       |  | P-Data (Points)    |                  |              |                        |          |                    |                             |       |         |
| ₩             | Close                                                                                             |                                                                               |                                       |  | .                  |                  |              |                        |          |                    |                             |       |         |

Σχήμα Π.3 Εντολή *Project / New*

Αν οι ελάχιστες (minimum) και μέγιστες (maximum) συντεταγμένες κατά τους άξονες ΧΥΖ της περιοχής μελέτης είναι γνωστές, τότε πληκτρολογούνται άμεσα στα αντίστοιχα πεδία των διαστάσεων. Αν δεν είναι γνωστές (στην περίπτωση της παρούσας εργασίας) , τότε το λογισμικό θα τις υπολογίσει από τα χωρικά δεδομένα που θα εισαχθούν στα δύο περιβάλλοντα εργασίας (περιγράφονται στην παράγραφο Π.4), με τις εντολές: *Scan Enabled/All Boreholes* (Σχήμα Π.4). Στη συνέχεια προτείνεται να γίνει επισκόπηση των (υπολογισμένων) διαστάσεων (εντολή: *Preview Dimensions*) για τον εντοπισμό τυχόν λαθών ή ασυμφωνιών (το πιο πιθανόν να οφείλονται στα δεδομένα που έχουν εισαχθεί). Έπειτα, ρυθμίζουμε τα X, Y, Z για να βελτιώσουμε την περιοχή μελέτης. Αυτό γίνεται στρογγυλοποιώντας τις τιμές των X, Y, Z ελάχιστα προς τα επάνω για να ευρύνουμε ελάχιστα τις διαστάσεις του χάρτη.

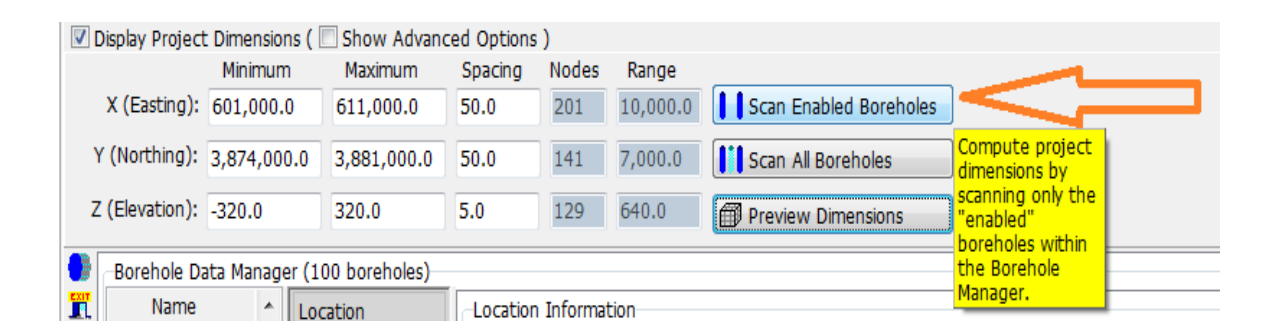

Σχήμα Π.4 *Scan Enabled/All Boreholes*

Στα παρακάτω σχήματα (Π.5, Π.6, Π.7) παρουσιάζουμε τι αντιπροσωπεύει η κάθε δίασταση (η περιοχή εντός των κόκκινων γραμμών αποτελεί την περιοχή μελέτης και τα σημεία με μαύρο χρώμα αποτελούν σημεία δεδομένων σημεία γεωτρήσεων & βυθοσκοπήσεων)

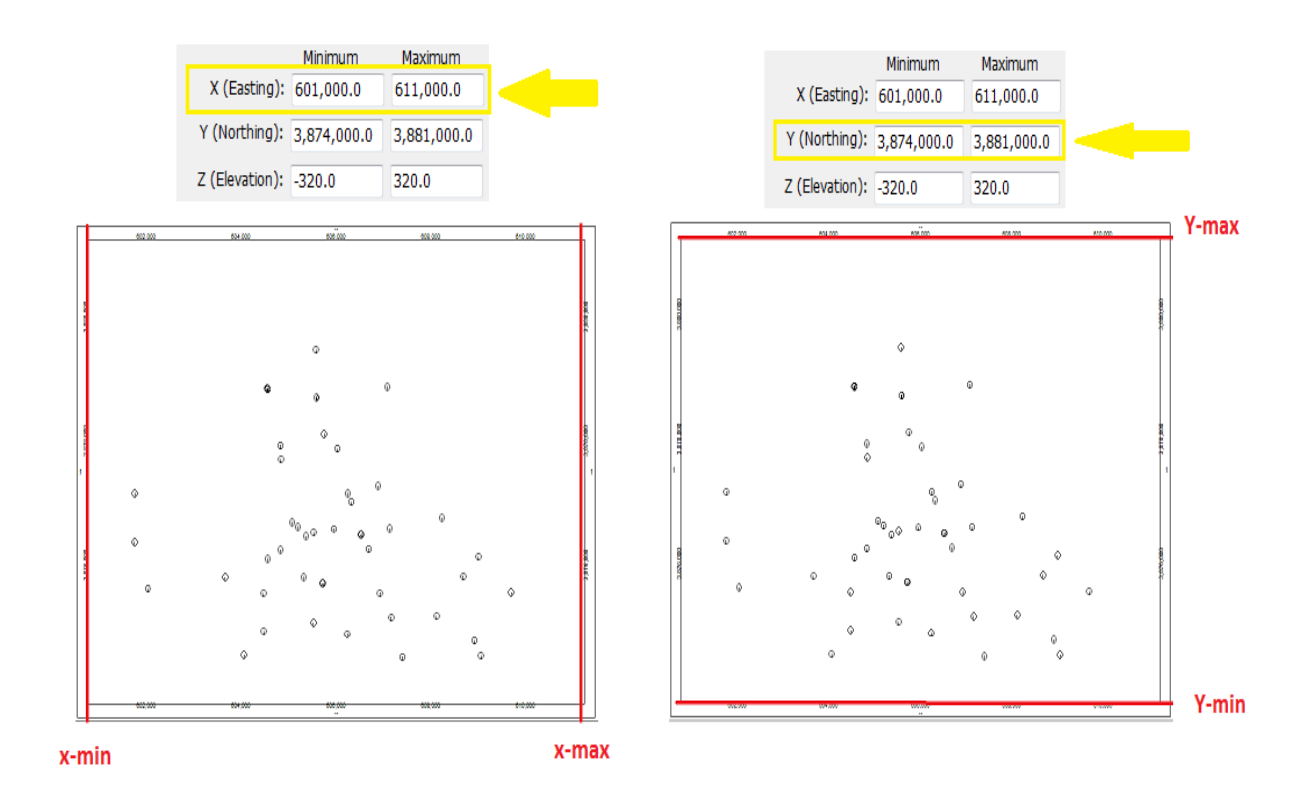

 $\Sigma$ χήμα Π.5 X\_Easting (min - max)  $\Sigma$ χήμα Π.6 Y\_Northing (min – max)

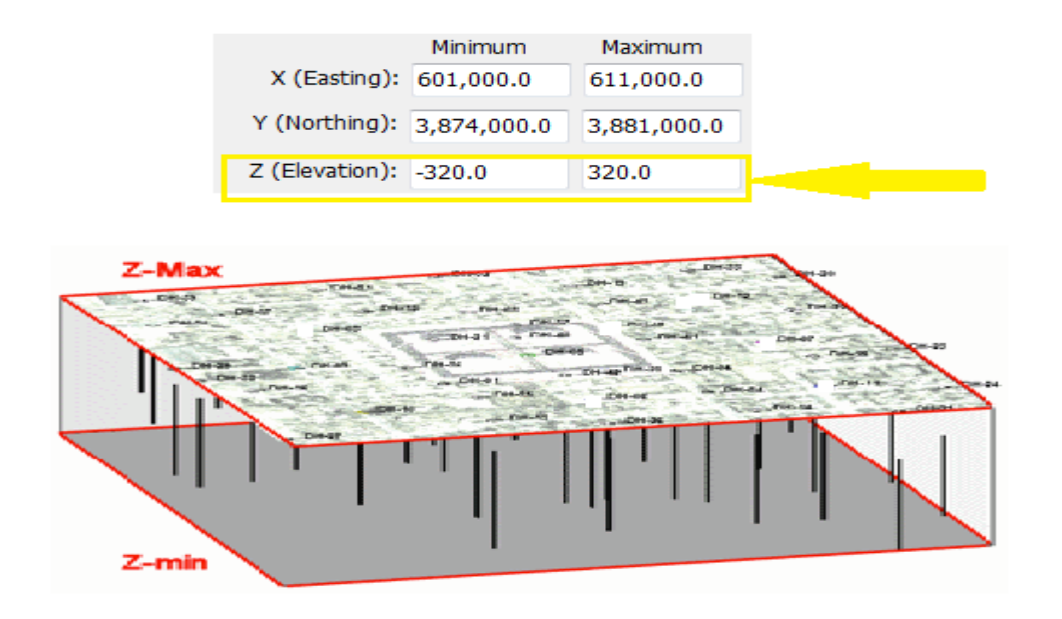

Σχήμα Π.7 Z\_Elevation (min – max)

Οι ρυθμίσεις του μεσοδιαστήματος (Spacing – Σχήμα Π.1) αναφέρονται μόνο στα μοντέλα που παράγονται από μεθόδους παρεμβολής και αντιπροσωπεύουν την απόσταση των κόμβων κατά μήκος των αξόνων ΧΥΖ.

Ο αριθμός των κόμβων (*Nodes* - Σχήμα Π.1) υπολογίζεται αυτόματα από το λογισμικό. Είναι το πηλίκο της διαφοράς της μέγιστης και ελάχιστης τιμής κάθε διάστασης προς το αντίστοιχο μεσοδιάστημα (spacing). Προκύπτει ότι, όσο πιο μικρή τιμή έχει το μεσοδιάστημα τόσο μεγαλύτερη θα είναι η πυκνότητα του μοντέλου (Σχήματα Π.8, Π.9). Δεν υπάρχει η επιλογή της χειροκίνητης ρύθμισης του αριθμού των κόμβων, όμως είναι σημαντικό να ανανεώνεται σε κάθε αλλαγή ή προσθήκη νέων δεδομένων.

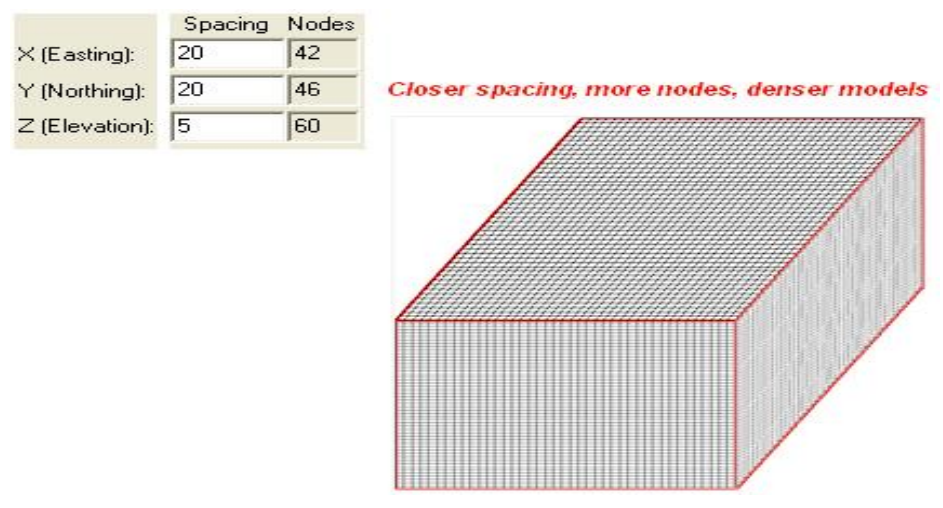

Σχήμα Π.8 Μικρό μεσοδιάστημα - μεγαλύτερος αριθμός κόμβων

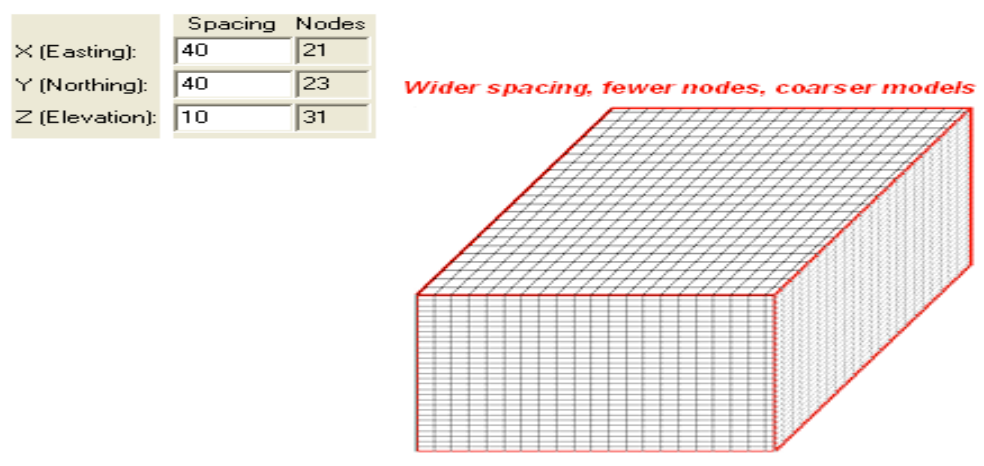

Σχήμα Π.9 Μεγάλο μεσοδιάστημα-μικρότερος αριθμός κόμβων

## **5.3 ΟΠΤΙΚΟΠΟΙΗΣΗ ΑΠΟΤΕΛΕΣΜΑΤΩΝ**

Το λογισμικό Rockworks15 περιλαμβάνει τρία (3) γραφικά περιβάλλοντα οπτικοποίησης των αποτελεσμάτων επεξεργασίας των χωρικών πληροφοριών.

1 ο περιβάλλον οπτικοποίησης : *RockPlot2D*

Το *RockPlot2D* χρησιμοποιείται για την οπτικοποίηση και επεξεργασία των γραφικών αποτελεσμάτων δύο διαστάσεων (χάρτες, τομές, διαγράμματα).

*Δυνατότητες:* διαδραστική ενεργοποίηση ή απενεργοποίηση των επιφανειών/στρωμάτων που θα προβάλλονται, προσάρτηση πολλαπλών απεικονίσεων σε μία, κατακόρυφη επέκταση (vertical exaggeration), χρήση εργαλείων σχεδίασης ή ψηφιοποίησης, δυνατότητα εξαγωγής των απεικονίσεων σε αρχεία πολλαπλών μορφών (DXF, PNG, JPG, BMP and KMZ) κ.α. (Σχήμα Π.10)

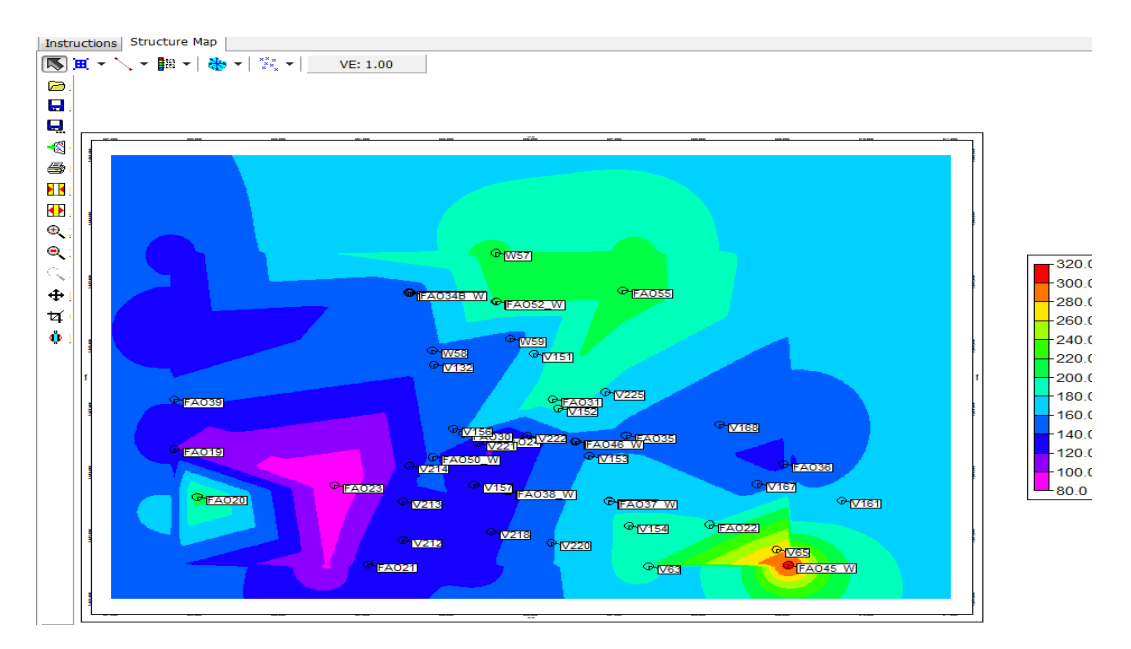

Σχήμα Π.10 περιβάλλον οπτικοποίησης RockPlot2D

## 2 ο περιβάλλον οπτικοποίησης : *RockPlot3D*

Το δεύτερο περιβάλλον οπτικοποίησης είναι το *RockPlot3D*, που χρησιμοποιείται για την προβολή τρισδιάστατων γραφικών απεικονίσεων (στερεά μοντέλα, πλεγματικά μοντέλα επιφανειών, διαγράμματα).

*Δυνατότητες*: διαδραστική ενεργοποίηση ή απενεργοποίηση των δεδομένων που θα προβάλλονται, προσάρτηση πολλαπλών απεικονίσεων σε μία, προσαρμογή ρυθμίσεων (βαθμός διαφάνειας, γωνία θέασης, ανάλυση κ.ά.), περιστροφή των απεικονίσεων γύρω από οποιοδήποτε άξονα κ.α. (Σχήμα Π.11)

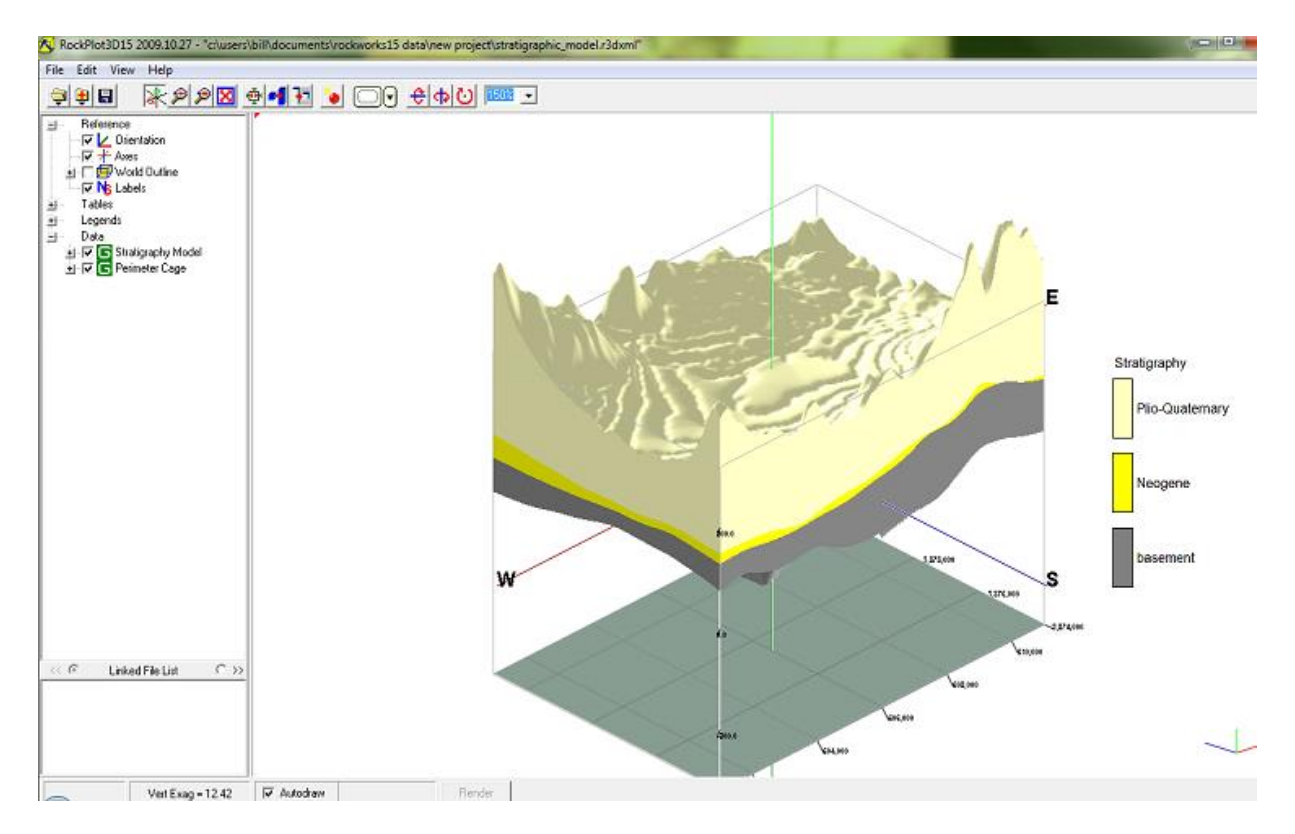

Σχήμα Π.11 περιβάλλον οπτικοποίησης RockPlot3D

## 3 ο περιβάλλον οπτικοποίησης : *ReportWorks*

Το τρίτο περιβάλλον είναι το *ReportWorks*, το οποίο χρησιμοποιείται ως φόρμα εισαγωγής πολλαπλών απεικονίσεων για εκτύπωση ή παρουσίαση.

*Δυνατότητες:* ρύθμιση της ανάλυσης κάθε εικόνας που θα εισαχθεί, εισαγωγή εικόνων διαφόρων τύπων (BMP, JPG, TIF), προσθήκη κειμένων (π.χ. επικεφαλίδες), εισαγωγή υπομνημάτων ανάλυσης ή συντεταγμένων των απεικονίσεων κ.α.

### **Π.4 ΚΥΡΙΑ ΠΕΡΙΒΑΛΛΟΝΤΑ ΛΟΓΙΣΜΙΚΟΥ**

Το λογισμικό ROCKWORKS αποτελείται από δύο κύρια περιβάλλοντα. H πρόσβαση στο κάθε περιβάλλον γίνεται από την αριστερή πλευρά, ανεξαρτήτως ποιο είναι ενεργό, καθώς μόνο το επιλεγμένο περιβάλλον γίνεται ορατό. Κάθε περιβάλλον έχει διαφορετική κεντρική γραμμή εντολών, ενώ υπάρχουν διαφοροποιήσεις ως προς τους τύπους δεδομένων που αναγνωρίζουν και επεξεργάζονται.

#### *Περιβάλλον (1): Βάση δεδομένων γεωτρήσεων (Borehole Manager)*

Στο περιβάλλον Borehole Manager (Σχήμα Π.12) εισάγονται δεδομένα γεωτρήσεων, τα οποία μπορεί να περιέχουν χωρικές (συντεταγμένες ΧΥΖ), στρωματογραφικές, λιθολογικές, γεωχημικές, γεωφυσικές, υδρολογικές, τεκτονικές (π.χ. ρήγματα) και λοιπές πληροφορίες. Τα δεδομένα κάθε μοντελοποίησης αποθηκεύονται σε αρχεία με κατάληξη .mdb (Microsoft Access - compatible database).

#### *Περιβάλλον (2): Εργαλεία (Utilities)*

Tο φύλλο δεδομένων (φύλλο τύπου Excel) του περιβάλλοντος Utilities (Σχήμα Π.13) έχει σχεδιαστεί για την εισαγωγή πληροφοριών όπως π.χ. τοπογραφικά δεδομένα επιφάνειας (ΧΥΖ) κ.α., ενώ αποθηκεύονται σε αρχεία με κατάληξη .atd (ASCII Tab - Delimited format).

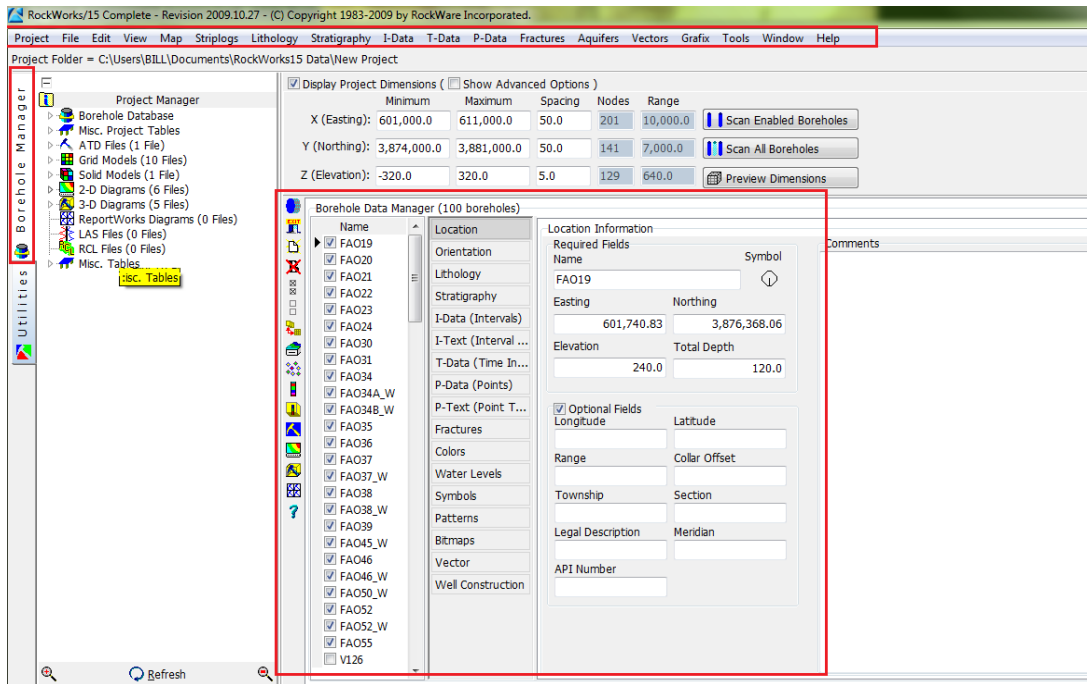

### Σχήμα Π.12 Περιβάλλον Borehole Manager

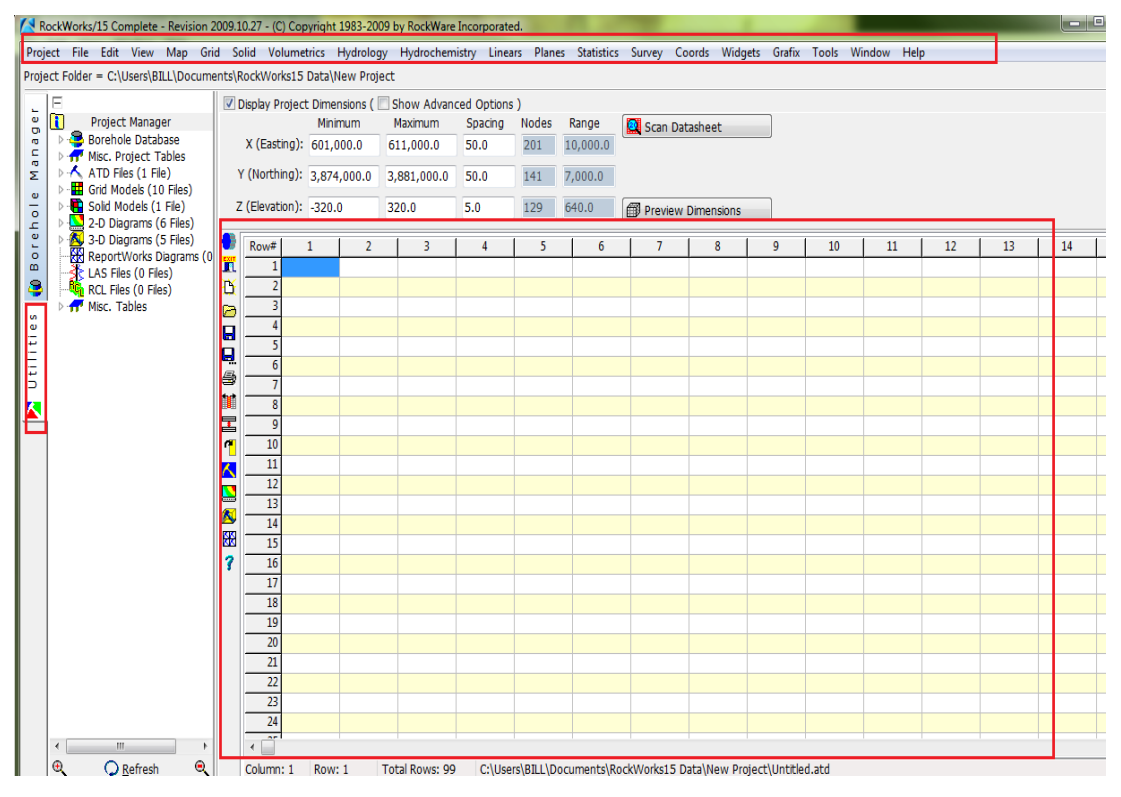

Σχήμα Π.13 Περιβάλλον Utilities

## **Π.4.1 ΠΕΡΙΒΑΛΛΟΝ (1) : ΒΑΣΗ ΔΕΔΟΜΕΝΩΝ ΓΕΩΤΡΗΣΕΩΝ**

Για την εισαγωγή των διαφόρων τύπων δεδομένων στη βάση γεωτρήσεων, πρέπει αρχικά να οριστούν οι γεωτρήσεις τις οποίες αφορούν, καθώς κάθε γεώτρηση χαρακτηρίζεται από τα *χαρακτηριστικά* της δεδομένα. Στο Σχήμα Π.14 φαίνονται τα σημεία πρόσβασης στην εντολή για τη δημιουργία νέας γεώτρησης, όπως και για τις υπόλοιπες εντολές (Χρωματιστά πλαίσια. Πράσινο : Κεντρική γραμμή εντολών στο Borehole Manager και Κόκκινο: βοηθητική στήλη εντολών)

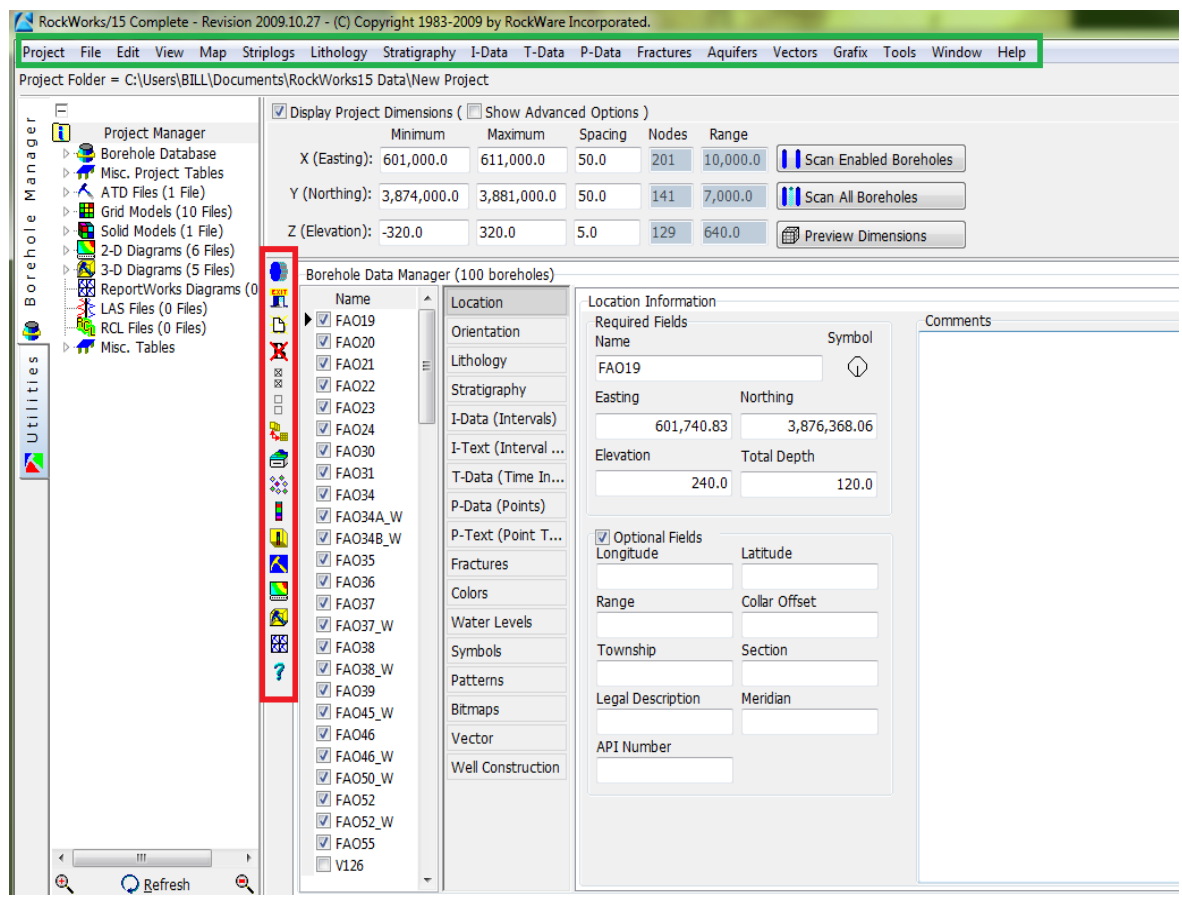

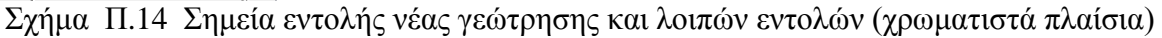

Η κεντρική γραμμή εντολών (πράσινο πλαίσιο) περιλαμβάνει όλες τις εντολές της βάσης γεωτρήσεων. Η βοηθητική στήλη εντολών (κίτρινο πλαίσιο) παρέχει γρήγορη πρόσβαση σε μερικές εκ των εντολών που χρησιμοποιούνται συχνότερα. Όταν ο

κέρσορας βρεθεί πάνω σε κάποιο εικονίδιο της στήλης το λογισμικό αναδεικνύει τη λειτουργία της κάθε εντολής.

Στο Σχήμα Π.15 δίνεται συνοπτική επεξήγηση των εντολών της βοηθητικής στήλης

œ 1. Δημιουργία αντιγράφου ασφαλείας της τρέχουσας βάσης δεδομένων Ä 2. Έξοδος από το λογισμικό RockWorks 氐 3. Δημιουργία νέας γεώτρησης × 4. Διαγραφή τρέχουσας γεώτρησης □□ 図図 5. Ενεργοποίηση όλων των γεωτρήσεων 6. Απενεργοποίηση όλων των γεωτρήσεων 鷝 7. Επεξεργασία της βάσης δεδομένων σε φύλλο δεδομένων τύπου Excel Ê 8. Διαχείριση των τύπων δεδομένων (εμφάνιση/απόκρυψη τύπων)  $\mathcal{L}_\text{c}$ 9. Δημιουργία περιγράμματος τοποθεσίας γεωτρήσεων 溢 10. Τοποθεσία γεωτρήσεων με Google Earth ă. 11. Κατασκευή απεικόνισης λιθολογίας γεώτρησης δύο διαστάσεων ◍ 12. Κατασκευή απεικόνισης λιθολογίας γεώτρησης τριών διαστάσεων  $\hat{\frown}$ 13. Ρύθμιση γλώσσας εντολών RockWorks  $\sum_{i=1}^{n}$ 14. Ενεργοποίηση παραθύρου RockPlot2D Â. 15. Ενεργοποίηση παραθύρου RockPlot3D 16. Ενεργοποίηση παραθύρου ReportWorks ₩ 17. Πρόσβαση στον οδηγό εκμάθησης που παρέχει το λογισμικό 3

Σχήμα Π.15 Συνοπτική περιγραφή των εντολών γρήγορης πρόσβασης

Στο σημείο αυτό να τονίσουμε ότι όταν λέμε στις εντολές 5. και 6. «ενεργοποίηση και απενεργοποίηση των γεωτρήσεων» εννοούμε τις επιλεγμένες γεωτρήσεις. Σημειώνεται ότι μόνο οι ενεργοποιημένες/επιλεγμένες γεωτρήσεις συμμετέχουν στην κατασκευή χαρτών, μοντέλων και διαγραμμάτων. Ένα παράδειγμα επιλεγμένων γεωτρήσεων παρατίθεται στο παρακάτω σχήμα (Σχήμα Π.16)

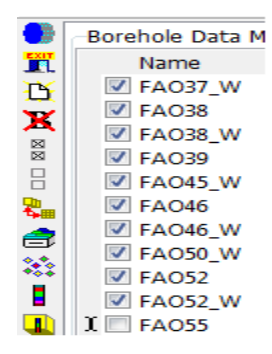

Στο διπλανό σχήμα παρατηρούμε ότι όλες οι γεωτρήσεις είναι επιλεγμένες/ενεργοποιημένες **εκτός** από την FAO55.

Σχήμα Π.16 Ενεργοποιημένες και απενεργοποιημένες γεωτρήσεις

Για την εντολή 3 (Δημιουργία νέας γεώτρησης) υπάρχει κι άλλος τρόπος. Από την κεντρική γραμμή εντολών: *File / New Borehole* και η εκτέλεσή της παραπέμπει σε νέο παράθυρο, όπου εισάγονται ταχωρικά δεδομένα (Easting, Northing, Elevation, Total Depth) που αφορούν το πεδίο Location (τοποθεσία) της νέας γεώτρησης, καθώς και το όνομα της γεώτρηση τα οποία αποτελούν βασικές πληροφορίες και **δεν γίνεται** να αποφευχθούν. (Σχήμα Π.17)

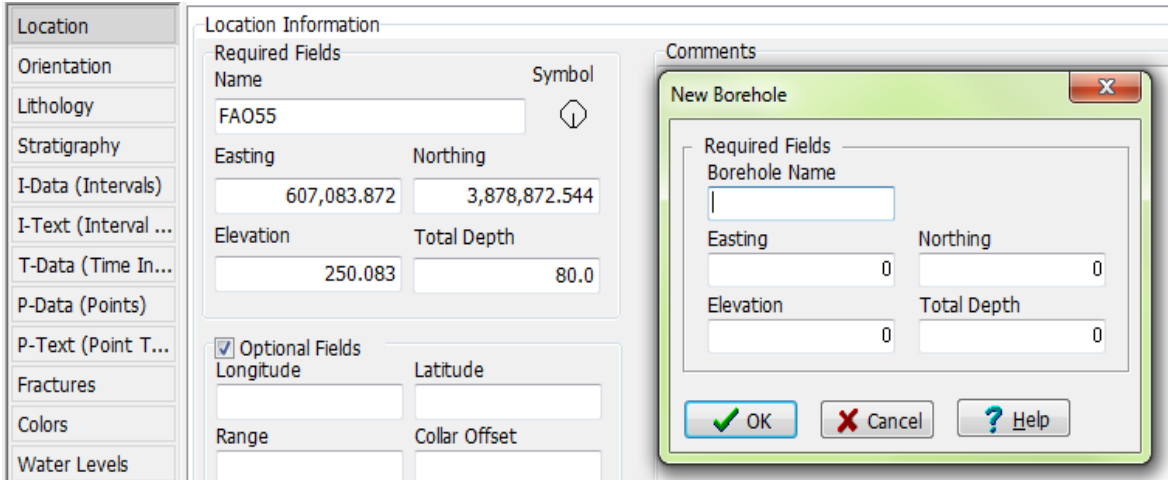

Σχήμα Π.17 Υποχρεωτικά πεδία εισαγωγής χωρικών δεδομένων νέας γεώτρησης

**Σημαντική σημείωση**: Τα βάθη και οι συντεταγμένες πρέπει να έχουν τις ίδιες μονάδες μέτρησης (μέτρα - m ή πόδια - ft), καθώς συνυπολογίζονται κατά την κατασκευή των μοντέλων. Το ίδιο ισχύει για όλα τα πεδία και εφόσον το λογισμικό υποθέτει ότι ο χρήστης γνωρίζει τι μονάδες χρησιμοποιεί, δε χρειάζεται κάπου να δηλωθούν.

Αφού οριστεί η τοποθεσία, η νέα γεώτρηση καταχωρείται αυτόματα στη τρέχουσα βάση δεδομένων και το όνομα της εμφανίζεται στην αντίστοιχη στήλη. (Σχήμα Π.18 με κόκκινο χρώμα)

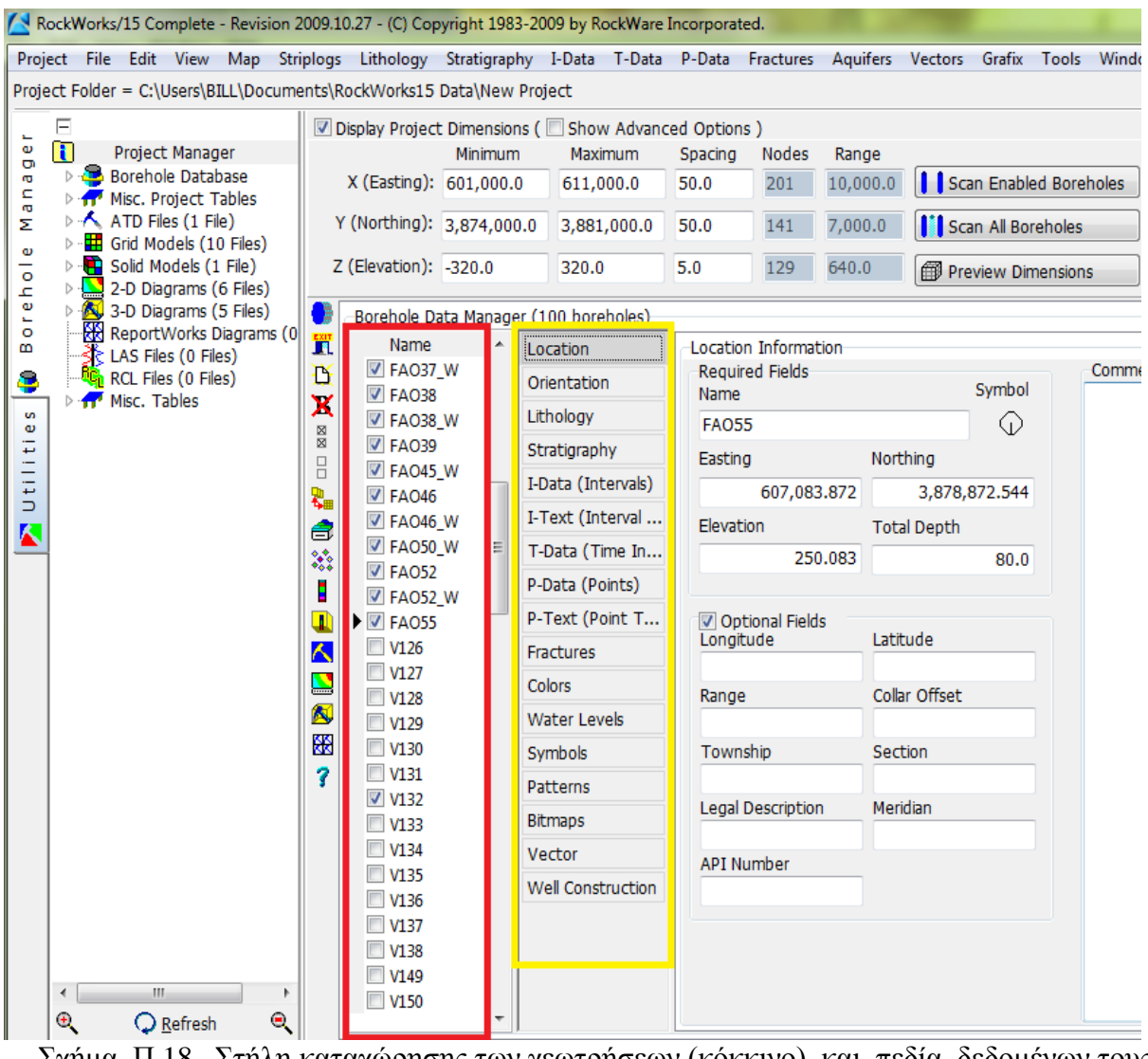

Σχήμα Π.18 Στήλη καταχώρησης των γεωτρήσεων (κόκκινο) και πεδία δεδομένων τους (κίτρινο)

Το υποχρεωτικό πεδίο της τοποθεσίας (Location) και τα υπόλοιπα μη υποχρεωτικά πεδία εισαγωγής δεδομένων της κάθε γεώτρησης είναι ομαδοποιημένα σε στήλη δίπλα από εκείνη των ονομάτων των γεωτρήσεων (με κίτρινο χρώμα στο σχήμα Π.18)

*Στις επόμενες γραμμές αναλύονται τα πεδία δεδομένων μιας γεώτρησης.*

Πεδίο **Orientation**: Εισάγεται το αζιμούθιο και η κλίση κατά αντιστοιχία με το βάθος κάθε γεώτρησης. Αν η γεώτρηση είναι κατακόρυφη το πεδίο μένει κενό. Οι γεωτρήσεις της βάσης δεδομένων μας είναι κατακόρυφες.

Πεδίο **Lithology**: Εισάγονται τα λιθολογικά δεδομένα κάθε γεώτρησης, δηλ. οι παρατηρούμενοι λιθολογικοί σχηματισμοί και τα αντίστοιχα βάθη όπου εμφανίζονται κατά τη διάτρηση (Σχήμα Π.19). Τα δεδομένα που εισάγουμε είναι τα βάθη και η λιθολογία σε κάθε βάθος. Τα δεδομένα αντλήθηκαν από γεωτρήσεις σε μελιμιτρέ χαρτί που είχε γίνει λιθολογική μελέτη. Οι λιθολογικοί σχηματισμοί γίνονται αναγνωρίσιμοι από το λογισμικό αφού αρχικά οριστούν στον αντίστοιχο πίνακα (Σχήμα Π.20), με την εντολή Lithology Types.

| Location            | 鮖                                |               |                    |                                 |
|---------------------|----------------------------------|---------------|--------------------|---------------------------------|
| Orientation         | $Export$ $\rightarrow$<br>Import | Spreadsheet   | Lithology Types    | <b>Tab Manager</b>              |
| Lithology           | Depth to Top                     | Depth to Base | Keyword            | Comment                         |
| Stratigraphy        | 0.0                              |               | 8.2 sandy clay     | gravels, white-gray             |
| I-Data (Intervals)  | 8.2                              |               | $9.0$ clay         | red                             |
|                     | 9.0                              |               | $9.5$ clay         | brown                           |
| I-Text (Interval    | 9.5                              |               | $10.2$ clay        | brown-yellow                    |
| T-Data (Time In     | 10.2                             |               | 11.0 gravelly clay | red                             |
| P-Data (Points)     | 11.0                             |               | 32.0 gravelly clay | calcareous material, brown-gray |
| P-Text (Point T     | 32.0                             |               | 33.8 sandy clay    | gravels, gray-yellow            |
| Fractures           | 33.8                             |               | 37.0 gravel        | clay                            |
|                     | 37.0                             |               | 38.0 silty clay    | gray-yellow                     |
| <b>Colors</b>       | 38.0                             |               | $40.5$ clay        | gray                            |
| <b>Water Levels</b> | 40.5                             |               | $51.5$ silty clay  | sand, gray                      |
| Symbols             | 51.5                             |               | 57.3 silty clay    | sand, gray-yellow               |
| Patterns            | 57.3                             |               | 80.0 sandy clay    | silt, gray                      |

Σχήμα Π.19 Πεδίο *Lithology* και εντολή *Lithology Types*

| <b>Lithology Type</b>      |         |     |     |      |                                                   |  |  |  |  |  |
|----------------------------|---------|-----|-----|------|---------------------------------------------------|--|--|--|--|--|
| Edit<br>File               |         |     |     |      |                                                   |  |  |  |  |  |
| Keyword                    | Pattern |     |     |      | Fill Percent   Density   G-Value   Show in Legend |  |  |  |  |  |
| $\blacktriangleright$ clay |         | 40  | 1.0 | 1.0  | ⊽                                                 |  |  |  |  |  |
| silty clay                 |         | 40  | 1.0 | 2.0  | ⊽                                                 |  |  |  |  |  |
| sandy clay                 |         | 40  | 1.0 | 3.0  | $\overline{\mathbf{v}}$                           |  |  |  |  |  |
| gravelly clay              |         | 40  | 1.0 | 4.0  | $\overline{\mathcal{A}}$                          |  |  |  |  |  |
| silt                       |         | 60  | 1.0 | 5.0  | $\overline{\mathcal{J}}$                          |  |  |  |  |  |
| clayey silt                |         | 60  | 1.0 | 6.0  | $\blacktriangledown$                              |  |  |  |  |  |
| sandy silt                 |         | 60  | 1.0 | 7.0  | $\overline{\mathbf{v}}$                           |  |  |  |  |  |
| gravelly silt              |         | 60  | 1.0 | 8.0  | $\blacktriangledown$                              |  |  |  |  |  |
| sand                       |         | 70  | 1.0 | 9.0  | $\overline{\mathbf{v}}$                           |  |  |  |  |  |
| clayey sand                |         | 70  | 1.0 | 10.0 | $\blacktriangledown$                              |  |  |  |  |  |
| silty sand                 |         | 70  | 1.0 | 11.0 | $\overline{\mathbf{v}}$                           |  |  |  |  |  |
| gravelly sand              |         | 70  | 1.0 | 12.0 | V                                                 |  |  |  |  |  |
| sandstone                  |         | 80  | 1.0 | 13.0 | ☑                                                 |  |  |  |  |  |
| gravel                     |         | 80  | 1.0 | 14.0 | V                                                 |  |  |  |  |  |
| clayey gravel              |         | 80  | 1.0 | 15.0 | $\overline{\mathcal{A}}$                          |  |  |  |  |  |
| silty gravel               |         | 80  | 1.0 | 16.0 | $\overline{\mathcal{A}}$                          |  |  |  |  |  |
| sandy gravel               |         | 80  | 1.0 | 17.0 | $\overline{\mathbf{v}}$                           |  |  |  |  |  |
| conglomerate               |         | 90  | 1.0 | 18.0 | $\blacktriangledown$                              |  |  |  |  |  |
| marl                       |         | 80  | 1.0 | 19.0 | ⊽                                                 |  |  |  |  |  |
| flysch                     |         | 100 | 1.0 | 20.0 | ⊽                                                 |  |  |  |  |  |
| limestone                  |         | 100 | 1.0 | 21.0 | ⊽                                                 |  |  |  |  |  |

Σχήμα Π.20 Λιθολογικός πίνακας (Lithology Types Table)

Κάθε σειρά του πίνακα αφορά έναν λιθολογικό σχηματισμό και αποτελείται από 6 στήλες (αριστερά προς δεξιά στο γαλάζιο πλαίσιο στο Σχήμα Π.20):

## *Keyword*: Όνομα σχηματισμού.

*Pattern*: Συμβολισμός (ή μοτίβο) σχηματισμού: με κλικ στο αντίστοιχο κελί του πίνακα, εμφανίζεται νέο παράθυρο όπου επιλέγεται ο επιθυμητός συμβολισμός και ρυθμίζεται η πυκνότητά του (*Density – κίτρινο πλαίσιο στην εικόνα*), προτεινόμενη τιμή: 2-3. Σημειώνεται ότι πρέπει να γίνουν επιλογές ευδιάκριτων μοτίβων και χρωμάτων, ώστε οι σχηματισμοί να ξεχωρίζουν στα διαγράμματα απεικονίσεων που θα κατασκευαστούν (Σχήμα Π.21).

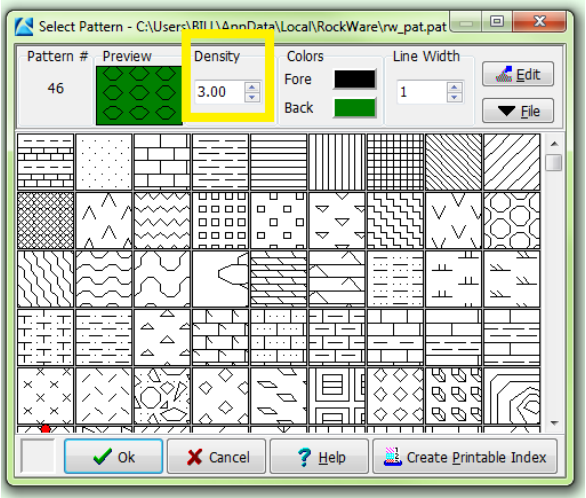

Σχήμα Π.21 Select Pattern

*Fill Percent*: Ποσοστό πλήρωσης εκάστοτε συμβολισμού ή μοτίβου (Pattern) στις απεικονίσεις των γεωτρητικών στηλών. Η πλήρωση αυτή γίνεται αυθαίρετα από τον χρήστη του λογισμικού για να ξεχωρίζονται τα στρώματα πιο ευδιάκριτα.

*Density*: Πολλαπλασιαστής πυκνότητας λιθολογικών μοντέλων: χρησιμοποιείται για τον υπολογισμό του όγκου ή της μάζας των μοντέλων (αν ο χρήστης δεν ενδιαφέρεται, εισάγεται τυχαία τιμή, π.χ. 1, χωρίς να επηρεάζει άλλες επιλογές. Κάτι το οποίο εφαρμόστηκε και στην περίπτωση της παρούσης εργασίας).

*G-Value*: Αντιπροσωπευτική αριθμητική τιμή κάθε λιθολογικού σχηματισμού: εισάγεται ένας θετικός ακέραιος αριθμός που αντιστοιχεί σε μόνο ένα σχηματισμό και δεν επαναλαμβάνεται. Κατά την επεξεργασία των δεδομένων και την κατασκευή των μοντέλων και των χαρτών, το λογισμικό αναγνωρίζει και ανακαλεί τις τιμές G και όχι τα ονόματα (Κeywords) των σχηματισμών. Προτείνεται η τιμή G για τον πρώτο σχηματισμό του πίνακα να είναι '1' και να προστίθεται ο ακέραιος 1 για κάθε επόμενο που καταχωρείται.

*Show in Legend:* Καθορίζεται ποιοι από τους σχηματισμούς θα εμφανίζονται στα υπομνήματα των μοντέλων και των διαγραμμάτων επιλέγοντας τους στη συγκεκριμένη στήλη. Η λειτουργία είναι χρήσιμη σε περιπτώσεις που έχουν οριστεί στον λιθολογικό πίνακα πολλοί σχηματισμοί, ενώ δεν εμπεριέχονται όλοι σε μερικές εκ των απεικονίσεων.

Πεδίο **Stratigraphy**: Εισάγονται τα (λιθο)στρωματογραφικά δεδομένα κάθε γεώτρησης, αφού αρχικά οριστούν οι (λιθο)στρωματογραφικές ενότητες. (Σχήματα Π.22 , Π.23)

| Name                           | ┻ | Location                           |        |      |                                    | Þ                    |             |
|--------------------------------|---|------------------------------------|--------|------|------------------------------------|----------------------|-------------|
| $V$ FAO19                      |   | Orientation                        | Export |      | Spreadsheet                        | Stratigraphy Types   | Tab Manager |
| $V$ FAO20<br>$V$ FAO21         |   | Lithology                          |        |      | Depth to To Depth to Bas Formation |                      |             |
| $V$ FAO22                      | Ξ | Stratigraphy<br>I-Data (Intervals) |        | 0.0  |                                    | 22.0 Plio-Quaternary |             |
| <b>7 FAO23</b>                 |   |                                    |        | 22.0 |                                    | 42.0 Neogene         |             |
| $V$ FAO24                      |   |                                    |        | 42.0 |                                    | 53.0 basement        |             |
| V FAO30                        |   | I-Text (Interval                   |        |      |                                    |                      |             |
| $\n  FAO31\n$                  |   | T-Data (Time In                    |        |      |                                    |                      |             |
| $V$ FAO34<br><b>Z</b> FAO34A W |   | P-Data (Points)                    |        |      |                                    |                      |             |

Σχήμα Π.22 Πεδίο Stratigraphy και εντολή *Stratigraphy Types*

| Stratigraphy Type   |         |                     |         |       |                         |
|---------------------|---------|---------------------|---------|-------|-------------------------|
| <b>File</b><br>Edit |         |                     |         |       |                         |
| Formation           | Pattern | <b>Fill Percent</b> | Density | Order | Show in Legen           |
| Plio-Quaternary     |         | 100                 | 1.0     | 1.0   | V                       |
| Neogene             |         | 100                 | 1.0     | 2.0   | $\overline{\mathsf{v}}$ |
| basement            |         | 100                 | 1.0     | 3.0   | V                       |

Σχήμα Π.23 (Λιθο)στρωματογραφικός πίνακας (Stratigraphy Types Table)

Οι (λιθο)στρωματογραφικές ενότητες ορίζονται όπως και οι λιθολογικοί σχηματισμοί με τη μόνη διαφοροποίηση να παρατηρείται στη στήλη *Order* (βλ. παραπάνω σχήμα) του (λιθο)στρωματογραφικού πίνακα. Σε αντίθεση με την αντίστοιχη στήλη *G-Value*, όπου η σειρά των λιθολογικών σχηματισμών μπορεί να είναι τυχαία, η στήλη *Order* εκτός από την αντιπροσωπευτική τιμή της κάθε (λιθο)στρωματογραφικής ενότητας, καθορίζει και τη σειρά εμφάνισης της από την επιφάνεια του εδάφους και κάτω. Προτείνεται η τιμή 1 για την πιο κοντινή στο έδαφος και διαδοχική αρίθμηση για τις επόμενες προς τα κάτω.

Η (λιθο)στρωματογραφική ανάλυση, κάθε γεώτρησης, στην εργασία αυτή έγινε με βάση την λιθολογία κάθε γεώτρησης. Οι (λιθο)στρωματογραφικοί τύποι είναι τρείς (3) και χωρίζουν τα πετρώματα που εκτιμάται ότι δημιουργήθηκαν στο Πλιο-Τεταρτογενές (Plio- Quaternary. Γεωλογικός χρόνος) και στο Νεογενές (Neogene). Ο τρίτος τύπος υποδουλώνει το υπόβαθρο της περιοχής που συνήθως είναι ασβεστόλιθος (limestone) είτε φλύσχης (flysch).

Μελετώντας λοιπόν την λιθολογία της περιοχής ξεκινώντας από την επιφάνεια του εδάφους μέχρι να συναντήσουμε αργιλώδη πετρώματα (clay, silty clay, gravely clay κτλ.), σε ικανοποιητικό βάθος (άνω των 20 μέτρων), αντιστοιχίζουμε το εκάστοτε βάθος με το Πλιο-Τεταρτογενές (Plio- Quaternary). Από εκείνο το σημείο που σταματάνε τα αργιλώδη πετρώματα, σταματάει το Πλιο-Τεταρτογενές και ξεκινάει το Νεογενές (Neogene). Το υπόβαθρο (basement) είναι μόνο ο Ασβεστόλιθος και ο Φλύσχης.

Πεδίο **I-Data (Intervals):** Εισάγονται ποσοτικά δεδομένα, όπως π.χ. γεωχημικές ή γεωτεχνικές μετρήσεις, σεισμικές μετρήσεις κ.α., που αντιστοιχούν σε διαστήματα (Intervals) βάθους στην γεώτρηση ή στην βυθοσκόπηση. Στην περίπτωσή μας ισχύει μόνο στις βυθοσκοπήσεις. Παρόμοια με τα παραπάνω πεδία, με την εντολή I-Data Types αρχικά ορίζεται η μετρούμενη ιδιότητα που είναι η ειδική ηλεκτρική αντίσταση των πετρωμάτων (Resistivity). (Σχήμα Π.24).

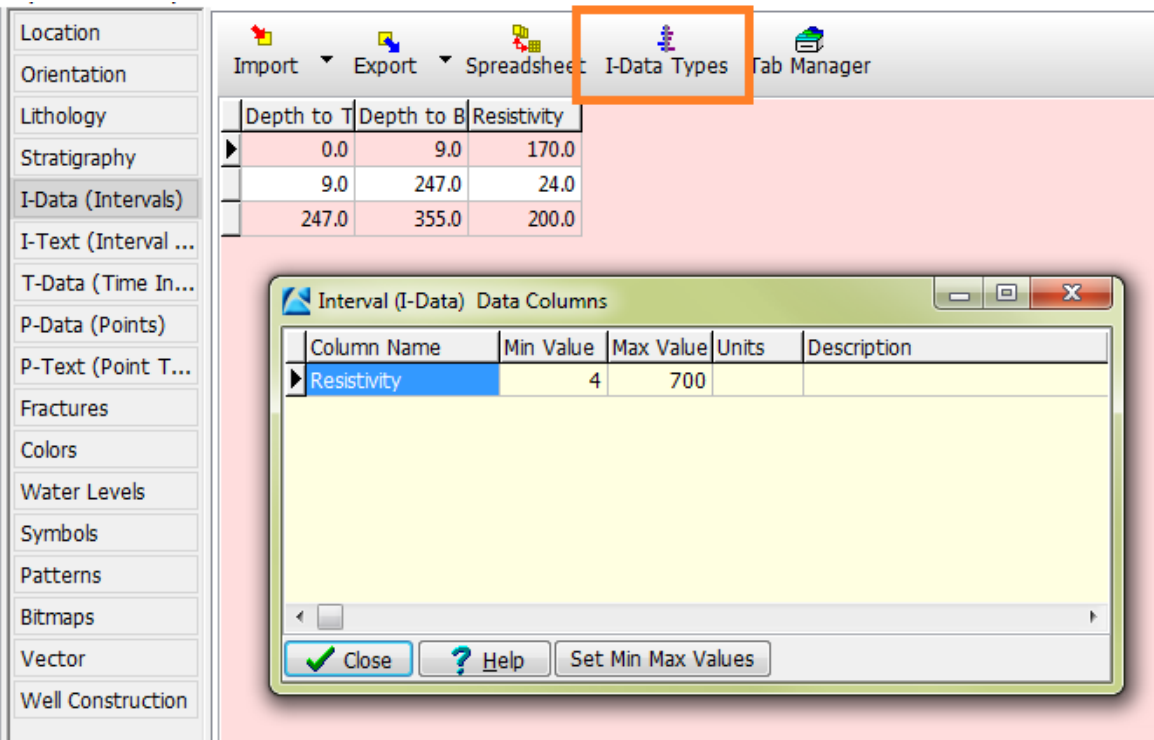

Σχήμα Π.24 Πεδίο I-Data (Intervals) και εντολή I-Data Types

**Σημαντική σημείωση :** Οι Βυθοσκοπήσεις μας βοήθησαν να εκτιμήσουμε σε ποιό βάθος συναντάμε υπόβαθρο. Ελέγχουμε, λοιπόν, σε μεγάλα βάθη (όχι κοντά στην επιφάνεια) αν παρουσιάζεται μεγάλη τιμή (150 ή 200 , 300 και παραπάνω αλλά και ενδιάμεσες τιμές από τις αναφερόμενες) ειδικής ηλεκτρικής αντίστασης. Όταν σε μεγάλα βάθη συναντάμε τέτοιες τιμές μας υποδουλώνεται ότι ίσως υπάρχει υπόβαθρο. Σε βάθη κοντινά στην επιφάνεια (0-50 μέτρα περίπου), αν εμφανιστούν μεγάλες τιμές αντίστασης, οι βυθοσκοπήσεις αυτές απορρίπτονται. Οι τιμές αυτές εμφανίζονται σε ορισμένες βυθοσκοπήσεις λόγω διάφορων σφαλμάτων στις έτοιμες μετρήσεις που έχουμε λάβει.

Κανένα από τα παρακάτω πεδία δεν χρησιμοποιήθηκαν, απλώς αναλύονται για βοήθεια οποιουδήποτε χρήστη ενδιαφέρεται να ασχοληθεί με το λογισμικό.:

Πεδίο **I-Text (Interval Text):** Εισάγονται μη-αριθμητικά δεδομένα που αντιστοιχούν σε διαστήματα βάθους, τα οποία μπορεί να αφορούν χρωματικές περιγραφές, ταυτότητες δειγμάτων κ.α.

Πεδίο **T-Data (Time Intervals):** Παρόμοιο με το πεδίο I-Data (Intervals) με τη διαφορά ότι επιτρέπεται η εισαγωγή δεδομένων, τα οποία θα διαφοροποιούνται με την πάροδο του χρόνου.

Πεδίο **P-Data (Points):** Εισάγονται αριθμητικά δεδομένα, όπως π.χ. γεωφυσικές μετρήσεις, που αντιστοιχούν σε συγκεκριμένα σημεία (Points) της γεώτρησης.

Πεδίο **P-Text (Point Text):** Εισάγονται μη-αριθμητικά δεδομένα που αντιστοιχούν σε σημεία ης γεώτρησης και αφορούν σχόλια, αρίθμηση δειγμάτων κ.α.

Πεδίο **Fractures:** Εισάγονται δεδομένα ρηγμάτων, όπως βάθος, κλίση, διεύθυνση, μέγεθος κ.α.

Πεδίο **Water Levels**: Εισάγονται οι ημερομηνίες των μετρήσεων, βάθη και σχόλια των παρατηρούμενων υδροφόρων οριζόντων εντός των γεωτρήσεων.

Πεδία **Symbols, Patterns, Bitmaps**: Επιλέγονται σύμβολα, μοτίβα και εικόνες που βοηθούν την αναπαράσταση των γεωτρήσεων.

Πεδίο **Vectors**: Εισάγονται διανυσματικά δεδομένα, όπως ροή υπόγειων υδάτων κ.α.

Πεδίο **Well Construction**: Ορίζονται τα υλικά κατασκευής και υποστήριξης της γεώτρησης σε συγκεκριμένα βάθη και διαμέτρους.

#### **Π.4.2 ΠΕΡΙΒΑΛΛΟΝ (2): ΕΡΓΑΛΕΙΑ – UTILITIES**

Αντίστοιχα για το περιβάλλον Utilities, αρχικά ορίζεται ο φάκελος δεδομένων (Project Folder), όπου θα αποθηκεύονται οι εργασίες που πρόκειται να γίνουν. Συνήθως είναι κοινή για τα δύο περιβάλλοντα, καθώς οι επιλογές αναφέρονται στην ίδια περιοχή μελέτης. Στη συνέχεια από την κεντρική γραμμή εντολών δημιουργείται νέο φύλλο εργασίας με την εντολή File / New (Σχήμα Π.25) και στο νέο παράθυρο που εμφανίζεται επιλέγεται ο τύπος των στηλών του νέου φύλλου (Σχήμα Π.26). Το λογισμικό προσφέρει πληθώρα διαμορφωμένων στηλών, όπως απλές αριθμημένες στήλες, στήλες για την εισαγωγή συντεταγμένων, στήλες ιόντων υδροχημικών αναλύσεων κ.α. Στο τμήμα δεξιά του παραθύρου επιλογής τύπου στηλών εμφανίζεται προεπισκόπηση του επιλεγμένου τύπου. Αν ο χρήστης δεν είναι σίγουρος ποιον τύπο να επιλέξει, προτείνεται αρχικά η επιλογή Generic / Numbered Column Titles(αριθμημένες στήλες), ενώ είναι δυνατή η μετέπειτα διαμόρφωση των στηλών με την εντολή View / Columns από την κεντρική γραμμή εντολών.

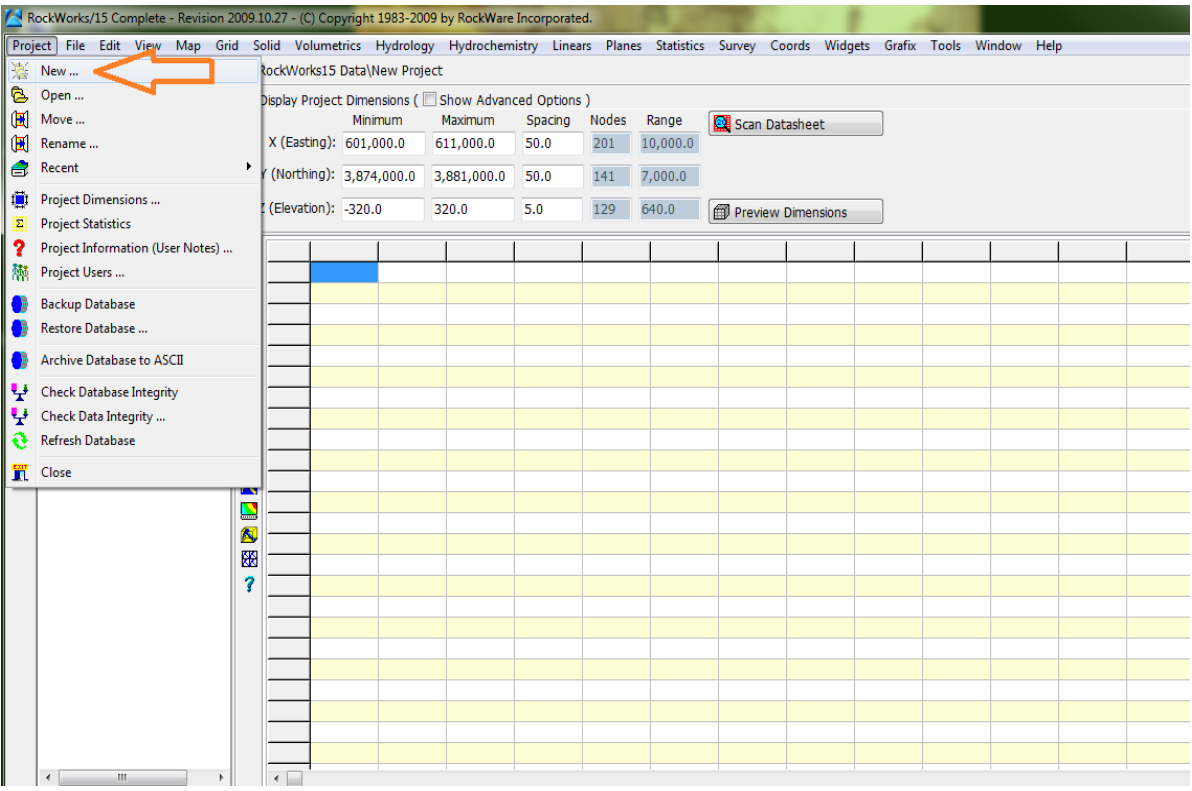

Σχήμα Π.25 Εντολή νέου φύλλου εργασίας στο περιβάλλον Utilities (File / New)

| Display Project Dimensions ( Show Advanced Options ) |                                                     |                                                                                    |         |              |                     |                |                        |                                   |  |  |
|------------------------------------------------------|-----------------------------------------------------|------------------------------------------------------------------------------------|---------|--------------|---------------------|----------------|------------------------|-----------------------------------|--|--|
|                                                      | Minimum                                             | Maximum                                                                            | Spacing | <b>Nodes</b> | Range               | Scan Datasheet |                        |                                   |  |  |
| X (Easting): 601,000.0                               |                                                     | 611,000.0                                                                          | 50.0    | 201          | 10,000.0            |                |                        |                                   |  |  |
| Y (Northing): 3,874,000.0                            |                                                     | 3,881,000.0                                                                        | 50.0    | 141          | 7,000.0             |                |                        |                                   |  |  |
| Z (Elevation): - / Datasheet Column Titles           |                                                     |                                                                                    |         |              |                     |                |                        | $\Box$<br>$\overline{\mathbf{x}}$ |  |  |
|                                                      |                                                     |                                                                                    |         |              |                     |                |                        |                                   |  |  |
|                                                      | 4 Generic                                           |                                                                                    |         |              |                     |                | Numbered Column Titles |                                   |  |  |
| m                                                    |                                                     | Numbered Column Titles                                                             |         |              |                     |                |                        |                                   |  |  |
|                                                      |                                                     | - Alphabetical Column Titles                                                       |         |              |                     |                |                        |                                   |  |  |
| Ď                                                    |                                                     | XYZ (Easting, Northing, Elevation)                                                 |         |              |                     |                |                        |                                   |  |  |
| a                                                    |                                                     | - XYZ (ID, Symbol, Easting, Northing, El<br>XYZG (Easting, Northing, Elevation, Gr |         |              |                     | Field Name     | Field Type             |                                   |  |  |
| Ø                                                    |                                                     | - XYZG (ID, Symbol, Easting, Northing,                                             |         |              |                     |                |                        |                                   |  |  |
| Θ                                                    |                                                     | - Ternary Diagram (ID, Symbol, Compon                                              |         |              | 1<br>$\overline{2}$ |                | Text<br>Text.          |                                   |  |  |
|                                                      | <b>D</b> Environmental                              |                                                                                    |         |              | 3                   |                | Text                   | Ξ                                 |  |  |
| 5                                                    | ▷ Geochemistry                                      |                                                                                    |         |              | 4                   |                | Text                   |                                   |  |  |
| 甫                                                    | ▷ Geophysics                                        |                                                                                    |         |              | 5                   |                | Text                   |                                   |  |  |
| 国                                                    |                                                     | ▷ Geotechnical / Civil Engineering                                                 |         |              | 6                   |                | Text                   |                                   |  |  |
| T                                                    | ▷ Google Earth                                      |                                                                                    |         |              | 7                   |                | Text                   |                                   |  |  |
|                                                      |                                                     | ▷ Hydrology/Hydrogeology                                                           |         |              | 8                   |                | Text                   |                                   |  |  |
| Κ                                                    |                                                     | <b>D</b> Jeffersonian Land Grid                                                    |         |              | 9                   |                | Text                   |                                   |  |  |
| <u>r</u>                                             | $\triangleright$ Mapping<br>$\triangleright$ Mining |                                                                                    |         |              | 10                  |                | Text                   |                                   |  |  |
| Ñ                                                    | $\triangleright$ Oil and Gas                        |                                                                                    |         |              | 11                  |                | Text                   |                                   |  |  |
|                                                      | ▷ Stratigraphy                                      |                                                                                    |         |              | 12                  |                | Text                   |                                   |  |  |
| ₩                                                    |                                                     | ▷ Structural Geology                                                               |         |              | 13<br>14            |                | Text<br>Text           |                                   |  |  |
| 7                                                    | $\triangleright$ Surveying                          |                                                                                    |         |              | 15                  |                | Text                   |                                   |  |  |
|                                                      | ▷ Grafix 3D                                         |                                                                                    |         |              | 16                  |                | Text                   |                                   |  |  |
|                                                      |                                                     | Ш                                                                                  |         | k            | 17                  |                | Text                   | $\overline{\phantom{a}}$          |  |  |
|                                                      |                                                     |                                                                                    |         |              |                     |                |                        |                                   |  |  |
|                                                      | $\vee$ ok                                           | X Cancel                                                                           |         | 7<br>Help    | Expand              | Collapse       |                        |                                   |  |  |
|                                                      |                                                     |                                                                                    |         |              |                     |                |                        |                                   |  |  |
|                                                      |                                                     |                                                                                    |         |              |                     |                |                        |                                   |  |  |
|                                                      |                                                     |                                                                                    |         |              |                     |                |                        |                                   |  |  |

Σχήμα Π.26 Παράθυρο επιλογής τύπου στηλών νέου φύλλου εργασίας Utilities

Επιπλέον υπάρχει η δυνατότητα για τον χρήστη να ανατρέξει σε ένα προϋπάρχον φύλλο εργασίας με την εντολή File / Open και την επιλογή του επιθυμητού .atd αρχείου από το παράθυρο που θα ανοίξει. Εναλλακτική διαδρομή αποτελεί η εντολή File / Recent / Recent ATD Files, η οποία δίνει πρόσβαση σε αρχεία που χρησιμοποιήθηκαν πρόσφατα. Προσοχή πρέπει να δωθεί σε ποιον φάκελο δεδομένων (Project Folder) ανήκει το .atd αρχείο που θα επιλεχθεί, καθώς μπορεί να μην ανήκει στην τρέχουσα βάση δεδομένων. Σε αυτήν την περίπτωση πρέπει να οριστεί και η βάση δεδομένων (τρέχουσα ή διαφορετική).

Οι όποιες αλλαγές γίνουν στο νέο φύλλο δεδομένων αποθηκεύονται στην τρέχουσα βάση δεδομένων με την εντολή File / Save. Αν έχει χρησιμοποιηθεί ένα προϋπάρχον φύλλο δε χρειάζεται να οριστεί νέο όνομα αρχείου και οι αλλαγές αποθηκεύονται

αυτόματα. Στην περίπτωση που ο χρήστης επιθυμεί να αποθηκεύσει ένα προϋπάρχον φύλλο με διαφορετικό όνομα, εκτελείται η εντολή File / Save As.

Μετά τη δημιουργία νέου φύλλου εργασίας (datasheet) γίνεται να ξεκινήσει η διαδικασία εισαγωγής δεδομένων. Επιγραμματικά αναφέρεται ότι τα δεδομένα μπορεί να περιλαμβάνουν συντεταγμένες σημείων (ΧΥΖ data) για την κατασκευή χαρτών, δεδομένα από μετρήσεις κλίσεων και παρατάξεων επιφανειών για την κατασκευή στερεογραφικών διαγραμμάτων, δεδομένα από υδροχημικές αναλύσεις για την κατασκευή διαγραμμάτων Piper, δεδομένα που δεν προέρχονται από γεωτρήσεις, όπως μετρήσεις υψομέτρων για την κατασκευή τρισδιάστατων κατανομών, χαρτών ισοϋψών και τρισδιάστατων ψηφιακών μοντέλων επιφάνειας (DEMs ή DTMs) κ.α. Επιπλέον το περιβάλλον Utilities περιέχει εργαλεία κατασκευής πλεγματικών και στερεών μοντέλων, στατιστικής επεξεργασίας, δισδιάστατης και τρισδιάστατης ανάλυσης διαρρήξεων (ροδογράμματα, στερεοδιαγράμματα, χάρτες γραμμώσεων), κατασκευής υδρολογικών και υδρογεωλογικών διαγραμμάτων (διαγράμματα ροής και διαγράμματα Stiff).

## **Π.5 ΕΙΣΑΓΩΓΗ ΔΕΔΟΜΕΝΩΝ ΣΤΟ ΛΟΓΙΣΜΙΚΟ**

Η εισαγωγή των δεδομένων στο λογισμικό συνίσταται να γίνεται με ιδιαίτερη προσοχή για να είναι σωστή. Με αυτόν τον τρόπο εξασφαλίζεται η ορθή εξαγωγή των αποτελεσμάτων (2D ή 3D μοντέλα, χάρτες, διαγράμματα κλπ) του λογισμικού. Υπάρχουν δύο τρόποι εισαγωγής των δεδομένων. Ο απλούστερος και ο πιο χρονοβόρος είναι η εισαγωγή των δεδομένων με απευθείας πληκτρολόγηση ή με τις εντολές αντιγραφή - επικόλληση (copy paste) από άλλο έγγραφο στα κατάλληλα πεδία (βλ. παράγραφο Π.4). Όμως για μεγάλο όγκο δεδομένων ενδείκνυται ο δεύτερος τρόπος εισαγωγής, κατά τον οποίον το λογισμικό εισάγει βοηθητικά αρχεία δεδομένων από άλλες εφαρμογές, όπως π.χ. αρχεία κειμένου (text files), αρχεία Excel κ.α., με την εντολή File / Import / (τύπος αρχείου). Στη παρούσα εργασία έγινε εισαγωγή ενός αρχείου Excel με δεδομένα βηθοσκοπήσεων. Τα βήματα ήταν τα εξής:

1) Αρχικά έγινε μελέτης κατακόρυφων καταγραφών βυθοσκοπήσεων σε μελιμετρέ χαρτί. Ένα παράδειγμα μια βυθοσκόπησης φένεται στην παρακάτω εικόνα (Σχήμα Π.27)

300 (Ohm\*m).

Στο διπλανό σχήμα παρατηρούμαι μια βυθοσκόπηση όπως δόθηκε αρχικά για μελέτη. Ο κατακόρυφος

άξονας Υ, υποδουλώνει το απόλυτο υψόμετρο σε μέτρα (m). Η βυθοσκόπηση έχει ονομασία το νούμερο

212 που μετέπειτα ονομάστηκε V212. Τα στρώματα

που παρατηρείται διαφορετική τιμή ειδικής

ηλεκτρικής αντίστασης έχουν διαφορετική σκίαση. Μέσα στο στρώμα αναγράφεται η τιμή της R

(αντίσταση) που στην περίπτωση αυτή είναι 50, 30,

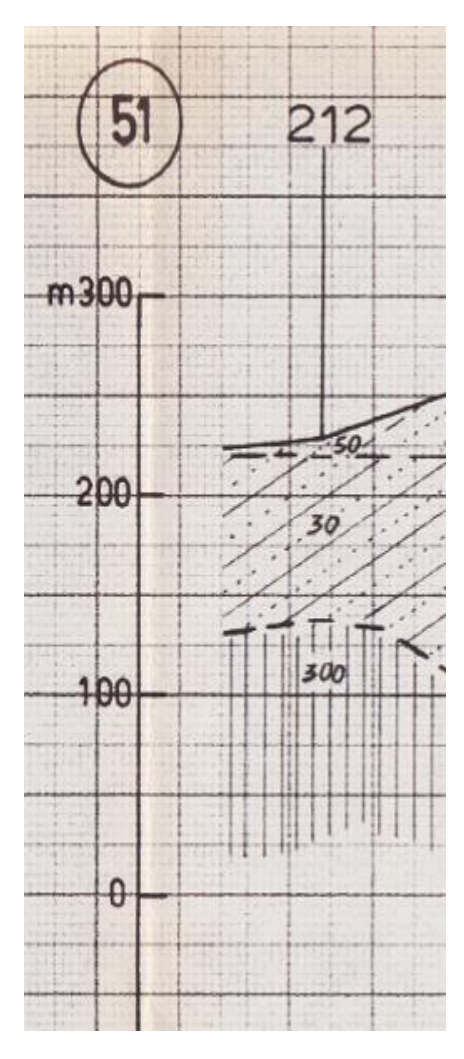

Σχήμα Π.27 Βυθοσκόπηση

2) Κάθε βυθοσκόπηση που μελετήθηκε εισάχθηκε σε ένα αρχείο Excel που επιβάλλεται να έχει την παρακάτω μορφή (Σχήμα Π.28), για να αναγνωριστεί από το λογισμικό. Αυτό σημαίνει ότι πρέπει να υπάρχουν οι καρτέλες του αρχείου Excel που φαίνονται στο σχήμα και είναι συμπληρωμένες για όσες γνωρίζουμε στοιχεία. Στην προκειμένη περίπτωση συμπληρώθηκαν οι καρτέλες Location, Interval, Interval Type. *Σημείωση: Για να παραχθεί ένα πρότυπο αρχείο Excel στην αρχή ανοίγουμε από τον φάκελο samples την έτοιμη βάση δεδομένων που έχει το λογισμικό ώς παράδειγμα (Σχήμα Π.29) πραγματοποιείται η εντολή Export/xls στο περιβάλλον (1) (Borehole Manager) (Σχήμα Π.30) Με αυτόν τον τρόπο αποθηκεύουμε στον υπολογιστή ένα αρχείο Excel , ίδιο με αυτό που θα δουλέψουμε. Κάνοντας τις αλλαγές που πρέπει στις αντίστοιχες καρτέλες, φτιάχνουμε το τελικό μας αρχείο.* 

Καρτέλα **Location** : Εισάγουμε, υποχρεωτικά, το όνομα της βυθοσκόπηση, τις συντεταγμένες (Easting, Northing. X, Y), το απόλυτο υψόμετρο σε μέτρα (Elevation) και το TD (Total Depth), που είναι το συνολικό βάθος της γεώτρησης και μετριέται ξεκινώντας με μηδέν (0) από την επιφάνεια του εδάφους και προσθέτοντας όλο το πάχος, μέχρι εκείνο το σημείο που έχουμε καταγραφή τιμής. Τα άλλα δεδομένα τα εισάγουμε μόνο αν τα γνωρίζουμε και μόνο αν τα χρειαζόμαστε. Έτσι κατασκευάζεται η καρτέλα στο Σχήμα Π.31.

Καρτέλα **Interval**: Στην καρτέλα αυτή συμπληρώνονται οι τιμές της ειδικής ηλεκτρική αντίστασης από πάνω προς τα κάτω χωρίζοντας τα στρώματα όπως στο μελιμετρέ χαρτί (Σχήμα Π.28) . Εδώ γράφεται σε κάθε γραμμή το όνομα της βυθοσκόπησης στην οποία αναφερόμαστε, το δεδομένο των μετρήσεων (Resistivity), η αρχή του στρώματος, το τέλος του στρώματος και η τιμή της αντίστασης. (Σχήμα Π.32).

Καρτέλα **Interval Type:** Εδώ καταγράφουμε το δεδομένο ή τα δεδομένα που αντλούνται από τις μετρήσεις μας (Resistivity). Προσοχή!: Η ορθογραφία της πρέπει να είναι όπως στις άλλες καρτέλες που εμφανίζεται ξανά ως δεδομένο. (Σχήμα Π.33)
|                | $\overline{A}$                                                                       | B          | c | D       | Ε | F      | G | н       |                                      |                       | ĸ            |     | M                 | N            | O                    | P         | $\Omega$    | R | s                        | T |
|----------------|--------------------------------------------------------------------------------------|------------|---|---------|---|--------|---|---------|--------------------------------------|-----------------------|--------------|-----|-------------------|--------------|----------------------|-----------|-------------|---|--------------------------|---|
| 1              | Bore                                                                                 | File       |   |         |   |        |   |         | Rang Tow Sect LegaLon Latitu Easting | Northing              | Elevation TD |     | Symbol            | Color        | Comment Meridian API |           |             |   |                          |   |
| $\overline{2}$ | V16 new                                                                              | V16 new    |   |         |   |        |   |         |                                      | 588166.78 3879763.66  | 188          | 388 | 14                |              | o                    |           |             |   |                          |   |
| 3              | V17 new                                                                              | V17 new    |   |         |   |        |   |         | 588456.17                            | 3879133.57            | 165          | 265 | 14                |              | 0                    |           |             |   |                          |   |
| 4              | V <sub>18</sub> new                                                                  | V18 new    |   |         |   |        |   |         | 588874.86                            | 3878554.79            | 165          | 228 | 14                |              | 0                    |           |             |   |                          |   |
| 5              | V <sub>19</sub> new                                                                  | V19 new    |   |         |   |        |   |         | 589564.98                            | 3878124.81            | 170          | 220 | 14                |              | 0                    |           |             |   |                          |   |
| 6              | V20 new                                                                              | V20 new    |   |         |   |        |   |         | 590816.43                            | 3877481.38            | 173          | 168 | 14                |              | 0                    |           |             |   |                          |   |
| 7              | V21 new                                                                              | V21 new    |   |         |   |        |   |         | 589404.38                            | 3877198.15            | 160          | 160 | 14                |              | 0                    |           |             |   |                          |   |
|                | 8 V22 new                                                                            | V22 new    |   |         |   |        |   |         | 589888.75                            | 3876586.54            | 147          | 209 | 14                |              | O                    |           |             |   |                          |   |
|                | 9 V23 new                                                                            | V23 new    |   |         |   |        |   |         | 588973.37                            | 3876299.20            | 135          | 110 | 14                |              | 0                    |           |             |   |                          |   |
|                | 10 V44                                                                               | <b>V44</b> |   |         |   |        |   |         | 590169.93                            | 3875738.89            | 160          | 135 | 14                |              | 0                    |           |             |   |                          |   |
|                | 11 V45                                                                               | <b>V45</b> |   |         |   |        |   |         | 589845.65                            | 3877438.28            | 150          | 125 | 14                |              | O                    |           |             |   |                          |   |
|                | 12 V46                                                                               | V46        |   |         |   |        |   |         | 589794.85                            | 3878953.99            | 195          | 135 | 14                |              | o                    |           |             |   |                          |   |
|                | 13 V48                                                                               | <b>V48</b> |   |         |   |        |   |         | 592653.85                            | 3878500.40            | 200          | 200 | 14                |              | o                    |           |             |   |                          |   |
|                | 14 V49                                                                               | V49        |   |         |   |        |   |         | 593922.24                            | 3874814.28            | 200          | 175 | 14                |              | O                    |           |             |   |                          |   |
|                | 15 V50                                                                               | <b>V50</b> |   |         |   |        |   |         | 593684.16                            | 3872228.25            | 325          | 288 | 14                |              | 0                    |           |             |   |                          |   |
|                | 16 V51                                                                               | <b>V51</b> |   |         |   |        |   |         | 595108.53                            | 3876725.07            | 225          | 125 | 14                |              | 0                    |           |             |   |                          |   |
|                | 17 V52                                                                               | <b>V52</b> |   |         |   |        |   |         | 597308.19                            | 3873697.77            | 310          | 210 | 14                |              | O                    |           |             |   |                          |   |
|                | 18 V53                                                                               | <b>V53</b> |   |         |   |        |   |         | 596756.10                            | 3875099.57            | 260          | 110 | 14                |              | 0                    |           |             |   |                          |   |
|                | 19 V54                                                                               | <b>V54</b> |   |         |   |        |   |         | 596428.22                            | 3877761.54            | 290          | 190 | 14                |              | 0                    |           |             |   |                          |   |
|                | 20 V55                                                                               | <b>V55</b> |   |         |   |        |   |         |                                      | 597793.51 3876575.17  | 275          | 225 | 14                |              | 0                    |           |             |   |                          |   |
|                | 21 V57                                                                               | V57        |   |         |   |        |   |         | 599245.35                            | 3877381.53            | 272          | 197 | 14                |              | 0                    |           |             |   |                          |   |
|                | 22 V60                                                                               | <b>V60</b> |   |         |   |        |   |         | 604301.55                            | 3874316.58            | 265          | 280 | 14                |              | 0                    |           |             |   |                          |   |
|                | 23 V62                                                                               | V62        |   |         |   |        |   |         |                                      | 605125.11 3878602.12  | 240          | 190 | 14                |              | 0                    |           |             |   |                          |   |
|                | 24 V63                                                                               | V63        |   |         |   |        |   |         | 607392.29                            | 3874514.11            | 277          | 252 | 14                |              | 0                    |           |             |   |                          |   |
|                | 25 V64                                                                               | V64        |   |         |   |        |   |         | 608017.27                            | 3877285.91            | 195          | 295 | 14                |              | 0                    |           |             |   |                          |   |
|                | 26 V65                                                                               | V65        |   |         |   |        |   |         |                                      | 608915.01 3874780.52  | 275          | 165 | 14                |              | 0                    |           |             |   |                          |   |
|                | 27 V66                                                                               | <b>V66</b> |   |         |   |        |   |         |                                      | 593840.14 3872971.22  | 280          | 120 | 14                |              | 0                    |           |             |   |                          |   |
|                | <b>ALCOHOL: NOR</b><br>4 4 F FI Location Bitmap                                      |            |   | Pattern |   | Symbol |   | Aquifer |                                      | Vector Fracture Point | Interval     |     | Well Construction | Stratigraphy |                      | Lithology | Orientation |   | Point Type Interval Type |   |
|                | <b>Well Const Type</b> $\angle$ Strat Type $\angle$ Lith Type $\angle$<br>Dimensions |            |   |         |   |        |   |         |                                      |                       |              |     |                   |              |                      |           |             |   |                          |   |

Σχήμα Π.28 Καρτέλες που πρέπει να περιέχει το αρχείο Excel (κίτρινο χρώμα και well const type, Start Type, Lith Type , Dimensions)

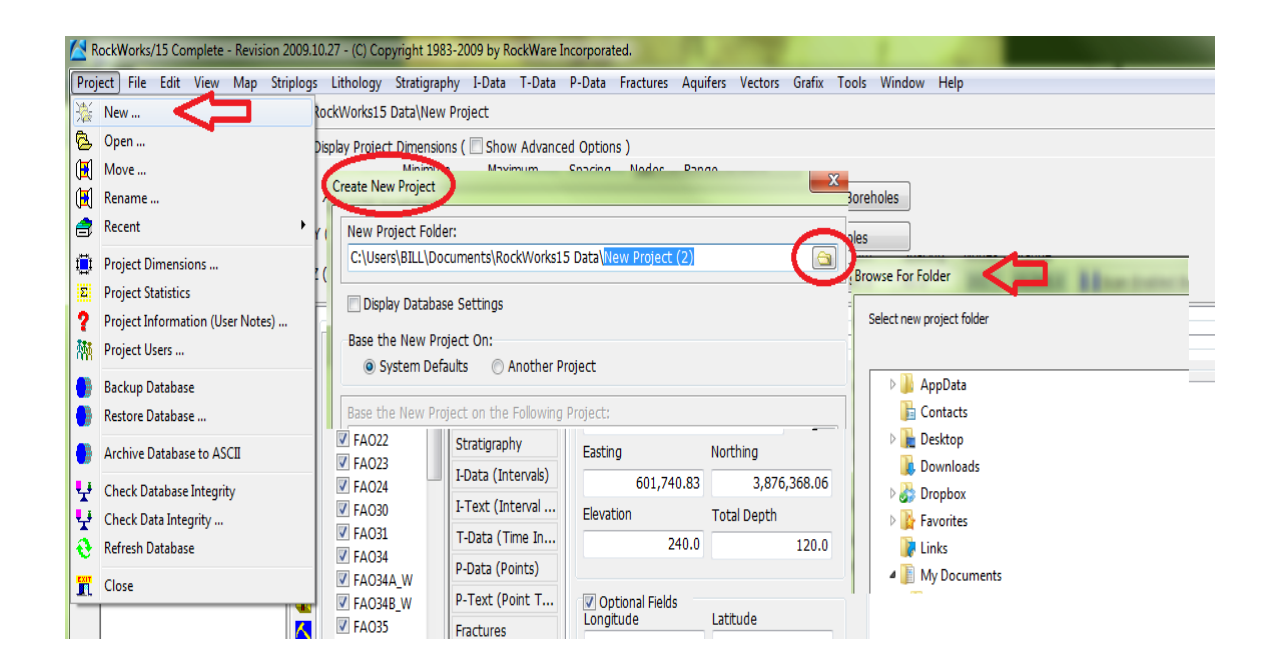

Σχήμα Π.29 Project/ New…/ create new project/ Browse for folder και επιλέγεται ο φάκελος «samples» που βρίσκεται στον φάκελος που έχει εγκατασταθεί το λογισμικό

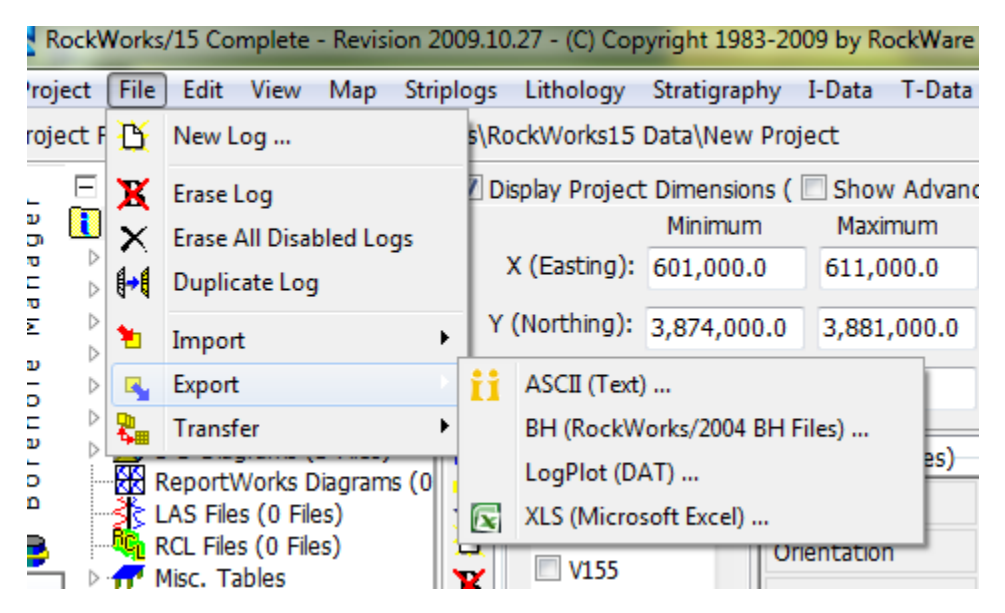

Σχήμα Π.30 Η εντολή Export/xls στο περιβάλλον (1) (Borehole Manager)

| <b>Bore</b> | File    |  |  |  | Rang Tow Sect Lega Lon Latitu Easting | Northing             | Elevation TD |     | Symbol | Color | <b>Comment Meridian API</b> |  |
|-------------|---------|--|--|--|---------------------------------------|----------------------|--------------|-----|--------|-------|-----------------------------|--|
|             |         |  |  |  |                                       |                      |              |     |        |       |                             |  |
| 2 V16 new   | V16 new |  |  |  |                                       | 588166.78 3879763.66 | 188          | 388 | 14     |       |                             |  |
| 3 V17 new   | V17 new |  |  |  | 588456.17                             | 3879133.57           | 165          | 265 | 14     |       |                             |  |
|             |         |  |  |  |                                       |                      |              |     |        |       |                             |  |
| 4 V18 new   | V18 new |  |  |  |                                       | 588874.86 3878554.79 | 165          | 228 | 14     |       |                             |  |
| 5 V19 new   | V19 new |  |  |  |                                       | 589564.98 3878124.81 | 170          | 220 | 14     |       |                             |  |
|             |         |  |  |  |                                       |                      |              |     |        |       |                             |  |
| 6 V20 new   | V20 new |  |  |  |                                       | 590816.43 3877481.38 | 173          | 168 | 14     |       |                             |  |
| 7 V21 new   | V21 new |  |  |  |                                       | 589404.38 3877198.15 | 160          | 160 | 14     |       |                             |  |
|             |         |  |  |  |                                       |                      |              |     |        |       |                             |  |

Σχήμα Π.31 Καρτέλα Location (Στο κίτρινο πλαίσιο τα στοιχεία που πρέπει να συμπληρωθούν)

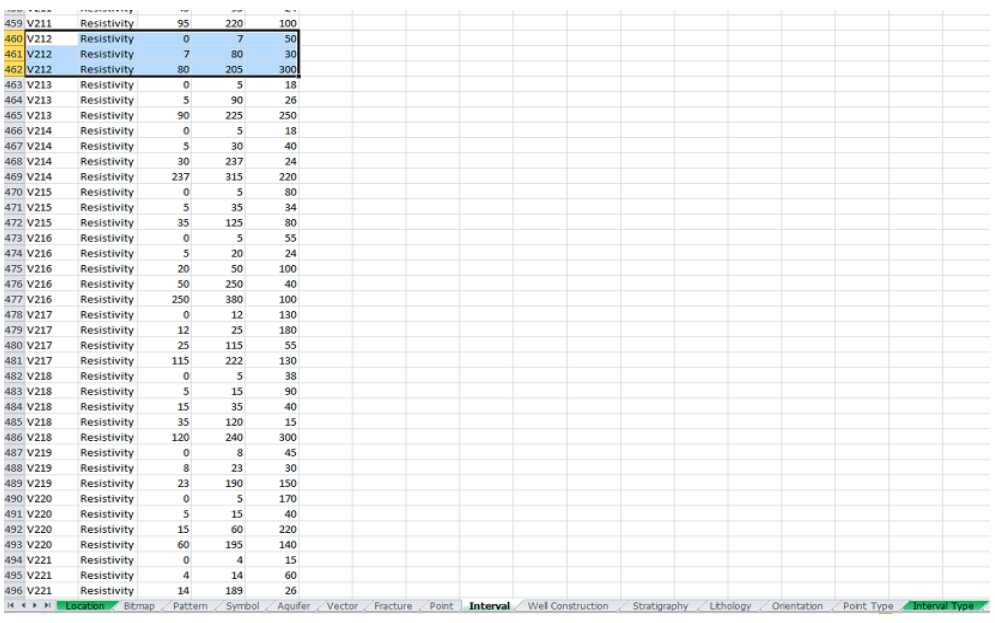

Σχήμα Π.32 Καρτέλα Interval

|    | Δ           | в |  |
|----|-------------|---|--|
| 1. | Name        |   |  |
| 2  | Resistivity |   |  |
| 3  |             |   |  |
|    |             |   |  |
|    |             |   |  |

Σχήμα Π.33 Καρτέλα Interval Type

Η δυνατότητα εισαγωγής δεδομένων με βοηθητικά αρχεία προϋποθέτει σαν πρώτο βήμα, την κατάλληλη διαμόρφωση των αρχείων ώστε να αναγνωριστούν επιτυχώς από το RockWorks, ενώ κάθε τύπος αρχείου αντιμετωπίζεται διαφορετικά. Στον οδηγό εκμάθησης (RockWorks15, Help) που παρέχει το λογισμικό, περιγράφονται οι κατάλληλες μορφές εισαγωγής όλων των τύπων δεδομένων. Όπως τονίζεται και πιο πάνω για την αποφυγή λαθών και προβλημάτων ασυμφωνίας προτείνεται η εξαγωγή π.χ. ενός αρχείου Excel των παραδειγμάτων του λογισμικού (samples data), το οποίο μπορεί να αποτελέσει οδηγό για την κατάλληλη μορφή εισαγωγής.

3) Αφού τελειώσουμε με τα παραπάνω βήματα και έχουμε έτοιμο το αρχείο Excel όπως πρέπει να είναι, γεμάτο με όλες τις βυθοσκοπήσεις, το εισάγουμε στο πρόγραμμα με την εντολή File / import/ XLS (Microsoft Excel) στο περιβάλλον (1) Borehole Manager (Σχήμα Π.34) . Στο παράθυρο ου ανοίγει επιλέγουμε το αρχείο Excel που φτιάξαμε.

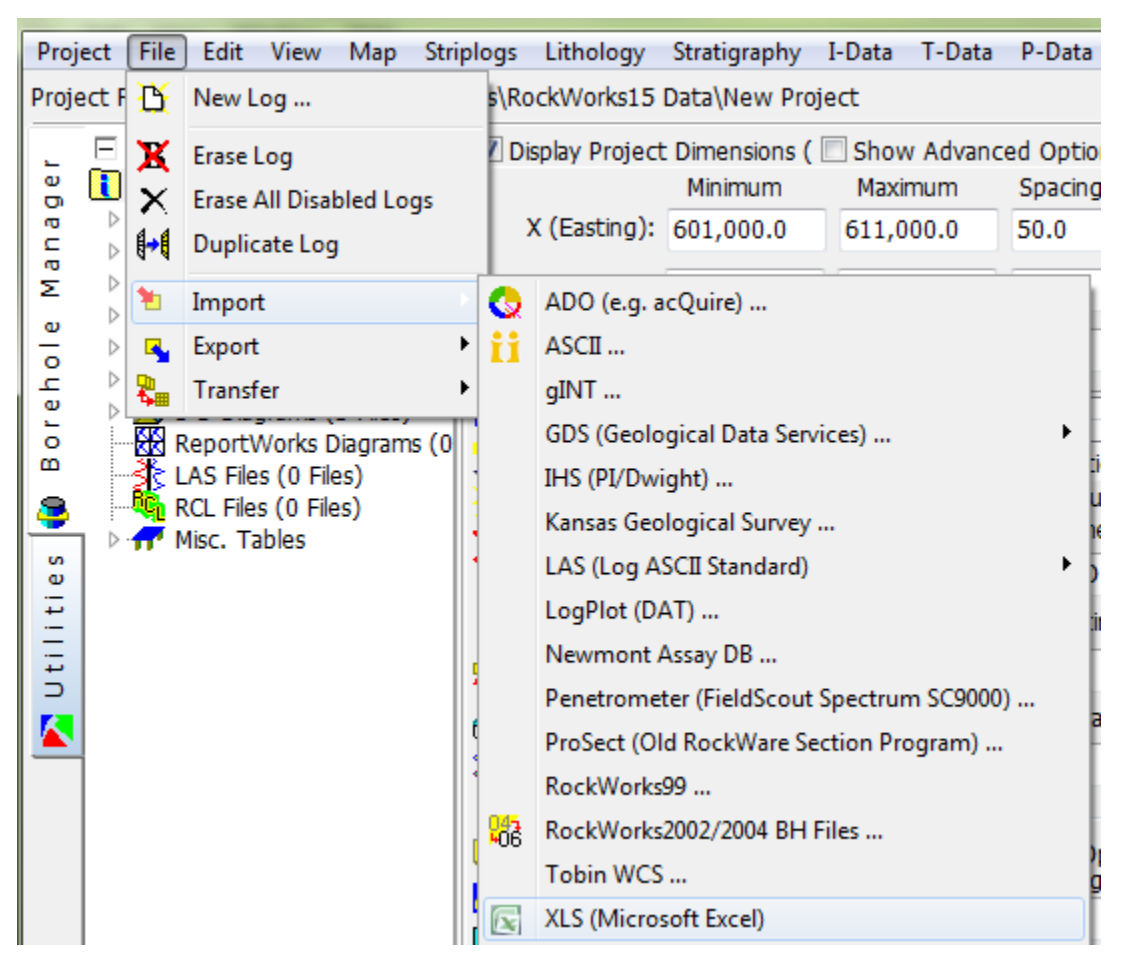

Σχήμα (Π.34) File / import/ XLS (Microsoft Excel)

Μόλις ολοκληρωθεί το βήμα 3) το λογισμικό μεταφέρει τα στοιχεία του αρχείου Excel στη βάση δεδομένων του, και είναι έτοιμα να τα επεξεργαστεί και να μας δώσει αποτελέσματα (Σχήμα Π.35) . Στα Σχήματα Π.36 , Π.37 , Π.39 τρόπος εμφάνισης των καρτέλων Location, I-Data (Intervals) και Statigraphy. Η Καρτέλα stratigraphy συμπληρώθηκε στο λογισμικό και όχι στο Excel και με τρόπο που παρουσιάστηκε στο κεφάλαιο Π.4.1. Δηλαδή αν σε μεγάλα βάθη (όχι κοντά στην επιφάνεια) παρουσιάζεται μεγάλη τιμή (150 ή 200 , 300 Ohm\*m και παραπάνω αλλά και ενδιάμεσες τιμές από τις αναφερόμενες) ειδικής ηλεκτρικής αντίστασης, μας υποδουλώνεται ότι ίσως υπάρχει υπόβαθρο. Έτσι τοποθετούμε στην καρτέλα αυτή από ποιό έως ποιό βάθος πιθανόν να παρουσιάζεται το υπόβαθρο.

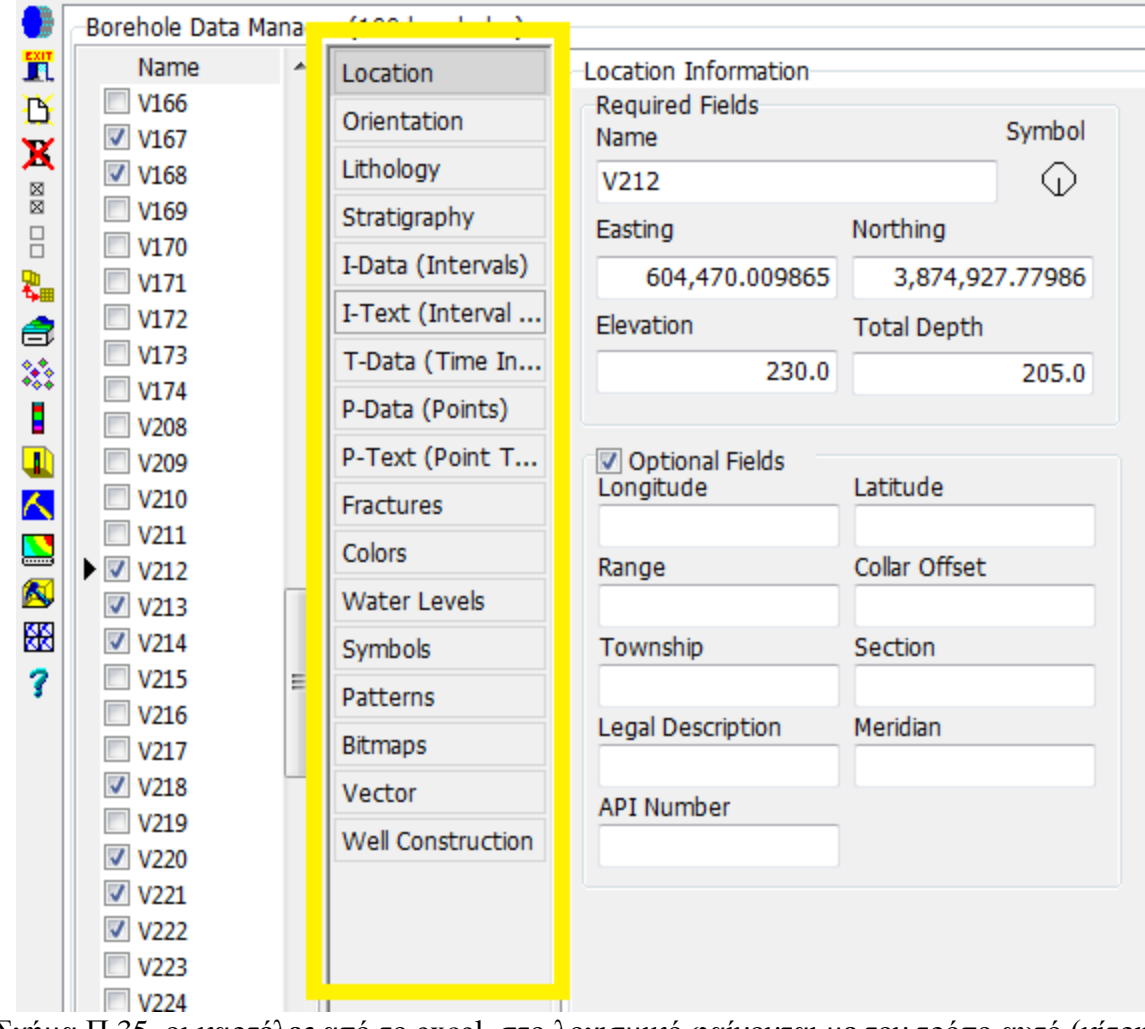

Σχήμα Π.35 οι καρτέλες από το excel, στο λογισμικό φαίνονται με τον τρόπο αυτό (κίτρινο πλαίσιο)

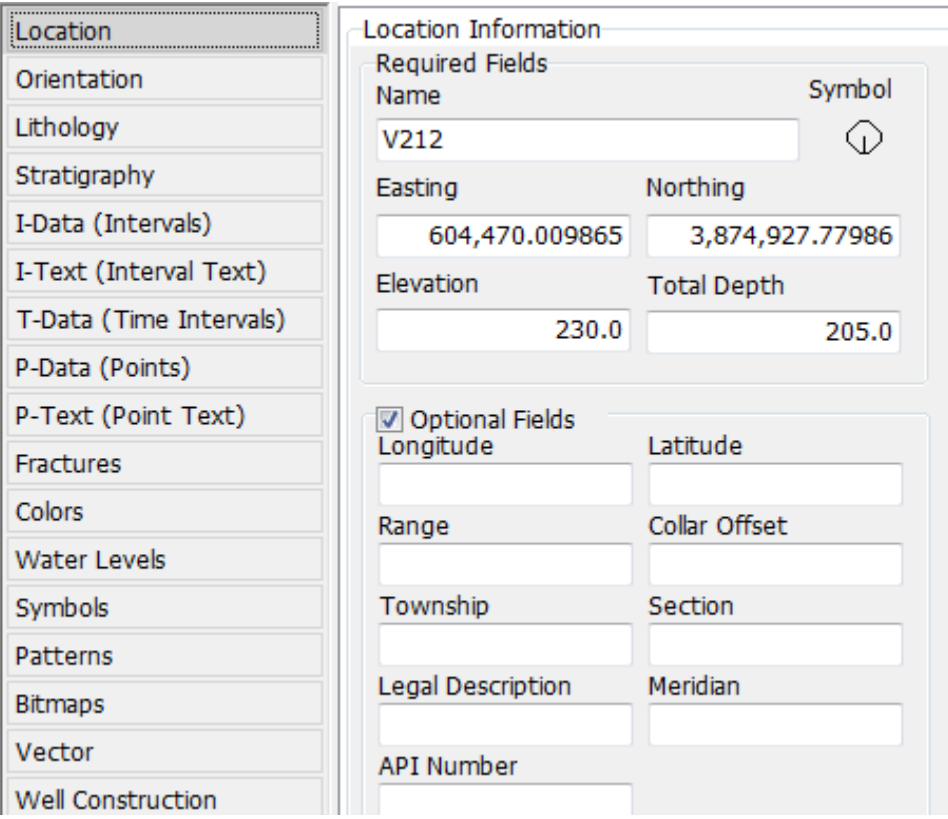

Σχήμα Π.36 Καρτέλα Location του λογιστικού στο περιβάλλον (1) (Borehole Manager)

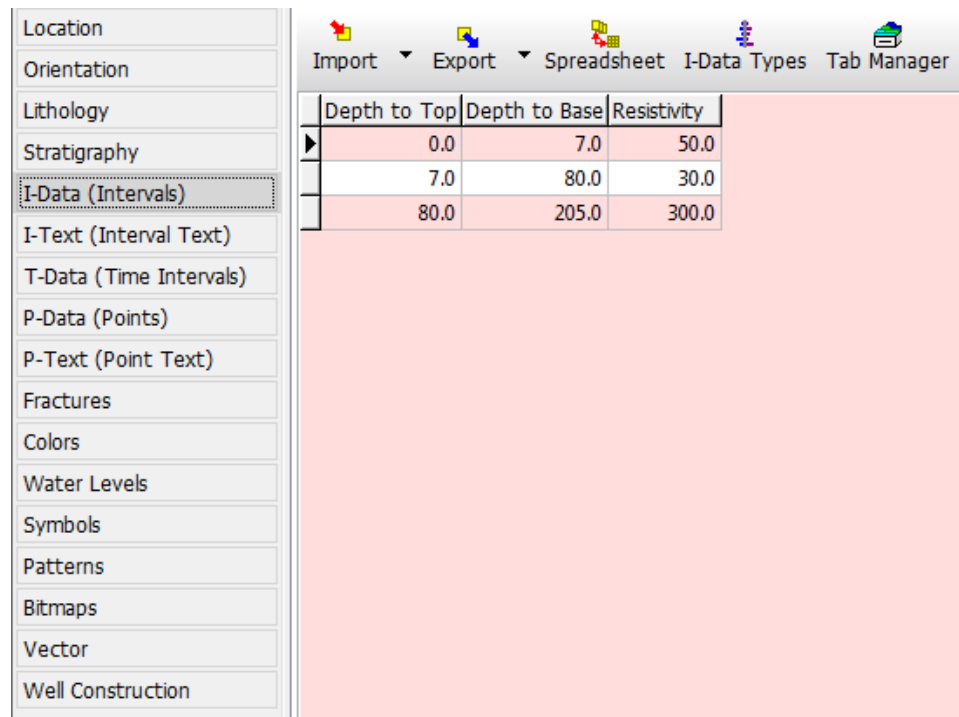

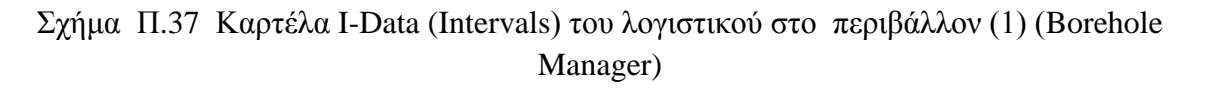

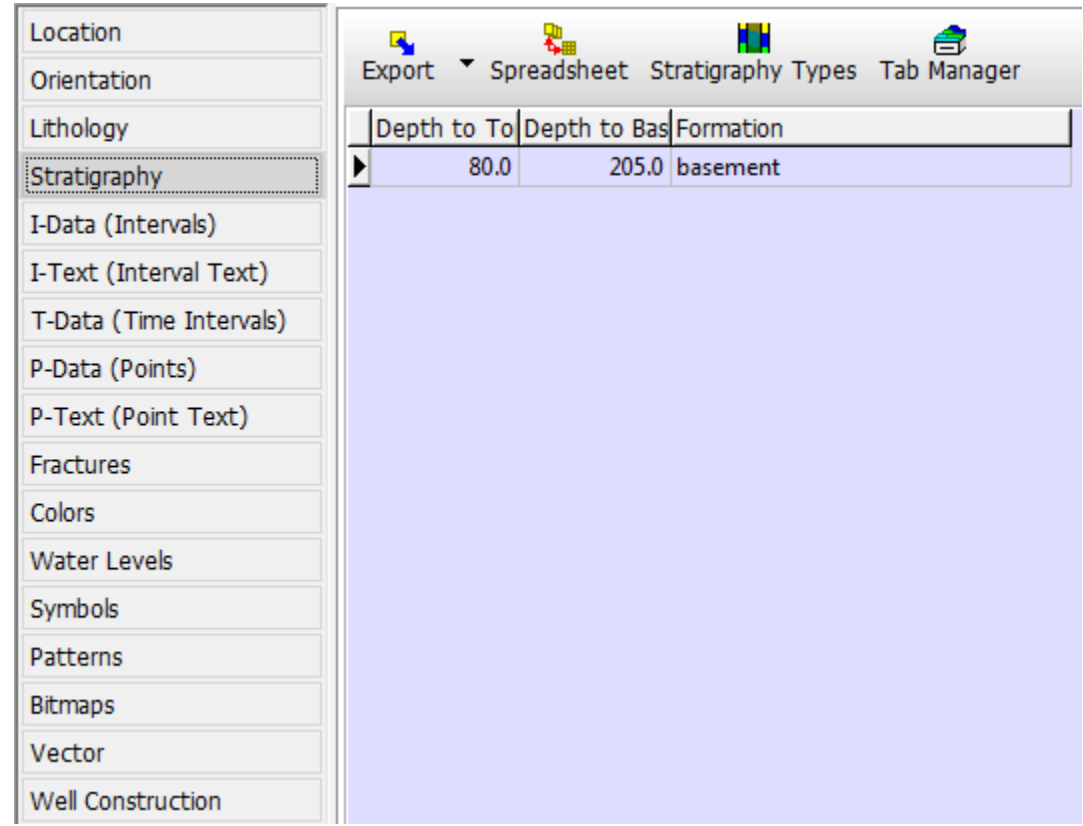

Σχήμα Π.38 Καρτέλα Statigraphy του λογιστικού στο περιβάλλον (1) (Borehole Manager)

#### **Π.6 ΘΕΩΡΗΤΙΚΗ ΠΡΟΣΕΓΓΙΣΗ ΜΕΘΟΔΩΝ ΠΑΡΕΜΒΟΛΗΣ**

Η καναβοποίηση και η μοντελοποίηση αποτελούν βασικές διαδικασίες των λογισμικών προσομοίωσης και υλοποιούνται με μεθόδους ή αλγόριθμους παρεμβολής (Gridding & Modeling methods). Αφορούν την επεξεργασία χωρικών δεδομένων (π.χ. συντεταγμένες από τοπογραφικό ανάγλυφο, συντεταγμένες κολάρων γεωτρήσεων κ.α) και δεδομένων ιδιοτήτων (π.χ. γεωφυσικές μετρήσεις, γεωχημικές συγκεντρώσεις κ.α.) για την κατασκευή πλεγματικών και στερεών μοντέλων (*Grid & Solid Models*).

Η επεξεργασία των χωρικών δεδομένων περιλαμβάνει τη μετατροπή της ακανόνιστης κατανομής τους (Σχήμα 5.39), σύμφωνα με τις XYZ καρτεσιανές συντεταγμένες τους εντός των ορισμένων διαστάσεων μίας περιοχής μελέτης (Project Dimensions), σε καθορισμένη διάταξη ή πλέγμα νέων τιμών παρεμβολής.

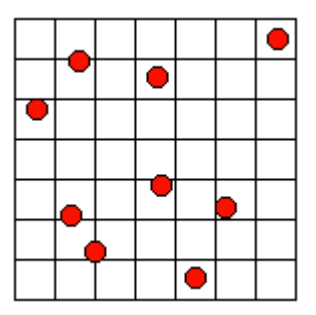

Σχήμα Π.39 Στο σχήμα αυτό παρατηρούμε πώς είναι δυνατόν να κατανέμονται ακανόνιστα τα χωρικά δεδομένα συντεταγμένων X, Y, Z της περιοχής μελέτης.

Κατά τη διαδικασία της καναβοποίησης υπολογίζονται οι άγνωστες Χ, Υ, Ζ συντεταγμένες των κόμβων του κανάβου (Grid Nodes), με βάση τις γνωστές Χ, Υ, Ζ συντεταγμένες των δεδομένων. Το αποτέλεσμα είναι ένα αρχείο πλέγματος με κατάληξη *.grd* (grid file), που περιέχει τις υπολογισμένες με μεθόδους παρεμβολής συντεταγμένες ΧΥ (προσέγγιση των αγνώστων τιμών στις ενδιάμεσες θέσεις των γνωστών τιμών *interpolation*) και με την τεχνική της πρόβλεψης συντεταγμένες Ζ – απόλυτα υψόμετρα (αντίθετο παρεμβολής, δηλ. προσέγγιση αγνώστων τιμών σε θέσεις εκτός των γνωστών τιμών - *extrapolation*) των *ισαπέχοντων* κόμβων (Σχήμα Π.40).

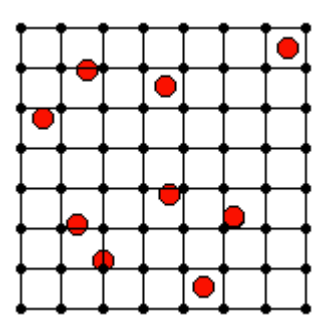

Σχήμα Π.40 Παρεμβολή τιμών κόμβων πλέγματος (Grid Nodes)

Κατά τη διαδικασία της μοντελοποίησης, η ορισμένων διαστάσεων περιοχή μελέτης υποδιαιρείται σε κελιά (cells) ή *voxels* (κύβοι τριών διαστάσεων) (Σχήμα Π.41). Κάθε *voxel* ορίζεται από τις συντεταγμένες ΧΥΖ των κορυφών του, που υπολογίζονται με παρεμβολή σύμφωνα με τη σχετική θέση του στην περιοχή μελέτης, δηλ. τις *γνωστές* συντεταγμένες ΧΥΖ των εισαχθέντων δεδομένων ιδιοτήτων. Η τέταρτη μεταβλητή για κάθε voxel (G value) αποτελεί την ποσοτική μέτρηση της φυσικής ιδιότητας που εξετάζεται και υπολογίζεται με βάση τις *γνωστές* μετρήσεις που έχουν καταχωρηθεί. Το αποτέλεσμα είναι ένα αρχείο τρισδιάστατου πλέγματος με κατάληξη *.mod*.

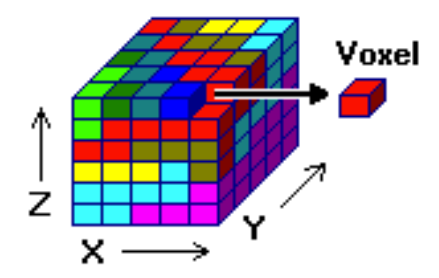

Σχήμα Π.41 Υποδιαίρεση περιοχής μελέτης σε voxels

Για την κατασκευή πλεγματικών και στερεών μοντέλων το λογισμικό διαθέτει πολλές μεθόδους παρεμβολής δεδομένων, ενώ στην τρέχουσα μοντελοποίηση χρησιμοποιήθηκε η μέθοδος τριγωνοποίησης (Triangulation) αφού προτιμήθηκε από την μέθοδο αντίστροφων αποστάσεων (Inverse - Distance) επειδή σε δοκιμές που έγιναν σε άλλες εργασίες, έδειξε να υπερτερεί.

#### *Μέθοδο τριγωνοποίησης (Triangulation).*

Τα σημειακά δεδομένα (γνωστών ΧΥΖ) συνδέονται με (όσο γίνεται) ισόπλευρα τρίγωνα αποτελώντας τις κορυφές κάθε τριγώνου. Μετά το σχηματισμό του "δικτύου τριγώνων" (πλέγμα Delaunay), υπολογίζεται η κλίση κάθε τριγώνου από τις γνωστές συντεταγμένες Χ, Υ, Ζ των κορυφών (control points). Στους κόμβους του πλέγματος (Σχήματα Π.40 , Π.41) που βρίσκονται εντός κάθε τριγώνου, εκχωρείται μία τιμή υψομέτρου (στον άξονα των Ζ) σύμφωνα με την τομή των κόμβων με το κεκλιμένο τριγωνικό επίπεδο, ενώ οι συντεταγμένες Χ, Υ των κόμβων υπολογίζονται με παρεμβολή των γνωστών Χ, Υ των κορυφών των τριγώνων.

Για τον υπολογισμό των συντεταγμένων των κόμβων που βρίσκονται εκτός των τριγώνων (Σχήμα Π.42), η μέθοδος τριγωνοποίησης παρέχει δύο επιλογές: (**1**) Παρεμβολή συνοριακών σημείων (Interpolate Edge Points) και (**2**) Χωρίς παρεμβολή συνοριακών σημείων (No Edge Interpolation). Η επιλογή που έγινε στην περίπτωση της εργασίας ήταν πρώτη (1).

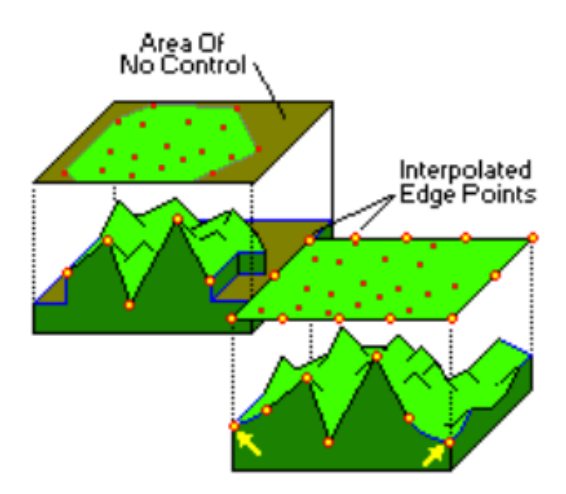

Σχήμα Π.42 Παρεμβολή των συνόρων της περιοχής μελέτης με συνδυασμό δύο μεθόδων

#### *Μέθοδος αντίστροφων αποστάσεων*

Πληροφοριακά να αναφέρουμε στο σημείο αυτό ότι για την κατασκευή πλεγματικών μοντέλων με τη μέθοδο αντίστροφων αποστάσεων οι συντεταγμένες Χ, Υ υπολογίζονται με παρεμβολή των γνωστών Χ, Υ και η τιμή που αφορά το υψόμετρο Ζ, που εκχωρείται σε κάθε κόμβο του πλέγματος (Σχήμα Π.39, Π.40) αποτελεί τον σταθμισμένο μέσο όρο όλων των γνωστών σημείων ή των γειτονικών γνωστών σημείων σε δεδομένη ακτίνα 45°, που γίνεται να μεταβληθεί από το χρήστη. Η τιμή κάθε γνωστού σημείου σταθμίζεται σύμφωνα με την αντιστρόφως ανάλογη απόστασή του από το άγνωστο

σημείο – κόμβο παρεμβολής, υψωμένη σε δύναμη με εκθέτη (Weighting Exponent) που ορίζει ο χρήστης.

Μία γενική μαθηματική έκφραση της μεθόδου αποτελεί ο τύπος:

$$
Z-node = \sum_{i=1}^{N} w_i \cdot z_i
$$

όπου, Ζ: ζητούμενη τιμή υψομέτρου αγνώστου σημείου,  $z_1$ ,  $z_2$ ,  $z_3$ , ...,  $z_N$ : τιμή υψομέτρου γνωστού σημείου, Ν: αριθμός γνωστών σημείων που συμμετέχουν και w<sub>i</sub>: συντελεστής βάρους που υπολογίζεται από τη σχέση:

$$
w_i = \frac{d_i^{-n}}{\sum_{i=1}^N d_i^{-n}}
$$

όπου, d<sub>1</sub>, d<sub>2</sub>, d<sub>3</sub>, ..., d<sub>N</sub>: αποστάσεις αγνώστου σημείου από τα γνωστά σημεία (1,2,3, ...,N), και n: ο συντελεστής επιρροής της απόστασης αγνώστου και γνωστών σημείων (Weighting Exponent).

Ο συντελεστής n καθορίζει το ρυθμό μείωσης του βάρους. Για n=0 δεν υπάρχει μείωση και επομένως η τιμή Ζ του κάθε σημείου παρεμβολής υπολογίζεται ως ο μέσος όρος όλων των τιμών Ζ των γνωστών σημείων. Όσο αυξάνεται ο συντελεστής n, τόσο μικρότερη επιρροή έχουν τα πιο μακρινά γνωστά σημεία στην τιμή που υπολογίζεται και εκχωρείται στο άγνωστο σημείο.

Η επιλογή του συντελεστή n εξαρτάται από το βαθμό της επιθυμητής εξομάλυνσης της παρεμβολής (Σχήμα Π.43), την πυκνότητα και την κατανομή των γνωστών σημείων και τη μέγιστη απόσταση επιρροής που επιτρέπει το σύνολο των δεδομένων που χρησιμοποιούνται.

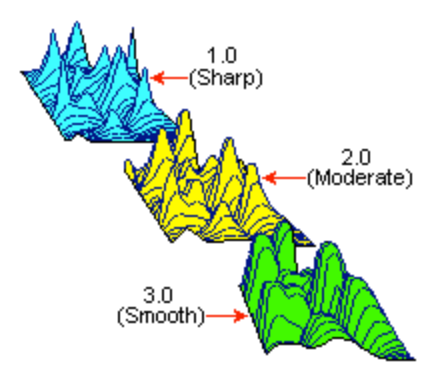

Σχήμα Π.43 Εξομάλυνση αντιστρόφων αποστάσεων παρεμβολής

# **Π.7 ΚΕΝΤΡΙΚΗ ΓΡΑΜΜΗ ΕΝΤΟΛΩΝ ΠΕΡΙΒΑΛΛΟΝΤΟΣ UTILITIES**

Εφόσον, αρχικά, εισάγουμε τα δεδομένα στο λογισμικό, γίνεται, από τον χρήστη, ένας έλεγχος για τυχόντα λάθη και παραλείψεις. Μετέπειτα, είναι διαθέσιμα για όποια παράμετρο σχεδίασης επιλεχθεί. Η επεξεργασία γίνεται με τις εντολές που βρίσκονται στην *κεντρική γραμμή εντολών (*Σχήμα Π.44). Στο κεφάλαιο Π.8.7 ακολουθεί περιγραφή των εντολών που χρησιμοποιήθηκαν στην συγκεκριμένη εργασία.

RockWorks/15 Complete - Revision 2009.10.27 - (C) Copyright 1983-2009 by RockWare Incorporated. Project File Edit View Map Grid Solid Volumetrics Hydrology Hydrochemistry Linears Planes Statistics Survey Coords Widgets Grafix Tools Window Help

Σχήμα Π.44 Κεντρική γραμμή εντολών περιβάλλοντος Utilities

# **Π.8 ΚΕΝΤΡΙΚΗ ΓΡΑΜΜΗ ΕΝΤΟΛΩΝ ΒΑΣΗΣ ΓΕΩΤΡΗΣΕΩΝ**

Η επεξεργασία των δεδομένων στο περιβάλλον Borehole Manager γίνεται χρησιμοποιώντας τις εντολές της κεντρικής γραμμής που παρατηρούμε στο (Σχήμα Π.45)

Σχήμα Π.45 Κεντρική γραμμή εντολών περιβάλλοντος Borehole Manager

Project File Edit View Map Striplogs Lithology Stratigraphy I-Data T-Data P-Data Fractures Aquifers Vectors Grafix Tools Window Help Project Folder = C:\Users\BILL\Documents\RockWorks15 Data\New Project

Οι εντολές **διαχείρισης** των δεδομένων σχολιάστηκαν στην παράγραφο Π.4.1 και παρακάτω περιγράφονται οι εντολές **επεξεργασίας** των δεδομένων που χρησιμοποιήθηκαν στην εργασία.

#### **Π.8.1 ΔΙΣΔΙΑΣΤΑΤΗ ΑΠΕΙΚΟΝΙΣΗ ΓΕΩΤΡΗΣΗΣ**

Με το λογισμικό υπάρχει η δυνατότητα , εφόσον έχουμε εισάγει τα στοιχεία μιας γεώτρησης σωστά, να την απεικονίσουμε δισδιάστατα με τον παρακάτω τρόπο. Αρχικά, επιλέγουμε την γεώτρηση που θέλουμε να απεικονίσουμε. Η επιλεγμένη γεώτρηση φαίνεται με τον κέρσορα δίπλα της (Σχήμα Π.46 μέσα στο κίτρινο πλαίσιο). Έπειτα επιλέγουμε την εντολή Striplogs / Single Log (2D).

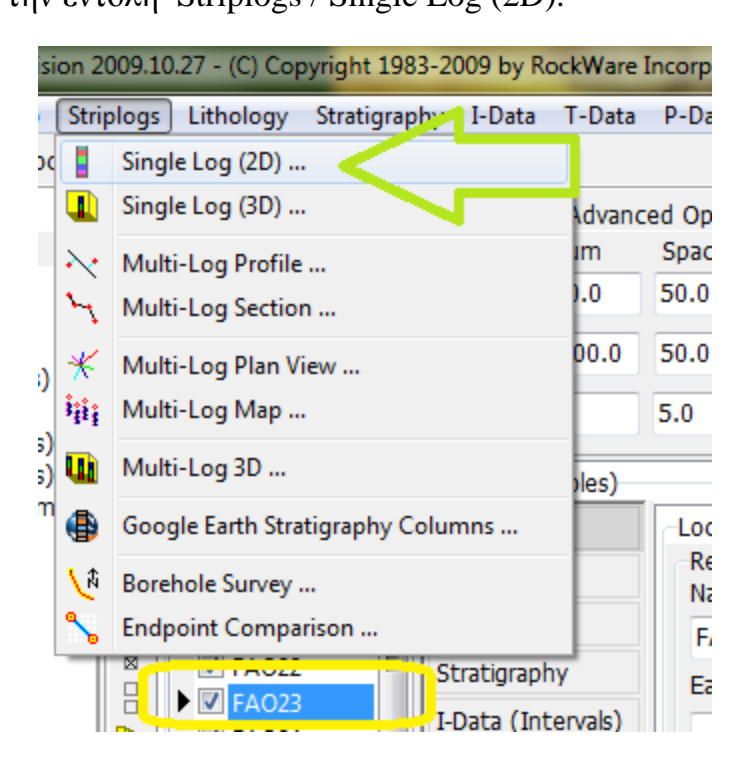

Σχήμα Π.46 Η εντολή Striplogs/Single Log (2D) με το πράσινο βέλος. Ο κέρσορας με το μαύρο χρώμα (κίτρινο πλαίσιο) συμβολίζει την γεώτρηση που έχει επιλεχτεί από τον χρήστη.

Επιλέγοντας αυτήν την εντολή, ανοίγει ένα νέο παράθυρο (Σχήμα Π.47) και ρυθμίζουμε τα εξής:

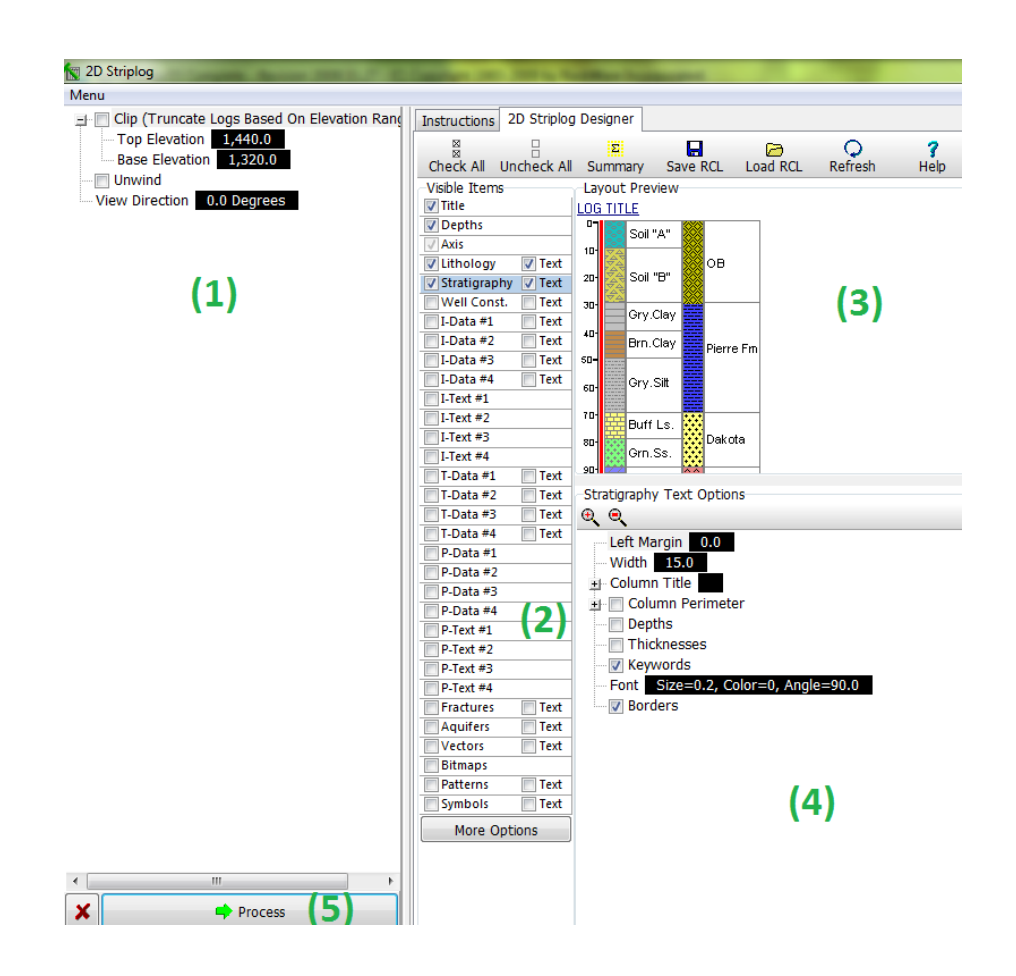

Σχήμα Π.47 Παράθυρο ρυθμίσεων εντολής *Striplogs / Single Log (2D)*

(1) Στα αριστερά του παραθύρου , δεν αλλάχτηκαν οι προεπιλεγμένες ρυθμίσεις και για αυτόν τον λόγο δεν αναλύονται.

(2) Στην κεντρική στήλη επιλέγουμε τους τύπους των δεδομένων που θα χρησιμοποιήσουμε στην απεικόνιση. Στην περίπτωση την δικιά μας έχουμε επιλέξει Title, Depths, Lithology, Stratigraphy και τα Text σε Lithology, Stratigraphy.

(3) Στο δεξιά και πάνω τμήμα ρυθμίζουμε την τοποθέτηση των δεδομένων στην απεικόνιση.

(4) Στο δεξιά και κάτω τμήμα του παραθύρου ρυθμίζεται η σχεδίαση και εμφάνιση που θα έχει στην απεικόνιση ο κάθε τύπος δεδομένων που θα επιλεχθεί (οι ρυθμίσεις σχεδίασης είναι διαφορετικές για κάθε τύπο και εμφανίζονται στο τμήμα (4) με κλικ στον αντίστοιχο τύπο της κεντρικής στήλης (2) .

(5) Όταν ρυθμίσουμε όλα τα παραπάνω κάνουμε *κλικ* στο κουμπί Process, το λογισμικό επεξεργάζεται τις ρυθμίσεις και ολοκληρώνεται η διαδικασία.

Και Τέλος μας εμφανίζεται ένα νέο παράθυρο ώς καρτέλα με την εικόνα όπως στο Σχήμα Π.48

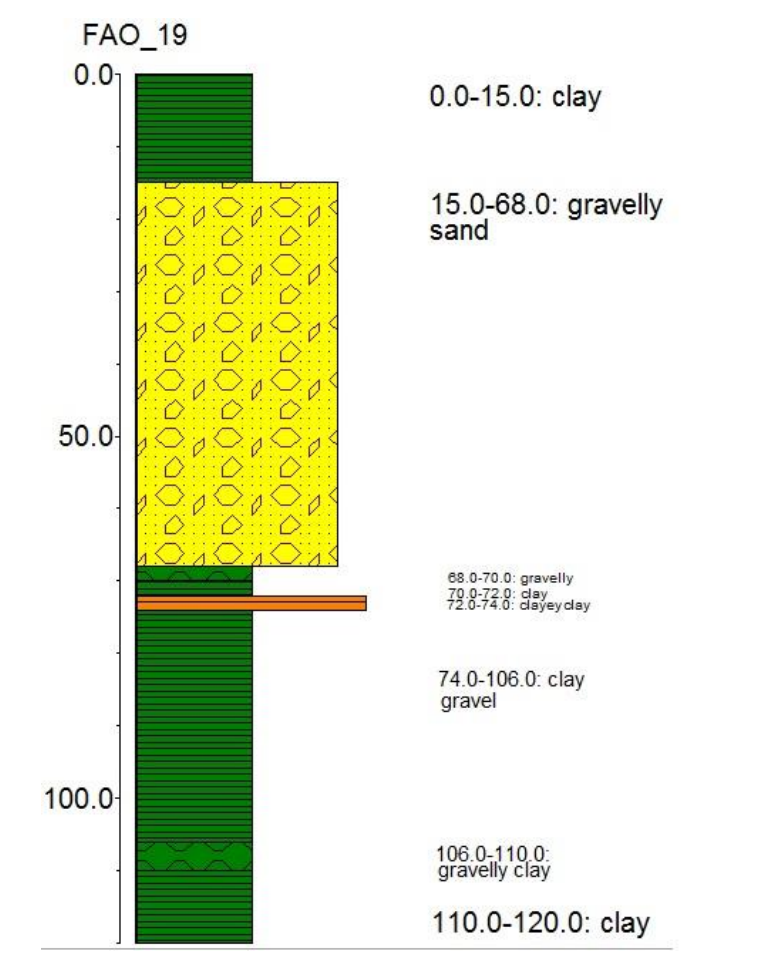

Σχήμα Π.48 Δισδιάστατη απεικόνιση γεώτρησης FAO\_19

## **Π.8.2 ΤΡΙΣΔΙΑΣΤΑΤΗ ΑΠΕΙΚΟΝΙΣΗ ΠΟΛΛΑΠΛΩΝ ΓΕΩΤΡΗΣΕΩΝ**

Αρχικά ενεργοποιούμε τις γεωτρήσεις που πρόκειται να απεικονίσουμε. Εκτελούμαι την εντολή *Striplogs / Multi-Log 3D* (Σχήμα Π.49) και ανοίγει νέο παράθυρο ρυθμίσεων (Σχήμα Π.50).

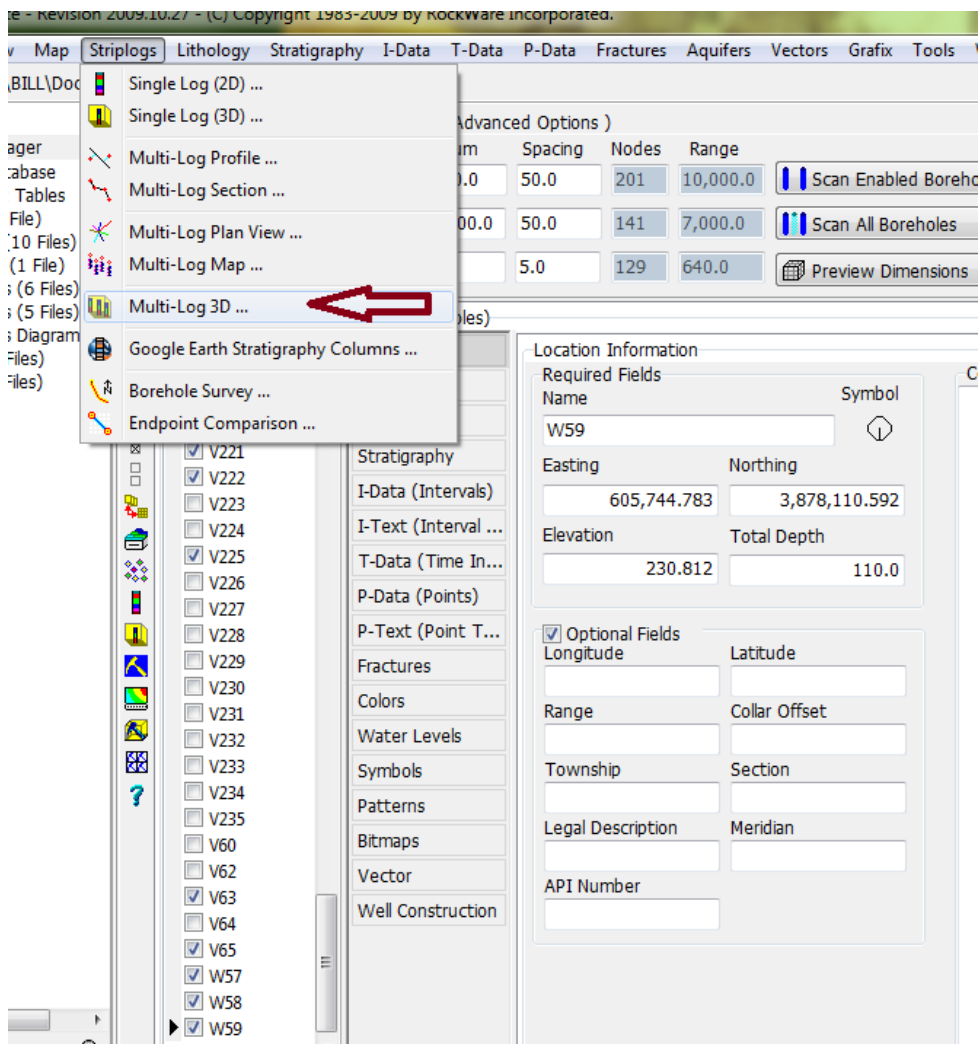

Σχήμα Π.49 Εντολή *Striplogs / Multi-Log 3D*

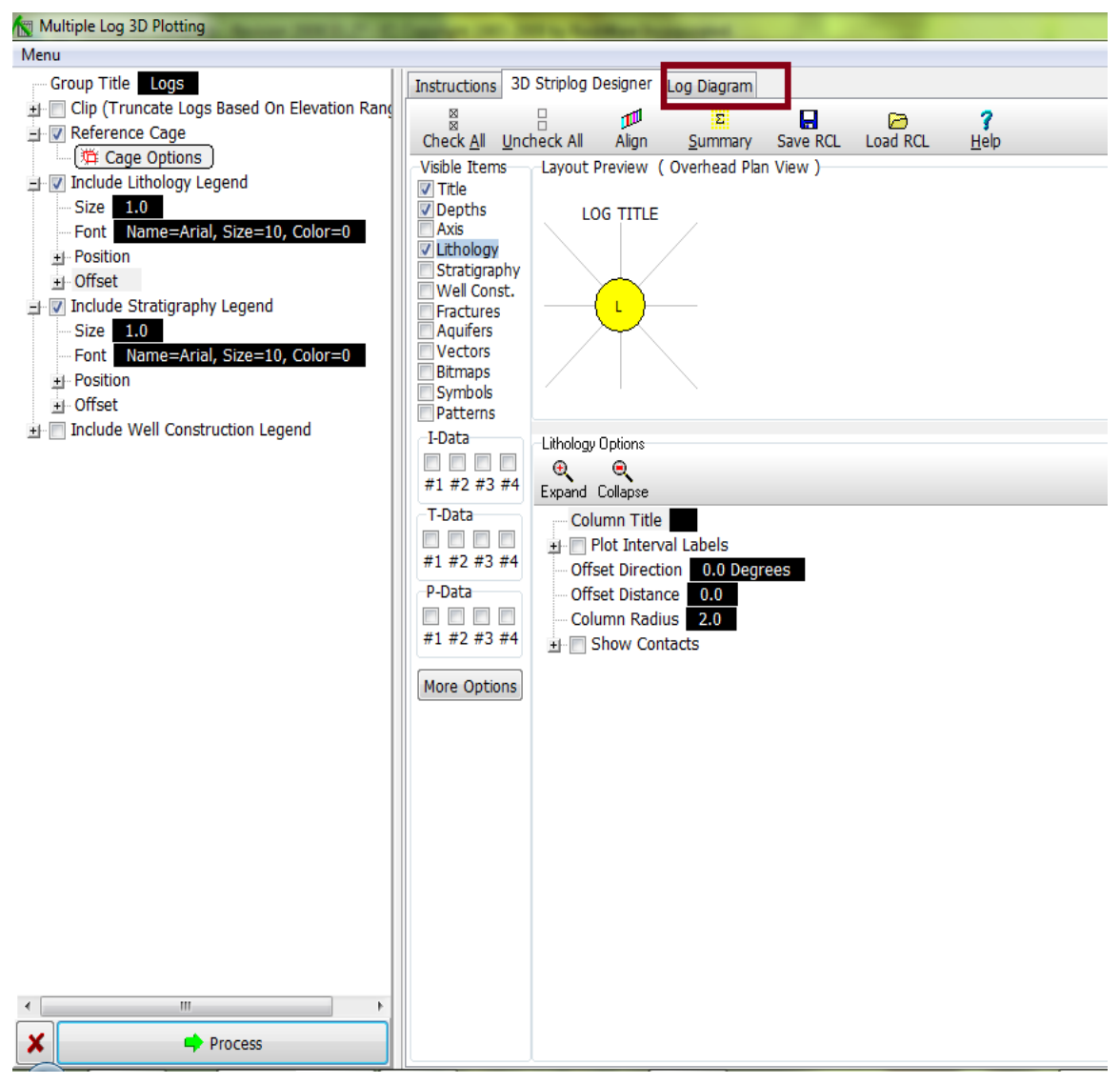

Σχήμα Π.50 Παράθυρο ρυθμίσεων εντολής *Striplogs / Multi-Log 3D*

Στο παράθυρο ρυθμίσεων της εντολής Striplogs/Multi-Log 3D, περιεργαζόμαστε τις ρυθμίσεις που φαίνονται στην εικόνα και είναι επιλεγμένες. Δηλαδή, ξεκινώντας από την ρύθμιση *Reference Cage* αφού την επιλέξουμε, κλικάρουμε το πλήκτρο *Cage Options* και αμέσως ανοίγει ένα νέο παράθυρο (Σχήμα Π.51). Σε αυτό, επιλέγουμε τις ρυθμίσεις που φαίνονται με κίτρινο πλαίσιο στην παρακάτω εικόνα.

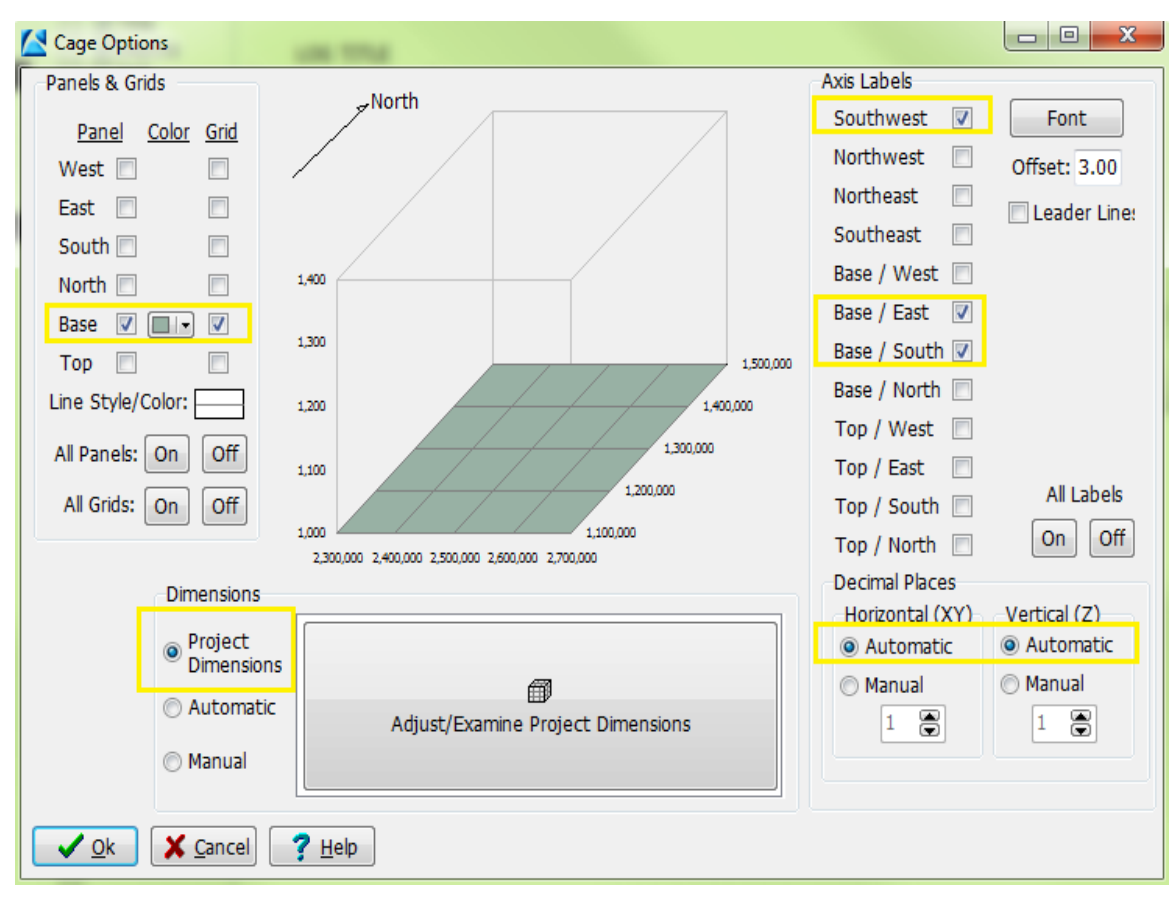

Σχήμα Π.51 Παράθυρο εντολών *Cage Options*

Έπειτα επιλέγεται το υπόμνημα της τρισδιάστατης απεικόνισης (λιθολογίας ή/και λιθοστρωματογραφίας) . Επιλέγουμε *Include Lithology Legend* αν θέλουμε να απεικονίσουμε την λιθολογία ή *Include Stratigraphy Legend* αν θέλουμε την στρωματογραφία. Υπάρχει η δυνατότητα να επιλεχθούν και τα δύο.

Στη συνέχεια και στο κεντρικό τμήμα ενεργοποιούνται οι τύποι δεδομένων προς απεικόνιση, στο κάτω και δεξιά τμήμα ρυθμίζονται καταλλήλως οι παράμετροι σχεδίασης των δεδομένων που επιλέχθηκαν και με *Process* το τρισδιάστατο διάγραμμα των γεωτρήσεων προβάλλεται σε νέα καρτέλα, Σχήμα Π.52, που πλέον αποτελεί το περιβάλλον οπτικοποίησης *RockPlot3D* (κόκκινο πλαίσιο – Log Diagram στο Σχήμα Π.50 παράθυρο ρυθμίσεων εντολής *Striplogs / Multi-Log 3D*).

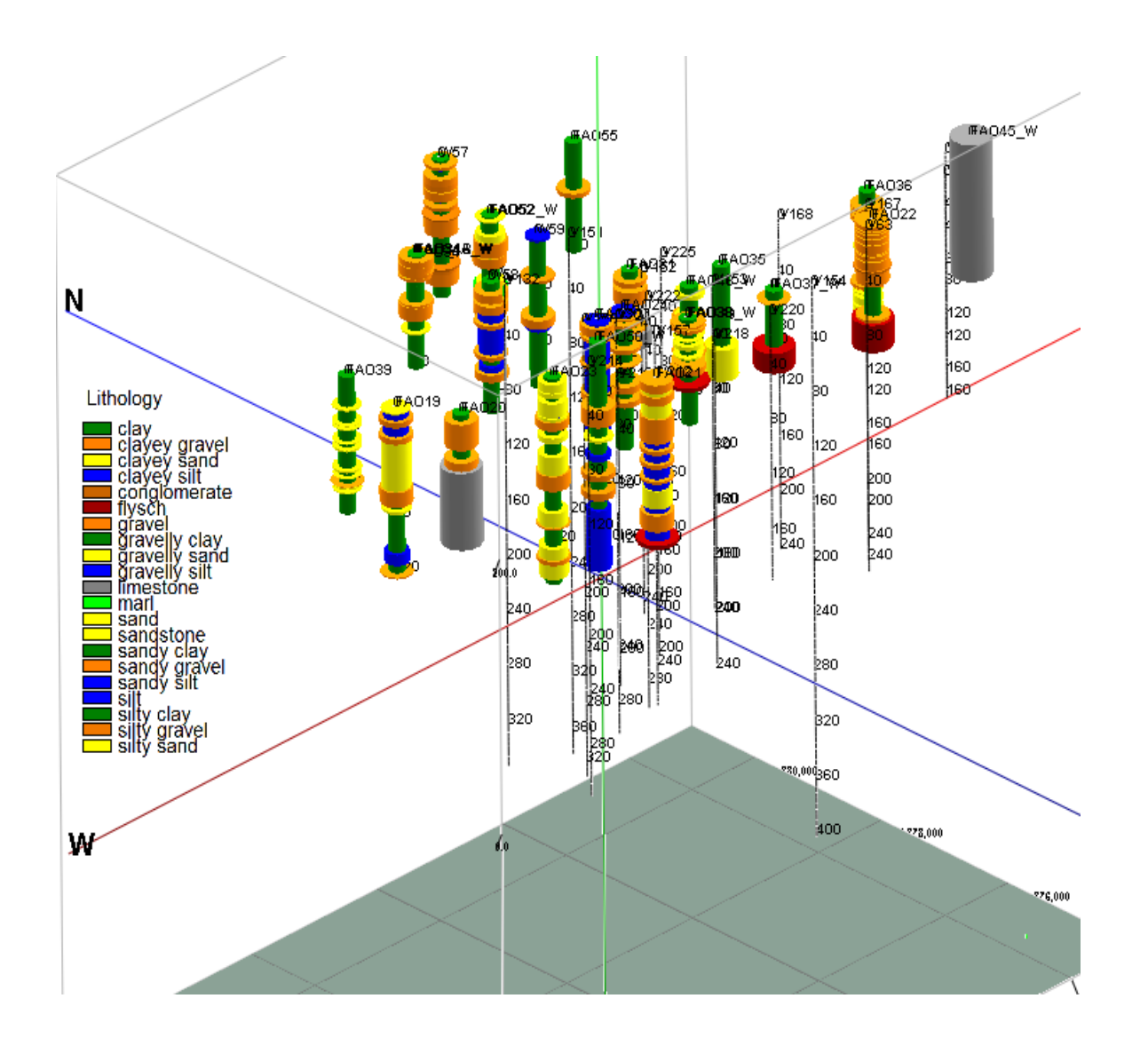

Σχήμα Π.52 Τρισδιάστατο διάγραμμα λιθολογίας γεωτρήσεων

### **Π.8.3 ΤΡΙΣΔΙΑΣΤΑΤΟ ΛΙΘΟΣΤΡΩΜΑΤΟΓΡΑΦΙΚΟ ΜΟΝΤΕΛΟ**

Για την κατασκευή ενός τρισδιάστατου λιθοστρωματιγραφικού μοντέλου επιλέγονται οι γεωτρήσεις και οι βυθοσκοπήσεις από τις οποίες θα αντληθούν τα δεδομένα . Στην συνέχεια εκτελείται η εντολή *Stratigraphy / Model* (Σχήμα Π.53) και εμφανίζεται ένα νέο παράθυρο ρυθμίσεων (Σχήμα Π.54)

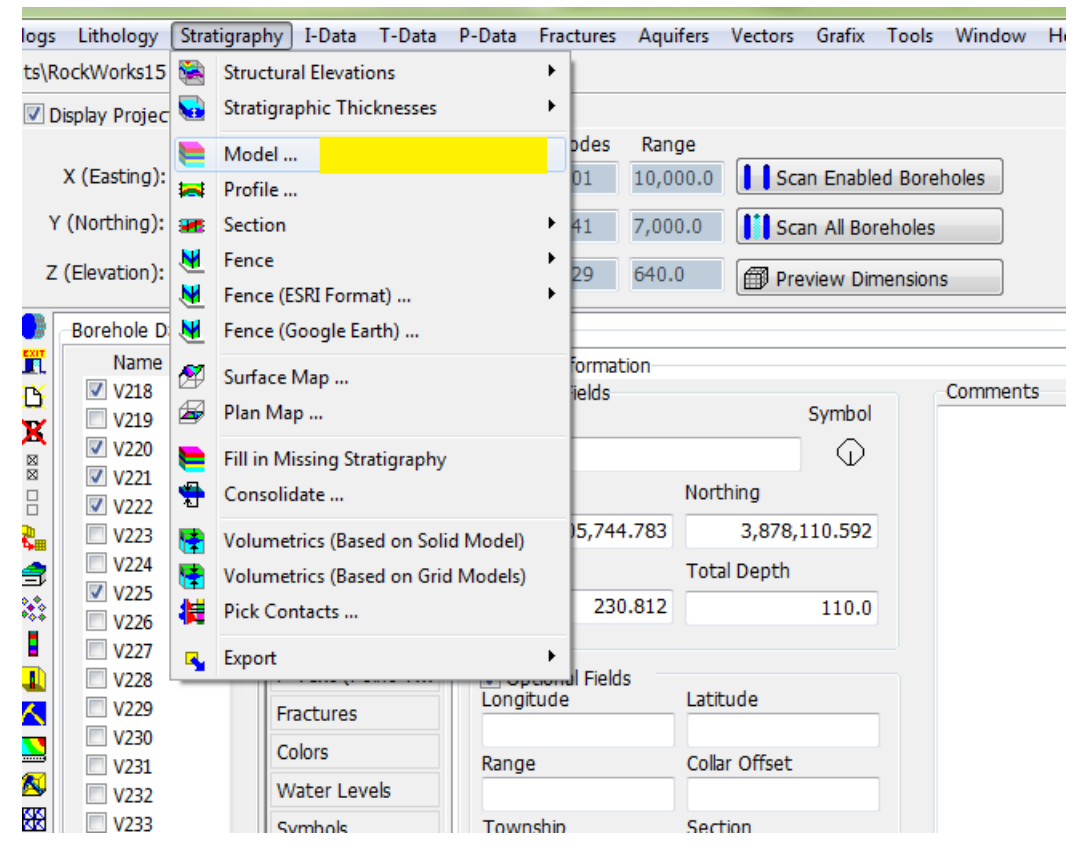

Σχήμα Π.53 Εντολή Stratigraphy / Model

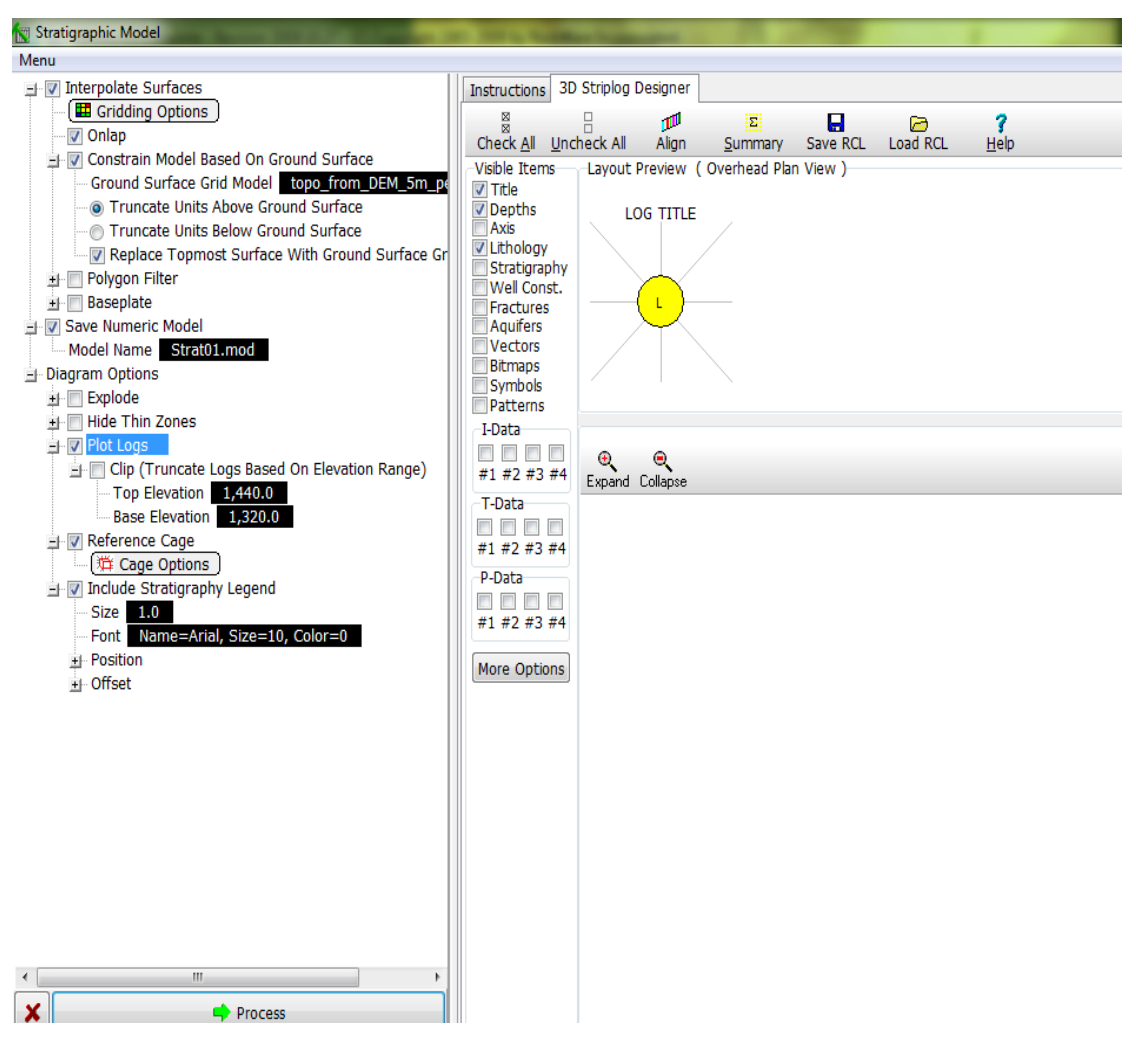

Σχήμα Π.54 Παράθυρο ρυθμίσεων εντολής *Stratigraphy / Model*

Στο αριστερό τμήμα του παραπάνω σχήματος οι παράμετροι που ρυθμίστηκαν:

Για την παρεμβολή των χωρικών δεδομένων (Interpolate Surfaces), με κλικ στην επιλογή Gridding Options ανοίγει νέο παράθυρο (Σχήμα Π.55) με τις ρυθμίσεις καναβοποίησης.

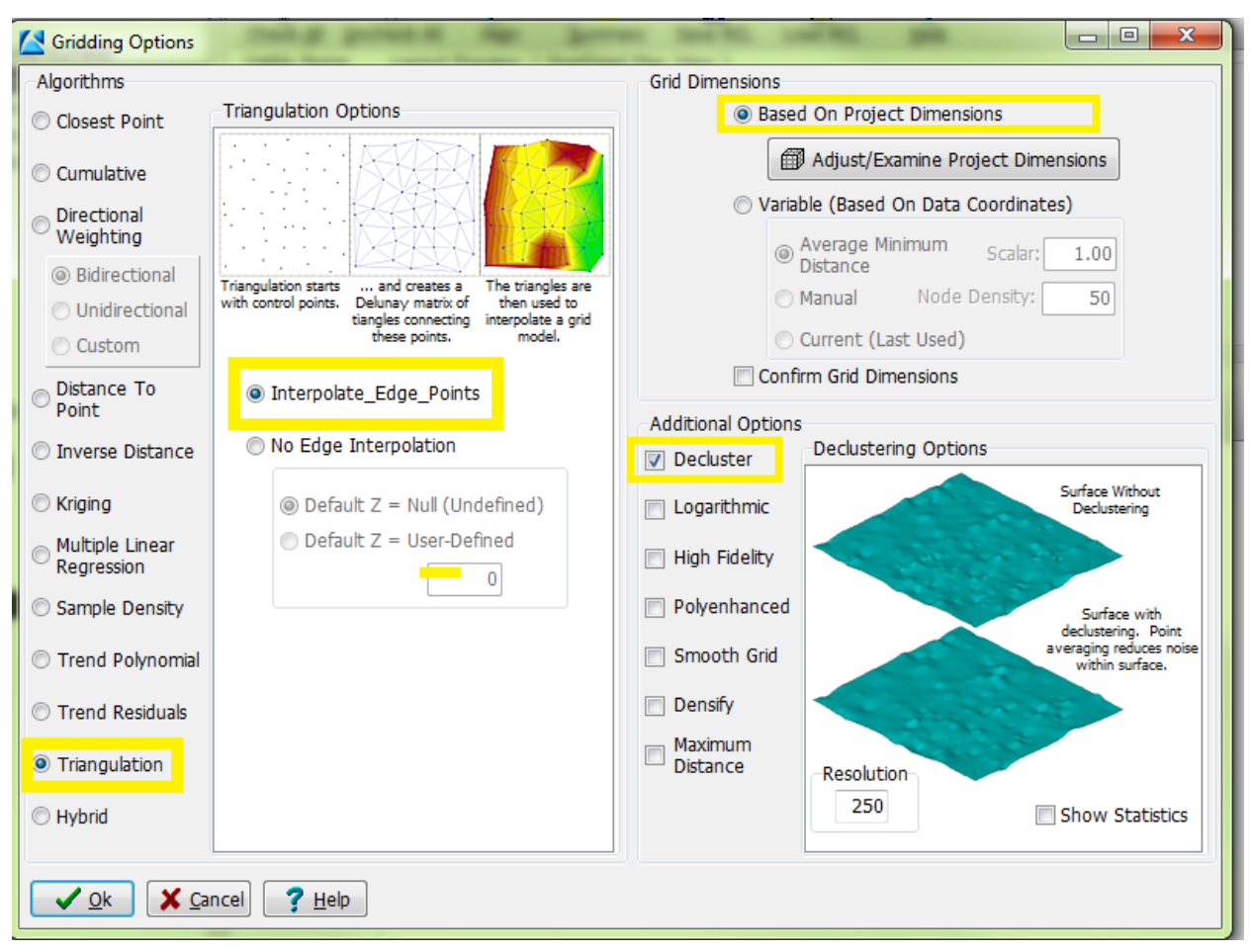

Σχήμα Π.55 Παράθυρο ρυθμίσεων καναβοποίησης (*Gridding Options*)

Στο παραπάνω σχήμα, επιλέγεται η μέθοδος τριγωνοποίησης (*Triangulation*) και στο πλαίσιο *Triangulation Options* επιλέγουμε την παρεμβολή συνοριακών σημείων (*Interpolate Edge Points*). Οι διαστάσεις των πλεγματικών μοντέλων θα βασιστούν στις ορισμένες διαστάσεις της περιοχής μελέτης (Grid Dimensions / Based On Project Dimensions), και ώς πρόσθετη επιλογή καναβοποίησης (*Additional Options*) επιλέγουμε *Decluster.* Το λογισμικό θα χρησιμοποιήσει την παραπάνω μέθοδο για την παρεμβολή των σημειακών δεδομένων (συντεταγμένες ΧΥΖ των συμμετέχοντων γεωτρήσεων και διαστήματα βαθών των λιθοστρωματογραφικών δεδομένων) και τελικά την κατασκευή πλεγματικών μοντέλων της ανώτερης και της κατώτερης επιφάνειας για κάθε λιθοστρωματογραφική ενότητα. Σημειώνεται ότι τα πλεγματικά μοντέλα των επιφανειών θα απεικονιστούν στο τρισδιάστατο διάγραμμα που θα κατασκευαστεί

σύμφωνα με τα μοτίβα και τα χρώματα όπως έχουν οριστεί στον λιθοστρωματoγραφικό πίνακα (Stratigraphy Types Table) και θα αποθηκευτούν στην τρέχουσα βάση δεδομένων (π.χ. Neogene\_top, Neogene\_base κτλ)

Οι υπόλοιπες ρυθμίσεις που έγιναν για το Σχήμα Π.73, αφορούν την ενεργοποίηση της παραμέτρου Onlap, με την οποία αποφεύγονται περιπτώσεις όπου τμήματα υπερκείμενων λιθοστρωματογραφικών ενοτήτων εκτείνονται κάτω από την κατώτερη επιφάνεια υποκείμενων ενοτήτων. Το λογισμικό δίνει προτεραιότητα στη διαδοχή των ενοτήτων όπως έχει οριστεί στη στήλη Order του στρωματογραφικού πίνακα (βλ. παράγραφο Π.4.1), κατασκευάζοντας τα πλεγματικά μοντέλα των επιμέρους επιφανειών από κάτω προς τα πάνω.

Η επόμενη επιλογή, **Constrain Model Based On Model Surface**, αφορά τον περιορισμό ή την αντικατάσταση (ενεργοποίηση επιλογής *Replace Topmost Surface With Ground Surface Grid Model*) της ανώτερης επιφάνειας της ανώτερης λιθοστρωματογραφικής ενότητας, από το πλεγματικό μοντέλο της τοπογραφίας της περιοχής που μας δόθηκε σε μορφή αρχείου .grd. Με κλικ στο πεδίο Ground Surface Grid Model, υποδεικνύεται το εν λόγω .grd αρχείο ίδιων διαστάσεων (τρέχοντες) και ενεργοποιείται η επιλογή *Truncate Units Above Ground Surface*, ώστε να αποδοθούν *null* τιμές στους κόμβους πάνω από την επιφάνεια του εδάφους (δηλ. να αγνοηθούν).

Ενεργοποιείται η επιλογή **Save Numeric Model** και στο πεδίο *Model Name* ορίζεται το όνομα αποθήκευσης του λιθοστρωματογραφικού μοντέλου, σε αρχείο .mod. Τέλος για τις ρυθμίσεις του διαγράμματος (**Diagram Options**) επιλέγονται:

*Plot Logs,* κελί αναφοράς (*Reference Cage* – βλ. παράγραφο Π.8.3 – Ρυθμίζονται όπως στην παράγραφο αυτή), και λιθοστρωματογραφικό υπόμνημα (Include Stratigraphy Legend). Με *Process* ολοκληρώνεται η κατασκευή του τρισδιάστατου μοντέλου.

Το μοντέλο που κατασκευάζεται έχει την παρακάτω μορφή (Σχήμα Π.56 )

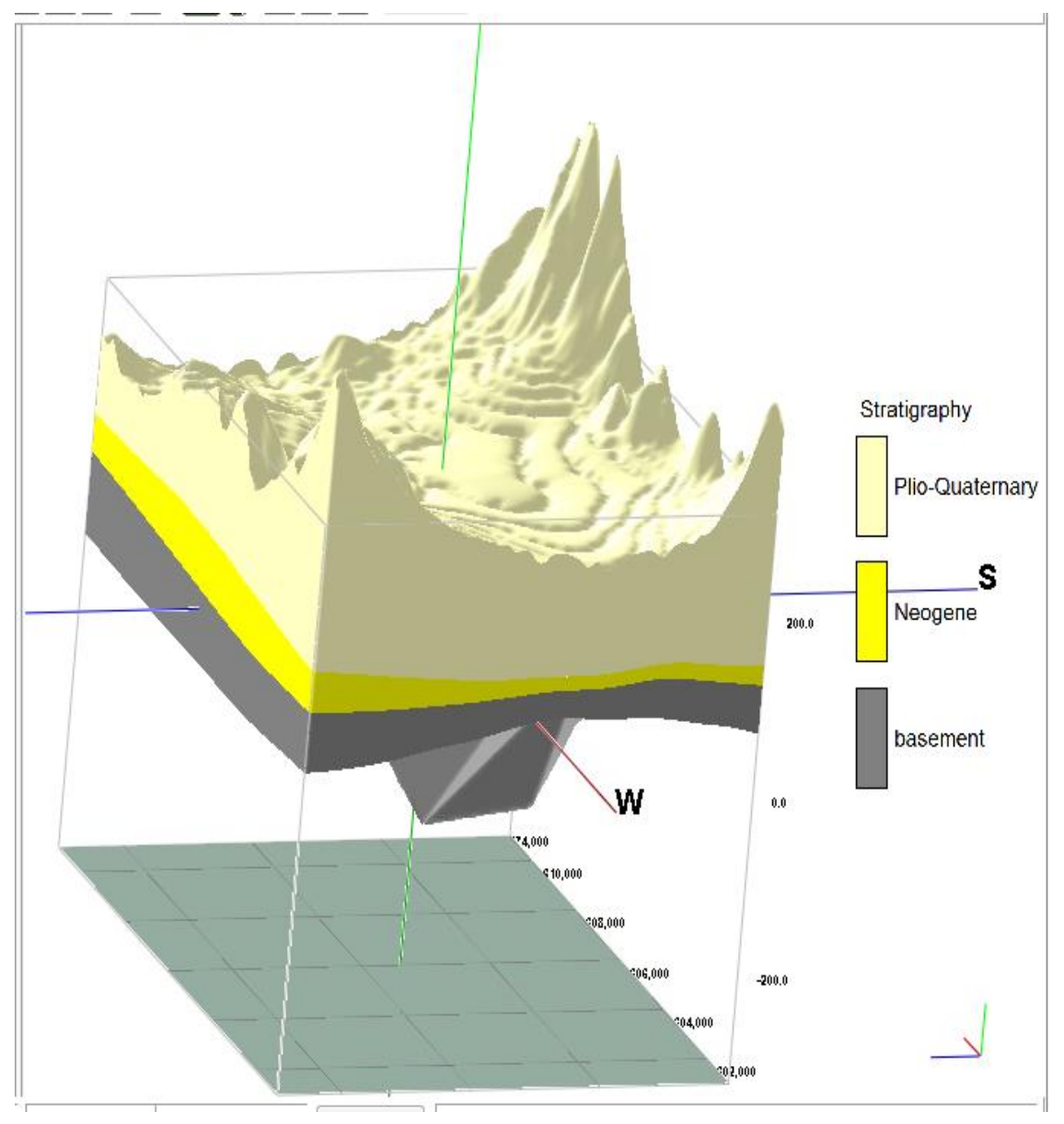

Σχήμα Π.56 Τρισδιάστατο (λιθο)στρωματογραφικό μοντέλο

## **Π.8.4 ΛΙΘΟΣΤΡΩΜΑΤΟΓΡΑΦΙΚΕΣ ΤΟΜΕΣ**

Για την κατασκευή τρισδιάστατων λιθοστρωματογραφικών τομών, επιβεβαιώνεται ότι οι γεωτρήσεις που θα συμμετέχουν είναι επιλεγμένες, εκτελείται η εντολή Stratigraphy / Fence / Modeled (Interpolated Surface Models) (Σχήμα Π.57) . Έπειτα, ανοίγει ένα νέο παράθυρο (Σχήμα Π.58)

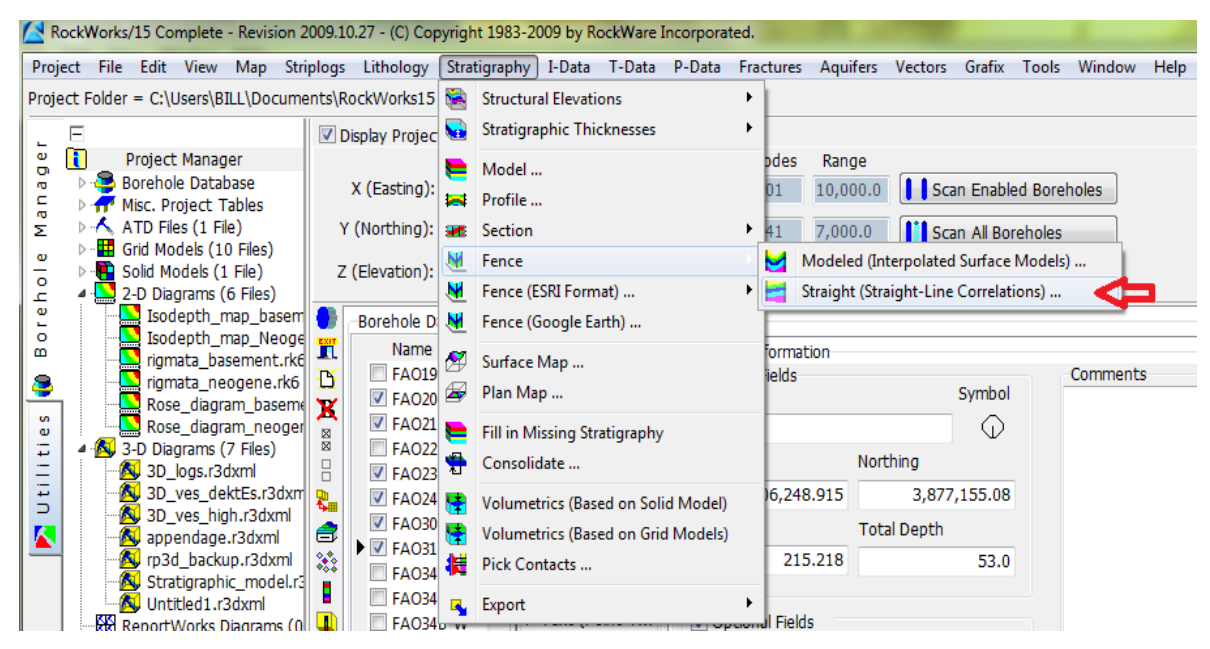

Σχήμα Π.57 Η εντολή Stratigraphy / Fence / Modeled (Interpolated Surface Models)

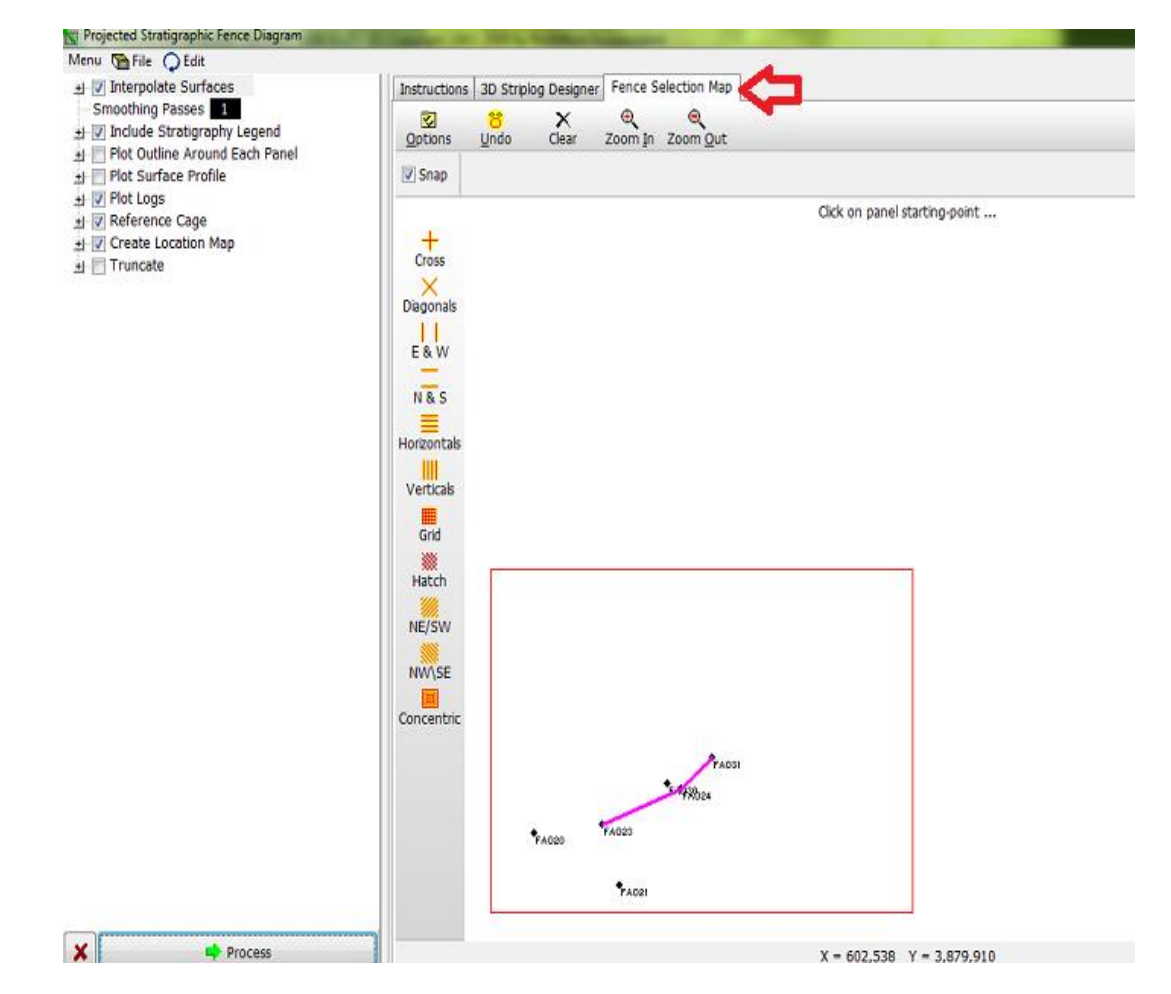

Σχήμα Π.58 Ρυθμίσεις εντολής Stratigraphy / Fences / Modeled (Interpolated Surface Models)

Στο τμήμα δεξιά του παραπάνω σχήματος και στην καρτέλα Fence Selection Map, ορίζονται πολλαπλές γραμμές μελέτης (Panels) με την κάθε μία να ενώνει μόνο δύο γεωτρήσεις και τις γραμμές να γίνεται να τέμνονται ή να ενώνονται μεταξύ τους. Στο αριστερό τμήμα ενεργοποιούνται και ρυθμίζονται οι επιλογές: Interpolate Surfaces (μέθοδος τριγωνοποίησης, με παρεμβολή συνοριακών κόμβων), Onlap, Constrain Model Based On Model Surface, Truncate Units Above Ground Surface, Polygon Filter, Include Stratigraphy Legend, Plot Logs, Reference Cage, Create Location Map σε πλήρη αντιστοιχία με τις εντολές Stratigraphy / Model (βλ. παράγραφο Π.8.4) και Stratigraphy / Section / Straight (Straight-Line Correlations). Πατώντας Process εμφανίζονται οι τρισδιάστατες τομές που ζητήσαμε (Σχήμα Π.59)

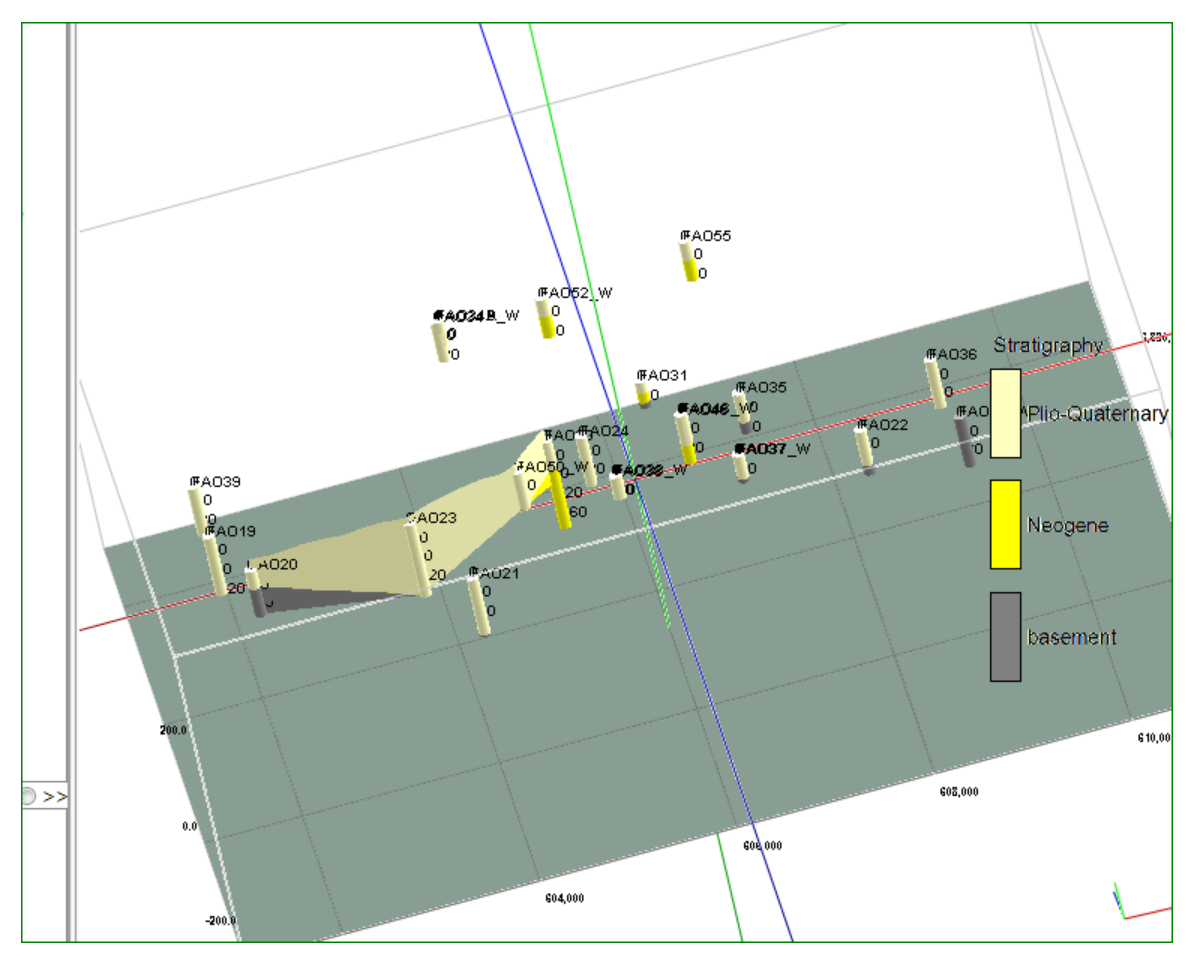

Σχήμα Π.59 τρισδιάστατη λιθοστρωματογραφική τομή

## **Π.8.5 ΛΙΘΟΣΤΡΩΜΑΤΟΓΡΑΦΙΚΟΙ ΧΑΡΤΕΣ ΙΣΟΒΑΘΩΝ**

Για την κατασκευή χαρτών ισοβαθών της ανώτερης ή της κατώτερης επιφάνειας συγκεκριμένης λιθοστρωματογραφικής ενότητας, επιλέγονται οι απαραίτητες γεωτρήσεις, εκτελείται η εντολή Stratigraphy / Structural Elevations / 2-Dimensional (Σχήμα Π.60) και εμφανίζεται νέο παράθυρο ρυθμίσεων (Σχήμα Π.61)

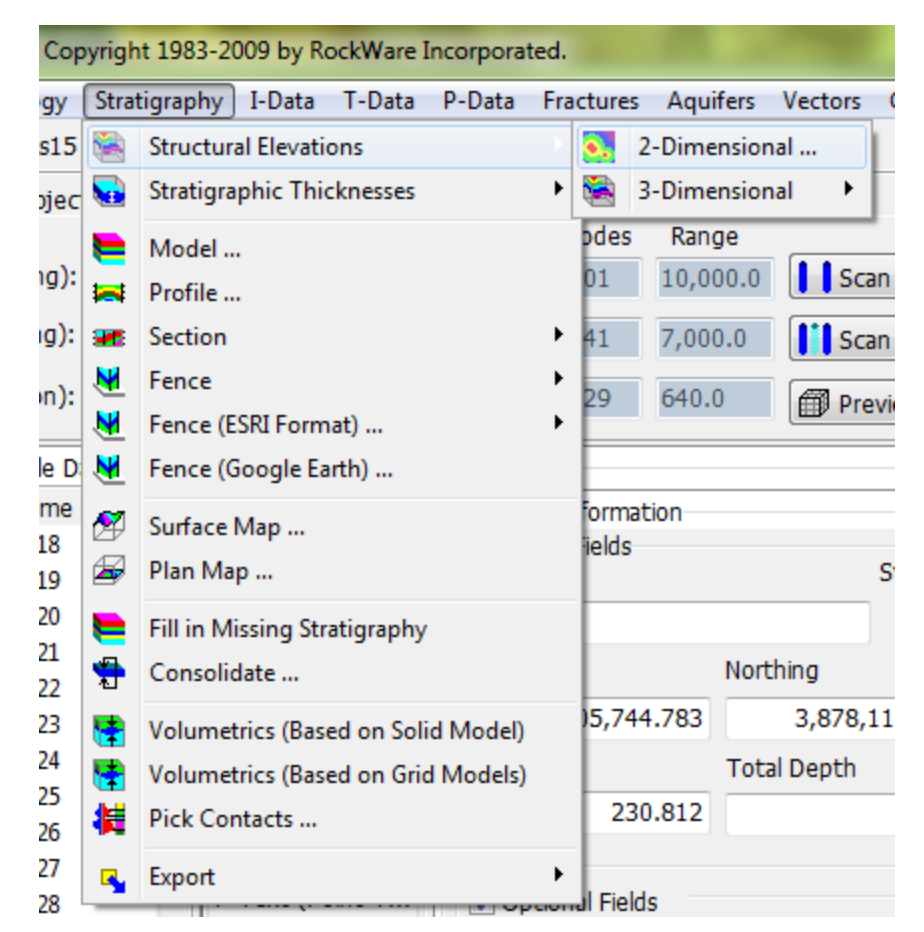

Σχήμα Π.60 Εντολή Stratigraphy / Structural Elevations / 2-Dimensional

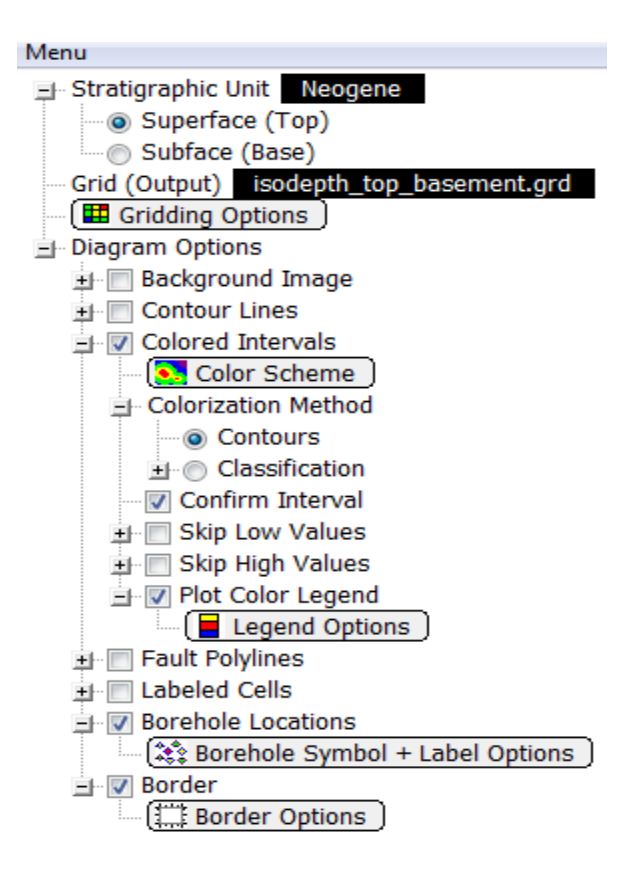

Σχήμα Π.61 Ρυθμίσεις εντολής *Stratigraphy / Structural Elevations / 2-Dimensional*

Στο παραπάνω σχήμα ρυθμίζονται οι επιλογές: Με κλικ στο πεδίο *Stratigraphic Unit*, ορίζεται η λιθοστρωματογραφική ενότητα που θα χαρτογραφηθεί και επιλέγεται η ανώτερη ή η κατώτερη επιφάνειά της, ενεργοποιώντας την επιλογή *Superface (Top)* ή την επιλογή *Subface (Base)* αντίστοιχα. Ο βαθυμετρικός χάρτης, που θα κατασκευαστεί και θα απεικονίζει τα ανώτερα ή τα κατώτερα βάθη της επιλεγμένης ενότητας, θα αποθηκευτεί με όνομα που ορίζεται με κλικ στο πεδίο *Grid Output.* Έπειτα, επιλέγεται η μέθοδος παρεμβολής που θα εφαρμοστεί στα χωρικά δεδομένα με κλικ στις ρυθμίσεις καναβοποίησης (Gridding Options) . Στην προκειμένη έγινε παρεμβολή με τη μέθοδο τριγωνοποίησης – παρεμβολή συνοριακών κόμβων (βλ. Παράγραφο Π.6). Τα *gridding options* ρυθμίζονται σε πλήρη αντιστοιχία με το κεφάλαιο Π.8.4 στο σημείο που αναφέρεται στα *gridding options.* Όσον αφορά τις ρυθμίσεις του διαγράμματος απεικόνισης του βαθυμετρικού χάρτη (Diagram Options), επιλέγεται οι μεταβολές των βαθών να απεικονιστούν με χρωματική διαβάθμιση κατά διαστήματα (Colored

Intervals), που ορίζεται με κλικ στο πεδίο Color Scheme και η μέθοδος χρωματοποίησης (Colorization Method) να αφορά ισοϋψείς (Contours) με βάση τις αριθμητικές τιμές παρεμβολής των κόμβων του πλέγματος και τα στρωματογραφικά δεδομένα.

Επιπροσθέτως, ενεργοποιείται η επιλογή *Confirm Interval*, ώστε ο χρήστης να συμφωνήσει με το διάστημα των ισοϋψών που θα υπολογίσει και θα προτείνει το λογισμικό σύμφωνα με το μέγιστο και το ελάχιστο βάθος ή να ορίσει νέο διάστημα, στο παράθυρο διαλόγου που θα εμφανιστεί λίγο πριν την προβολή του τελικού διαγράμματος. Το χρωματικό υπόμνημα συμπεριλαμβάνεται στην απεικόνιση επιλέγοντας *Plot Color Legend* και η σχεδίασή του (ύψος, πλάτος, τίτλος κτλ) ρυθμίζεται με κλικ στο πεδίο *Legend Option*s. Ο τελικός χάρτης θα εμπεριέχει τις ταυτότητες των γεωτρήσεων ενεργοποιώντας την επιλογή *Borehole Locations*  (πρόσβαση στις αντίστοιχες ρυθμίσεις με κλικ στο πεδίο *Borehole Symbol + Label Options*) και η απεικόνιση θα οριοθετηθεί επιλέγοντας *Border* και ρυθμίζοντας τις αντίστοιχες παραμέτρους με κλικ στο πεδίο *Border Options*. Στο τέλος πατάμε Process και το λογισμικά παράγει τους χάρτες. Οι χάρτες που φτιάχτηκαν φαίνονται στα σχήματα Π.62 και Π.63.

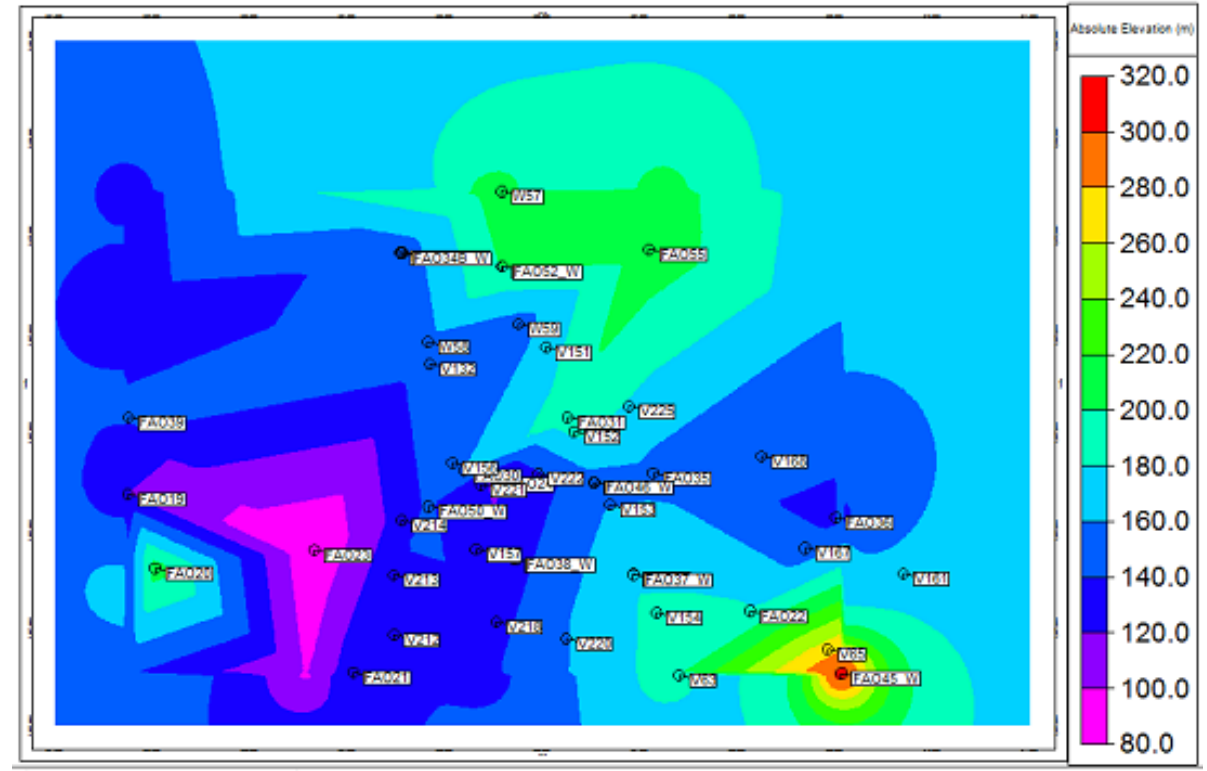

Σχήμα Π.62 Χάρτης ισοβαθών της ανώτερης επιφάνειας του Νεογενούς (Isodepth map of Superface of Neogene)

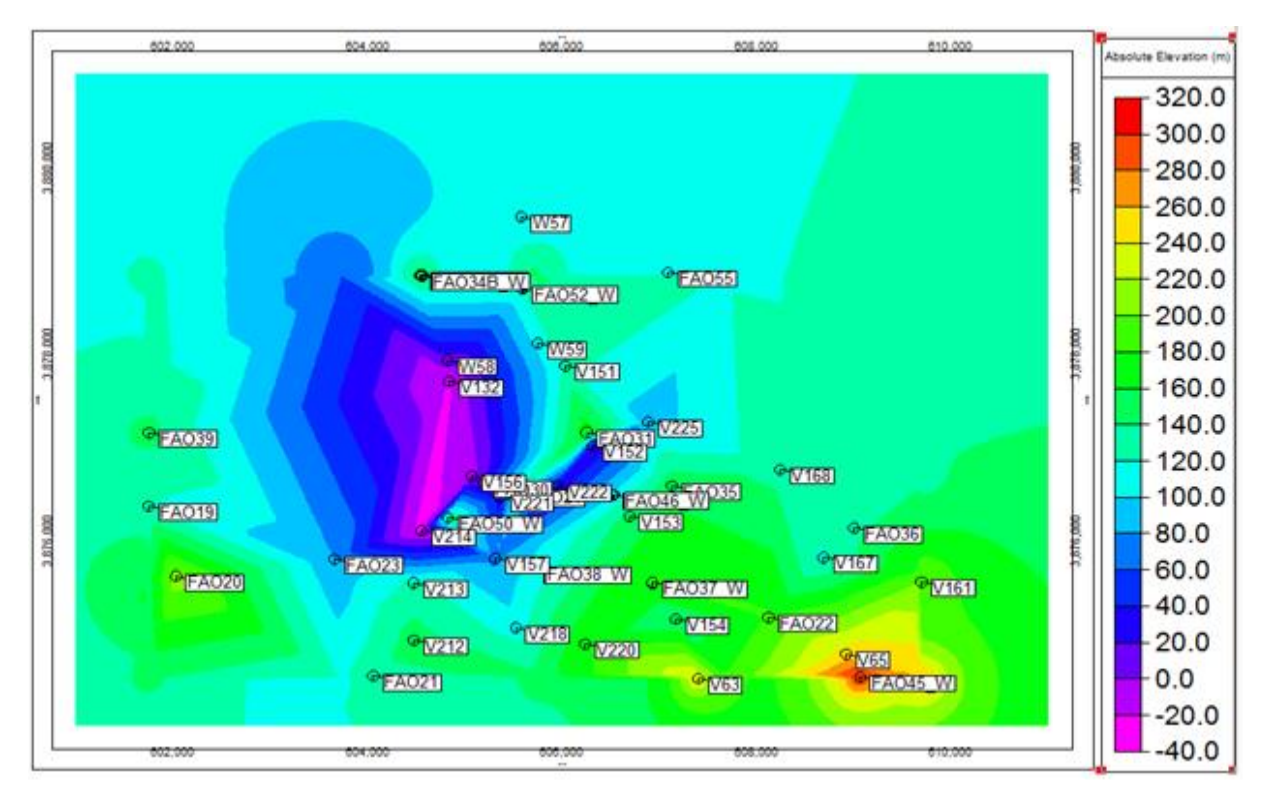

Σχήμα Π.63 Χάρτης ισοβαθών της ανώτερης επιφάνειας του Υποβάθρου (Isodepth map of Superface of Basement)

#### **Π.8.6 ΡΟΔΟΓΡΑΜΜΑΤΑ ΠΙΘΑΝΩΝ ΡΗΓΜΑΤΩΝ**

Στην παρούσα διπλωματική εργασία έγινε μια εκτίμηση των χαρτών ισοβαθών για διερεύνηση πιθανών ρηγμάτων στην περιοχή μελέτης. Παρατηρώντας έναν τέτοιο χάρτη βλέπουμε διάφορους χρωματισμούς που υποδουλώνουν σε ποιο επίπεδο βρίσκεται το στρώμα σε κάθε θέση. Έτσι εκτιμάται ότι στα σημεία που αλλάζει απότομα ο χρωματισμός ότι υπάρχει, πιθανών, ρήγμα στην περιοχή. Έτσι σχεδιάζουμε εκ νέου τους χάρτες αυτούς με σχεδιασμένα τα ρήγματα επάνω.

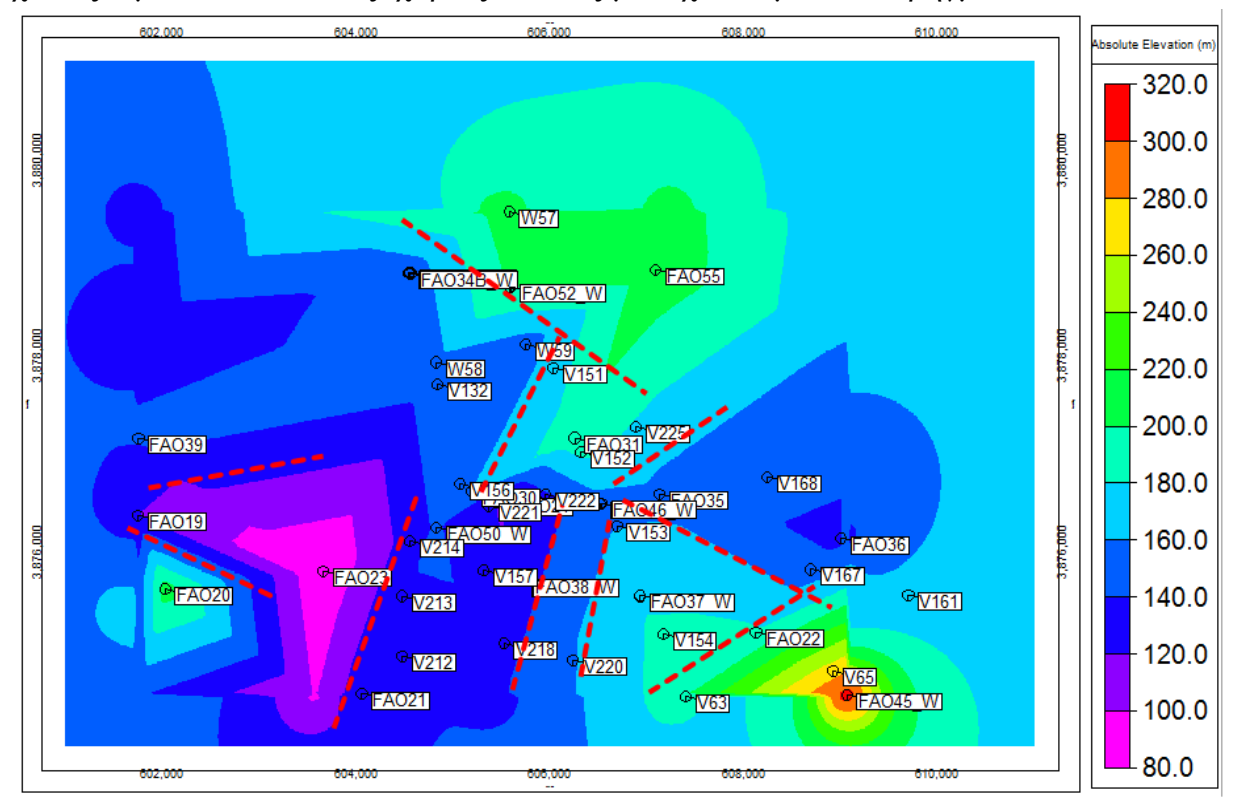

Σχήμα Π.64 Χάρτης ισοβαθών της ανώτερης επιφάνειας του υποβάθρου με σημειωμένα τα πιθανά ρήγματα στην περιοχή

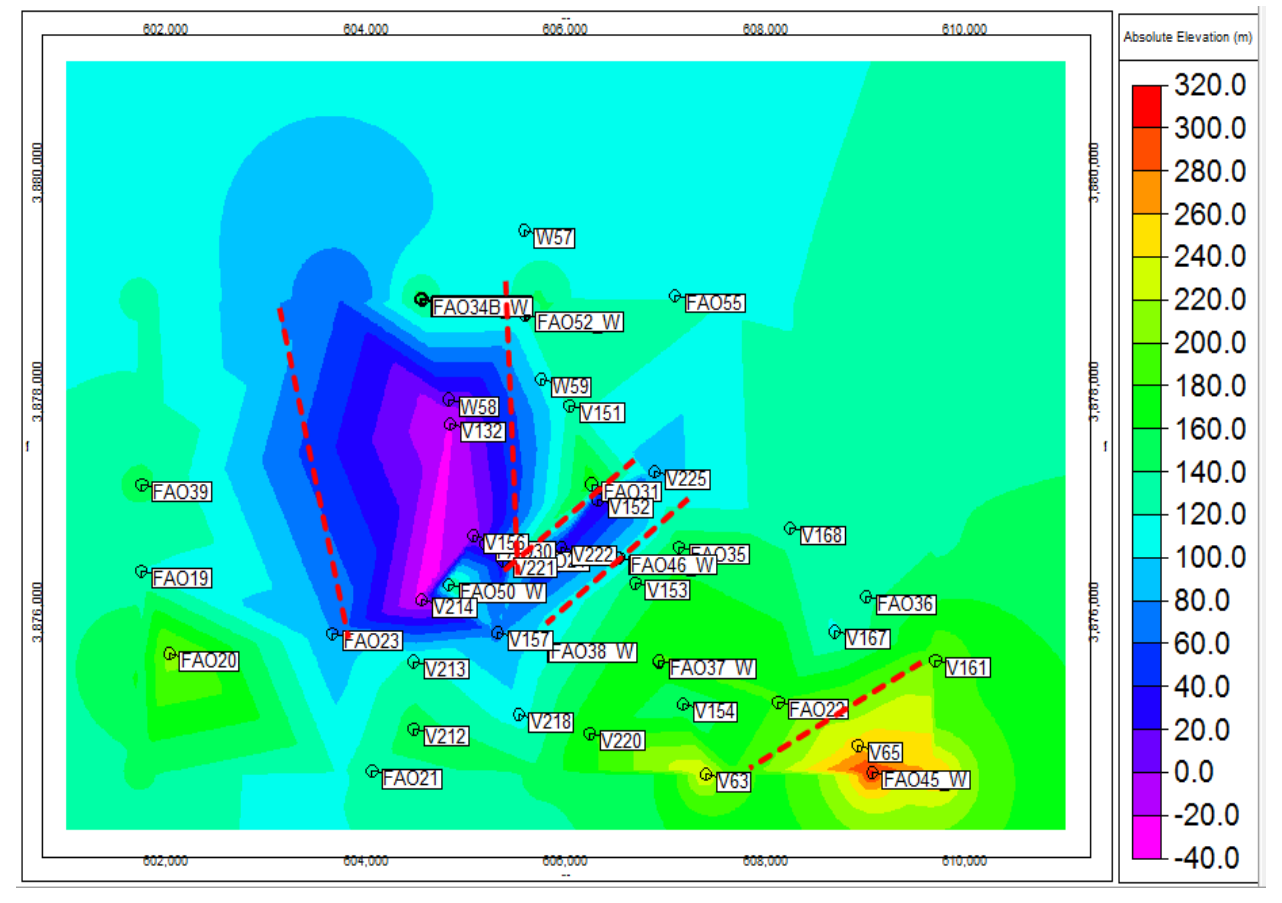

Σχήμα Π.65 Χάρτης ισοβαθών της ανώτερης επιφάνειας του νεογενούς με σημειωμένα τα πιθανά ρήγματα στην περιοχή

### *Σχεδιασμός ροδογραμμάτων (Rose Diagrams)*

Για την δημιουργία των ροδογραμμάτων ακολουθούνται τα εξής βήματα: Έχοντας σχεδιάσει τα ρήγματα στους χάρτες ισοβαθών επιλέγουμε μόνο το Layer που έχουν σχεδιαστεί τα ρήγματα Σχήμα Π.66 , κι έπειτα εμφανίζεται η εικόνα στο Σχήμα Π.67 που εκεί φαίνονται μόνο τα ρήγματα.

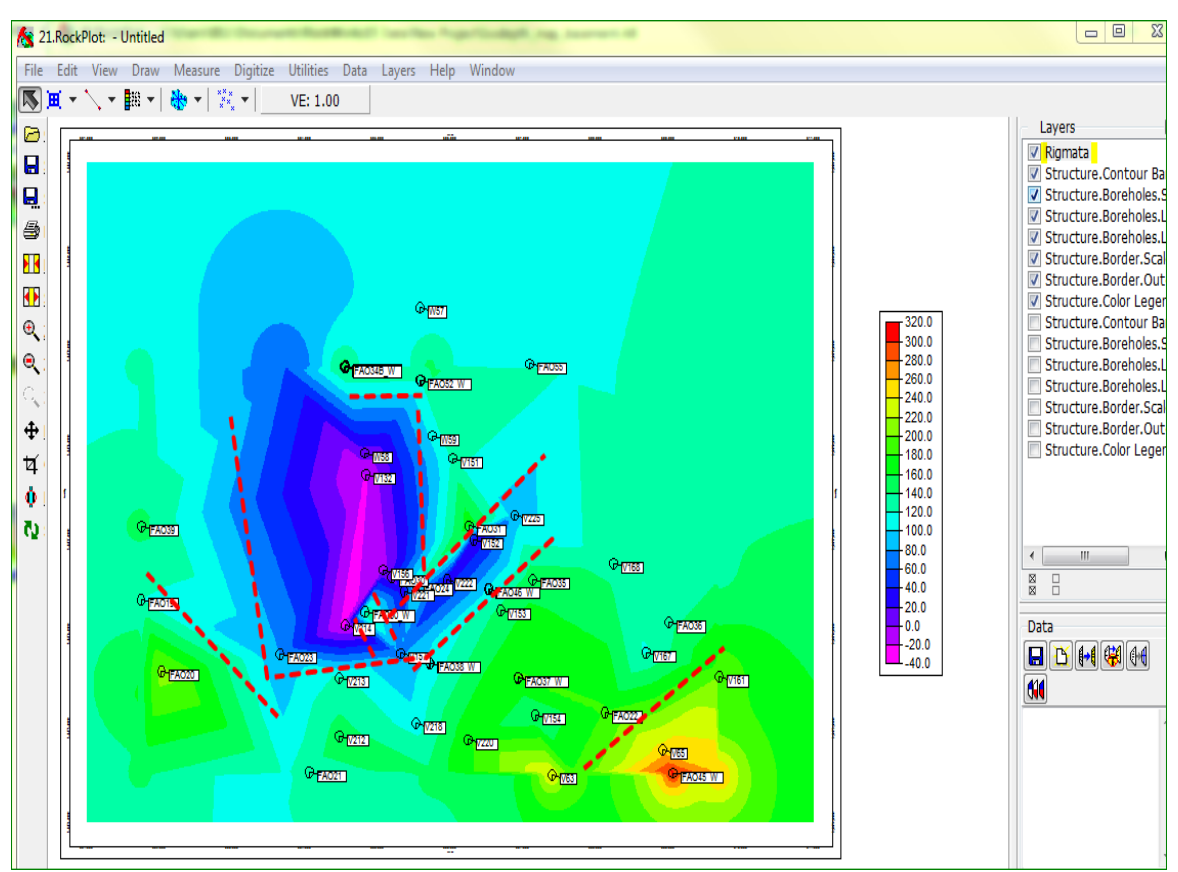

Σχήμα Π.66 Στο περιβάλλον Rock Plot 2D επιλέγω μόνο το layer "Rigmata"

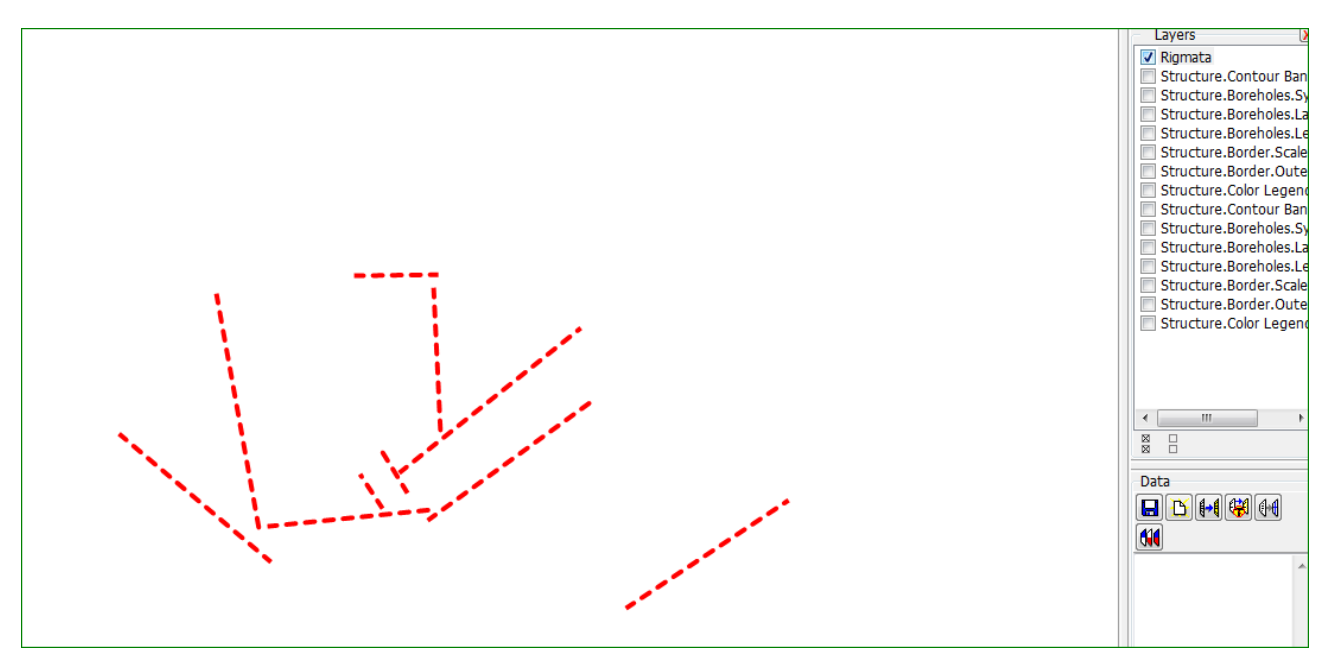

Σχήμα Π.67 Εμφάνιση μόνο των ρηγμάτων

Στο επόμενο βήμα επιλέγουμε την εντολή Digitize / Lines για να ψηφιοποιήσουμε τα ρήγματα σε Χ, Υ συντεταγμένες αρχής και τέλους της γραμμής (Σχήμα Π.68 )

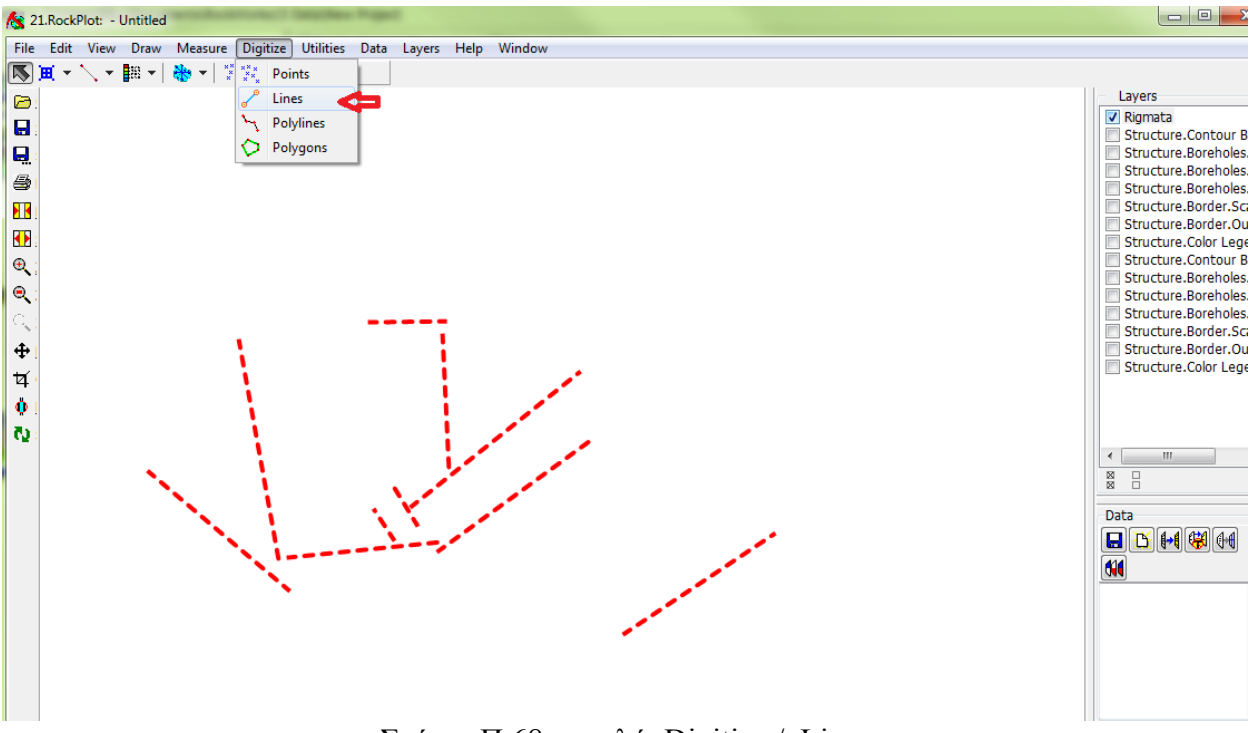

Σχήμα Π.68 εντολή Digitize / Lines

Με αυτόν τον τρόπο επιλέγουμε την αρχή της γραμμής (ρήγμα) και μετά το τέλος της και το λογισμικό καταγράφει τις συντεταγμένες των σημείων αυτών (Σχήμα Π.69)

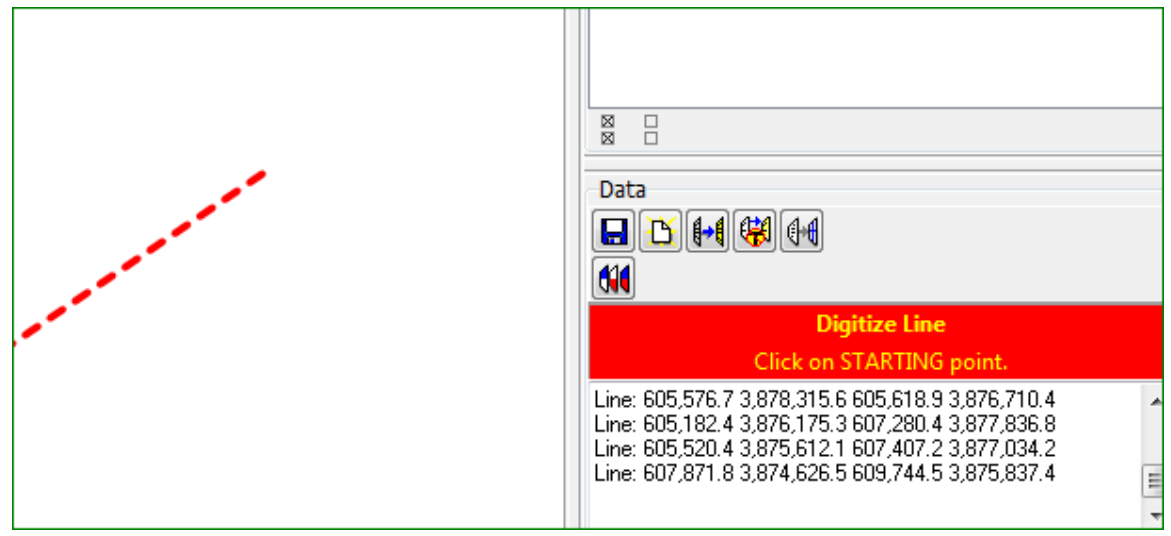

Σχήμα Π.69 Πίνακας συντεταγμένων αρχής και τέλους κάθε γραμμής/ρήγματος

Έπειτα αποθηκεύουμε τον πίνακα συντεταγμένων σε αρχείο .txt πατώντας το εικονίδιο του save as στην περιοχή Data (πάνω από τις συντεταγμένες) (Σχήμα Π.70)

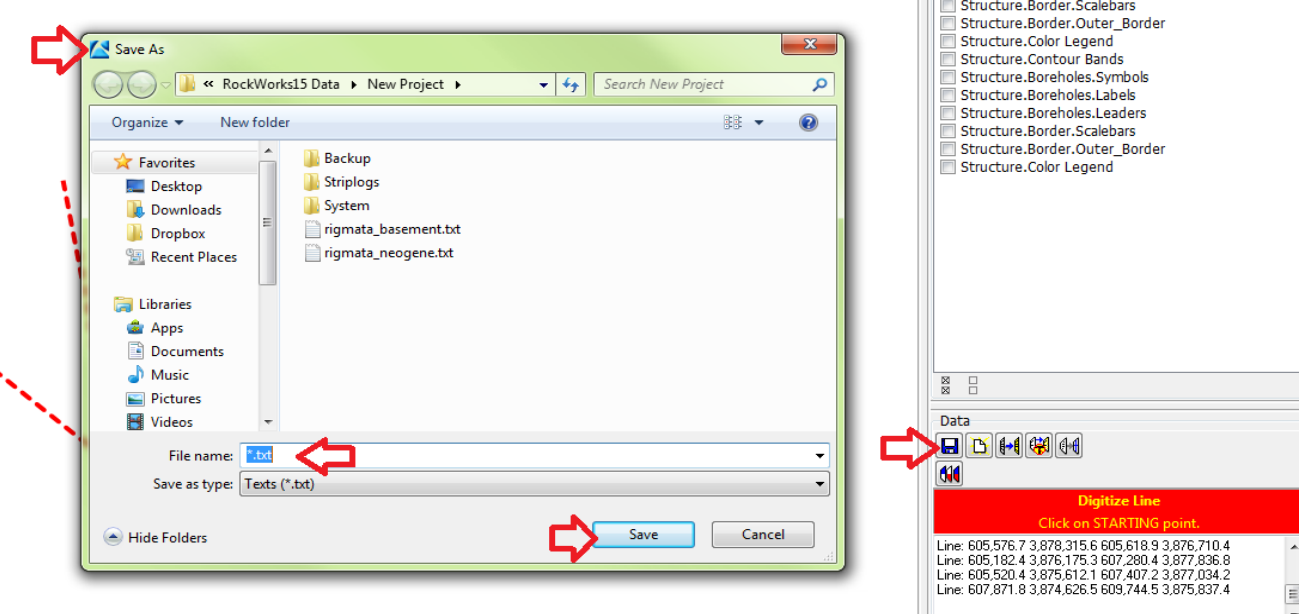

Σχήμα Π.70 Εντολή Save As για την αποθήκευση των συντεταγμένων

Μετά την αποθήκευση το αρχείο θα έχει την μορφή που φαίνεται στο Σχήμα Π.71

| rigmata_neogene.txt - Notepad                                                                                                    |                                                                                                    |                                                                                                    |                                                                                                    | 回<br>$\qquad \qquad \blacksquare$ | $\Sigma$ |
|----------------------------------------------------------------------------------------------------|----------------------------------------------------------------------------------------------------|----------------------------------------------------------------------------------------------------|----------------------------------------------------------------------------------------------------|-----------------------------------|----------|
| File Edit Format                                                                                                    | View Help                                                                                                    |                                                                                                    |                                                                                                    |                                   |          |
| 601,604.8<br>603.123.6<br>604,814.0<br>604.814.0<br>606.075.4<br>604,728.2<br>604, 582. 3<br>605,809.4<br>606,581.6<br>606,650.3<br>607,199.4<br>608,435.1 | 3,876,246.4<br>3,875,817.4<br>3,879,592.9<br>3,878,065.5<br>3,878,125.6<br>3,876,332.2<br>3,876,435.2<br>3,876,958.6<br>3,876,521.0<br>3,876,666.9<br>3,875,937.5<br>3,875,439.8 | 602,952.0<br>603,200.8<br>605, 217.3<br>606,229.8<br>605.294.5<br>605,929.5<br>603,784.3<br>606,530.1<br>606,101.1<br>608,151.9<br>608,263.4<br>609,893.8 | 3,875,723.0<br>3,874,779.1<br>3,878,211.4<br>3,878,383.0<br>3,876,615.4<br>3,876,855.6<br>3,874,212.8<br>3,876,726.9<br>3,874,744.8<br>3,877,765.2<br>3,875,491.3<br>3,875,894.6 |                                   |          |

Σχήμα Π.71 Αποθηκευμένο αρχείο συντεταγμένων .txt

Και μετά μεταφέρουμε τα δεδομένα από το .txt αρχείο σε αρχείο excel με copy/paste.

| $\mathbf{X}$ $\mathbf{F}$ |                     |                |         |             |                                                 |                           |
|---------------------------|---------------------|----------------|---------|-------------|-------------------------------------------------|---------------------------|
|                           | File<br>Home        | Insert         |         | Page Layout | Formulas                                        | Dat                       |
| وتلاكن                    | & Cut<br>≡ि≞ Copy ≁ |                | Calibri |             | 11<br>÷                                         | $A^{\dagger} A^{\dagger}$ |
| Paste                     |                     | Format Painter | в       | I<br>U      | pp<br>◇                                         | $\mathbf A$               |
|                           | Clipboard           | Б.             |         | Font        |                                                 | $\overline{12}$           |
|                           | A15                 |                | $\sim$  | $f_x$       |                                                 |                           |
| ⊿                         | А                   | B              |         | c           | D                                               | Е                         |
| $\mathbf{1}$              |                     |                |         |             | 601,604.80 3,876,246.40 602,952.00 3,875,723.00 |                           |
| $\overline{2}$            |                     |                |         |             | 603,123.60 3,875,817.40 603,200.80 3,874,779.10 |                           |
| 3                         |                     |                |         |             | 604,814.00 3,879,592.90 605,217.30 3,878,211.40 |                           |
| 4                         |                     |                |         |             | 604,814.00 3,878,065.50 606,229.80 3,878,383.00 |                           |
| 5                         |                     |                |         |             | 606,075.40 3,878,125.60 605,294.50 3,876,615.40 |                           |
| 6                         |                     |                |         |             | 604.728.20 3.876.332.20 605.929.50 3.876.855.60 |                           |
| $\overline{7}$            |                     |                |         |             | 604,582.30 3,876,435.20 603,784.30 3,874,212.80 |                           |
| 8                         |                     |                |         |             | 605,809.40 3,876,958.60 606,530.10 3,876,726.90 |                           |
| 9                         |                     |                |         |             | 606,581.60 3,876,521.00 606,101.10 3,874,744.80 |                           |
| 10                        |                     |                |         |             | 606,650.30 3,876,666.90 608,151.90 3,877,765.20 |                           |
| 11                        |                     |                |         |             | 607,199.40 3,875,937.50 608,263.40 3,875,491.30 |                           |
| 12                        |                     |                |         |             | 608,435.10 3,875,439.80 609,893.80 3,875,894.60 |                           |
| 13                        |                     |                |         |             |                                                 |                           |
| 14                        |                     |                |         |             |                                                 |                           |
| 15                        |                     |                |         |             |                                                 |                           |

Σχήμα Π.72 Αποθηκευμένο αρχείο συντεταγμένων excel
Σε αυτό το σημείο, ανατρέχουμε ξανά στο λογισμικό στο περιβάλλον Utilities και εκτελούμε την εντολή File / import και επιλέγουμε το αρχείο excel που φτιάξαμε προηγουμένως (Σχήμα Π.73)

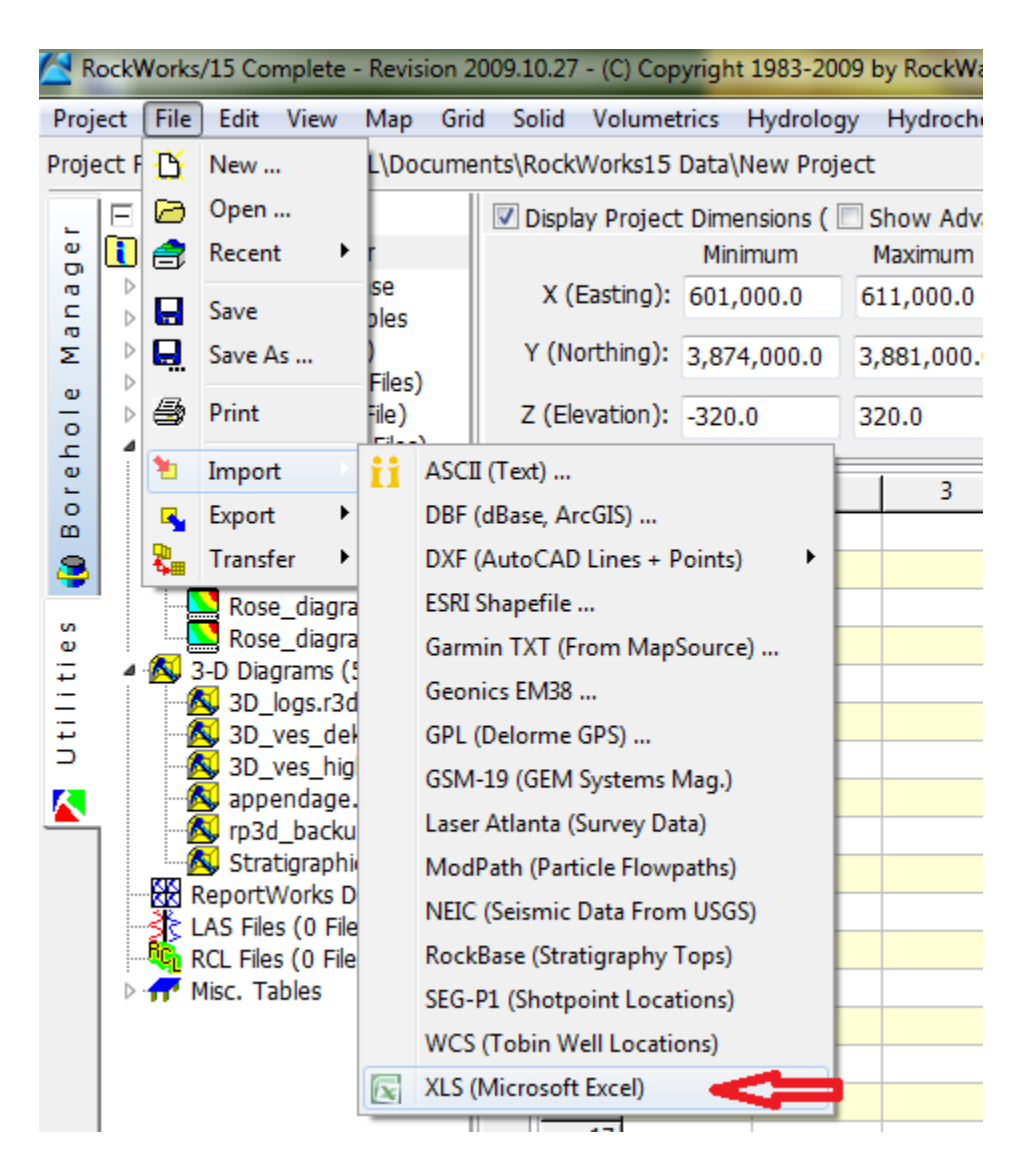

Σχήμα Π.73 Η εντολή File / import / XLS στο περιβάλλον Utilities

Έτσι το λογισμικό θα φορτώσει το αρχείο αυτό και το εμφανίζει με τον τρόπο που δείχνει το Σχήμα Π.74

|                                                                       | RockWorks/15 Complete - Revision 2009.10.27 - (C) Copyright 1983-2009 by RockWare Incorporated. |                                               |      |    |                                                     |           |                          |                                                      |                         |     |            |                      |  |  |
|-----------------------------------------------------------------------|-------------------------------------------------------------------------------------------------|-----------------------------------------------|------|----|-----------------------------------------------------|-----------|--------------------------|------------------------------------------------------|-------------------------|-----|------------|----------------------|--|--|
|                                                                       | Project File Edit View Map Grid Solid Volumetrics Hydrology Hydrochemistry Linears Planes       |                                               |      |    |                                                     |           |                          |                                                      |                         |     | Statistics | Survey               |  |  |
| Project Folder = C:\Users\BILL\Documents\RockWorks15 Data\New Project |                                                                                                 |                                               |      |    |                                                     |           |                          |                                                      |                         |     |            |                      |  |  |
| ш                                                                     | F                                                                                               |                                               |      |    |                                                     |           |                          | Display Project Dimensions ( Show Advanced Options ) |                         |     |            |                      |  |  |
| Φ<br>o                                                                | П<br>Project Manager                                                                            |                                               |      |    | Minimum                                             |           | Maximum                  |                                                      | <b>Nodes</b><br>Spacing |     | Range      | Scar                 |  |  |
| ã<br>c                                                                | Borehole Database<br><b>D</b> <sup>1</sup> Misc. Project Tables                                 |                                               |      |    | X (Easting): 601,000.0<br>Y (Northing): 3,874,000.0 |           | 611,000.0<br>3,881,000.0 |                                                      | 50.0                    | 201 | 10,000.0   |                      |  |  |
| œ,<br>Σ                                                               | ATD Files (1 File)                                                                              |                                               |      |    |                                                     |           |                          |                                                      | 50.0                    | 141 | 7,000.0    |                      |  |  |
| $\omega$                                                              | Grid Models (10 Files)<br>⊳⊶⊞                                                                   |                                               |      |    |                                                     |           |                          |                                                      |                         |     |            |                      |  |  |
| $\overline{\circ}$                                                    | Solid Models (1 File)                                                                           |                                               |      |    | Z (Elevation): -320.0                               |           |                          | 320.0                                                | 5.0                     | 129 | 640.0      | <b><i>i</i></b> Prev |  |  |
| ᅌ<br>$\omega$                                                         | 2-D Diagrams (6 Files)<br>Isodepth_map_basem                                                    | Ë<br>Ď<br>G<br>Ø<br>Q<br>4                    |      |    |                                                     |           |                          |                                                      |                         |     |            |                      |  |  |
| L<br>$\circ$                                                          | Isodepth map Neoge                                                                              |                                               | Row# | X1 |                                                     | Y1        |                          | X <sub>2</sub>                                       | Y2                      | 5   | 6          | 7                    |  |  |
| ø                                                                     | rigmata_basement.rk6                                                                            |                                               |      |    | 601816.3                                            | 3876647.8 |                          | 603632.8                                             | 3875122.6               |     |            |                      |  |  |
| Ф                                                                     | rigmata_neogene.rk6                                                                             |                                               | 2    |    | 602981.6                                            | 3878301.6 |                          | 603495.7                                             | 3875439.6               |     |            |                      |  |  |
| S                                                                     | Rose_diagram_basem(                                                                             |                                               | 3    |    | 604626.8                                            | 3878515.8 |                          | 605620.8                                             | 3878533                 |     |            |                      |  |  |
| Ō                                                                     | $\overline{\mathbf{z}}$<br>Rose diagram neoger                                                  |                                               | 4    |    | 605552.3                                            | 3878344.5 |                          | 605629.4                                             | 3876699.2               |     |            |                      |  |  |
|                                                                       | 3-D Diagrams (5 Files)<br>3D_logs.r3dxml                                                        |                                               | 5    |    | 607291.7                                            | 3877898.9 |                          | 605158.1                                             | 3876176.5               |     |            |                      |  |  |
| tiliti                                                                | 3D ves dektEs.r3dxm                                                                             |                                               | 6    |    | 604952.4                                            | 3876450.8 |                          | 605235.2                                             | 3875945.2               |     |            |                      |  |  |
| $\Box$                                                                | A.<br>3D_ves_high.r3dxml                                                                        |                                               | 7    |    | 604695.4                                            | 3876142.3 |                          | 604943.9                                             | 3875773.8               |     |            |                      |  |  |
| W                                                                     | appendage.r3dxml                                                                                | 瞷                                             | 8    |    | 603590                                              | 3875559.6 |                          | 605535.1                                             | 3875748.1               |     |            |                      |  |  |
|                                                                       | rp3d backup.r3dxml                                                                              | 国                                             | 9    |    | 605492.3                                            | 3875611   |                          | 607480.2                                             | 3877059.1               |     |            |                      |  |  |
|                                                                       | Stratigraphic model.r3                                                                          | $\mathbf{r}$<br>Â<br>$\overline{\phantom{a}}$ | 10   |    | 607831.6                                            | 3874599.9 |                          | 609742.4                                             | 3875833.8               |     |            |                      |  |  |
|                                                                       | RR ReportWorks Diagrams (0)<br>LAS Files (0 Files)                                              |                                               | 11   |    |                                                     |           |                          |                                                      |                         |     |            |                      |  |  |
|                                                                       | <sup> b</sup> un RCL Files (0 Files)                                                            |                                               | 12   |    |                                                     |           |                          |                                                      |                         |     |            |                      |  |  |
|                                                                       | $\triangleright$ $\overline{H'}$ Misc. Tables                                                   |                                               | 13   |    |                                                     |           |                          |                                                      |                         |     |            |                      |  |  |
|                                                                       |                                                                                                 | Ñ                                             | 14   |    |                                                     |           |                          |                                                      |                         |     |            |                      |  |  |
|                                                                       |                                                                                                 | ₩                                             | 15   |    |                                                     |           |                          |                                                      |                         |     |            |                      |  |  |

Σχήμα Π.74 Στο περιβάλλον Utilities μετά το export / XLS

| Revision 2009.10.27 - (C) Copyright 1983-2009 by Rockware Incorporated. |                                                 |                       |    |                           |           |             |                |       |           |                              |  |                                  |  |   |                                          |   |        |  |       |        |      |    |
|-------------------------------------------------------------------------|-------------------------------------------------|-----------------------|----|---------------------------|-----------|-------------|----------------|-------|-----------|------------------------------|--|----------------------------------|--|---|------------------------------------------|---|--------|--|-------|--------|------|----|
| Grid Solid Volumetrics Hydrology Hydrochemistry<br>Map <sup>1</sup>     |                                                 |                       |    |                           |           |             |                |       | Linears   | Planes                       |  | Statistics Survey Coords Widgets |  |   |                                          |   | Grafix |  | Tools | Window | Help |    |
| .L\Documents\RockWorks15 Data\New Project                               |                                                 |                       |    |                           |           |             |                |       |           | Arrow Map                    |  |                                  |  |   |                                          |   |        |  |       |        |      |    |
|                                                                         | Display Project Dimensions ( Show Advanced O    |                       |    |                           |           |             |                |       |           |                              |  | Lineation Gridding               |  |   |                                          |   |        |  |       |        |      |    |
| ¥r.                                                                     |                                                 | Minimum               |    |                           |           | Maximum     |                | Spa & |           | Lineation Map                |  |                                  |  |   | Scan Datasheet                           |   |        |  |       |        |      |    |
| ase<br>ibles                                                            |                                                 |                       |    | X (Easting): 601,000.0    |           |             | 611,000.0      |       | 50.12     | <b>Lineation Properties </b> |  |                                  |  |   |                                          |   |        |  |       |        |      |    |
| I)                                                                      |                                                 |                       |    | Y (Northing): 3,874,000.0 |           | 3,881,000.0 |                | 50.   |           | Rose Diagram                 |  |                                  |  | ⋗ | From Bearings (Frequency-Based Analysis) |   |        |  |       |        |      |    |
| Files)                                                                  |                                                 |                       |    |                           |           |             |                |       | ₩         | Import                       |  |                                  |  |   | From Endpoints                           |   |        |  |       |        |      |    |
| File)<br>i Files)                                                       |                                                 | Z (Elevation): -320.0 |    |                           |           | 320.0       |                | 5.0   |           | 129                          |  | <b>040.0</b>                     |  |   | <b>FFB</b> Preview Dimensions            |   |        |  |       |        |      |    |
| ap_basem                                                                | Œ<br>л<br>D<br>G<br>H<br>Θ<br>4<br>瞷<br>国<br>đП | Row#                  | X1 |                           | <b>Y1</b> |             | X <sub>2</sub> |       | <b>Y2</b> | 5                            |  | 6                                |  | 7 |                                          | 8 | 9      |  | 10    | 11     |      | 12 |
| ap Neoge<br>ement.rkd                                                   |                                                 |                       |    | 601816.3                  | 3876647.8 | 603632.8    |                |       | 3875122.6 |                              |  |                                  |  |   |                                          |   |        |  |       |        |      |    |
| gene.rk6                                                                |                                                 |                       |    | 602981.6                  | 3878301.6 |             | 603495.7       |       | 3875439.6 |                              |  |                                  |  |   |                                          |   |        |  |       |        |      |    |
| m_baseme                                                                |                                                 | 3                     |    | 604626.8                  | 3878515.8 |             | 605620.8       |       | 3878533   |                              |  |                                  |  |   |                                          |   |        |  |       |        |      |    |
| m neoger                                                                |                                                 | 4                     |    | 605552.3                  | 3878344.5 |             | 605629.4       |       | 3876699.2 |                              |  |                                  |  |   |                                          |   |        |  |       |        |      |    |
| i Files)<br>xml                                                         |                                                 | 5                     |    | 607291.7                  | 3877898.9 |             | 605158.1       |       | 3876176.5 |                              |  |                                  |  |   |                                          |   |        |  |       |        |      |    |
| tEs.r3dxm                                                               |                                                 | 6                     |    | 604952.4                  | 3876450.8 |             | 605235.2       |       | 3875945.2 |                              |  |                                  |  |   |                                          |   |        |  |       |        |      |    |
| 1.r3dxml                                                                |                                                 | 7                     |    | 604695.4                  | 3876142.3 |             | 604943.9       |       | 3875773.8 |                              |  |                                  |  |   |                                          |   |        |  |       |        |      |    |
| r3dxml                                                                  |                                                 | 8                     |    | 603590                    | 3875559.6 |             | 605535.1       |       | 3875748.1 |                              |  |                                  |  |   |                                          |   |        |  |       |        |      |    |
| p.r3dxml<br>:_model.r3<br>agrams (0                                     |                                                 | 9                     |    | 605492.3                  | 3875611   |             | 607480.2       |       | 3877059.1 |                              |  |                                  |  |   |                                          |   |        |  |       |        |      |    |
|                                                                         |                                                 | 10                    |    | 607831.6                  | 3874599.9 |             | 609742.4       |       | 3875833.8 |                              |  |                                  |  |   |                                          |   |        |  |       |        |      |    |
| s)                                                                      | K                                               | 11<br>12              |    |                           |           |             |                |       |           |                              |  |                                  |  |   |                                          |   |        |  |       |        |      |    |
| 3)                                                                      | $\sum_{i=1}^{n}$                                | 13                    |    |                           |           |             |                |       |           |                              |  |                                  |  |   |                                          |   |        |  |       |        |      |    |
|                                                                         | 何                                               |                       |    |                           |           |             |                |       |           |                              |  |                                  |  |   |                                          |   |        |  |       |        |      |    |

Σχήμα Π.75 Η εντολή Linears / Rose Diagram /From Endpoints

Για την κατασκευή των ροδογραμμάτων το τελευταίο βήμα είναι η εκτέλεση της εντολής *Linears / Rose Diagram /From Endpoints* (Σχήμα Π.75) στο περιβάλλον Utilities. Στο παράθυρο που ανοίγει διαλέγουμε τις επιλογές που φαίνονται παρακάτω (Σχήμα Π.76) και πατάμε Process.

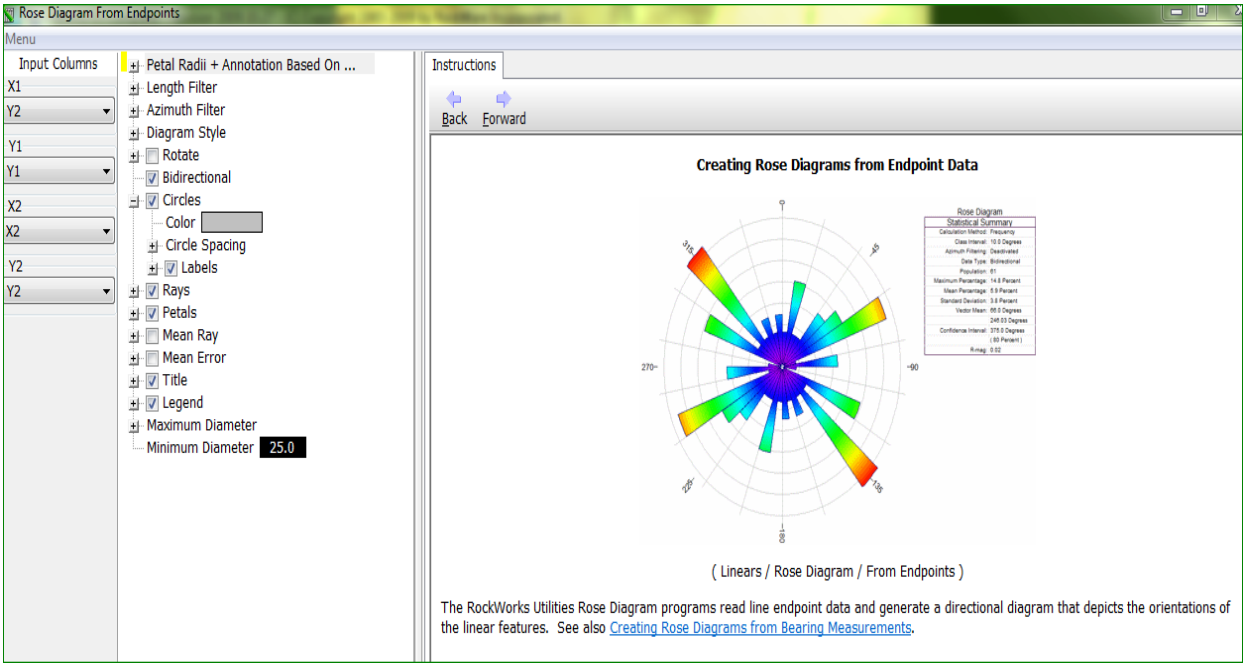

Σχήμα Π.76 Παράθυρο εντολής Linears / Rose Diagram /From Endpoints

Και έχουμε ως αποτέλεσμα μια παρακάτω μορφής ροδογράμματος (Σχήμα Π.77)

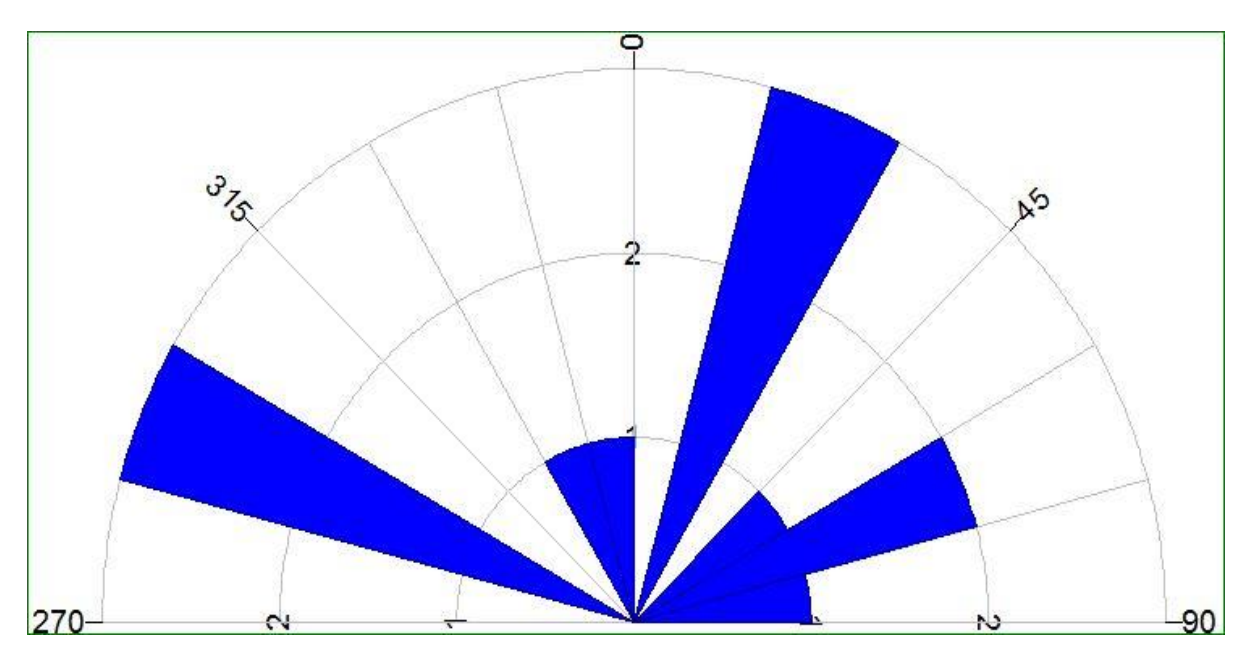

Σχήμα Π.77 Δείγμα Ροδόγραμμα